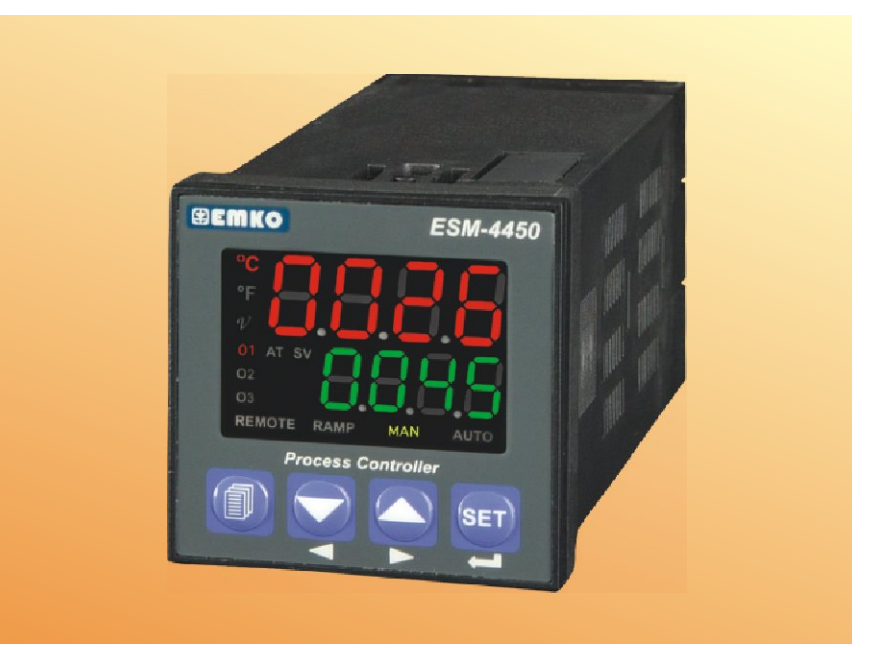

# **ESM-4450 48x48 DIN 1/16 Prozeßregler**

**Universeller Prozeßregler 48x48 DIN 1/16 mit smart I/O Ein-/Ausgangsmodulen erweiterbar** 

- **4-stellige Anzeige für Prozeß-Istwert (PV) und - 4-stellige Anzeige für Prozeß-Sollwert (SV)**
- **Universaleingang (Thermoelemente, Widerstands-- Thermometer PT-100, Einheitssignale mV, V, mA)**
- **Zweipunkt- oder Mehrpunktkalibrierung für - Strom-/Spannungseingang**
- **Betriebsart ON-OFF, P, PI, PD oder PID einstellbar -**
- **Autotune oder Selftune Funktion -**
- **Auto-/Handbetrieb -**
- **Bumpless transfer Funktion (Übernahme des - Prozeßausgangswertes bei Umschalt. Man./Auto**
- **Ausgänge progr. für Heiz-/Kühl- oder Alarmfunktion -**
- **Motor Ventilsteuerung -**
- **Rampenfunktion (Ramp & Soak) in 8 Schritten einstell bar, Start-Stop Funktion über digit. Eingangsmodul**
- **"re-transmission" Weiterschaltung des Prozeßein- gangssignales an Ausgang (mit Ausgangsmodul 0/4..20mA)**
- **Heizstromüberwachung mit Stromwandler 0...5Aac über CT-Eingangsmodul**
- **RS232 (standard) oder RS485 (optional) Schnittstelle, serielle Kommunikation über Modbus-RTU Protokoll**

## **EINLEITUNG**

Die Bedienungsanleitung des ESM-4450 des Prozessreglers ist in zwei Hauptgruppen aufgeteilt. Bestellinformationen und detaillierte technische Angaben finden Sie aufgegliedert unter "**Inhaltsverzeichnis**".

#### **Installationshinweise:**

In diesem Teil sind Abmessungen, Montageumfeld, elektrischer Anschluß und Inbetriebnahme beschrieben.

Um Gefahrensituationen für Fachpersonal bei der Montage und Bedienung zu vermeiden oder Beschädigungen vorzubeugen, sind warnende Hinweiszeichen in den verschiedenen Abschnitten abgebildet.

Folgende Warnsymbole mit Beschreibung wurden verwendet :

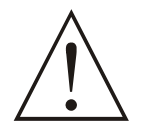

Dieses Symbol wird benutzt, um auf Gefahren und Sicherheitshinweise aufmerksam zu machen. Die Anweisungen sollten unbedingt befolgt werden, um Personschäden, Beschädigungen am Gerät und an der Anlage zu vermeiden.

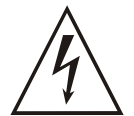

Dieses Symbol ist ein Hinweis auf mögliche Gefahr eines Stromschlages. Alle<br>Anweisungen dürfen nur von einem Bedienpersonal ausgeführt werden, das für<br>diese aufgaben qualifiziert und geschult ist.

Um auf Handhabung und Funktionen des Gerätes hinzuweisen, wird dieses Symbol benutzt.

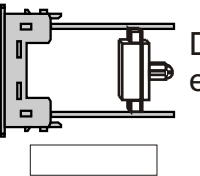

Dieses Symbol weist daraufhin, dass die Parameter erst sichtbar werden, wenn ein Erweiterungsmodul Modul-1 oder Modul-2 bestückt wird.

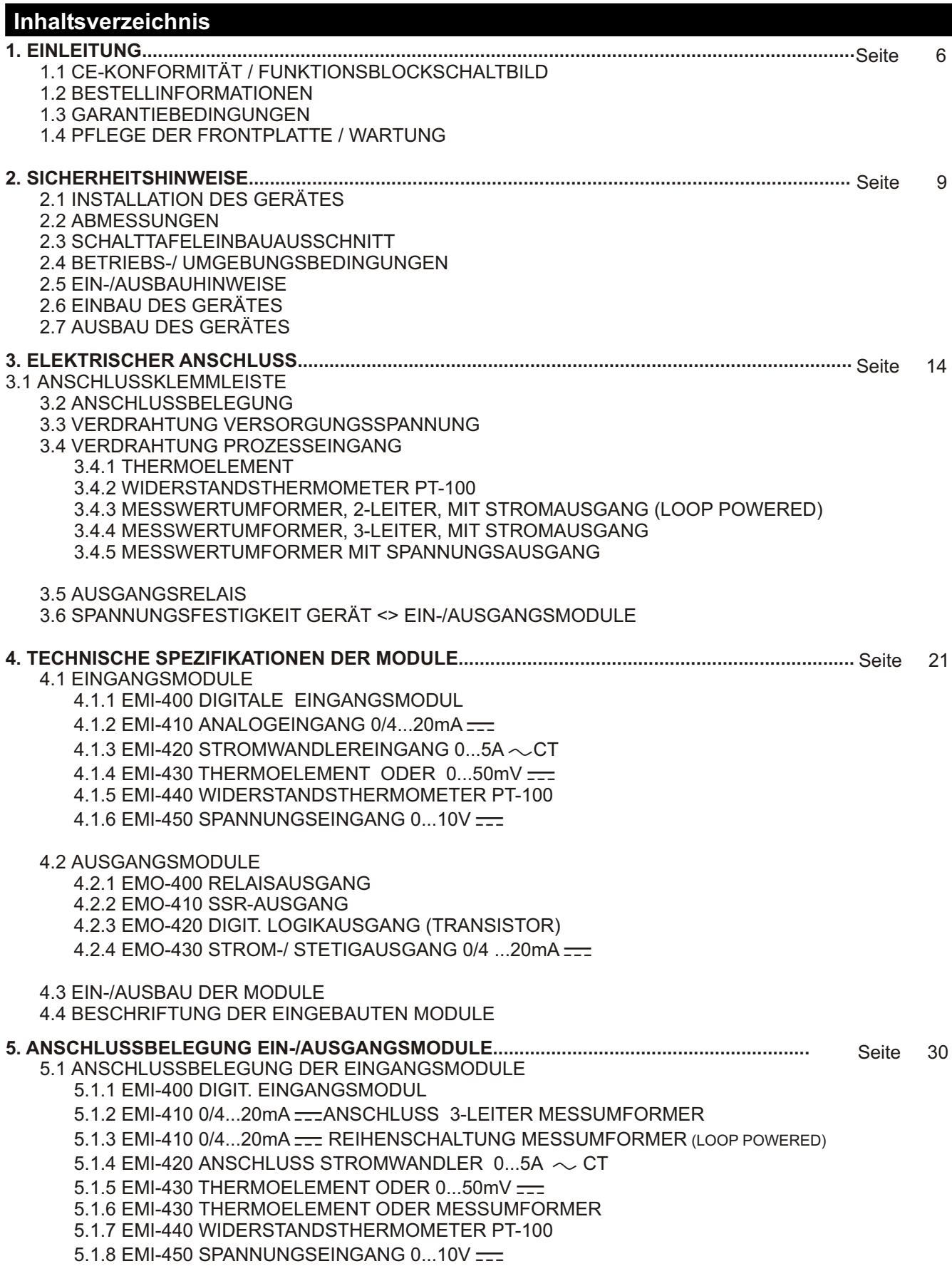

m.

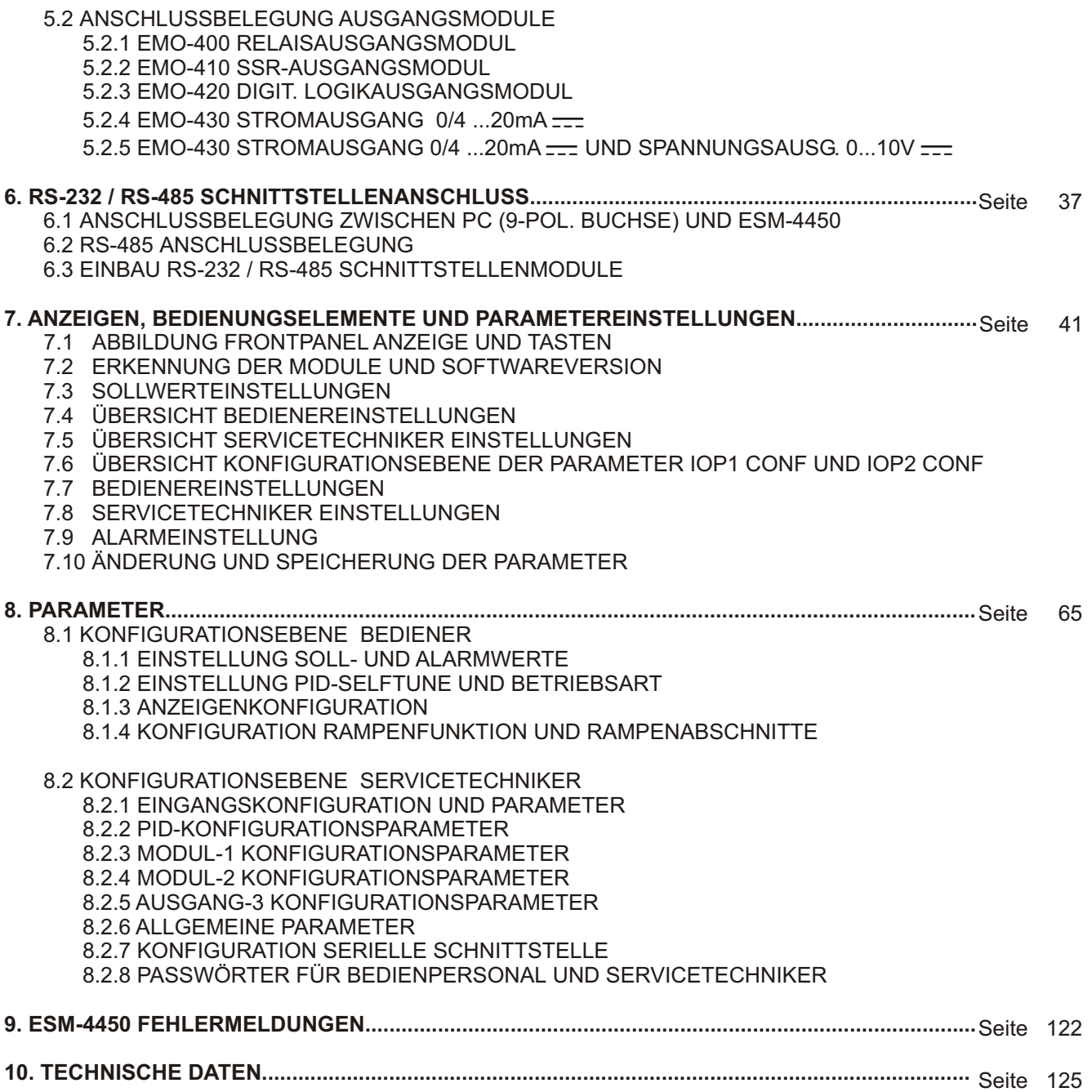

## **CE-KONFORMITÄT**

**Hersteller : Emko Elektronik Sanayi Ve Ticaret A.Þ. Anschrift : DOSAB, Karanfil Sokak, No:6, 16369 Bursa, TÜRKEI**

**Der Hersteller garantiert die Einhaltung der unten aufgeführten Normen.**

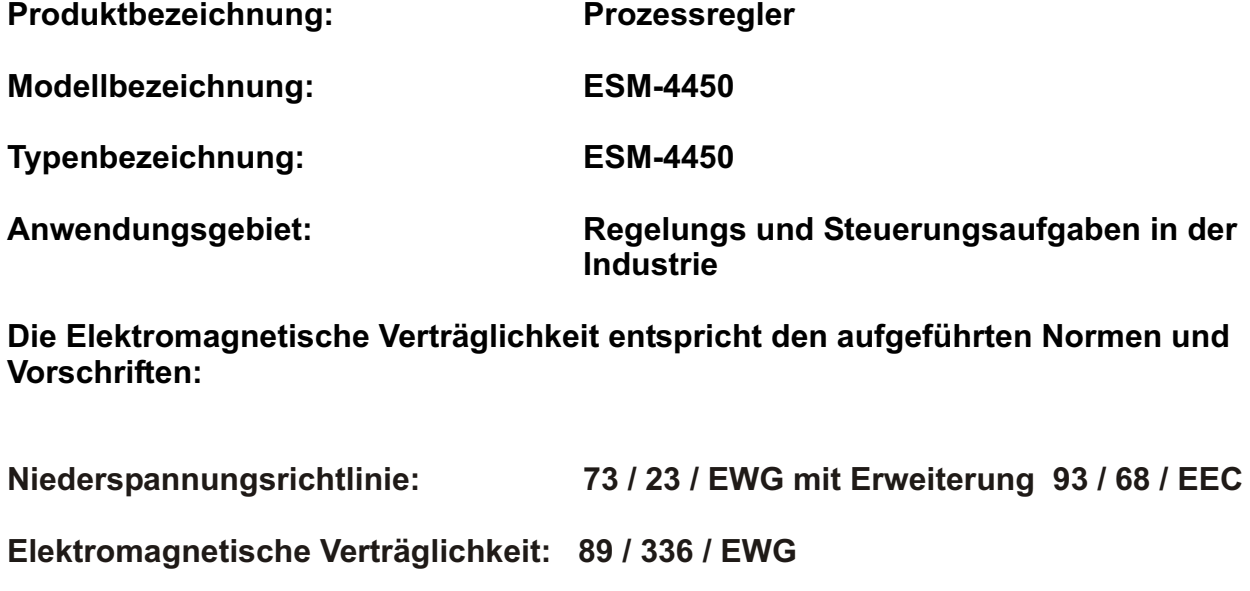

**Störaussendung: EN 61000-6-4:2001 (Industrieanforderungen) Störfestigkeit: EN 61000-6-2:2001 (Industrieanforderungen) Sicherheitsbestimmung: EN 61010-1:2001 Anforderungen für**

**Messinstrumente und Laboranwendungen**

**5** 

## **1. Einleitung**

Die ESM-xx50 Baureihe ist ein universeller Prozessregler zur Überwachung von Temperatur oder anderen Prozessgrößen konzipiert. Freikonfigurierbarer Universaleingang, verschiedene Betriebs- und Alarmarten, erweiterbare Ein-/Ausgansmodule und serielle Kommunikation erlauben es die Geräte in unterschiedlichen Applikationen einzusetzen.

#### Einige Anwendungsgebiete

Glassindustrie Kunststoffverarbeitende Industrie Textilindustrie Automobilindustrie Trocknungsanlagen

#### Anwendungsform

Motor-Ventilsteuerung PID-Prozessüberwachung Heizstromüberwachung

## **1.1 Funktionsblockschaltbild**

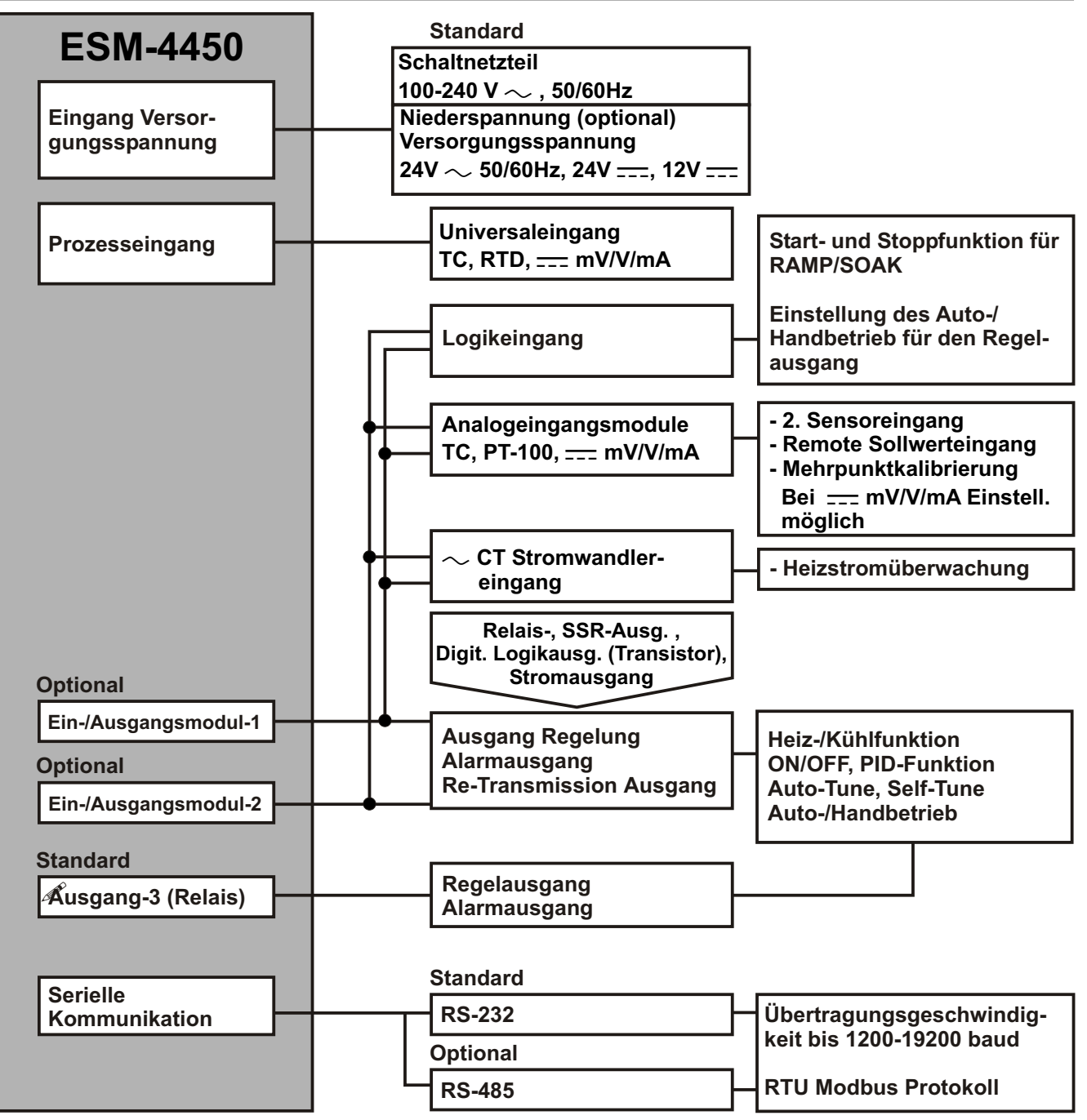

#### **1.2 Bestellinformationen**

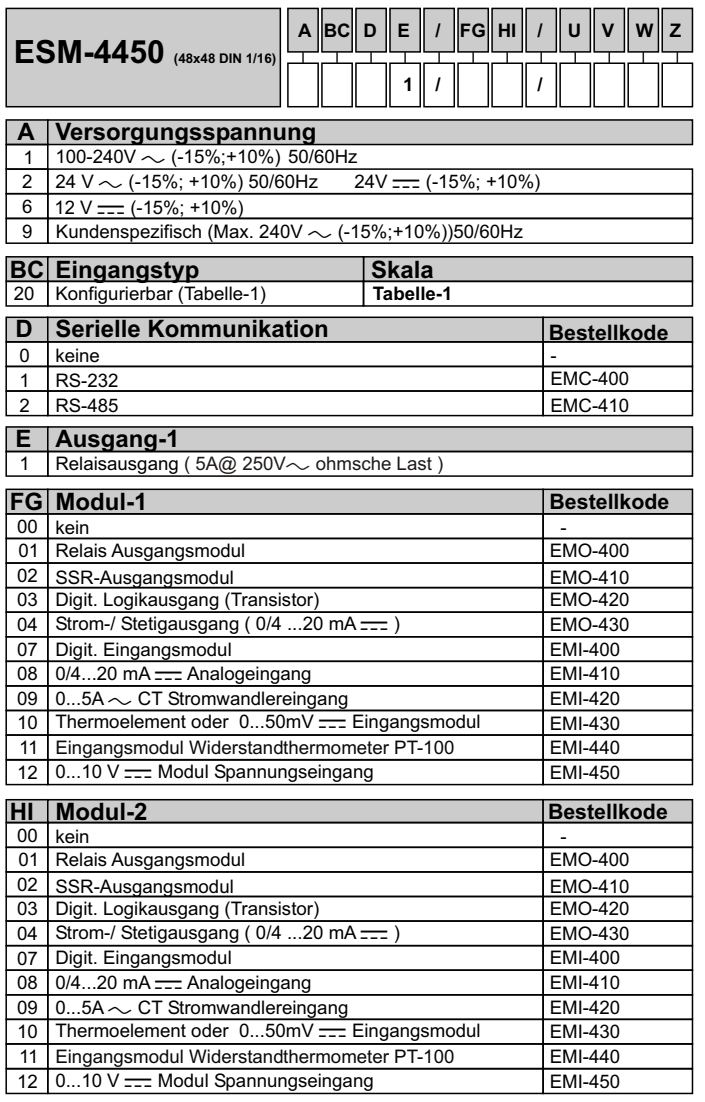

**Tabelle-1**

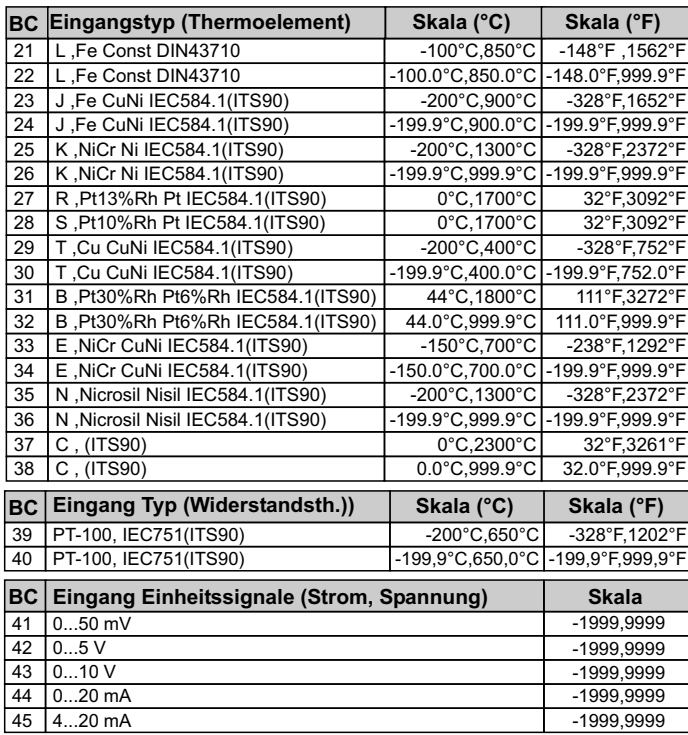

Die Bestellinformationen sind in der nebenstehende Tabelle aufgeführt. Der Anwender kann je nach Bedarf die Funktionen des Gerätes durch nach bestücken von Modulen erweitern. Ein Bestellkode gemäss Tabelle kann erstellt werden.

Zuerst muss die Spannungsversorgung, anschließend evtl. benötigte Ein- /Ausgangsmodule ausgewählt und die daraus entstehende Bestellkode gemäß Ihre Applikationsanwendung in die Tabelle eingetragen werden.

Setzen Sie sich bitte mit uns in Verbindung, sofern die Funktionen gemäß Tabelle Ihre Applikation nicht erfüllen.

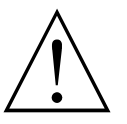

- $\sim$  Vac Symbol für Wechselspannung
- $\equiv$  Vdc Symbol für Gleichspannung
- $\approx$  Vac/Vdc Symbol Gleich-/ Wechelspannung

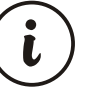

Bei Versorgungsspannung mit  $12V =$  können die Module EMI-400, EMO-410 , EMO-420 oder EMC-410 nicht benutzt werden.

#### **1.3 Garantiebedingungen**

EMKO Elektronik garantiert, dass die Geräte frei von Material- und Verarbeitungsfehler sind. Die Garantiedauer beträgt für den Regler 24 Monate, gerechnet ab dem Verkaufsdatum.

Der Garantieanspruch erstreckt sich nicht auf Defekte, die auf falsche Bedienung oder Handhabung zurückzuführen sind. Ebenso umfasst es nicht die Verschleißteile, wie z. B. Relais, die je nach Anwendung und Belastung begrenzte Lebensdauer haben.

Haftungsbeschränkung: Der Anspruch des Käufers ist auf den Wert des Gerätes begrenzt. Eine darüber hinausgehende Haftung ist ausgeschlossen.

## **1.4 Pflege der Frontplatte / Wartung**

Es ist unbedingt darauf zu achten, dass die Geräte nur bestimmungsgemäß eingesetzt werden dürfen. Bei Arbeiten an der Anlage müssen alle zum Gerät führenden Leitungen spannungsfrei sein, wenn die Gefahr besteht, dass die am Gerät befindlichen Anschlussklemmen berührt werden könnten. Das Gerät ist so zu montieren, dass es vor Feuchtigkeit, Vibrationen und starker Verschmutzung geschützt ist und auch die Betriebsumgebungstemperatur eingehalten wird.

Das Gerät darf nur mit einem feuchten Tuch abgewischt werden. Verwenden Sie keine aggressive Reinigungsmittel!

#### **2. Sicherheitshinweise**

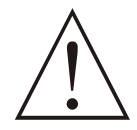

**Bevor Sie das Gerät in Betrieb nehmen, lesen Sie die Bedienungsanleitung sorgfältig durch.**

**Inhalt / Zubehör:** 

- **- 1 Gerät**
- **1 Befestigungsrahmen**
- **1 Bedienungsanleitung**

**Überprüfen Sie nach dem Auspacken und vor der Installation den Inhalt auf sichtbare Schäden am Gerät.**

**Der Kunde trägt hierfür die Verantwortung. Die Montage und der elektrische Anschluss darf nur ein entsprechend qualifiziertes Fachpersonal gemäß den örtlichen Vorschriften vornehmen.**

**Verwenden Sie das Gerät mit einer Versorgungsspannung und Last, die allen Spezifikationen und Nenndaten entsprechen und überprüfen diese Angaben gemäß Etikettaufdruck.**

**Die Energiefreischaltung darf nur nach Beendigung der Installation durchgeführt werden.**

**Bei Auftreten einer Fehlfunktion oder Sicherheitsrisiko: Zuerst die Hauptstromversorgung abschalten und anschließend, wenn alle Leitungen Spannungsfrei sind, alle anderen Anschlüsse vom Gerät trennen.**

**Unabhängig von einer Fehlerhaften Installation können auch falsch eingestellte Parameter am Gerät den Folgeprozess beeinträchtigen oder zu Beschädigungen an der Anlage führen. Es sollte daher vom Regler unabhängige Sicherheitsmaßnahmen zum Schutz der Anlage getroffen werden.**

**Das Gerät ist nicht für den Einsatz in den explosionsgefährdeten Bereichen geeignet.**

**Ein-, Ausgangs- sowie Versorgungsleitungen sollten räumlich getrennt voneinander verlegt werden. Fühler und Schnittstellenleitungen sollten verdrillt und abgeschirmt ausgeführt werden.**

**Am Gerät ist kein Schalter und keine Sicherung eingebaut. Der Anwender hat dafür Sorge zu tragen, dass eine unabhängige Sicherheitsabschaltung vorzusehen und eine Sicherung einzubauen ist.**

**Am Gerät dürfen keinerlei Veränderungen und Reparaturversuche durchgeführt werden. Diese können zu Funktionsbeeinträchtigung und Folgeschäden führen.**

**Das Gerät ist so zu montieren, dass es vor Feuchtigkeit, Vibrationen und starker Verschmutzung geschützt ist und auch die Betriebsumgebungstemperatur eingehalten wird.**

**Es dürfen nur die beigefügten Befestigungsmaterial verwendet werden. Nur so ist sichergestellt, dass das Gerät festen Halt hat.**

## **2.1 Installation des Gerätes**

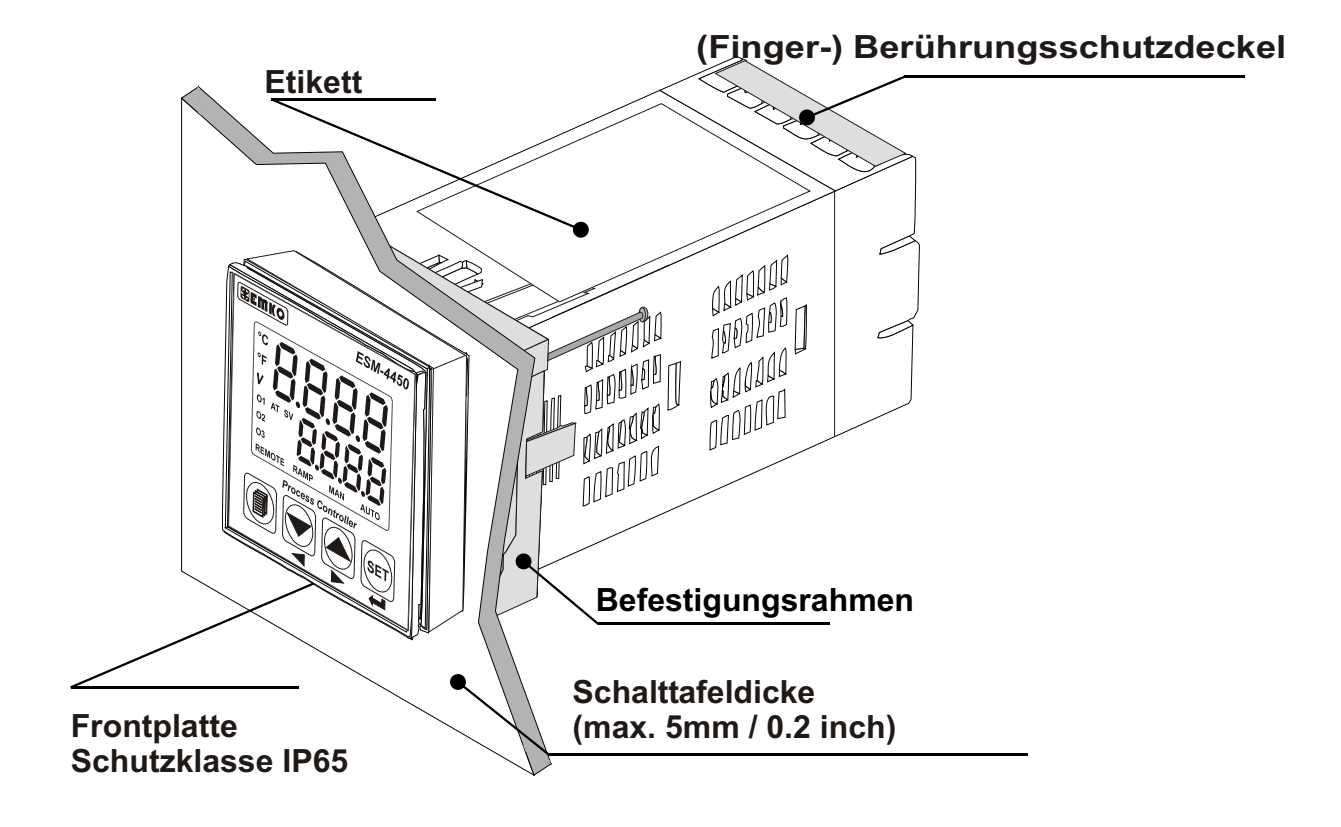

#### **2.2 Abmessungen**

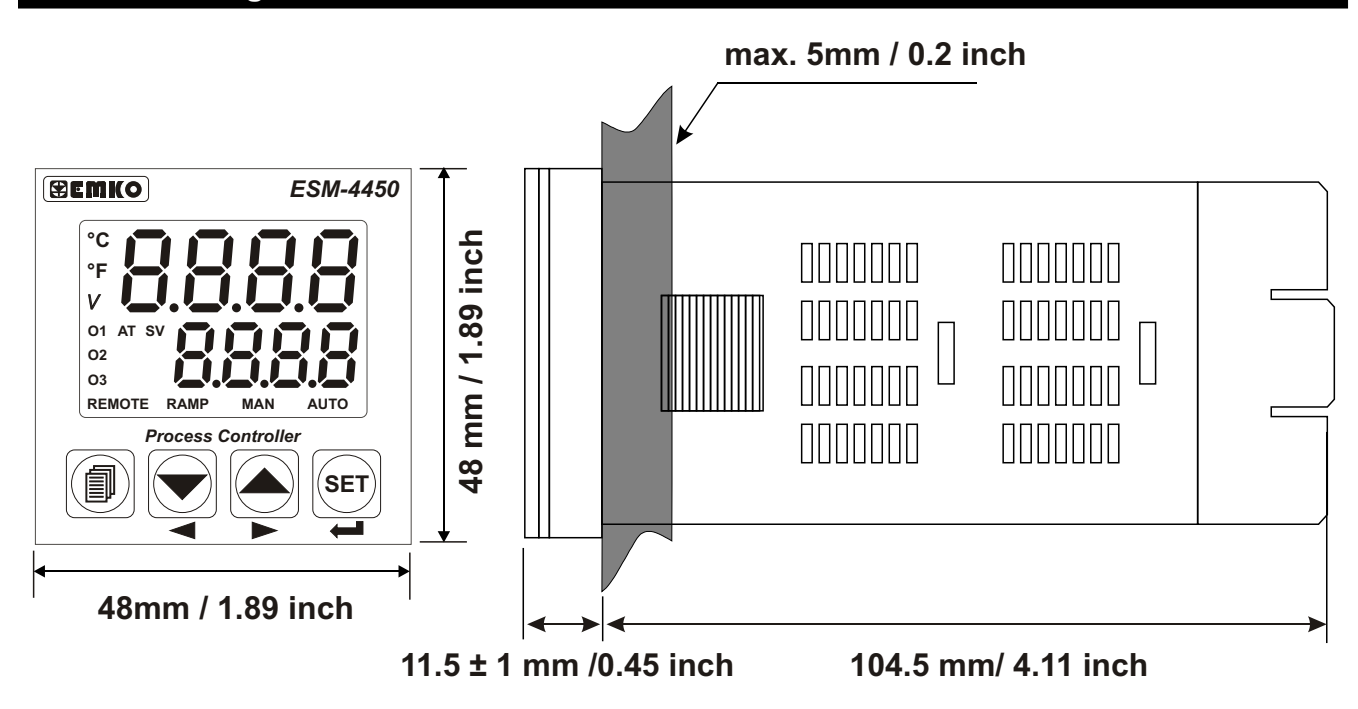

## **2.3 Schalttafeleinbauausschnitt**

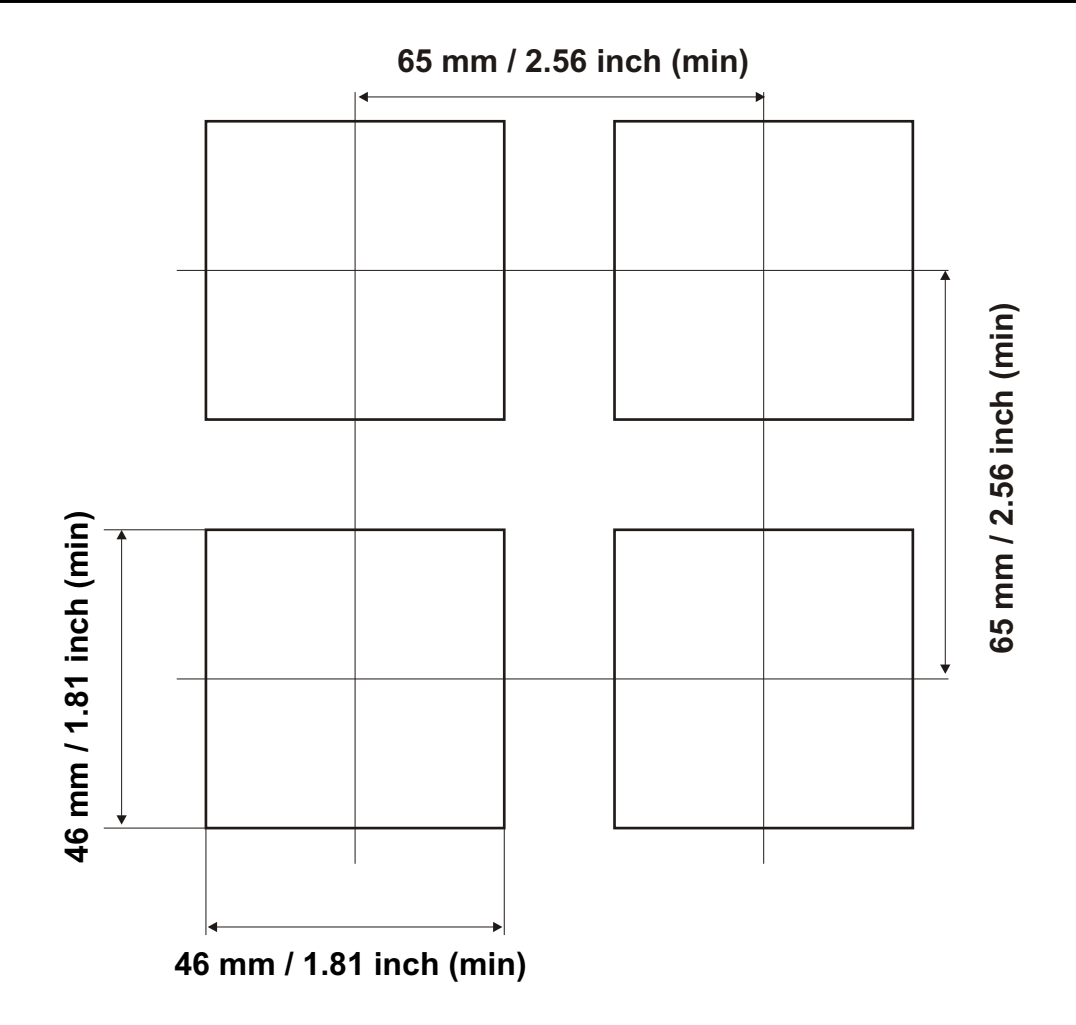

#### **2.4 Betriebs-/ Umgebungsbedingungen**

#### **Klimatisches Umfeld**

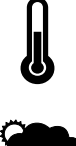

**Betriebstemperatur: 0...50 °C**

**Klimafestigkeit: 90% rel. Feuchte (ohne Betauung)** 

**Meeresspiegelhöhe: bis 2000m**

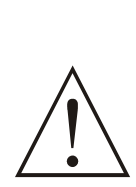

**Das Gerät darf nicht eingesetzt werden : bei Umgebungseinflüsse mit korrosiven Gasen bei brennbare oder zündfähige Umgebung Im Hausgebrauch (nur Industrieanwendungen)**

#### **2.5 Ein-/Ausbauhinweise**

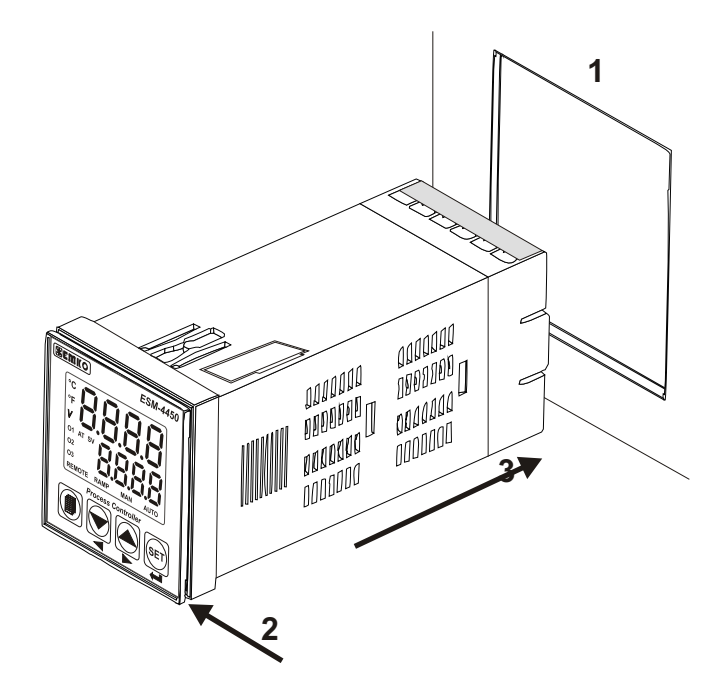

1-Vor Montage Schalttafelausschnitt gemäß Maßangaben vorbereiten.

2-Kontrollieren Sie, dass die Dichtung vormontiert und korrekt ausgerichtet ist.

3-Schieben Sie das Gerät durch den Schalttafelausschnitt. Sollten die Befestigungsrahmen auf dem Gerät sein, dann schieben Sie diese vor dem Einsetzen heraus.

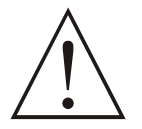

**Bei der Montage und Installation müssen den Personal gefährdende Arbeiten vermieden und auf Benutzung von richtigen Werkzeugen geachtet werden.**

#### **2.6 Einbau des Gerätes**

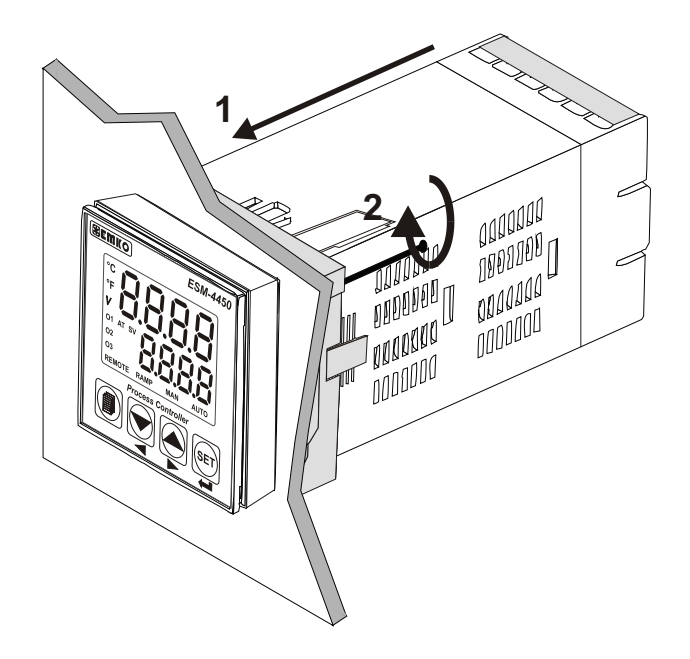

Das Gerät ist für den Fronteinbau konzipiert worden.

1-Das Gerät von vorne in den Schalttafel andrücken.

2-Den Befestigungsrahmen von der Rückseite des Gerätes gegen die Schalttafelrückseite andrücken, bis es einrastet und anschließend die Schrauben festdrehen.

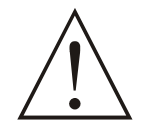

**Verwenden Sie nur das mitgelieferte Befestigungs- und Montagematerial. Somit ist eine sichere Befestigung gewährleistet. Vermeiden Sie Folgeschäden durch Umgebungseinflüsse wie Staub oder Wackelkontakte durch Vibrationen.**

#### **2.7 Ausbau des Gerätes**

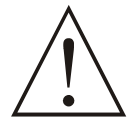

**Bevor Sie das Gerät ausbauen, vergewissern Sie sich, dass die Energieversorgung abgeschaltet ist, und dass alle Zuleitungen stromfrei sind. Lebensgefahr!**

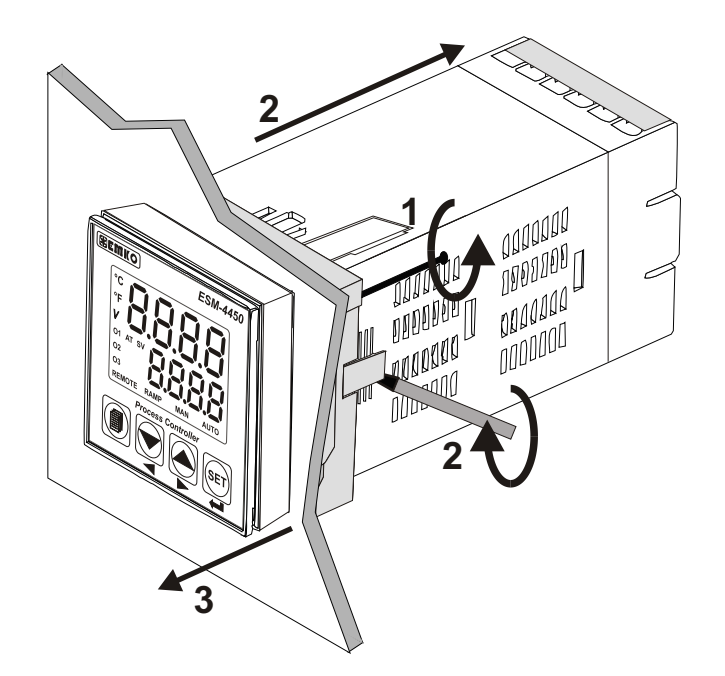

1-Die Befestigungsschrauben lösen.

2 - Rechts und links des Befestigungsrahmens zwei Einrasthebel leicht anheben und den Rahmen nach hinten ziehen.

Stellen Sie sicher, dass das Gerät nicht vorne aus der Schalttafel herausfällt.

3-Das Gerät nach vorne herausziehen.

#### **3. Elektrischer Anschluss**

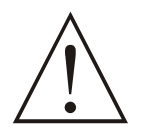

**Stellen Sie sicher, dass die Konfiguration und Funktion des Gerätes den technischen Anforderung der Anlage entspricht.**

**Die Verantwortung, Schaden an der Anlage oder Gefährdung des Bedienpersonals vorzubeugen, liegt bei dem Kunden.**

**Die Parameter des Gerätes sind werkseitige Einstellungen und müssen je nach Anwendung des Kunden neu eingestellt werden.**

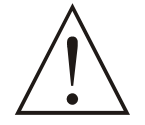

Das Gerät muss von einem qualifiziertem Fachpersonal installiert sowie **konfiguriert werden. Die am Gerät und an den Klemmen anliegende Spannungen können lebensgefährliche Verletzungen verursachen.**

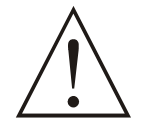

**Überprüfen Sie die Versorgungsspannung auf dem Etikett mit der von Ihnen benötigten Versorgungsspannung. Somit beugen Sie Schäden und Verletzungsgefahr vor.**

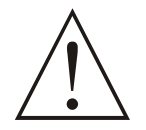

**Versorgungsspannung erst dann einschalten, wenn alle Installationsarbeiten beendet und kontrolliert wurden.**

#### **3.1 Anschlussklemmleiste**

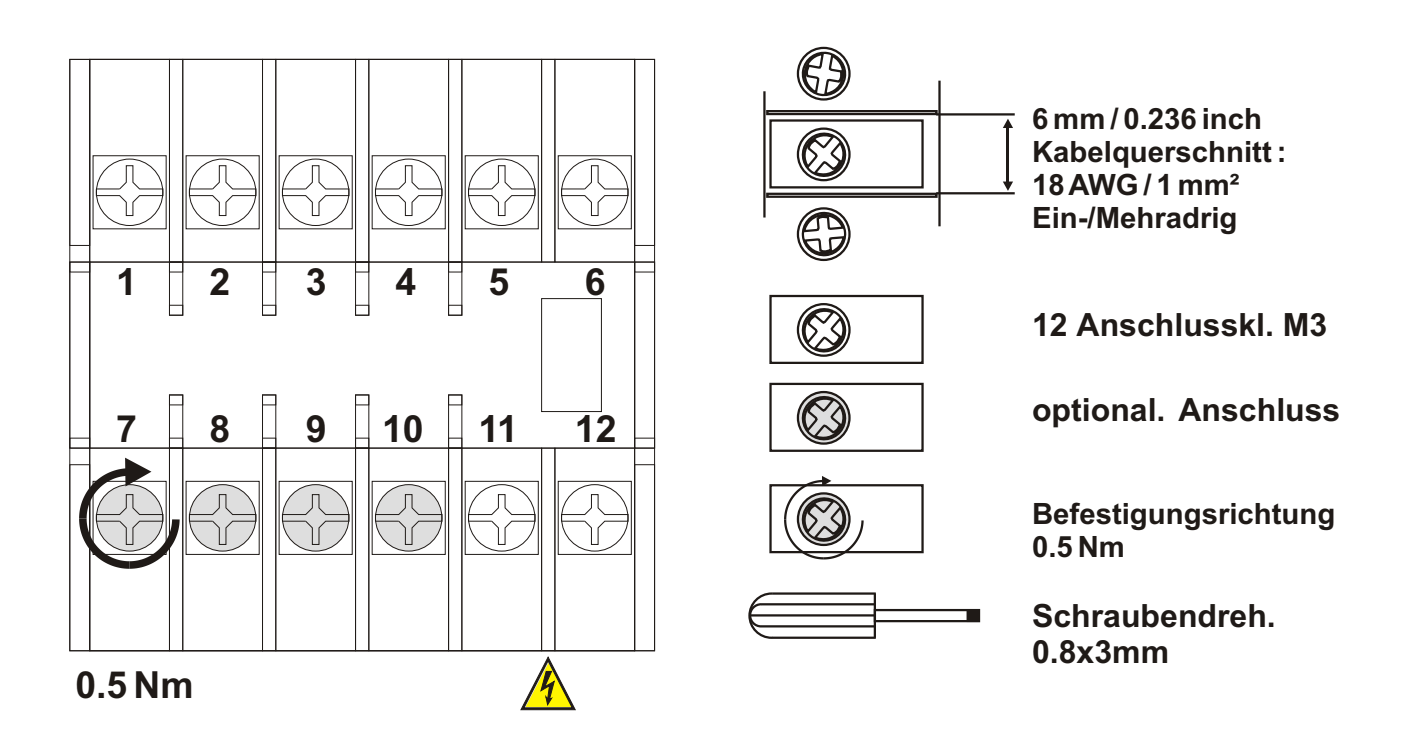

#### **3.2 Anschlussbelegung**

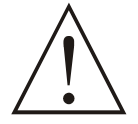

**Achten Sie bitte auf die richtige Verdrahtung, Polarität und Versorgungsspannung gemäß Anschlussplan.**

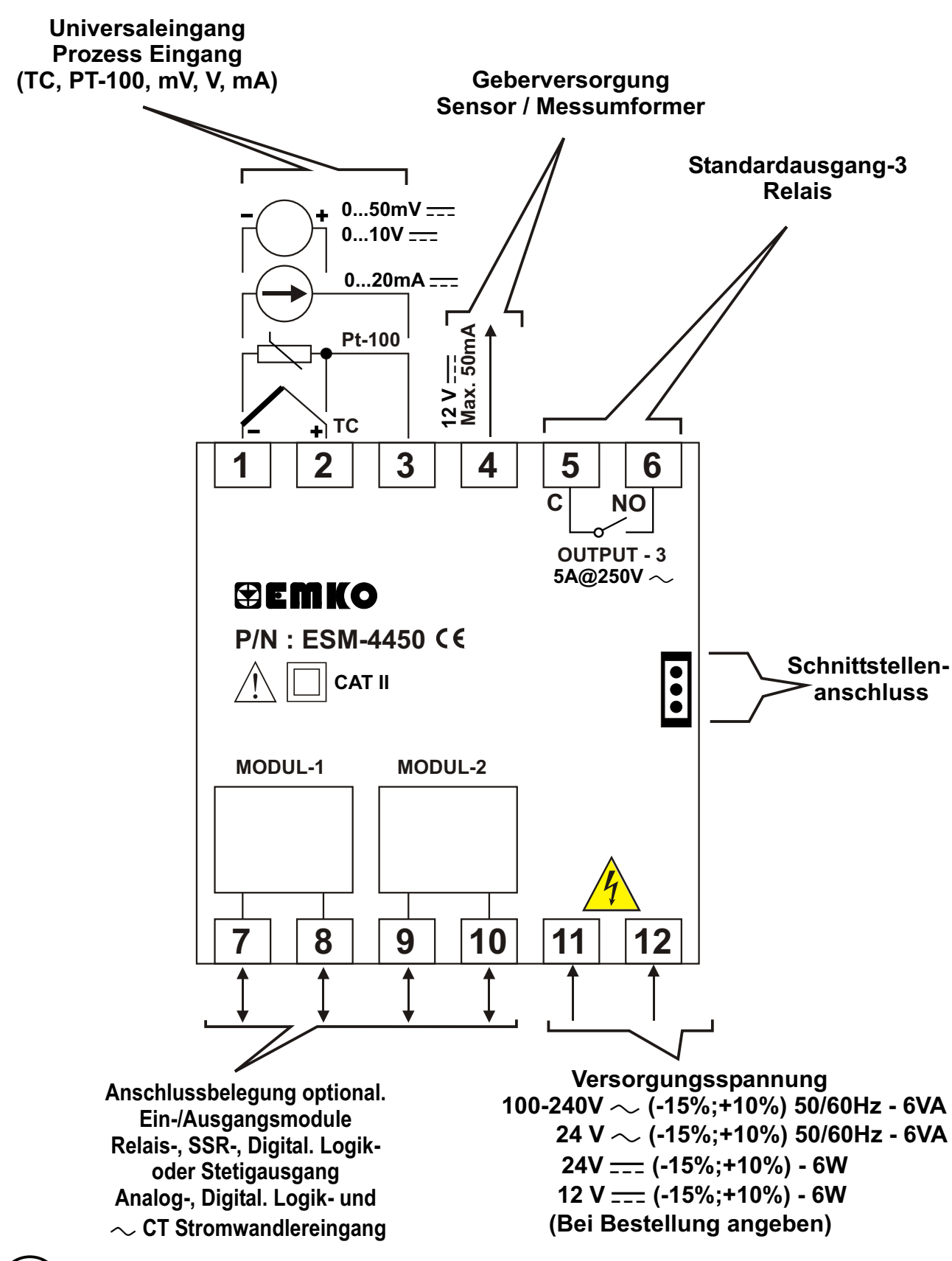

**Prozesseingang und die Eingänge der Module EMI-410, EMI-420 ,EMI-430 ,** i **EMI-440 , EMI-450 entsprechen der Kategorie II.**

#### **3.3 Verdrahtung Versorgungsspannung**

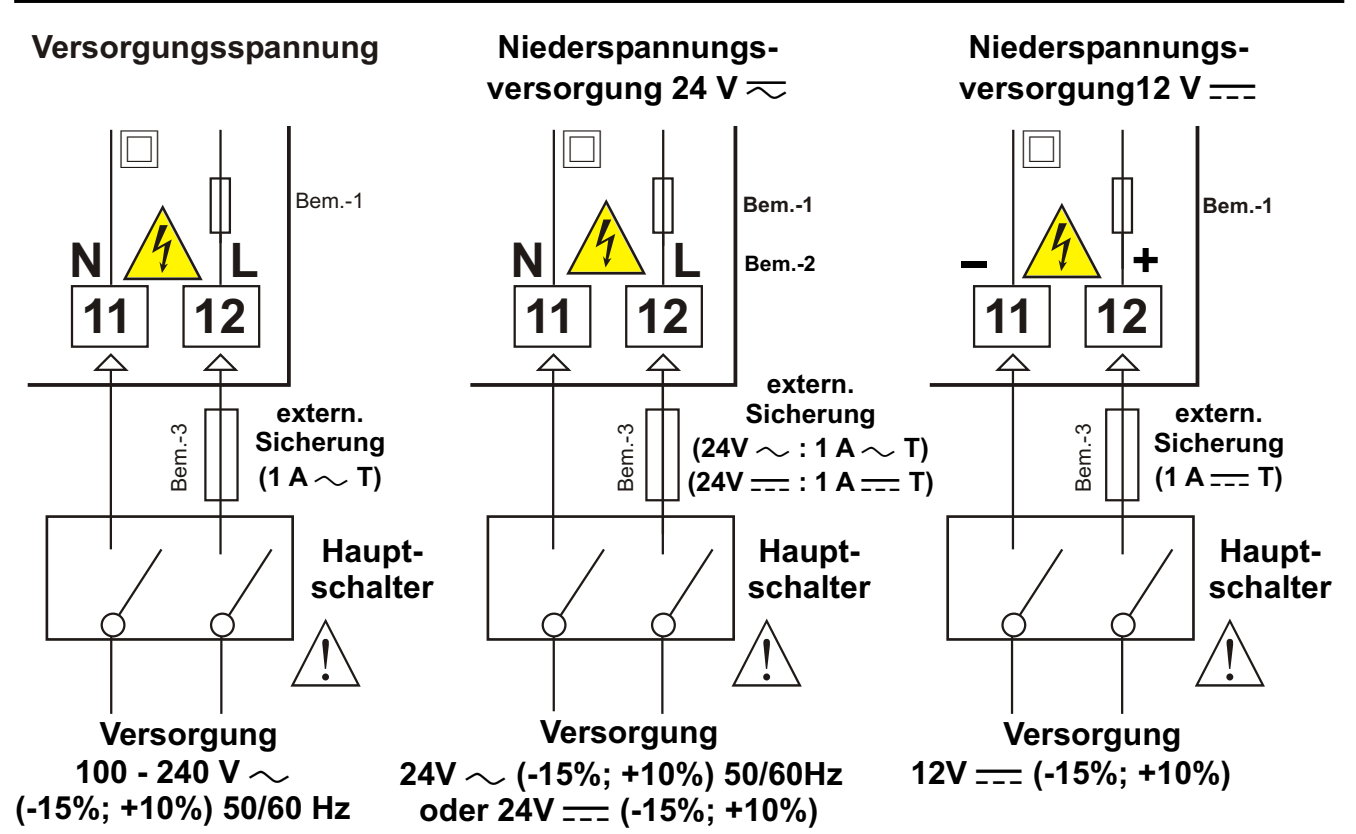

Bemerkung-1: Bei Versorgungsspannung 100-240 V  $\sim$  50/60Hz ist intern ein 33R Widerstand zur Absicherung eingebaut.

Bei Versorgungsspannung 24V  $\sim$  50/60Hz, 24V  $\pm$  oder 12V  $\pm$  ist intern ein 4R7 Widerstand zur Absicherung eingebaut.

**Bemerkung-2:** Bei Versorgungsspannung 24V = entspricht der Eingang L dem ( + ) und N entspricht dem ( - ) Pol.

**Bemerkung-3:** Anschluss einer Sicherung wird empfohlen.

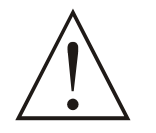

**Versorgungsspannungsbereich muss bei der Bestellung angegeben werden. Netz- und Niederspannungsversionen sind unterschiedliche Aufbauten. Falsche Versorgungsspannungen können zu Beschädigungen oder Verletzungen führen.**

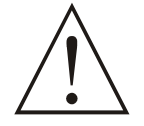

**Im Gerät ist kein Schalter oder Sicherung eingebaut. Der Anwender muss ein Hauptschalter und eine Sicherung an der Versorgungsspannung installieren. Der Hauptschalter muss leicht zugänglich angebracht und auch mit einem Hinweisschild versehen werden !**

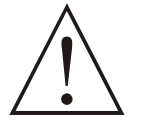

**Der Hauptschalter muss Nulleiter und Phase getrennt schalten. Ein-/Auszustand muss gut erkennbar sein.**

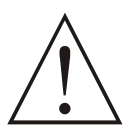

**Bei** V**Versorgung muss die Sicherung an Phase angeschlossen werden.**

**Bei** Z**Versorgung muss die Sicherung an (+) Pol angeschlossen werden.**

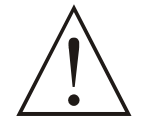

**Im Gerät ist eine nicht entflammbare Sicherung eingebaut (Siehe Bemerkung-1). Bei Problemen wenden Sie sich an den Hersteller oder deren Vertretung.**

#### **3.4 Verdrahtung Prozesseingang**

#### **3.4.1 Thermoelement**

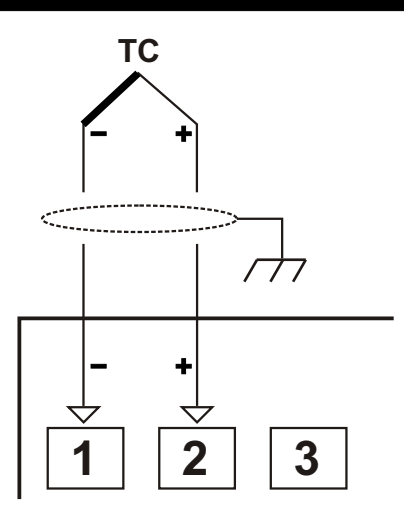

**Achten Sie bitte auf die Polarität + und - des Thermoelements.**

i i **Verwenden Sie je nach Typ Ausgleichsleitungen und erden Sie die Abschirmung.**

**Eingangswiderstand ist > 10M .**

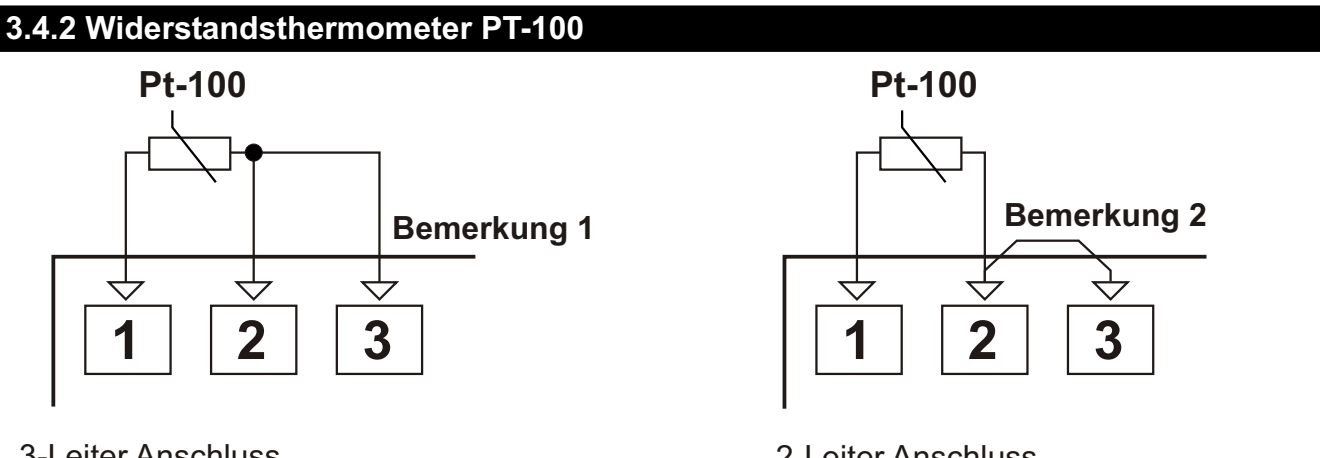

3-Leiter Anschluss (mit Leitungskompensation, Impedanz max. 10 )

2-Leiter Anschluss (ohne Leitungskompensation)

**Bemerkung 1:** Verwenden Sie bei 3-Leiter Verdrahtung nur gleiche Leitungen mit gleichem Querschnitt von min. 1mm². Nur so ist eine Kompensation möglich. **Bemerkung 2:** Bei 2-Leiter Verdrahtung Klemmen 2 und 3 kurz schliessen**. Bemerkung 3:** Bei Kabellängen über 10 m muss 3-Leiter Verdrahtung angewendet werden.

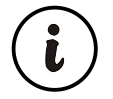

**Eingangswiderstand ist > 10M .**

## **3.4.3 Messwertumformer, 2-Leiter, mit Stromausgang (LOOP POWERED)**

Verdrahtung Messwertumformer über Geberversorgung

Verdrahtung Messwertumformer mit extern. Stromversorgung

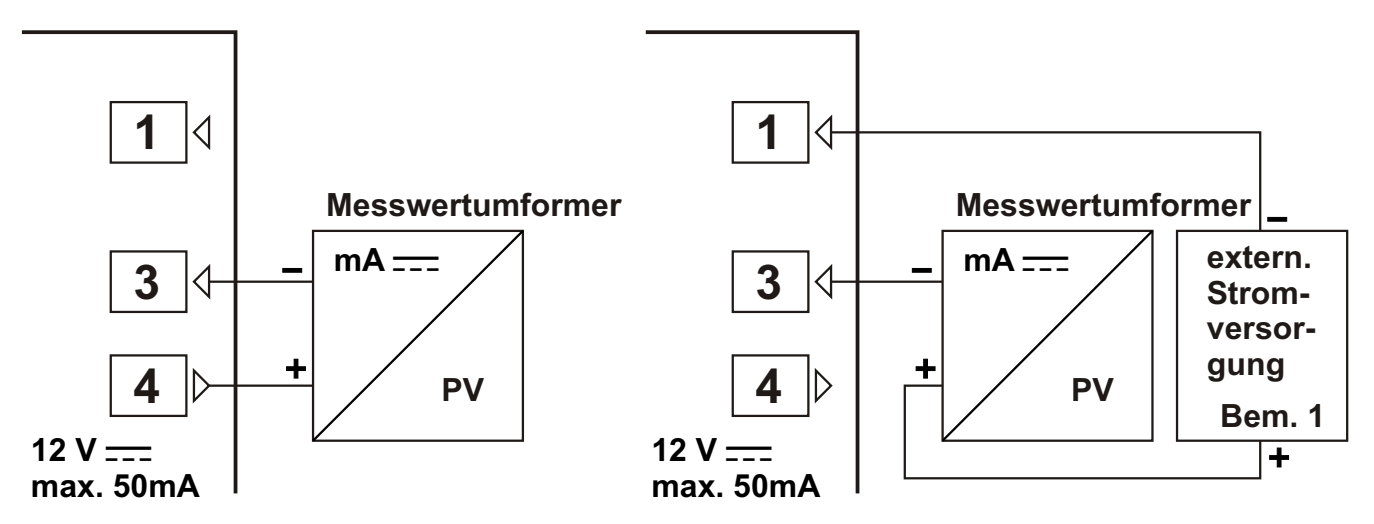

**Bemerkung 1:** Extern. Stromversorgung und Ausgangsbelastbarkeit nach den Versorgungsdaten des Messwertumformers auswählen.

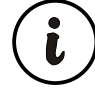

**Eingangswiderstand 2R7** 

### **3.4.4 Messwertumformer, 3-Leiter, mit Stromausgang**

Verdrahtung Messwertumformer über Geberversorgung

Verdrahtung Messwertumformer mit extern. Stromversorgung

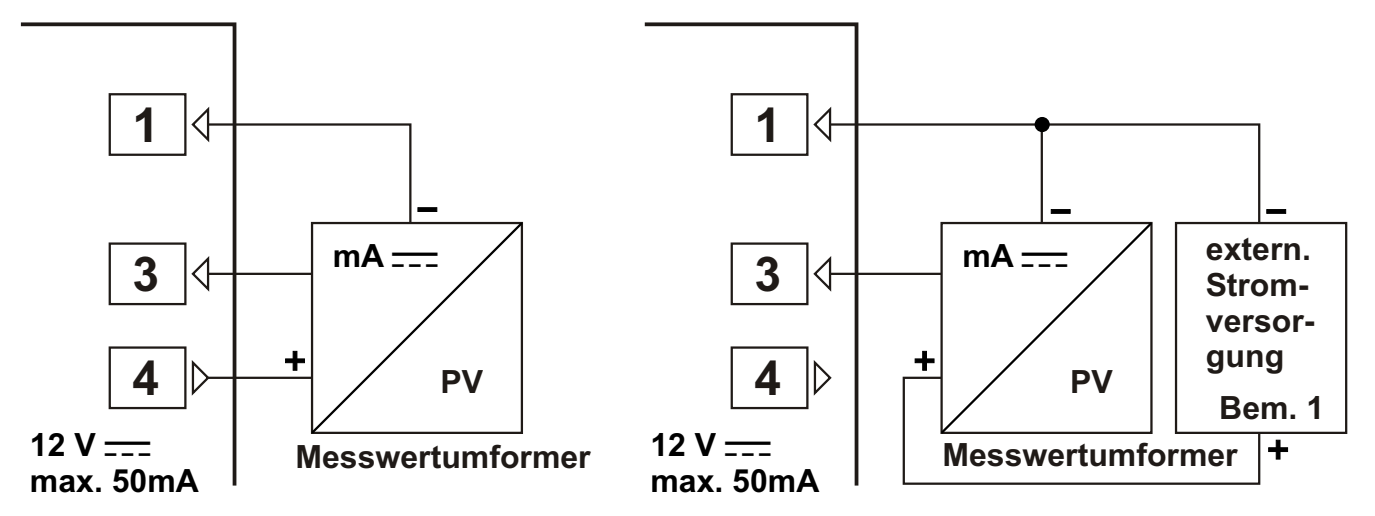

**Bemerkung 1:** Extern. Stromversorgung und Ausgangsbelastbarkeit nach den Versorgungsdaten des Messwertumformers auswählen.

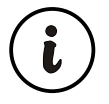

**Eingangswiderstand 2R7** .

#### **3.4.5 Messwertumformer mit Spannungsausgang**

Verdrahtung Messwertumformer über Geberversorgung

Verdrahtung Messwertumformer mit extern. **Stromversorgung** 

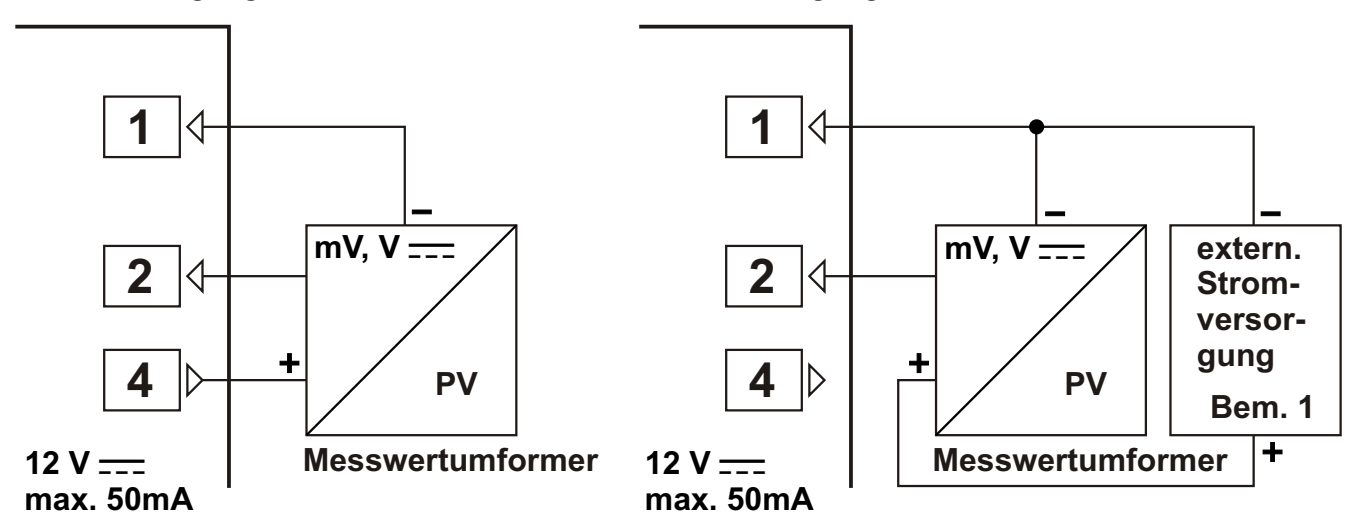

**Bemerkung 1:** Extern. Stromversorgung und Ausgangsbelastbarkeit nach den Versorgungsdaten des Messwertumformers auswählen.

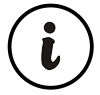

**Bei 0...50mV** Z**Eingangswiderstand > 10M C**<br>**Bei 0...10V** <del>\_\_</del> Eingangswiderstand = 43K .

### **3.5 Ausgangsrelais**

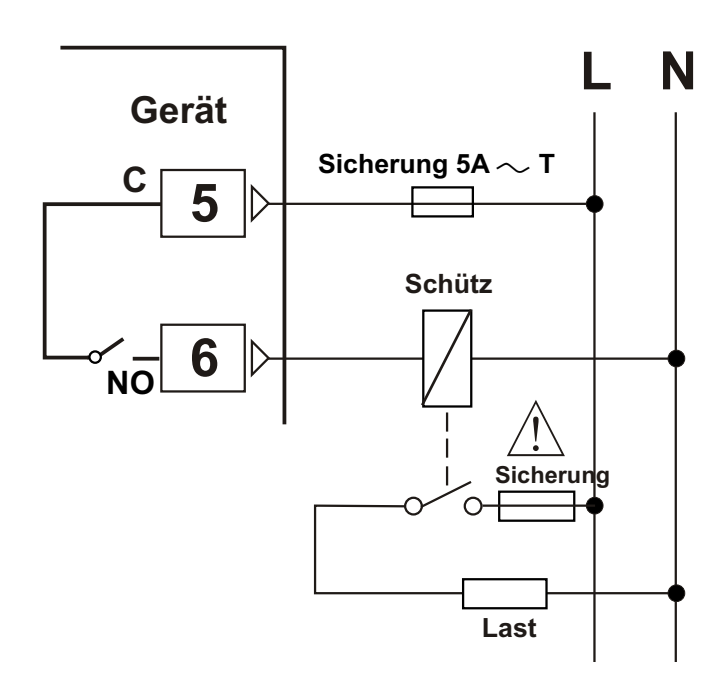

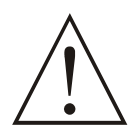

c **Geeignete Sicherung anschließen.**

## **3.6 Spannungsfestigkeit Gerät <> Ein-/Ausgangsmodule**

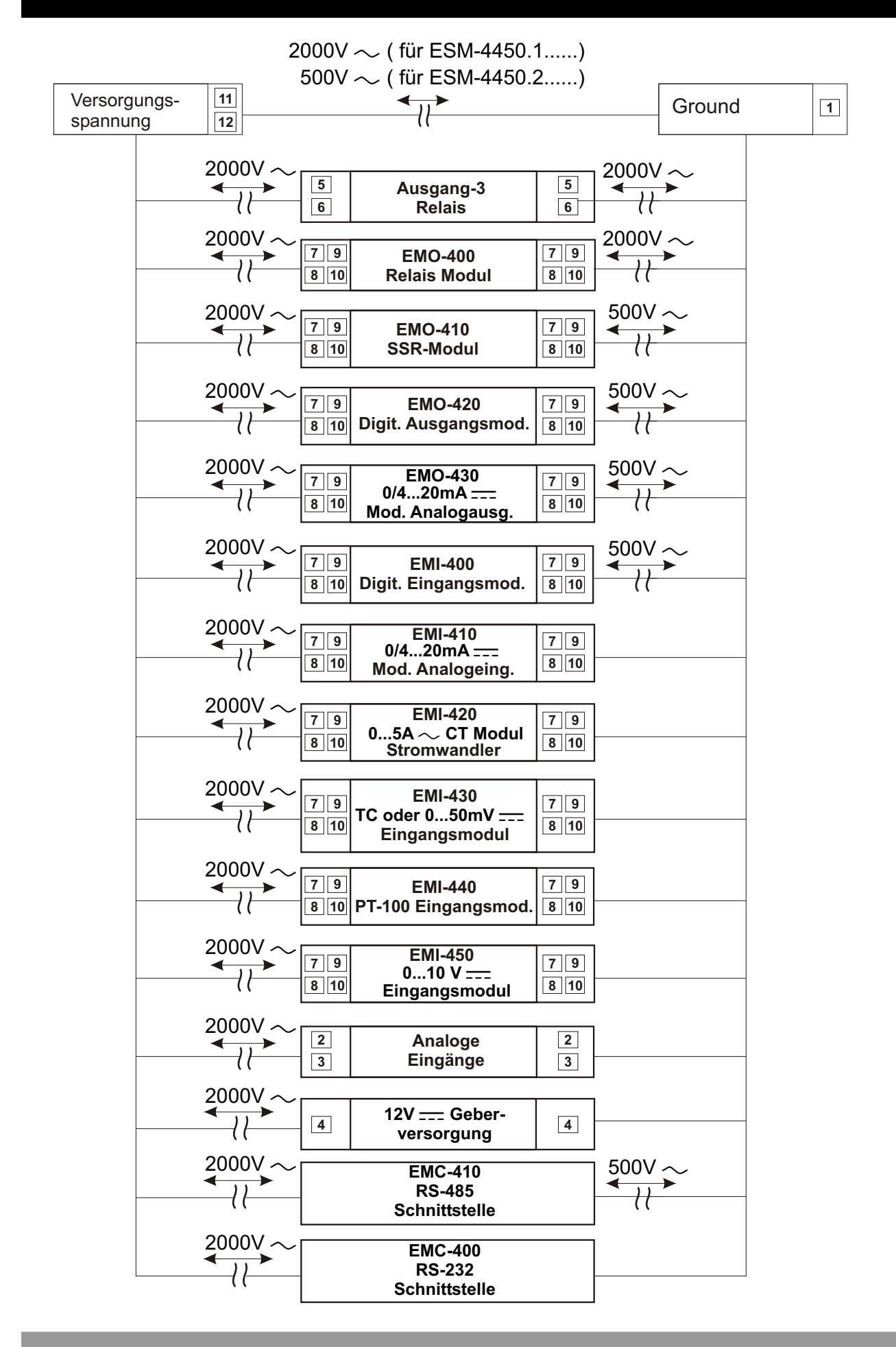

**20**

### **4. Technische Spezifikationen Module**

Der Prozessregler ESM-4450 kann jederzeit je nach Applikation mit analogen bzw. digitalen Ein- /Ausgangsmodulen erweitert werden. Das Modul wird nach dem Bestücken automatisch vom Gerät erkannt und nach dem Einschalten kurz kodiert anzeigt. Zwei optionale Erweiterungsplätze pro Gerät sind vorhanden.

### **Abmessungen Ein-/Ausgangsmodule**

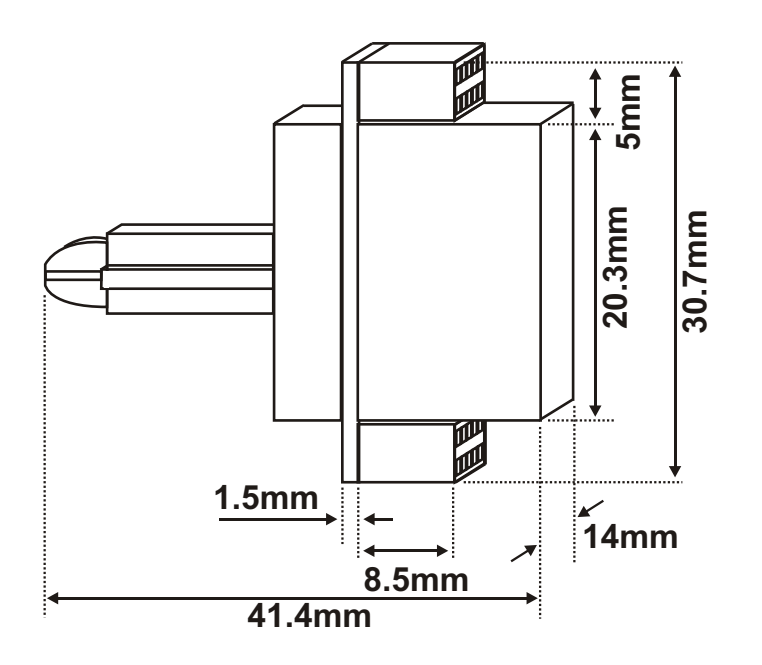

## **4.1 Eingangsmodule**

### **4.1.1 EMI-400 Digitale Eingangsmodul**

EMI-400 Digit. Eingangsmodul kann in eins von zwei Erweiterungsplätzen als Modul-1 oder Modul-2 bestückt werden.

### **EMI-400 Spezifikation digitale Eingangsmodul**

Eingangstyp <= 2V "low" :Schliesserfunktion, NPN, PNP, Pegelerkennung ( Zustand, >= 4V "high" Zustand, max. 30V) Abmessungen :(BxHxT): 14x30.7x41.4mm Eingangswiderstand:2,2 k **.**

### **EMI-400 Eingangsmodul Anwendungsbeispiele**

RAMPEN-/SOAK-Funktion, Steuerung Start-Stopp-Haltefunktion, Umschaltung Prozessausgang auf Auto-/Handbetrieb, Start TUNE-Funktion, Entriegelung Alarm-Selbsthaltung.

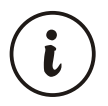

**Verschiedene Parameterfunktionen des EMI-400 sind in dem Kapitel PARAMETER detailliert erläutert. Parametereinstellungen werden freigegeben, sobald das Modul in Steckplatz MODUL-1 oder MODUL-2 aufgesteckt wird.**

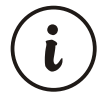

Bei 12V <del>\_\_\_</del> Spannungsversorgung kann das Modul EMI-400 nicht verwendet <br>werden.

## **4.1.2 EMI-410 Analogeingang 0/4...20mA**

EMI-410 Modul Analogeingang 0/4...20mA  $\equiv$  kann in eins von zwei vorgesehenen Erweiterungsplätzen als Modul-1 oder Modul-2 bestückt werden. Als 2. Eingang kann es zur Messung, Steuerung oder in Verknüpfung mit Prozessgrößen verwendet werden. Mit dem Modul kann auch die Funktion "remote set" verwendet werden. Detaillierte Beschreibung siehe unter 8.2.3 oder 8.2.4. (Parameter  $r \in 52$ ,  $r \in 51$ )

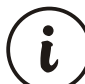

# **Jeweils nur 1 Analog-Eingangsmodul EMI-410, EMI-430, EMI-440 oder EMI-450** i **darf bestückt und genutzt werden.**

## **EMI-410 Technische Daten Analogeingang 0/4...20mA**

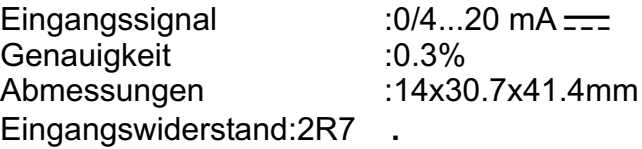

## **EMI-410 Anwendung Analogeingang 0/4...20mA**

Das Modul kann als 2. Eingang zur Messung oder Überwachung (als Alarm) verwendet werden. Der Moduleingangswert (0/4...20mA===) kann als Prozesssollwert genutzt werden, wenn die "remote set" Funktion aktiviert ist. Das System kann mit dem Analogsignal (0/4...20 mA $\equiv$ ) von einem entfernten Punkt aus bedient werden.

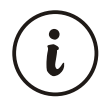

**EMI-410 Analogeingang 0/4...20mA** Z**; Parameterfunktionen sind in dem Kapitel PARAMETER detailliert erläutert. Parametereinstellungen werden freigegeben, sobald das Modul im Steckplatz als MODUL-1 oder MODUL-2 bestückt wird. Es darf nur 1 Modul EMI-410 bestückt werden.**

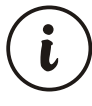

**EMI-410 Analogeingang 0/4...20mA**Z**; Bei Beschaltung als Eingang 0...20mA** <del>\_\_</del> muss der Parameterwert  $\overline{u}$  as index  $\overline{u}$  auf  $\overline{u}$  aesetzt **werden.**

### 4.1.3 EMI-420 Stromwandlereingang CT  $0...5A \sim$

EMI-420 Stromwandlermodul CT 0...5A  $\sim$  kann in eins von zwei Erweiterungsplätzen als Modul-1 oder Modul-2 zur Heizstromüberwachung bestückt werden.

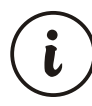

**Jeweils nur ein Eingangsmodul EMI-420 kann bestückt und genutzt werden.** i

### EMI-420 Technische Daten Stromwandlereingang CT 0...5A  $\sim$

Eingangssignal  $:0...5A \sim$ Genauigkeit : 2% v. Skalenbereich Abmessungen : 14x30.7x41.4mm Eingangswiderstand: 23m .

### **EMI-420 Anwendung Stromwandler CT 0...5A** $\sim$

Heizstrom kann über Stromwandler (Current Transformer) überwacht werden.

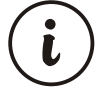

**EMI-420 Stromwandlereingang CT 0...5A**V**; Parameterfunktionen sind in dem Kapitel PARAMETER detailliert erläutert. Parametereinstellungen werden freigegeben, sobald das Modul im Steckplatz als MODUL-1 oder MODUL-2 bestückt wird. Es darf nur 1 Modul EMI-420 bestückt werden.**

## **4.1.4 EMI-430 Thermoelement oder 0...50mV**  $\frac{1}{2}$

EMI-430 Thermoelement oder 0...50mV == Eingangsmodul kann in eins von zwei vorgesehenen Erweiterungsplätzen als Modul-1 oder Modul-2 bestückt werden. Als 2. Eingang kann es zur Messung, Steuerung oder in Verknüpfung mit Prozessgrößen verwendet werden. Mit dem Modul kann auch die Funktion "remote set" verwendet werden. Detaillierte Beschreibung siehe unter 8.2.3 oder 8.2.4. (Parameter  $\sqrt{F_5 + 1}$ ,  $\sqrt{F_5}$ 

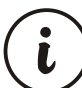

Jeweils nur 1 Eingangsmodul EMI-410, EMI-430, EMI-440 oder EMI-450 darf bestückt und genutzt werden.

**EMI-410 Technische Daten Eingang Thermoelement oder 0...50mV <del>\_\_\_</del> für Typ (L, J, K, R, S, T, B, E, N,C); Skalenbereiche siehe Kapitel 8.2.3 oder 8.2.4**

Genauigkeit : 0.3% Abmessungen : 14x30.7x41.4mm Eingangswiderstand: >10M .

#### **EMI-430 Anwendung Eingang 0...50mV**

Das Modul kann als 2. Eingang zur Messung oder Überwachung (als Alarm) genutzt werden. Der Moduleingangswert (0...50mV = = ) kann als Prozesssollwert genutzt werden, wenn die "remote set" Funktion aktiviert ist. Der Sollwert kann mit dem Eingangssignal (0...50 mV === ) von einem anderen Punkt aus neu gesetzt werden.

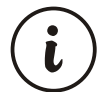

**EMI-430 Eingang Thermoelement oder 0...50mV** <del>\_\_\_</del>; Parameterfunktionen sind **in dem Kapitel PARAMETER detailliert erläutert. Parametereinstellungen werden freigegeben, sobald das Modul in Steckplatz als MODUL-1 oder MODUL-2 bestückt wird. Es darf nur 1 Modul EMI-430 bestückt werden.**

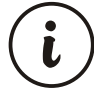

**EMI-430 Thermoelement oder 0...50mV = Eingang; Bei Beschaltung als Eingang 0...50mV** <del>\_\_\_</del> muss der Parameterwert **GRS in adder** auf **COM** D. **gesetzt werden.**

#### **4.1.5 EMI-440 Widerstandsthermometer PT-100**

EMI-440 Modul Widerstandsthermometer PT-100 kann in eins von zwei vorgesehenen Erweiterungsplätzen als Modul-1 oder Modul-2 bestückt werden. Als 2. Eingang kann es zur Überwachung als Alarm verwendet werden. (In anderen Kapiteln wurde das Modul auch als Analogeingang beschrieben) Mit dem Modul kann auch die Funktion "remote set" verwendet werden. Detaillierte Beschreibung siehe unter 8.2.3 oder 8.2.4. (Parameter  $\sqrt{55}$ ,  $\sqrt{552}$ )

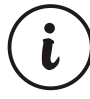

**Jeweils nur 1 Analog-Eingangsmodul EMI-410, EMI-430, EMI-440 oder EMI-450 darf bestückt und genutzt werden.** 

**EMI-440 Technische Daten Eingang Widerstandsthermometer PT-100; Typ und Skalenbereich siehe Kapitel 8.2.3 oder 8.2.4**

Genauigkeit : 0.5% Abmessungen : 14x30.7x41.4mm Eingangswiderstand: >10M

## **EMI-440 Anwendung Widerstandsthermometer PT-100**

Das Modul kann als 2. Eingang zur Messung oder Überwachung (als Alarm) genutzt werden. Der Moduleingangswert Widerstandsthermometer PT-100 kann als Prozesssollwert genutzt werden, wenn die "remote set" Funktion aktiviert ist. Der Sollwert kann mit dem Eingangssignal (0...50 mV Z ) von einem anderen Punkt aus neu gesetzt werden.

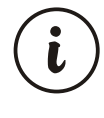

**EMI-440 Eingang Widerstandsthermometer PT-100; Parameterfunktionen sind in dem Kapitel PARAMETER detailliert erläutert. Parametereinstellungen werden freigegeben, sobald das Modul in Steckplatz als MODUL-1 oder MODUL-2 bestückt wird. Es darf nur 1 Modul EMI-440 bestückt werden.**

## **4.1.6 EMI-450 Spannungseingang 0...10V ===**

EMI-450 Modul Spannungseingang 0...10V<sub>zzz</sub> kann in eins von zwei vorgesehenen Erweiterungsplätzen als Modul-1 oder Modul-2 bestückt werden. Als 2. Eingang kann es zur Messung, Überwachung (als Alarm) verwendet werden. (In anderen Kapitel wurde das Modul auch als Analogeingang bezeichnet). Mit dem Modul kann auch die Funktion "remote set" verwendet werden. Detaillierte Beschreibung s.u. 8.2.3 o. 8.2.4. (Parameter  $\sqrt{FES}$ ),  $\sqrt{FES}$ 

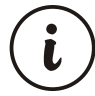

# Jeweils nur 1 Eingangsmodul EMI-410, EMI-430, EMI-440 oder EMI-450 darf bestückt und genutzt werden.

## **EMI-450 Technische Daten Spannungseingang 0...10V** Z

Genauigkeit Abmessungen : 14x30.7x41.4mm Eingangswiderstand: 43k .

### **EMI-450 Anwendung Spannungseingang 0...10V**

Das Modul kann als 2. Eingang zur Messung oder Überwachung (als Alarm) genutzt werden Der Moduleingangswert (0...10V = = ) kann als Prozesssollwert genutzt werden, wenn die "remote set" Funktion aktiviert ist. Der Sollwert kann mit dem Eingangssignal (0...50 mV  $\equiv$  ) von einem anderen Punkt aus neu gesetzt werden.

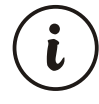

**EMI-450 Modul Spannungseingang 0...10V**Z**; Parameterfunktionen sind in dem Kapitel PARAMETER detailliert erläutert. Parametereinstellungen werden freigegeben, sobald das Modul in Steckplatz als MODUL-1 oder MODUL-2 bestückt wird. Es darf nur 1 Modul EMI-450 bestückt werden.**

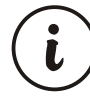

**EMI-450 Spannungseingang 0...10V <del>\_\_</del>; Bei Beschaltung als Eingang 0...10V <del>\_\_</del> muss der Parameterwert GRS der GRS2** auf **GRS** gesetzt werden.

## **4.2 Ausgangsmodule**

#### **4.2.1 EMO-400 Relaisausgang**

EMO-400 Modul Relaisausgang kann in eins von zwei vorgesehenen Erweiterungsplätzen als Modul-1 oder Modul-2 bestückt werden, um die für den Relaisausgang festgelegten Funktionen verwenden zu können.

#### **EMO-400 Technische Daten Modul Relaisausgang**

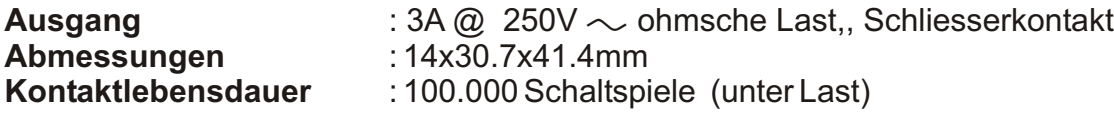

#### **EMO-400 Anwendung Relaisausgang**

Das Modul kann als Prozessregelausgang für Heiz- und Kühlfunktion verwendet werden. Der Benutzer kann als Alarmausgang verschiedene Alarmfunktionen programmieren. Um Daten vom Gerät an das System zu übertragen, kann der Logikausgang als Steuerausgang genutzt werden. Siehe auch Kapitel PARAMETER unter Funktionen Logikausgang.

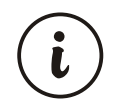

**EMO-400 Relaisausgang; Parameterfunktionen sind in dem Kapitel PARAMETER detailliert erläutert. Paramtereinstellungen werden freigegeben, sobald das Modul im Steckplatz Modul-1 oder Modul-2 bestückt wird.**

#### **4.2.2 EMO-410 SSR-Ausgang**

EMO-410 Modul SSR-Ausgang kann in eins von zwei vorgesehenen Erweiterungsplätzen als Modul-1 oder Modul-2 bestückt werden, um die für den SSR-Ausgang festgelegten Funktionen verwenden zu können.

#### **EMO-410 Technische Daten SSR-Ausgang**

**Ausgang :** max. 20 mA, 15-18V  $\frac{1}{2}$   $\pm$  %10, galvanisch getrennt **Abmessungen :** 14x30.7x41.4mm

#### **EMO-410 Anwendung SSR-Ausgang**

Das Modul kann mit der Heiz- und Kühlfunktion als Prozessregelausgang verwendet werden.

Der Benutzer kann als Alarmausgang verschiedene Alarmfunktionen programmieren.

Um Daten auf dem Gerät an das System zu übertragen, kann der Logikausgang genutzt werden.

**Bemerkung 1:** Bei häufigem Schaltvorgängen, wird der Einsatz von SSR-Ausgang statt des Relaisausganges empfohlen.

(Ausgangrelais haben aufgrund mechanische Abnutzung einen kürzere Lebensdauer)

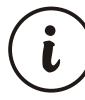

**EMO-410 Modul SSR-Ausgang; Parameterfunktionen sind in dem Kapitel PARAMETER detailliert erläutert. Parametereinstellungen werden freigegeben, sobald das Modul im Steckplatz als Modul-1 oder Modul-2 bestückt wird.**

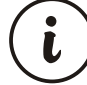

Bei 12V <del>\_\_\_</del> Spannungsversorgung kann das Modul EMO-410 nicht verwendet werden.

## **4.2.3 EMO-420 Digit. Logikausgang (Transistor)**

EMO-420 Modul Digital. Logikausgang (Transistor) kann in eins von zwei vorgesehenen Erweiterungsplätze als Modul-1 oder Modul-2 bestückt werden.

**EMO-420 Technische Daten Modul Digital. Logikausgang (Transistor)**

**Ausgang :** max. 40 mA, 15-18V  $\frac{1}{2}$   $\pm$ %10, galvanisch getrennt **Abmessungen :** 14x30.7x41.4mm

## **EMO-420Anwendung Digit. Logikausgang**

Das Modul kann als Prozessregelausgang für Heiz- und Kühlfunktion verwendet werden. Der Benutzer kann als Alarmausgang verschiedene Alarmfunktionen programmieren. Um Daten vom Gerät an das System zu übertragen, kann der Logikausgang als Steuerausgang genutzt werden.Siehe auch Kapitel PARAMETER unter Funktionen Logikausgang.

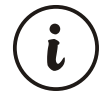

**EMO-420 Modul Digit. Logikausgang (Transistor); Parameterfunktionen sind in dem Kapitel PARAMETER detailliert erläutert. Parametereinstellungen werden freigegeben, sobald das Modul im Steckplatz Modul-1 oder Modul-2 bestückt wird.**

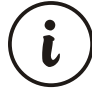

Bei 12V <del>\_\_\_</del> Spannungsversorgung kann das Modul EMO-420 nicht verwendet werden.

## **4.2.4 EMO-430 Strom-/Stetigausgang 0/4 ...20mA**

EMO-430 Modul Strom-/Stetigausgang 0/4...20mA = kann in eins von zwei vorhergesehenen Erweiterungsplätzen als Modul-1 oder Modul-2 bestückt werden. (In anderen Kapiteln wurde das Modul auch als Analogausgang bezeichnet.)

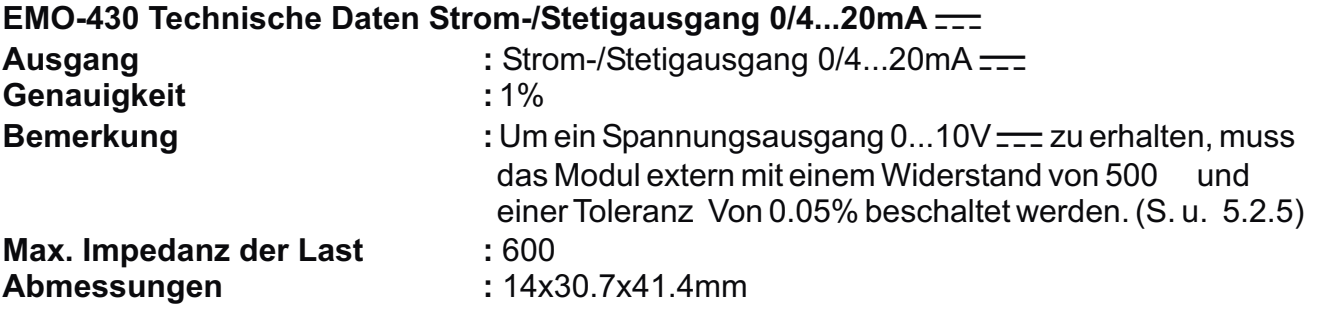

### **EMO-430 Anwendung Strom-/Stetigausgang 0/4...20mA**

Das Modul kann als Prozessregelausgang für Heiz- und Kühlfunktion verwendet werden.

Der Prozesswert, sowie die Differenz zwischen dem Prozesswert und dem Sollwert oder der Sollwert kann im System als  $0...20$ mA $\pm 1$  oder als  $4...20$ mA $\pm 1$  Ausgang übermittelt werden. Dieses Merkmal wird als "re-transmission" bezeichnet und in dem Kapitel PARAMETER näher beschrieben.

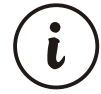

**EMO-430 Modul Strom-/Stetigausgang 0/4...20mA <del>\_\_\_</del>; Parameterfunktionen sind in dem Kapitel PARAMETER detailliert erläutert. Parametereinstellungen werden freigegeben, sobald das Modul im Steckplatz als Modul-1 oder Modul-2 bestückt wird.**

### **4.3 Ein-/Ausbau der Module**

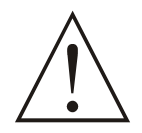

**Bevor die Module ein- bzw. ausgebaut werden, müssen zuerst alle Kabelanschlüsse vom Gerät entfernt werden. Anschließend kann das Gerät von der Schalttafel gelöst werden.**

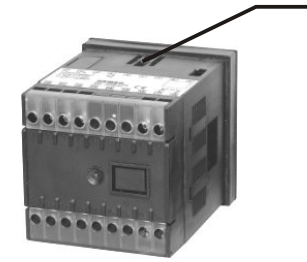

Drücken Sie mit dem Daumen (keine scharfkantige Werkzeuge benutzen) die Frontplatte (abwechselnd oben und unten) aus der Gehäuse heraus. Wenn sich die Frontplatte mit den befestigten Platinen sich intern von den Buchsen gelöst hat , den oberen und unteren Bolzen nach innen drücken und die Fronplatte (mit Platinen) aus der Gehäuse herausziehen.

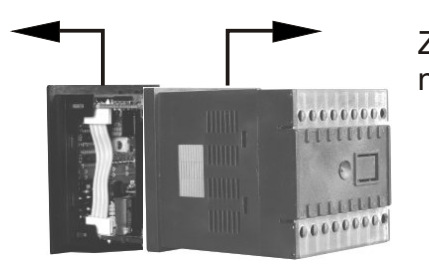

Ziehen Sie mit der anderen Hand die Gehäuse von der Frontplatte nach hinten.

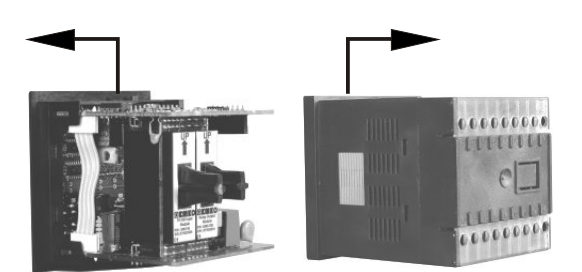

Lösen Sie die Gehäuse von der Frontplatte ab.

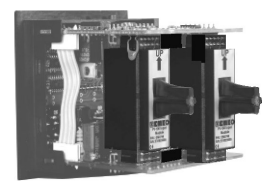

Entfernen Sie das auszutauschende Modul oder bestücken Sie das Gerät mit den dafür vorhergesehenen Ein-/Ausgangsmodulen.

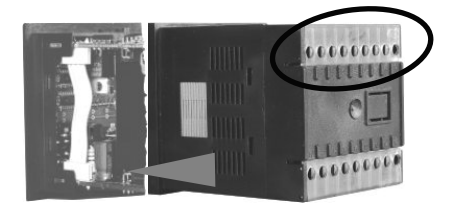

Setzen Sie die Gehäuse ein. Achten Sie dabei auf die richtige Anschlussnummern.

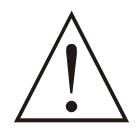

**Nach dem Hinzufügen oder Ändern von Modulen am Gerät, sind die Funktionen bzw. Einstellungen der Anlage anzupassen. Bei nicht ordnungsgemäßer Montage, Einstellung oder Funktionsanpassung kann es zu Schaden an der Anlage, sowie Verletzungen bei dem Bedienpersonal verursachen.**

## **4.4 Beschriftung der eingebauten Module**

Zu jedem Modul, die als Modul-1 oder Modul-2 bestückt werden, sind Etiketten mit Anschlussbelegung zum aufkleben beigefügt. Diese Etiketten werden in vom Modul-1/2 getrennte leere Kästchen geklebt. Die Beschriftungen aller Module und ihre Plazierung sind in folgender Skizze aufgeführt:

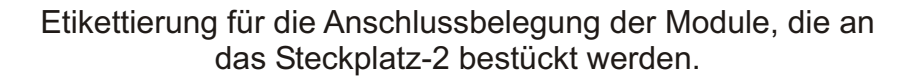

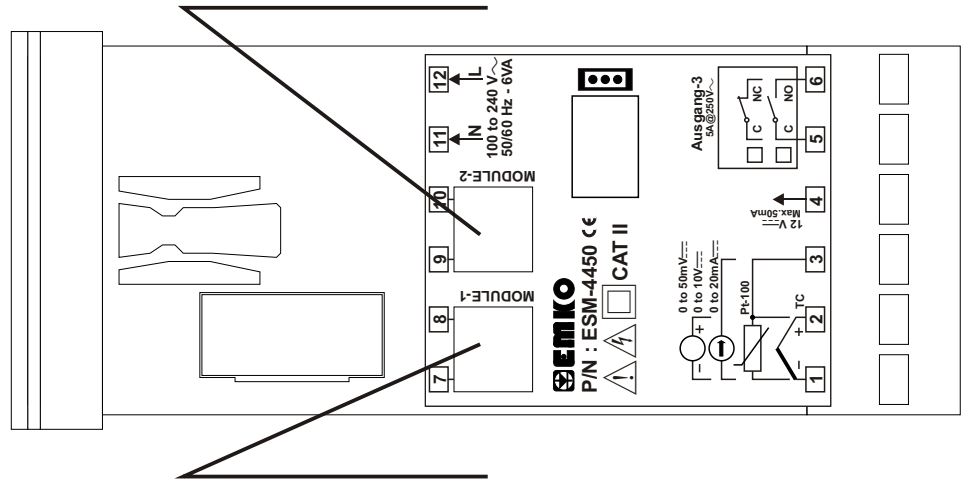

Etikettierung für die Anschlussbelegung der Module, die an das Steckplatz-1 bestückt werden.

## **AUFKLEBER / BESCHRIFTUNG EINGANGSMODULE**

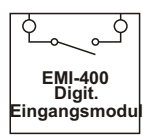

**EMI-400 Digit. Eingangsmodul**

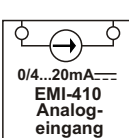

**EMI-410 Analogeingang**   $0/4...20$ mA $\equiv$ 

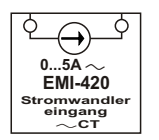

**EMI-420 Stromwandler**eingang  $0...5A \sim \text{CT}$ 

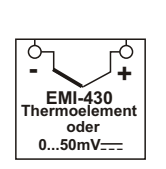

**EMI-430 Thermoelement oder**   $0...50$ mV —

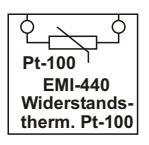

**EMI-440 Widerstandsthermometer Pt-100**

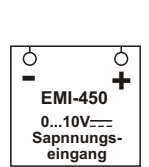

**EMI-450 Spannungseingang**   $0...10V = 2$ 

### **AUFKLEBER / BESCHRIFTUNG AUSGANGSMODULE**

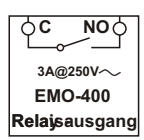

**EMO-400 Relaisausgang EMO-410 SSR-Ausgang**

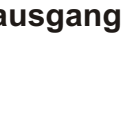

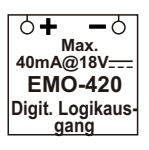

**EMO-420 Digit. Logikausgang (TRANSISTOR)** and the australian of the set of  $\begin{bmatrix} 0/4 & \text{to } 20 \text{ mA} \ \text{BMO} & \text{to } 20 \end{bmatrix}$ 

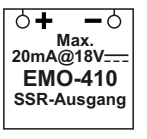

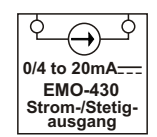

**EMO-430 Strom-/Stetigausgang 0/4...20mA**  $=$  **Beispiel:** Bei der Bestückung eines Moduls Relaisausgang EMO-400 im Steckplatz-1 und eines Moduls Strom-/Stetigausgang  $0/4$ ...20mA  $\equiv$  EMO-430 im Steckplatz-2 sollte die Etikettierung wie folgt aussehen:

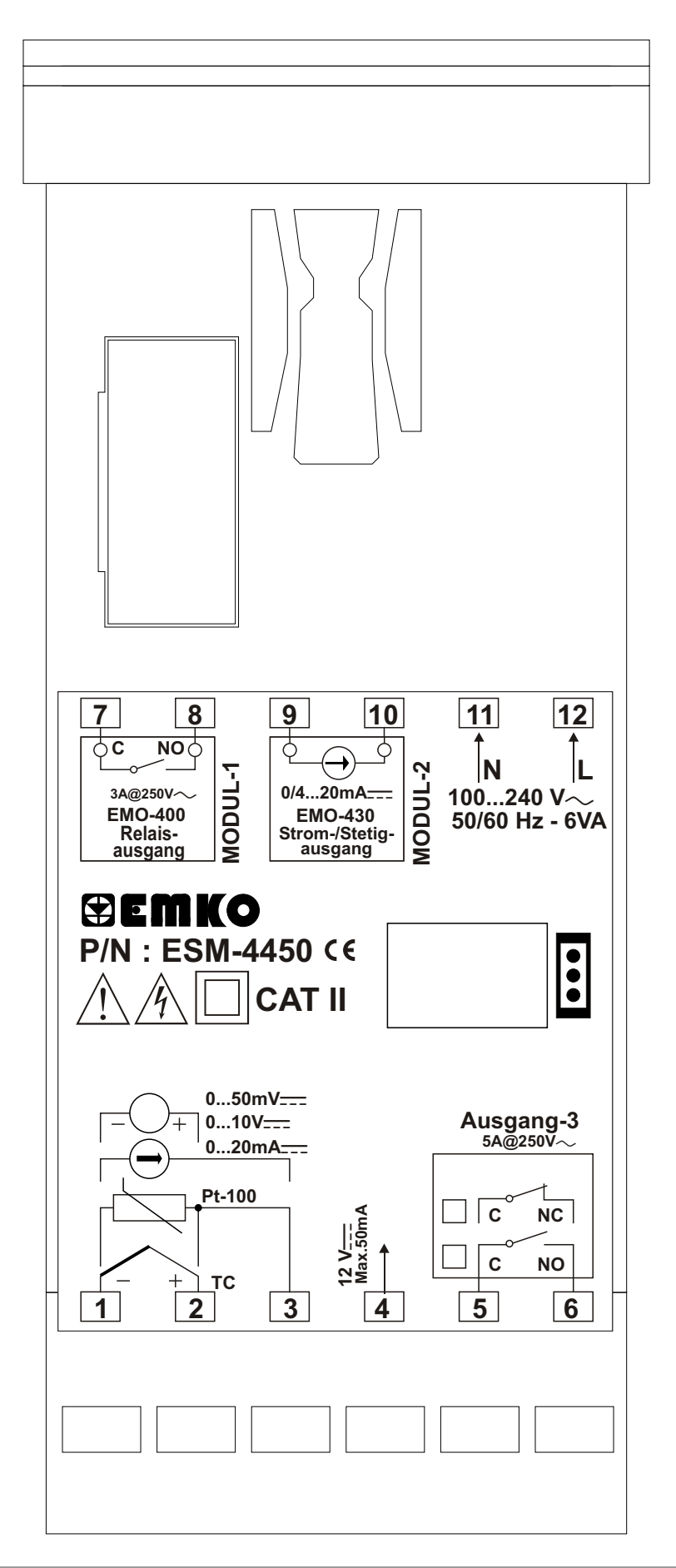

## **5. Anschlussbelegung Ein-/Ausgangsmodule**

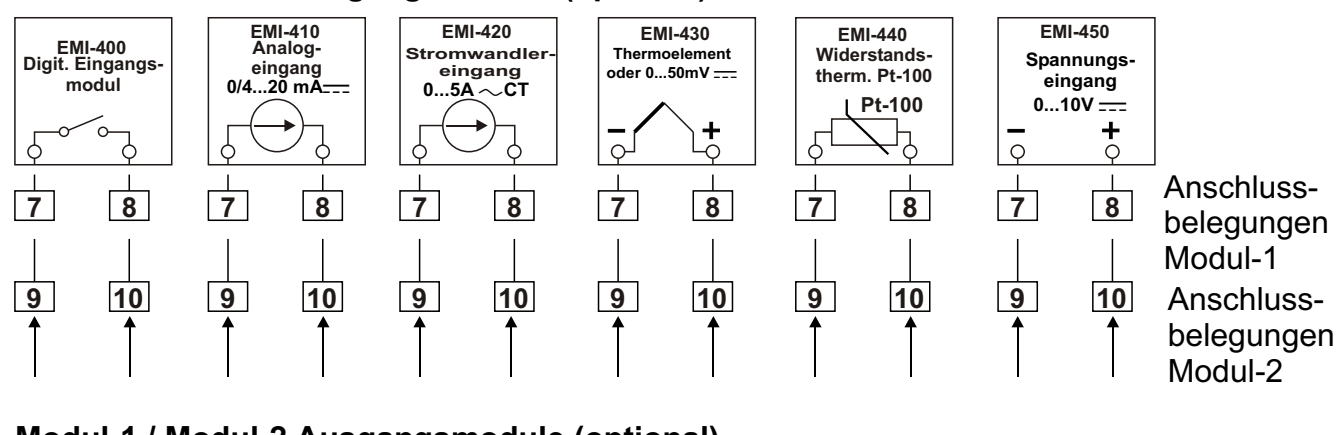

#### **Modul-1 / Modul-2 Eingangsmodule (optional)**

## **Modul-1 / Modul-2 Ausgangsmodule (optional)**

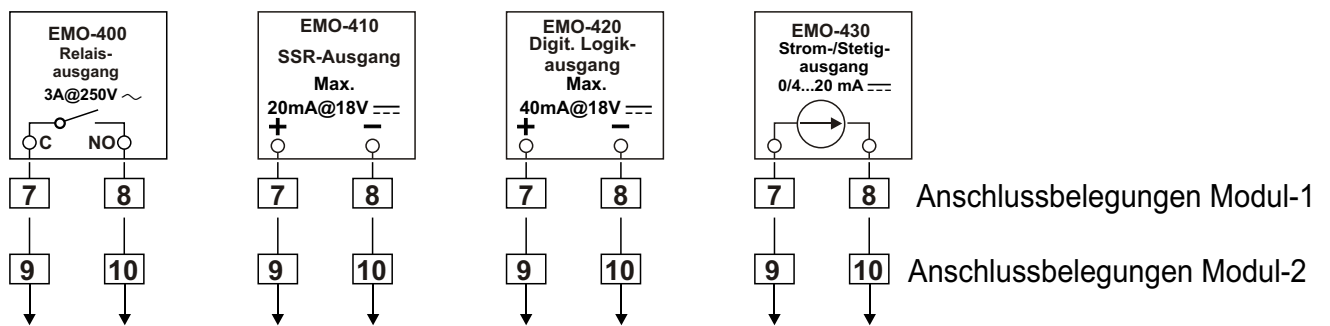

## **5.1 Anschlussbelegung der Eingangsmodule**

## **5.1.1 EMI-400 Digit. Eingangsmodul**

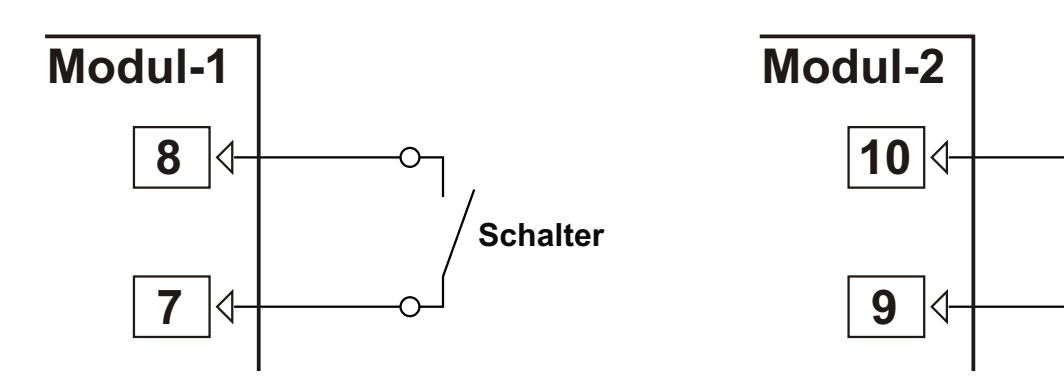

**Schalter**

С

## **5.1.2 EMI-410 0/4...20 mA = Anschluss 3-Leiter Messumformer**

Verdrahtung Messumformer über Geberversorgung

Verdrahtung Messumformer mit externer **Stromversorgung** 

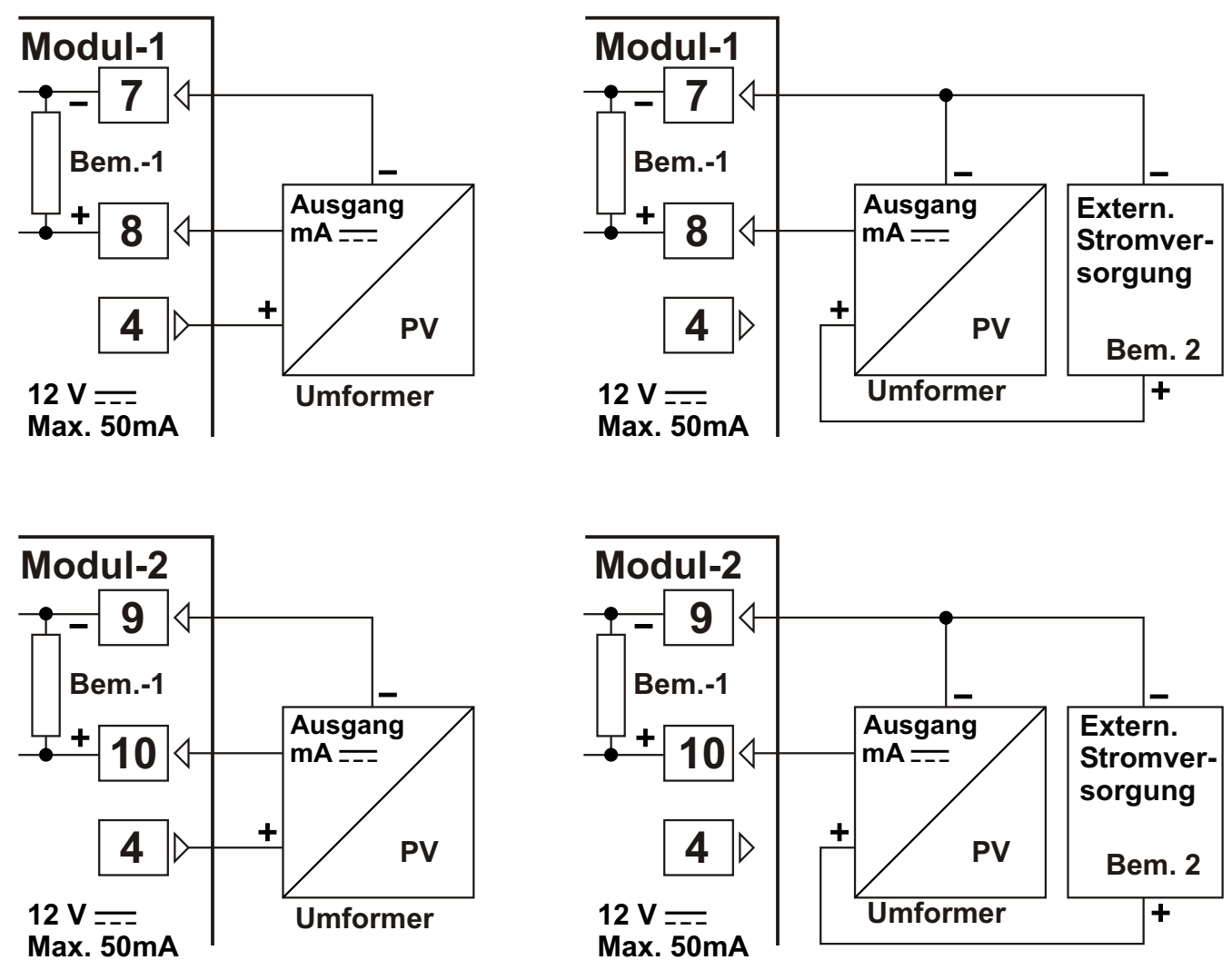

**Bem.-1 :** Shuntwiderstand 2R7 intern eingebaut

**Bem. 2 :** Die externe Stromversorgung und Ausgangsbelastbarkeit nach den Versorgungsdaten des Messumformers auswählen.

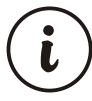

## **5.1.3 EMI-410 0/4...20 mA** \_\_\_ Reihenschaltung Messumformer (Loop Powered)

Verdrahtung Messumformer über **Geberversorgung** 

Verdrahtung Messumformer mit externer **Stromversorgung** 

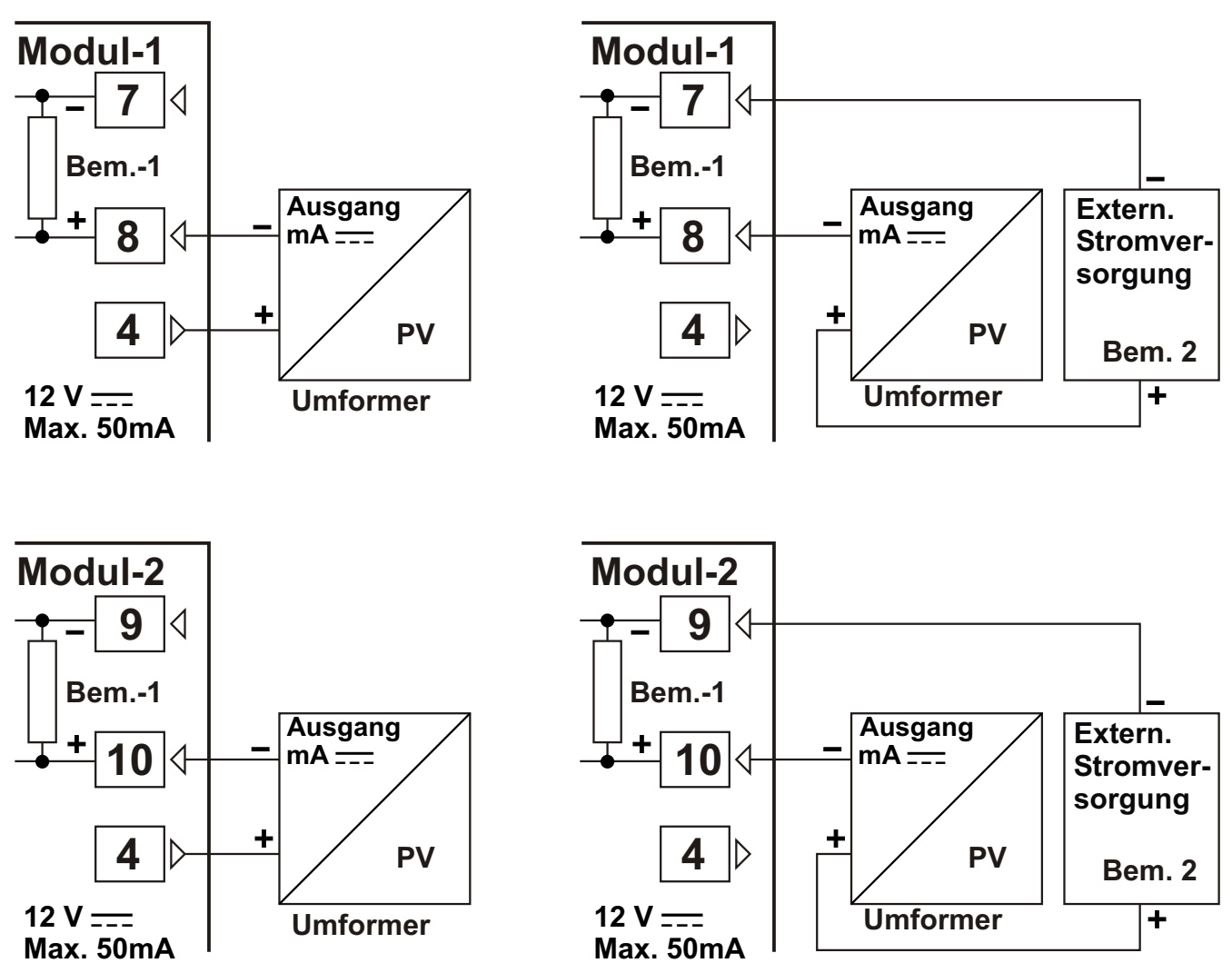

**Bem.-1:** Shuntwiderstand 2R7 intern eingebaut

**Bem. 2 :** Die externe Stromversorgung und Ausgangsbelastbarkeit nach den Versorgungsdaten des Messumformers auswählen.

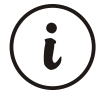

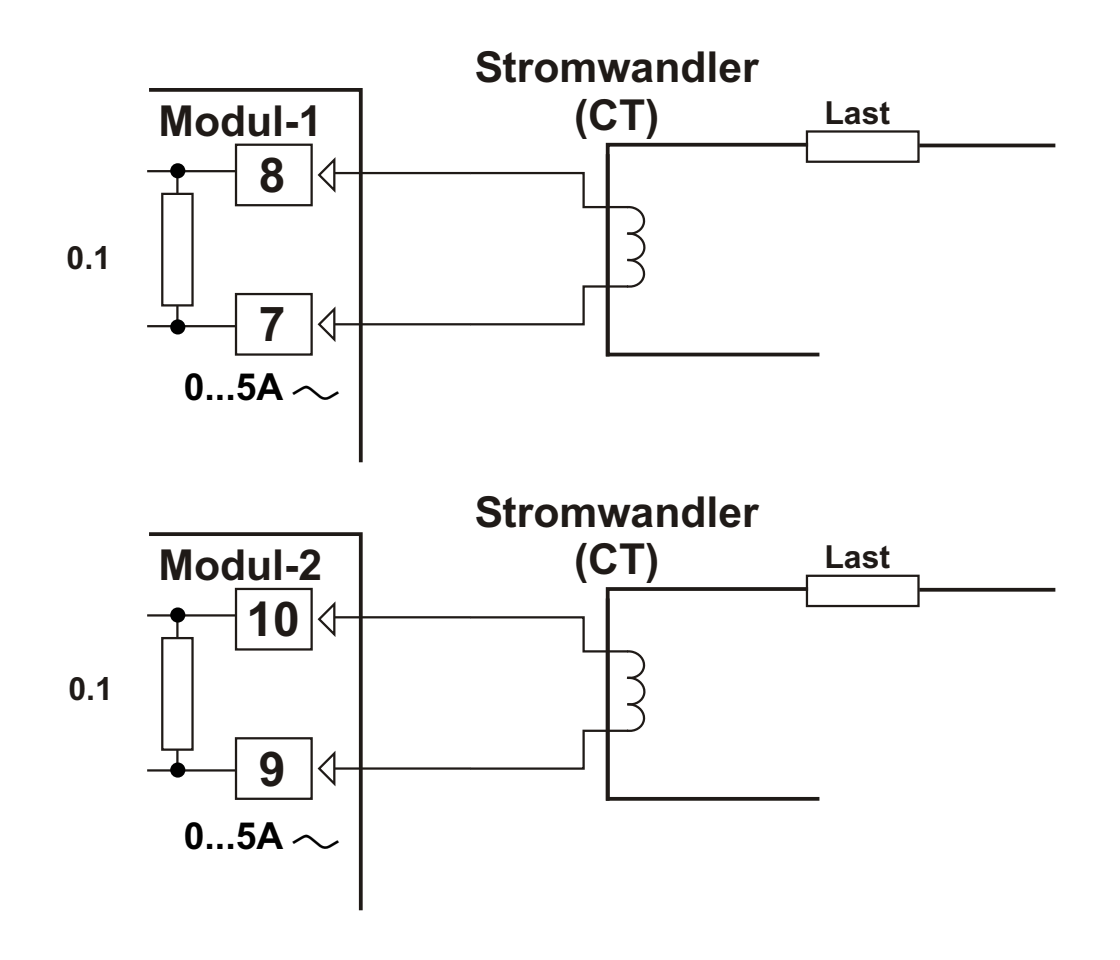

**Jeweils nur ein Eingangsmodul EMI-420 kann bestückt werden.** 

## **5.1.5 EMI-430 Thermoelement oder 0...50mV ==**

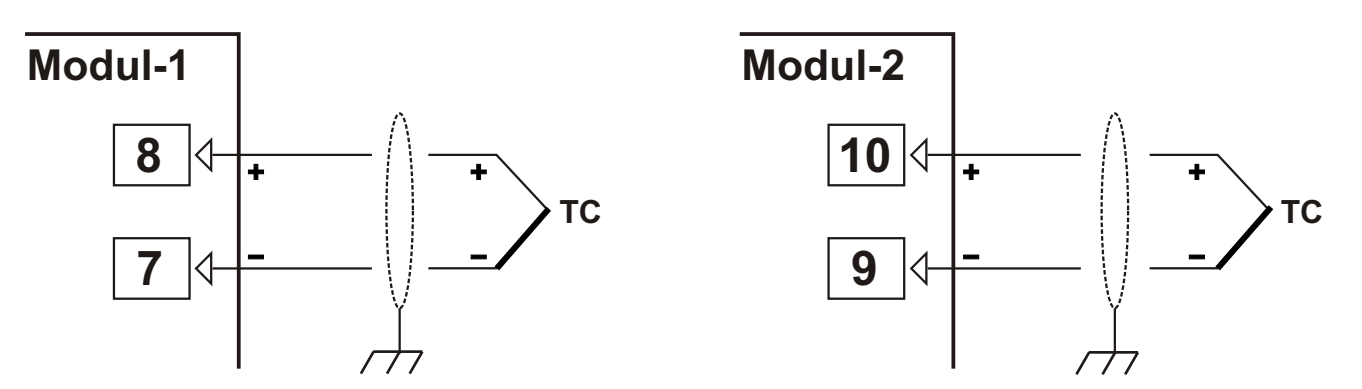

Achten Sie bitte bei der Verdrahtung des Thermoelements auf richtige Polarität + und - .Verwenden Sie je nach Typ Ausgleichsleitungen und erden Sie die Abschirmung.

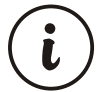

## **5.1.6 EMI-430 Thermoelement oder Messumformer**

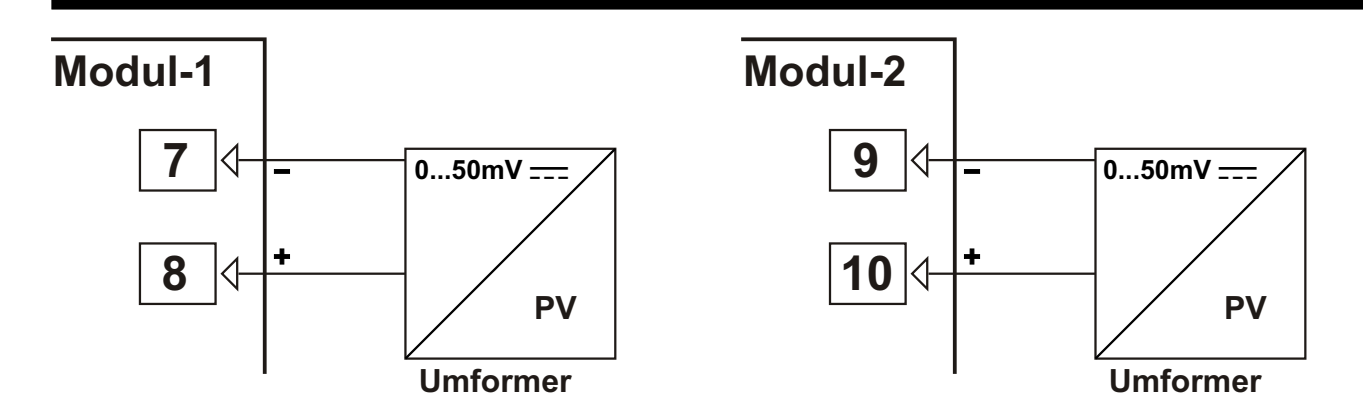

Bei Verwendung von einem weiterenThermoelementfühler oder Analogsignal 0...50mV === muss das Modul EMI-430 bestückt werden. Die Konfiguration der Parameter  $\lfloor .5 \rfloor$  oder  $\sqrt{5L^2}$  für MODUL-1 MODUL-2 muss auf  $\boxed{2}$  eingestellt werden. Durch variable Zweipunktkalibrierung kann der Skalenbereich festgelegt werden.

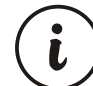

 $\mathbf{L}$ 

**Jeweils nur 1 Analog-Eingangsmodul EMI-410, EMI-430, EMI-440 oder EMI-450** i **darf bestückt und genutzt werden.**

## **5.1.7 EMI-440 Widerstandsthermometer PT-100**

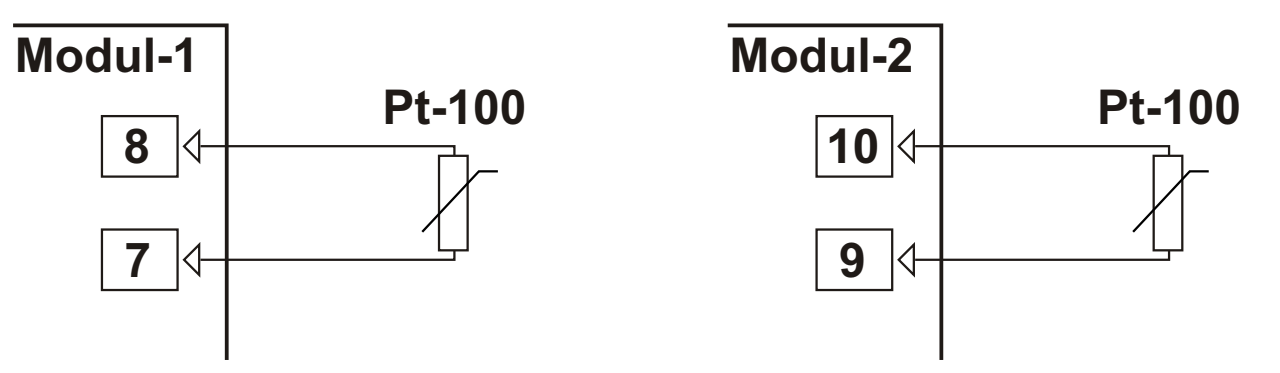

**Im Eingangsmodul Widerstandsthermometer PT-100 gibt es keine Leitungskompensation. Jeweils nur 1 Analog-Eingangsmodul EMI-410, EMI-430, EMI-440 oder EMI-450 darf bestückt und genutzt werden.**

## **5.1.8 EMI-450 Spannungseingang 0...10V**  $\frac{1}{2}$

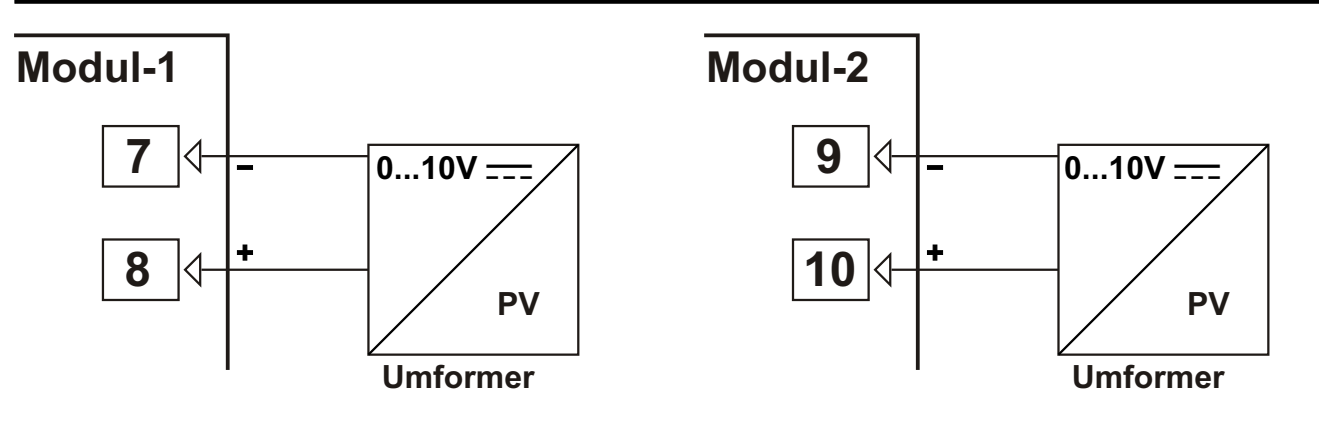

## **5.2 Anschlussbelegung Ausgangsmodule**

## **5.2.1 EMO-400 Relaisausgangsmodul**

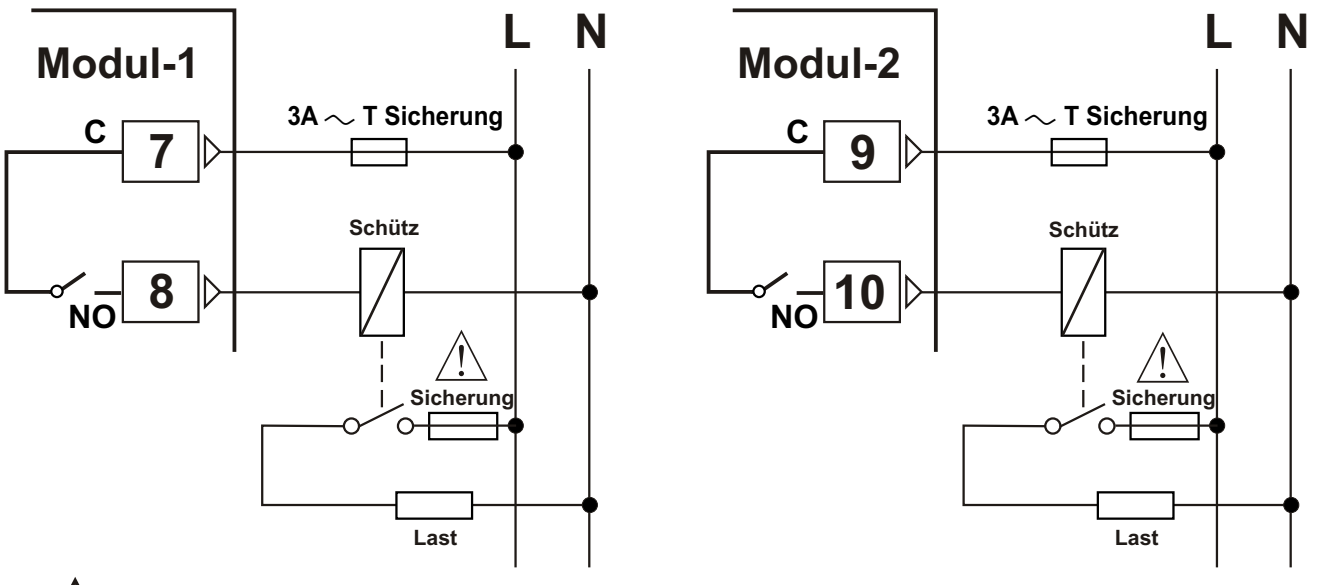

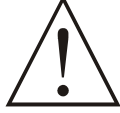

c**Geeignete Sicherung anschließen.**

#### **5.2.2 EMO-410 SSR-Ausgangsmodul**

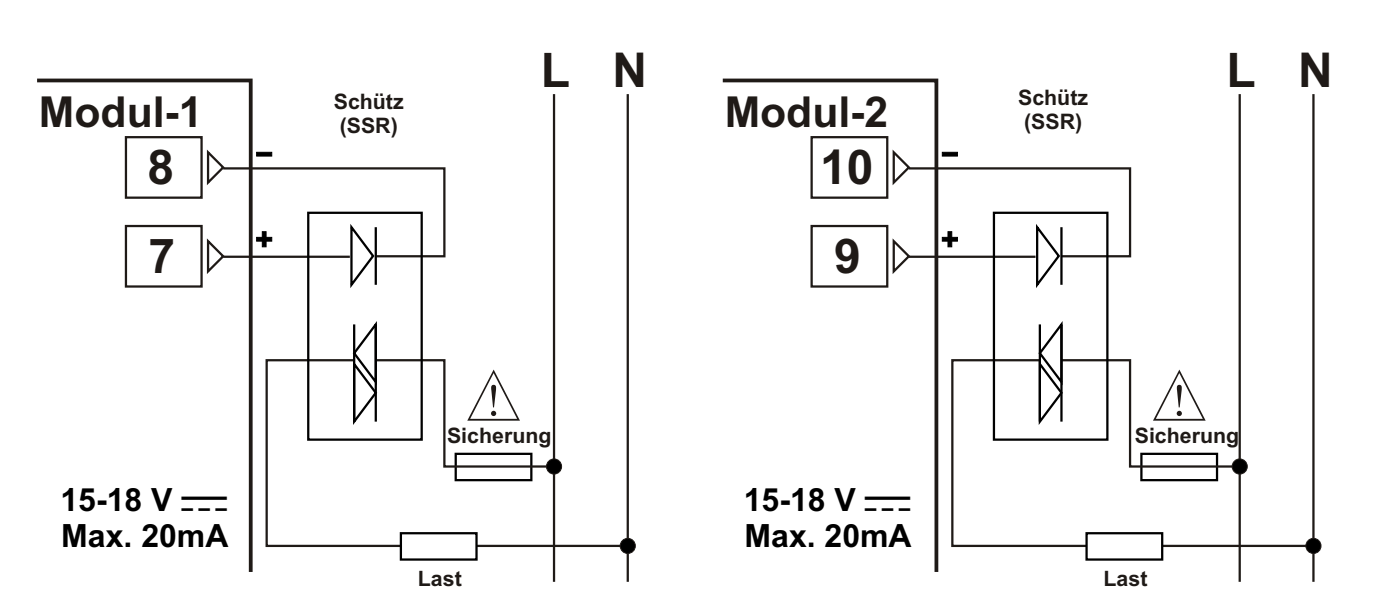

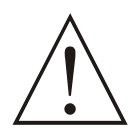

c**Geeignete Sicherung anschließen.**

## **5.2.3 EMO-420 Digit. Logikausgangsmodul**

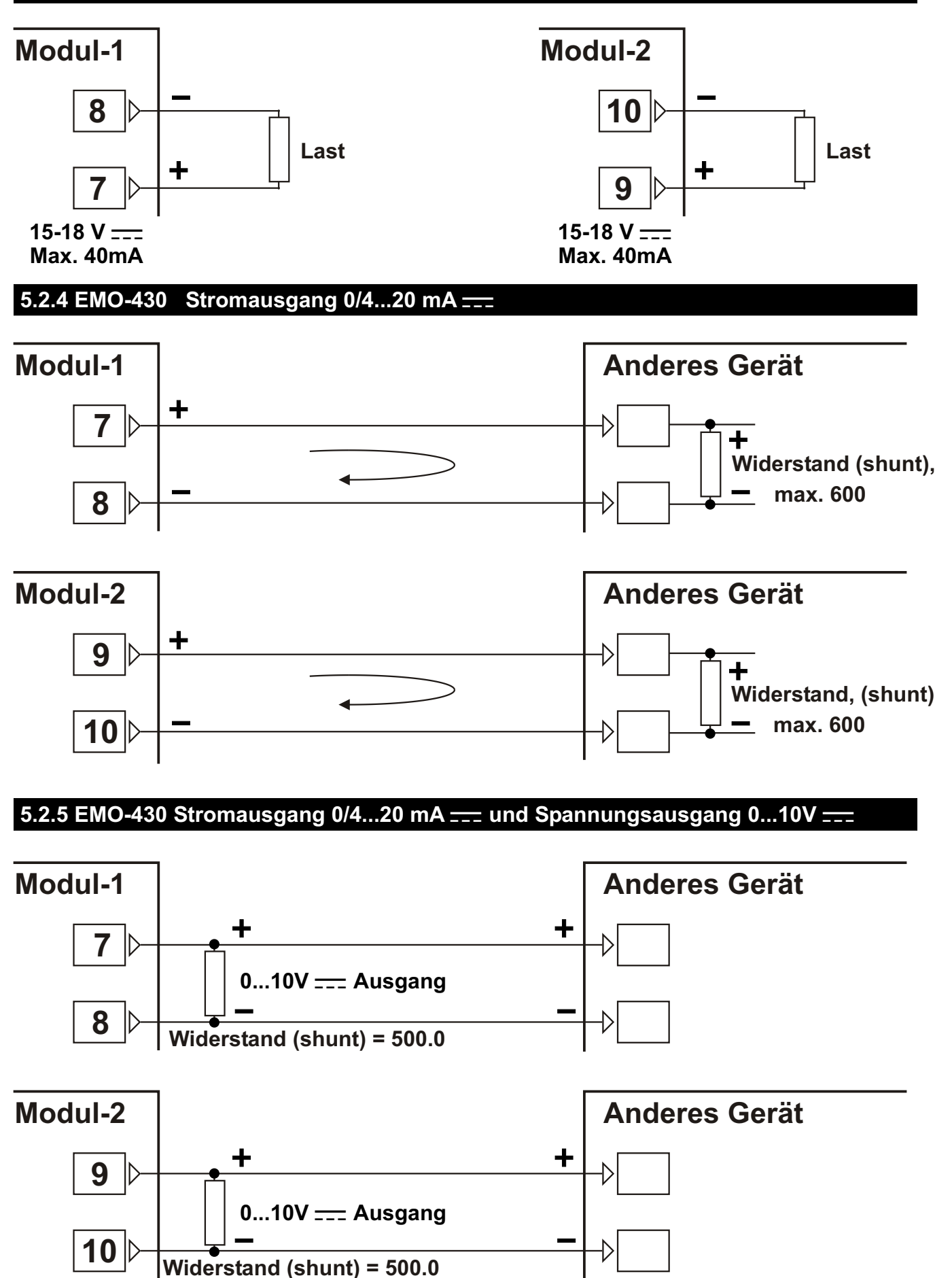
**RS-232 Anschlussbelegung**

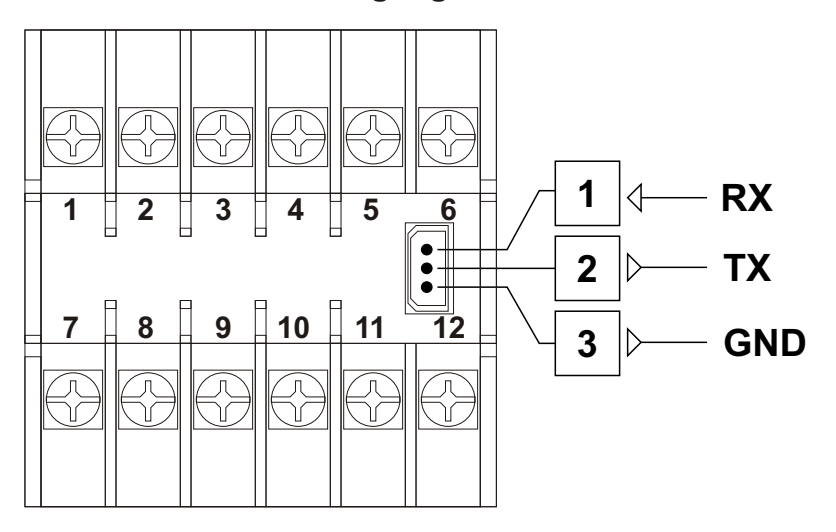

**RS-485 Anschlussbelegung**

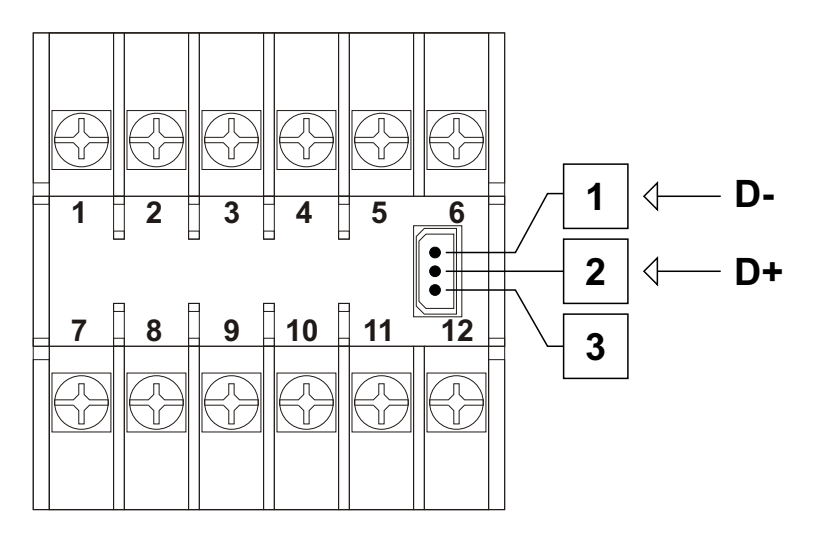

**Eei Spannungsversorgung 12V <del>\_\_</del> kann das Modul EMC-410 mit dem RS-485**<br>Schnittstellenanschluss nicht verwendet werden .

#### **6.1 Anschlussbelegung zwischen PC (9-pol. Buchse) und ESM-4450**

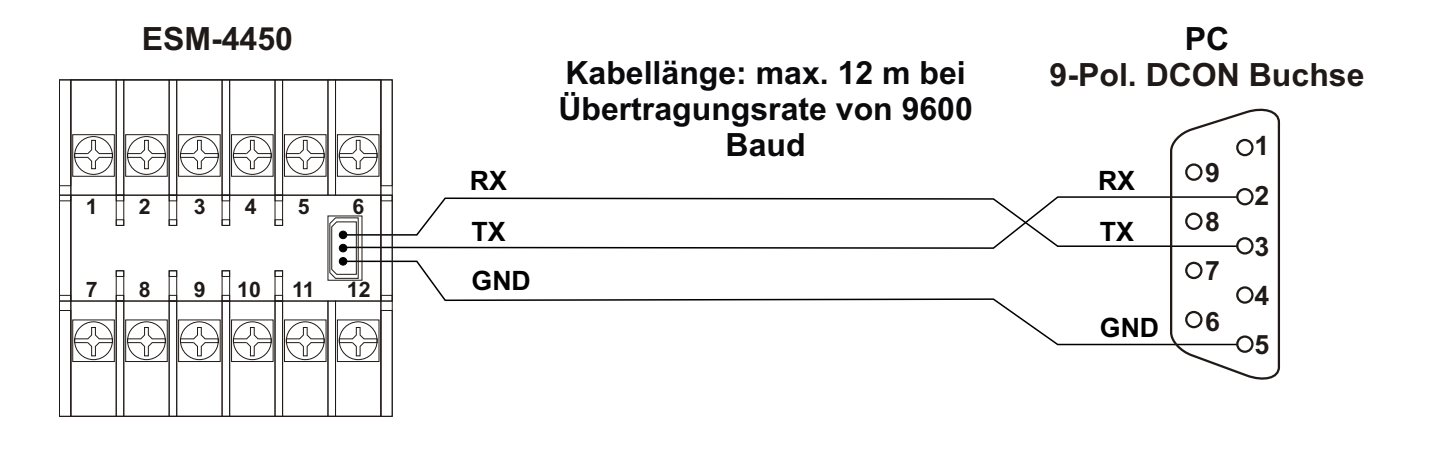

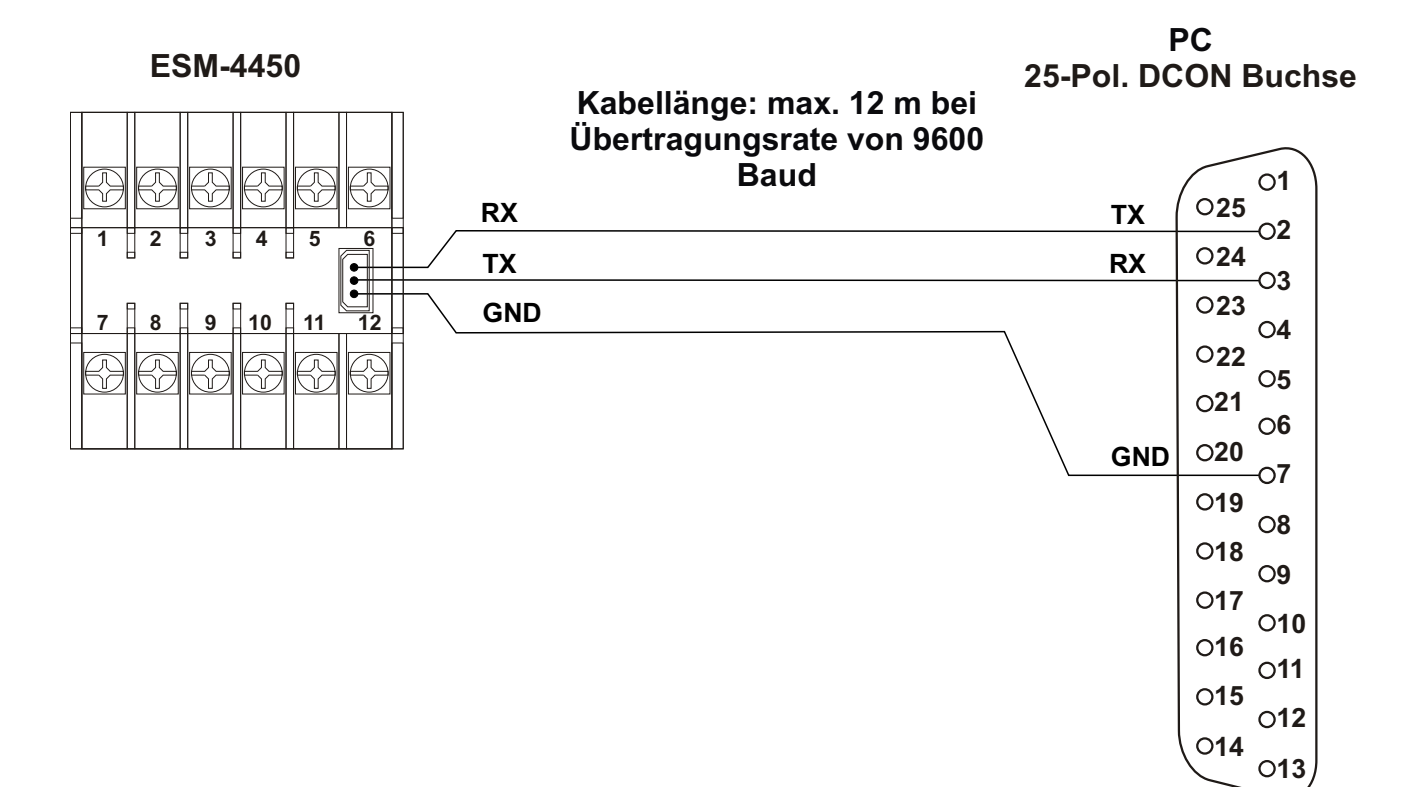

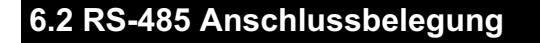

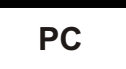

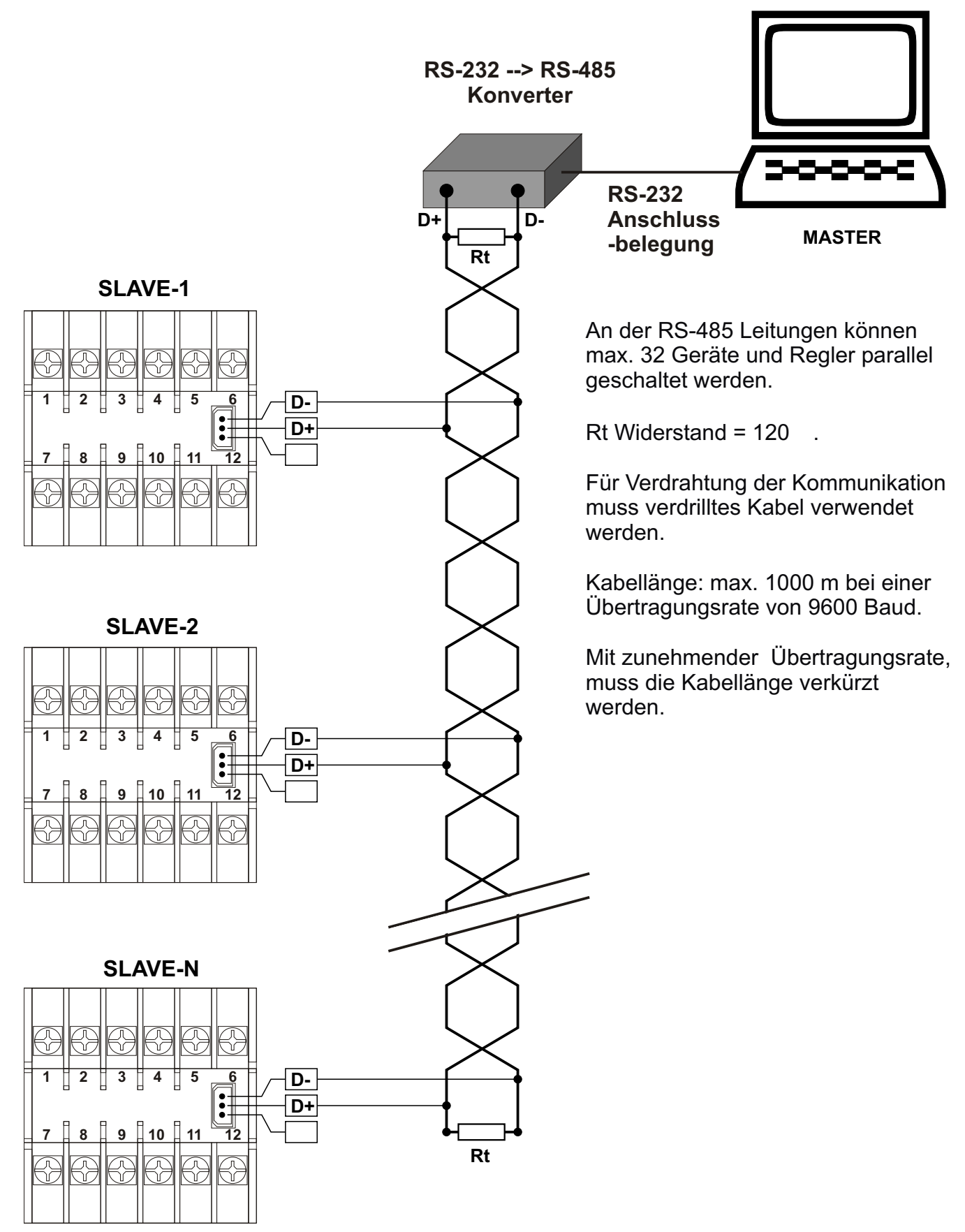

### **6.3 Einbau RS-232 / RS-485 Schnittstellenmodule**

Entfernen Sie die Gehäuse des Gerätes wie in dem Kapitel "EIN-/AUSBAU DES GERÄTES" beschrieben. Ziehen Sie die bestückten Module im Steckplatz MODUL-1 und MODUL-2 nach hinten heraus. Trennen Sie die Versorgungsplatine (untere Platine) vom Frontpanel. Achten Sie bitte auf die Kabelanschlüsse zwischen den oberen und unteren Steckplatinen. Bei Beschädigungen der Verkabelung wird das Gerät nicht mehr funktionieren.

Die Module RS-232 oder RS-485 werden in die A- und B-Anschlussstelle gesteckt. Halten Sie dabei das Frontpanel des Gerätes rechts von sich (siehe unten). Das Modul RS-232 oder

RS-485 befindet sich links (siehe unten). Das Modul mit 5 Anschlüssen wird in die oben anliegende Buchse A und das Modul mit 3 Anschlüssen in die unten anliegende Buchse B gesteckt. Setzen Sie die untere Steckplatine an die im Frontpanel vorgesehene Stelle ein. Fügen Sie die vom Gerät entfernten Module in die Steckplätze MODUL-1 und MODUL-2 ein und bauen Sie das Gerät wieder ein.

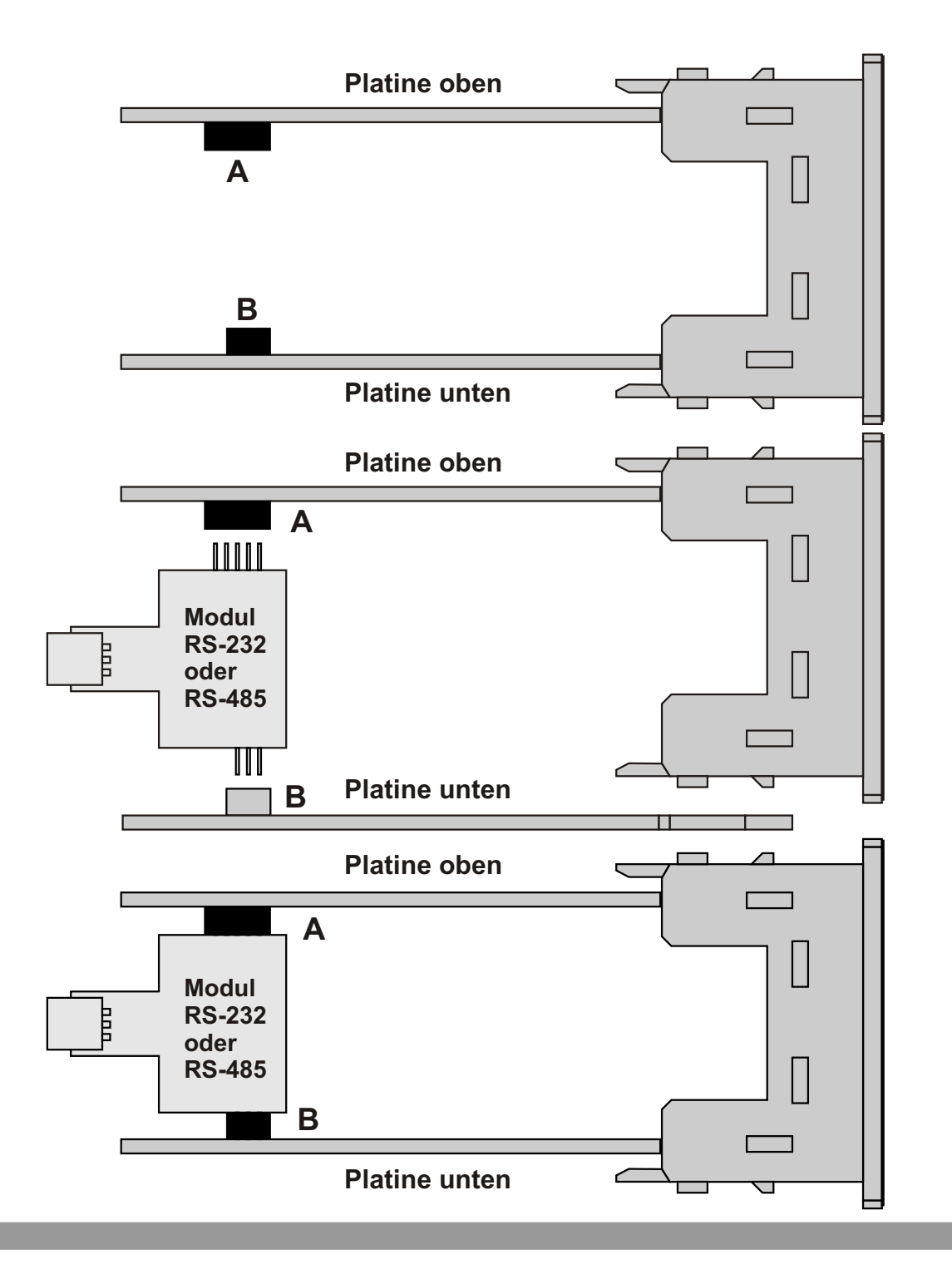

#### **7. Anzeigen, Bedienungselemente, Parametereinstellungen**

#### **7.1 Abbildung Frontpanel-Anzeige und Tasten**

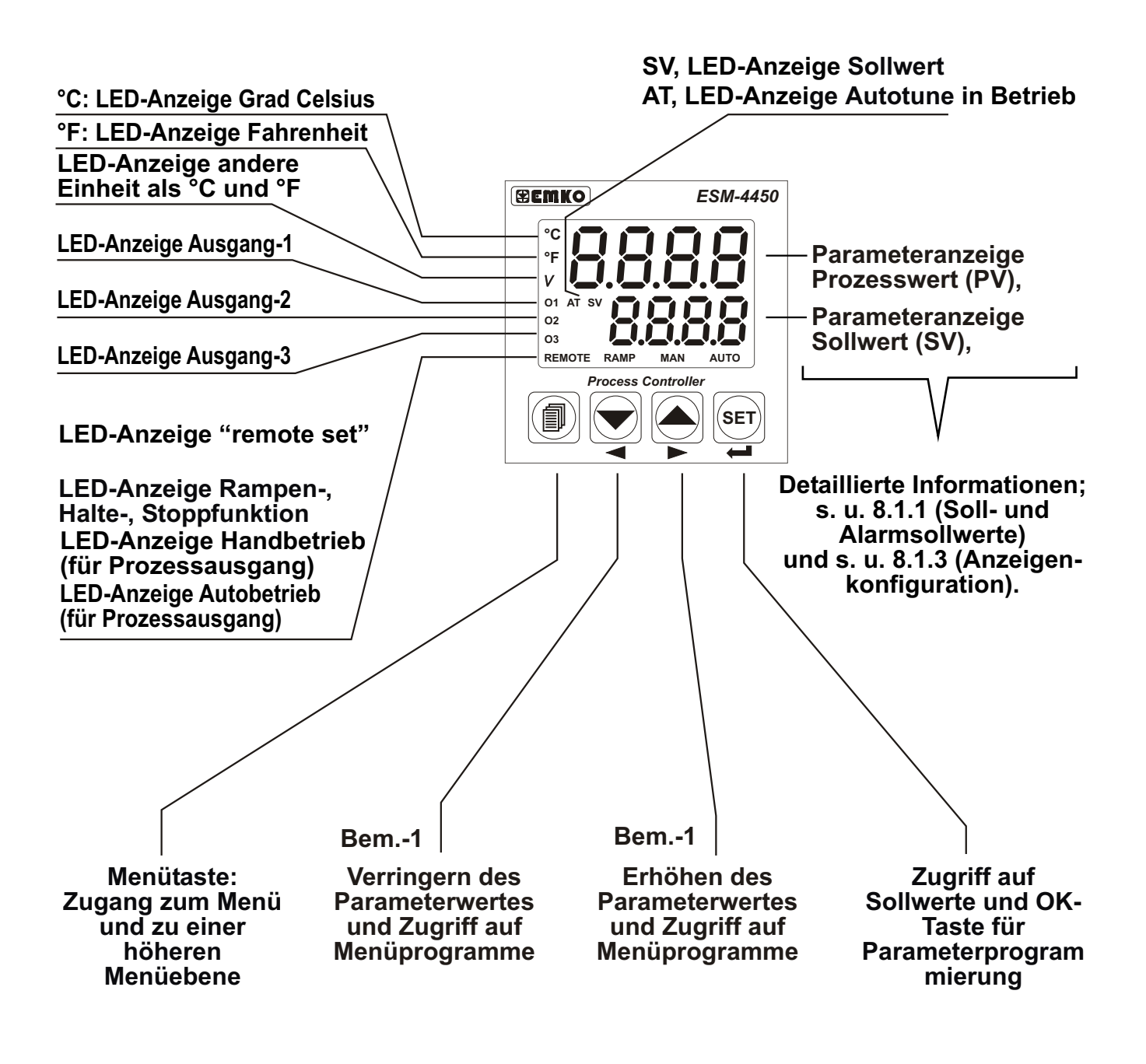

Bemerkung-1: Werden die Tasten (Pfeiltasten) Erhöhen- bzw. Verringern länger als 5 s **gedrückt gehalten, so nimmt die Veränderungsgeschwindigkeit zu. (Zehner-/Hunderter Dekaden)**

### **7.2 Erkennung Module und Softwareversion**

Der Prozessregler kann mit zwei zusätzlichen Modulen (optional) erweitert werden. Nach dem bestücken erkennt das Gerät das entsprechende Modul automatisch. Nach Einschaltung der Versorgungsspannung werden zuerst die Segmente (Displayanzeigen) und LED-Dioden getestet. Anschließend wird am oberen Display das Kode des bestückten Moduls und zugleich die Softwareversionsnummer an der unteren Display angezeigt. Die Kodierung der Module sind unten aufgeführt:

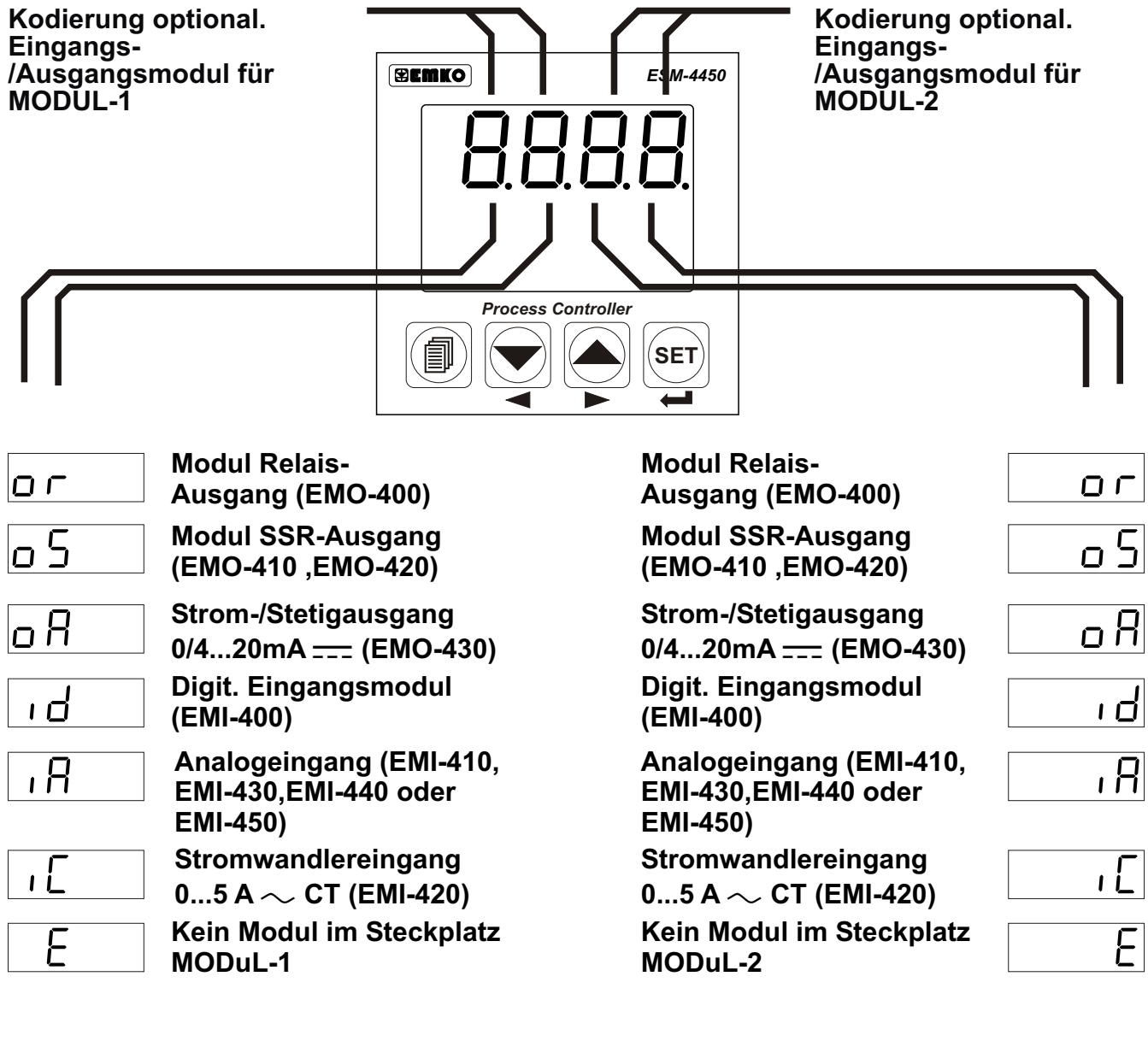

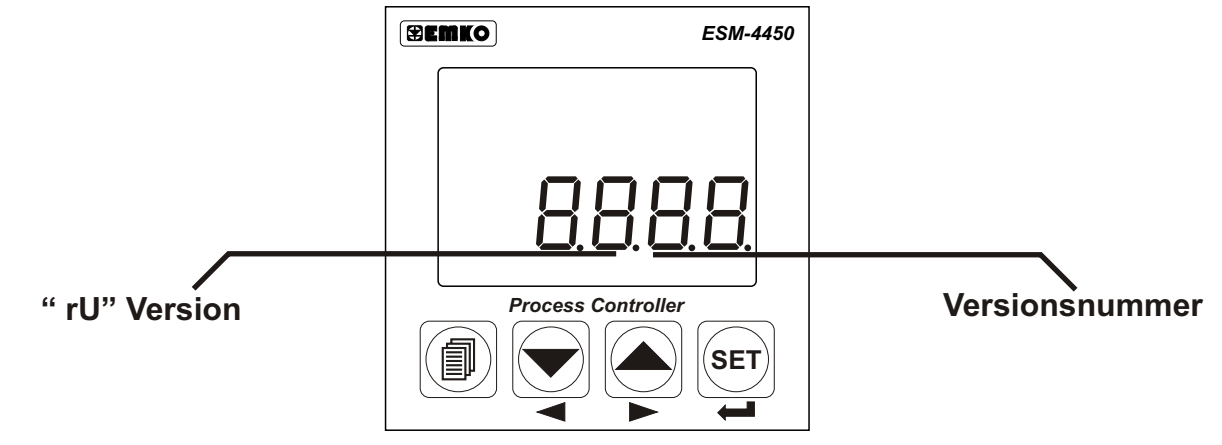

Nach Einschaltung der Versorgungsspannung erscheinen folgende Informationen :

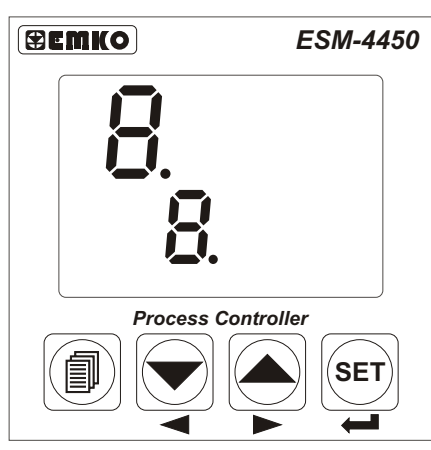

Überprüfung der ersten Segmente in der oberen und unteren Displayanzeige.

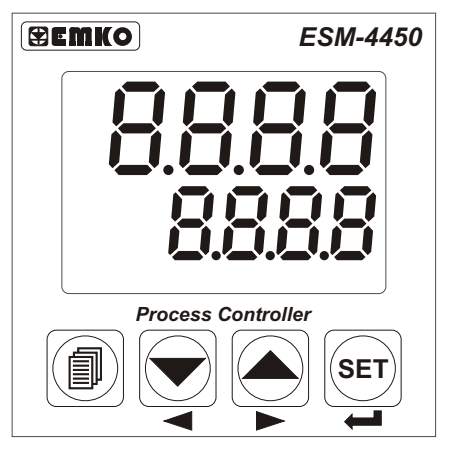

Überprüfung der vierten Segmente in der oberen und unteren Displayanzeige.

**BEMKO** *ESM-4450 Process Controller* **SET**

Überprüfung der zweiten Segmente in der oberen und unteren Displayanzeige.

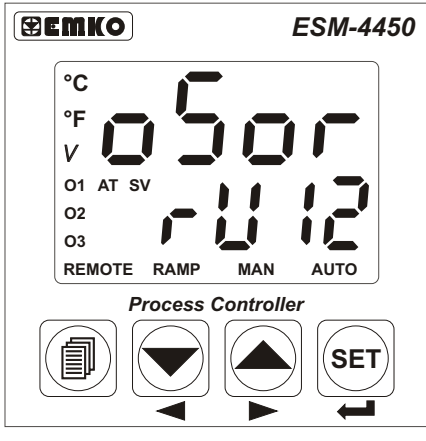

Angeschlossene Module und Versionsnummer werden im Display angezeigt. Alle LED-Anzeigen sind eingeschaltet. In diesem Beispiel ist oben ein Modul EMO-410 SSR-Ausgang an den Steckplatz MODUL-1 und unten ein Modul EMO-400 Relaisausgang an den Steckplatz MODUL-2 angeschlossen. Die Versionsnummer ist "12".

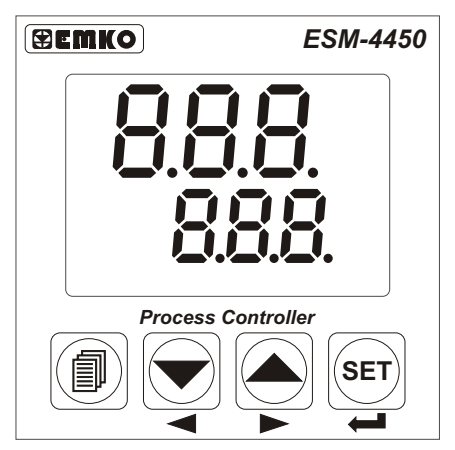

Überprüfung der dritten Segmente in der oberen und unteren Displayanzeige.

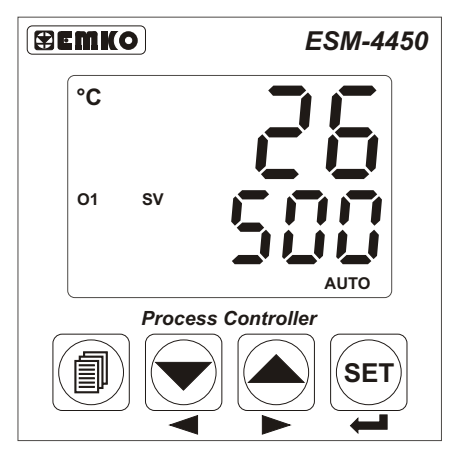

Anzeige Betriebsmodus

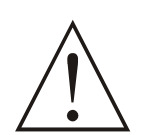

**Sollten bei Inbetriebnahme des Gerätes unerwartete Situationen entstehen,**  dann schalten Sie die Energieversorgung aus und informieren ein dafür qualifiziertes Bedienpersonal.

### **7.3 Sollwerteinstellungen**

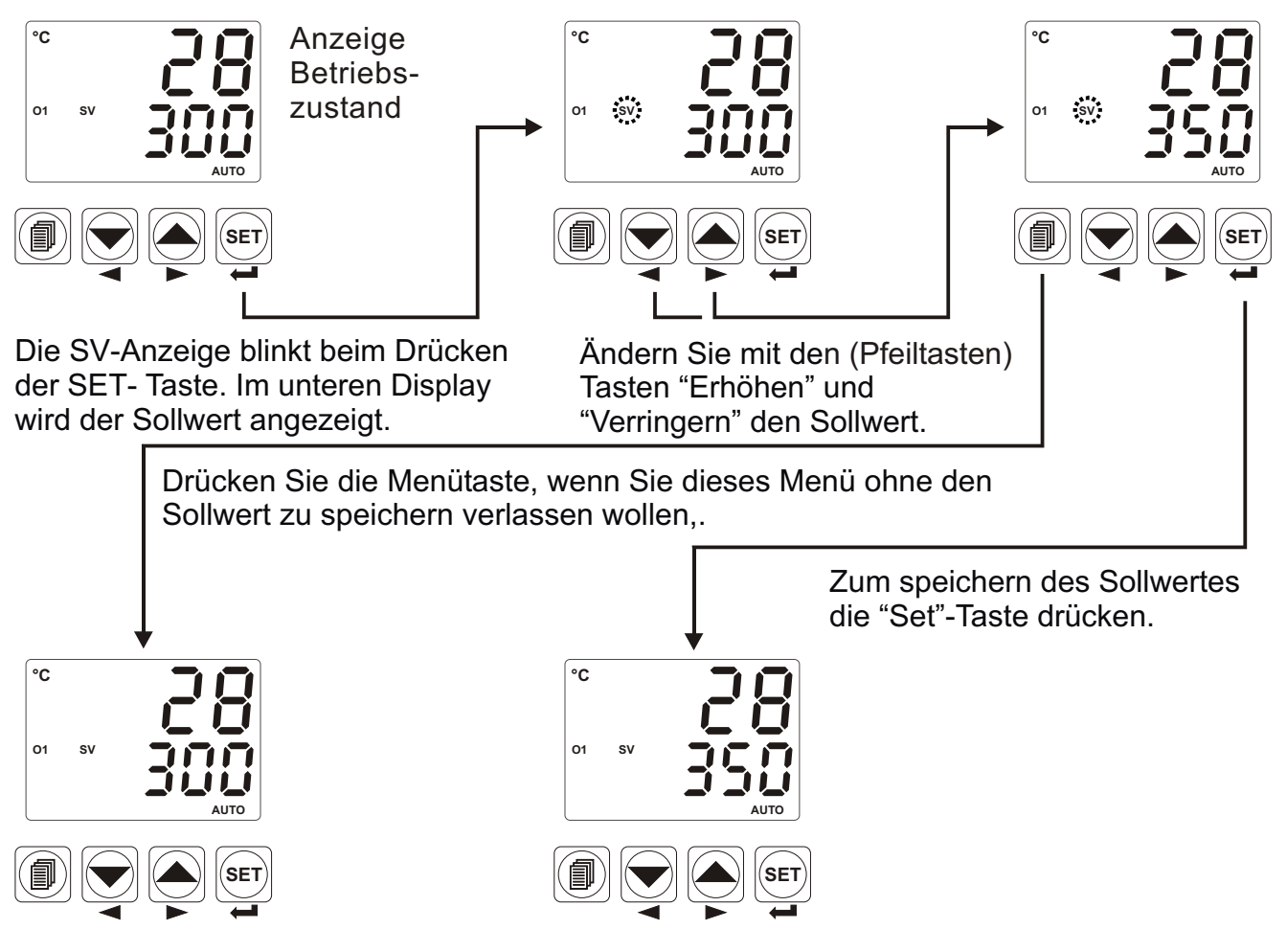

Anzeige Betriebszustand

Anzeige Betriebszustand

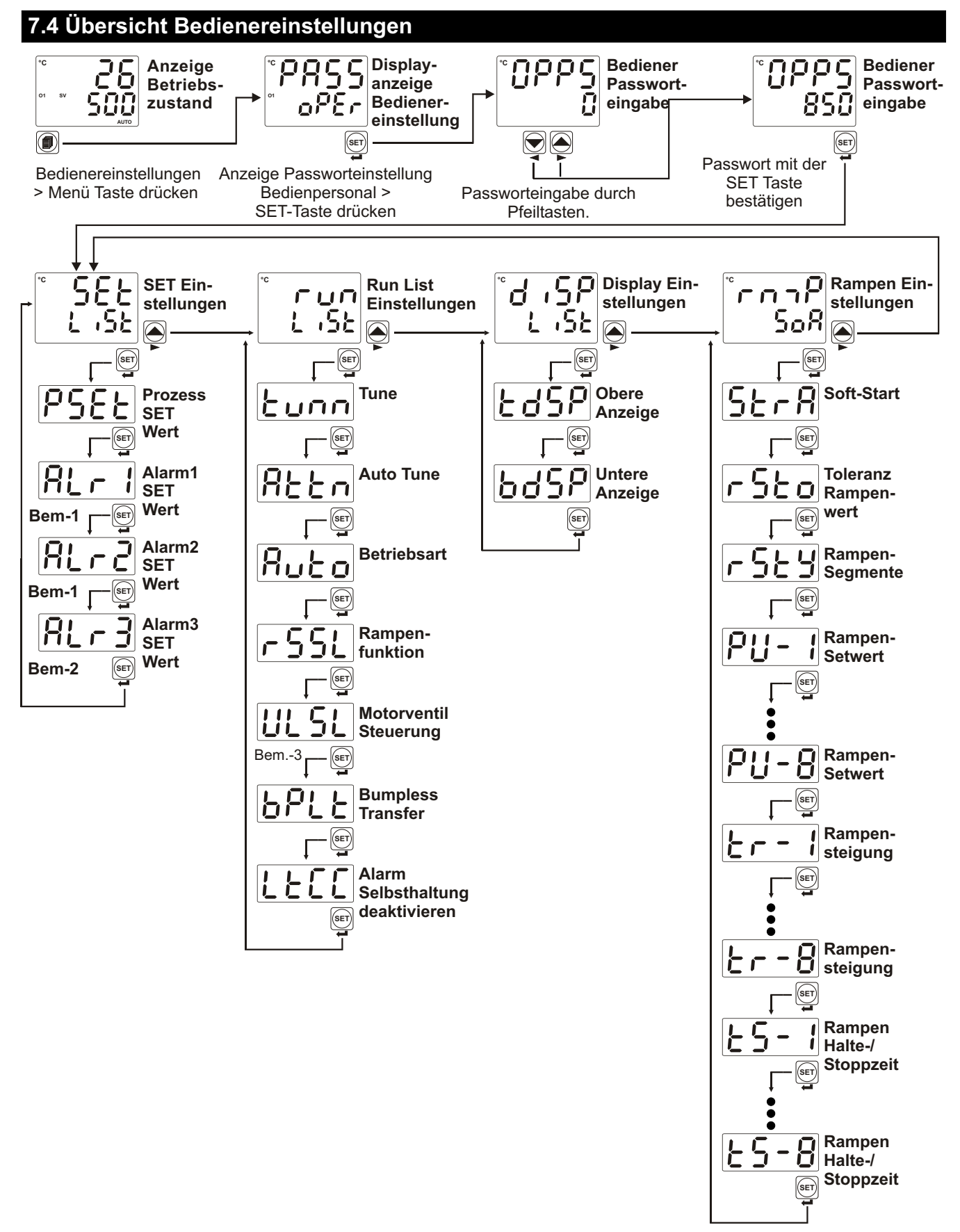

**Bemerkung-1: Die Parameter <b>Que** dund **Quee** werden sichtbar, wenn die Module **EMO-400, EMO-410 oder EMO-420 als Modul-1 oder Modul-2 bestückt und die Para**meter **als lings als eingestellt wurden. Bemerkung-2:**  $\overline{\text{out}}$  wird sichtbar, wenn der Parameter  $\overline{\text{out}}$  als  $\overline{\text{Lo}}$  als  $\overline{\text{Lo}}$ **eingestellt wurde. Bemerkung-3: Wird sichtbar, wenn Relaisausgang EMO-400 bestückt ist.** 

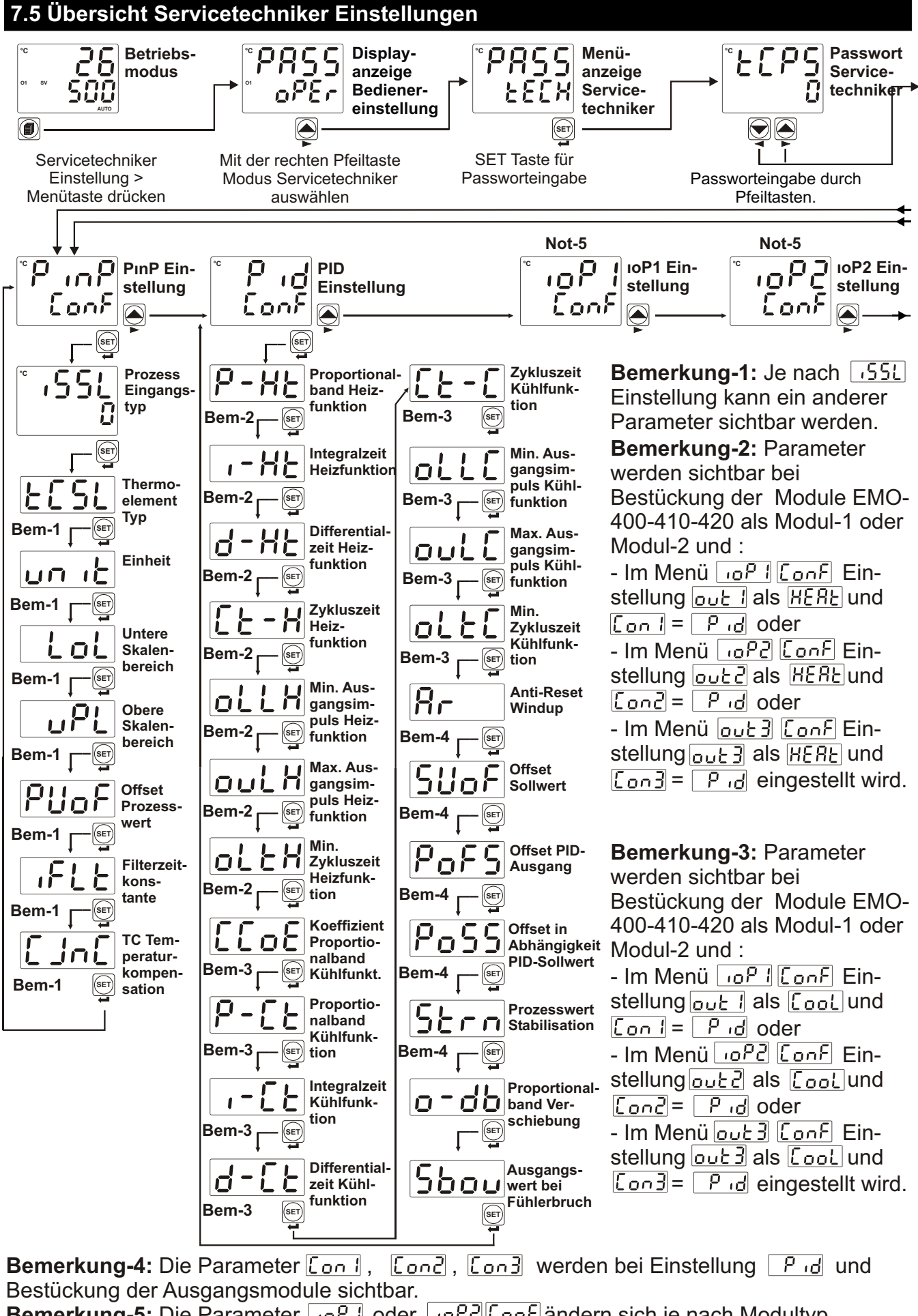

**Bemerkung-5:** Die Parameter **of Fighter** oder **GPP** andern sich je nach Modultyp. Weitere Information siehe Kapitel 7.6

#### **7.5 Servicetechniker Einstellungen**

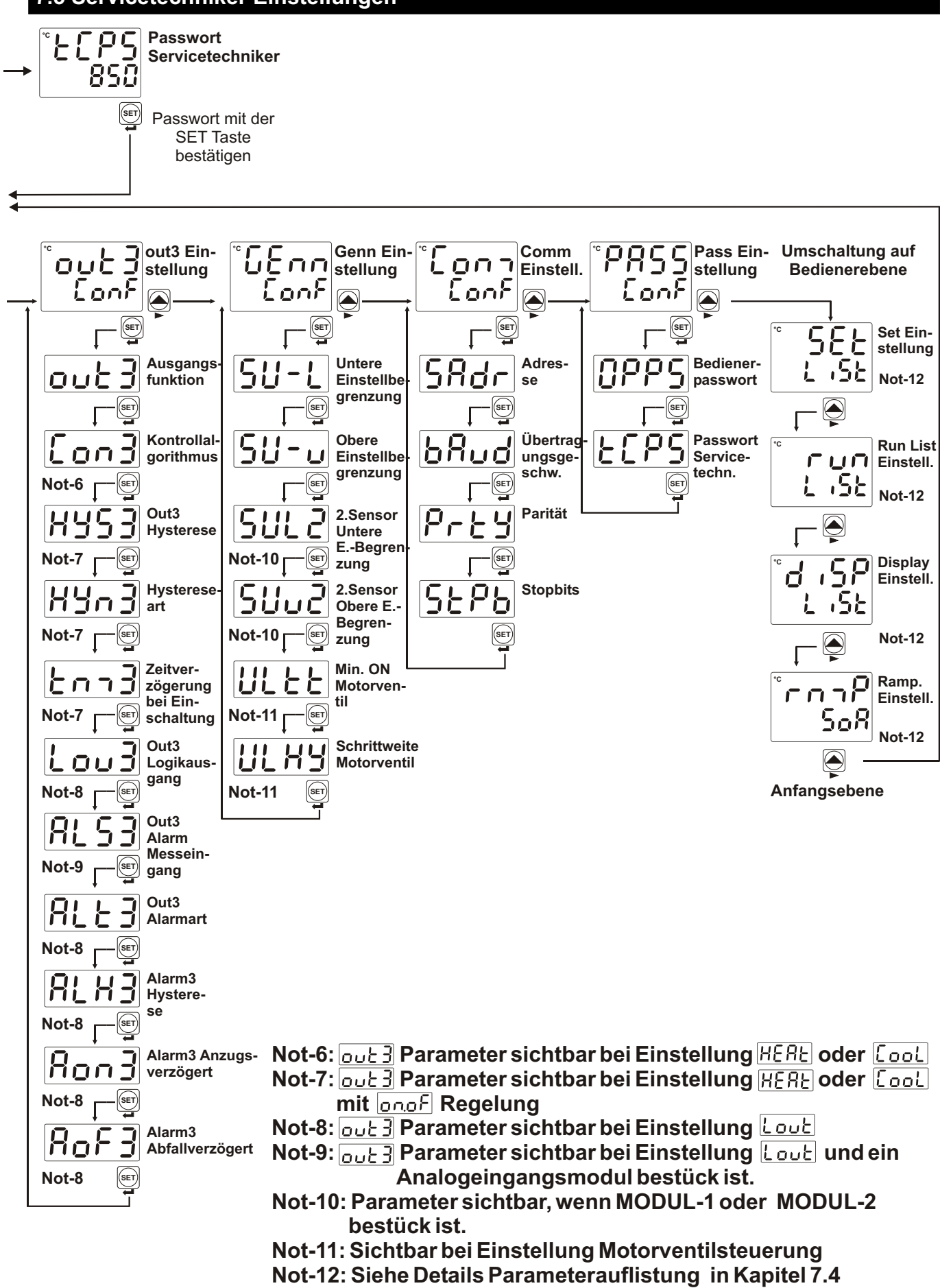

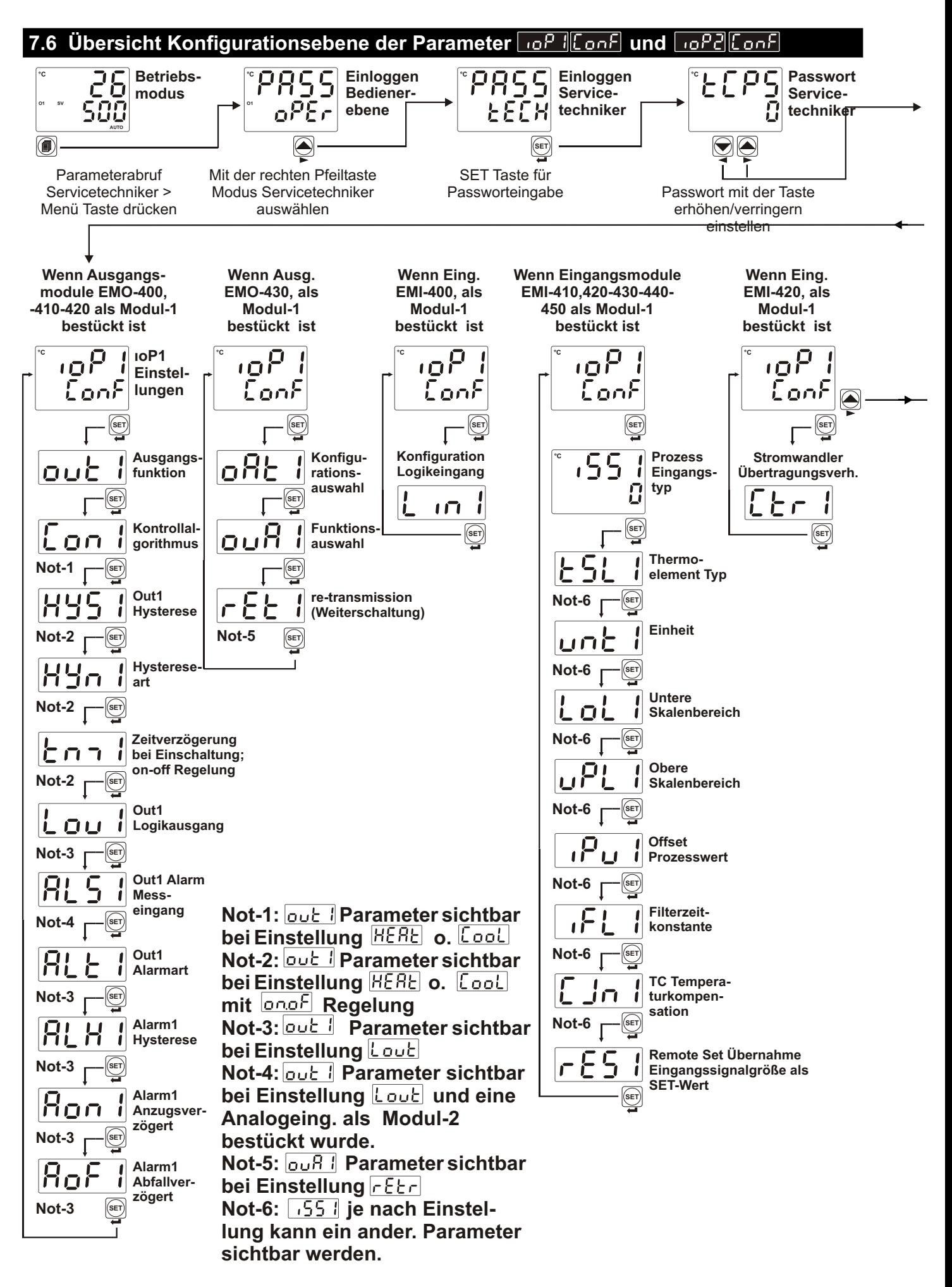

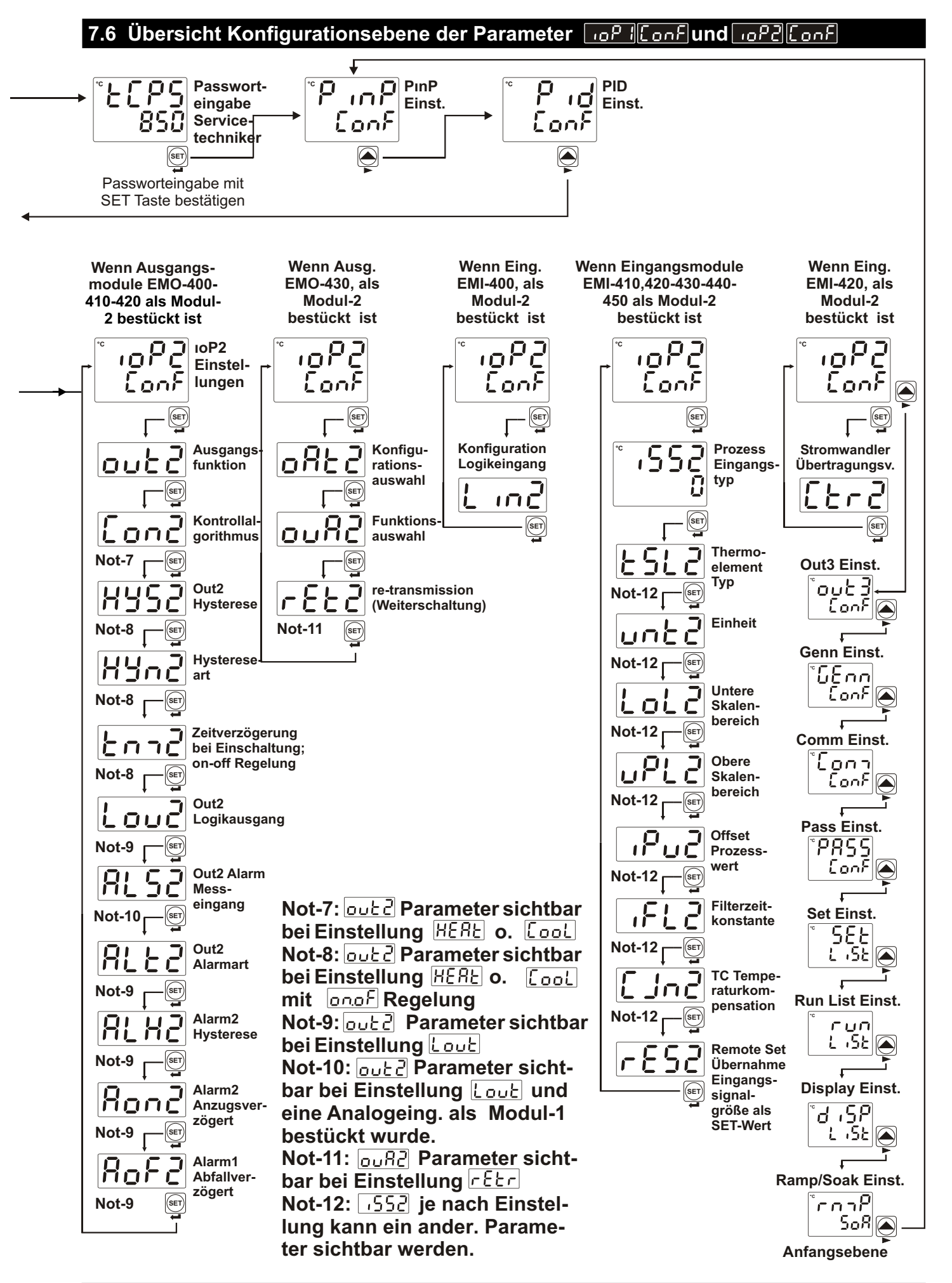

### **7.7 Bedienereinstellungen**

Die Parameter sind entsprechend ihrer Funktionen in Gruppen eingeteilt. Jede Gruppe besitzt einen Überschrift. Legen Sie vorher fest unter welcher Menüüberschrift die zu konfigurierenden Parameter aufgeführt sind. Die Parameterfunktionen sind in dem Kapitel PARAMETER detailliert erläutert.

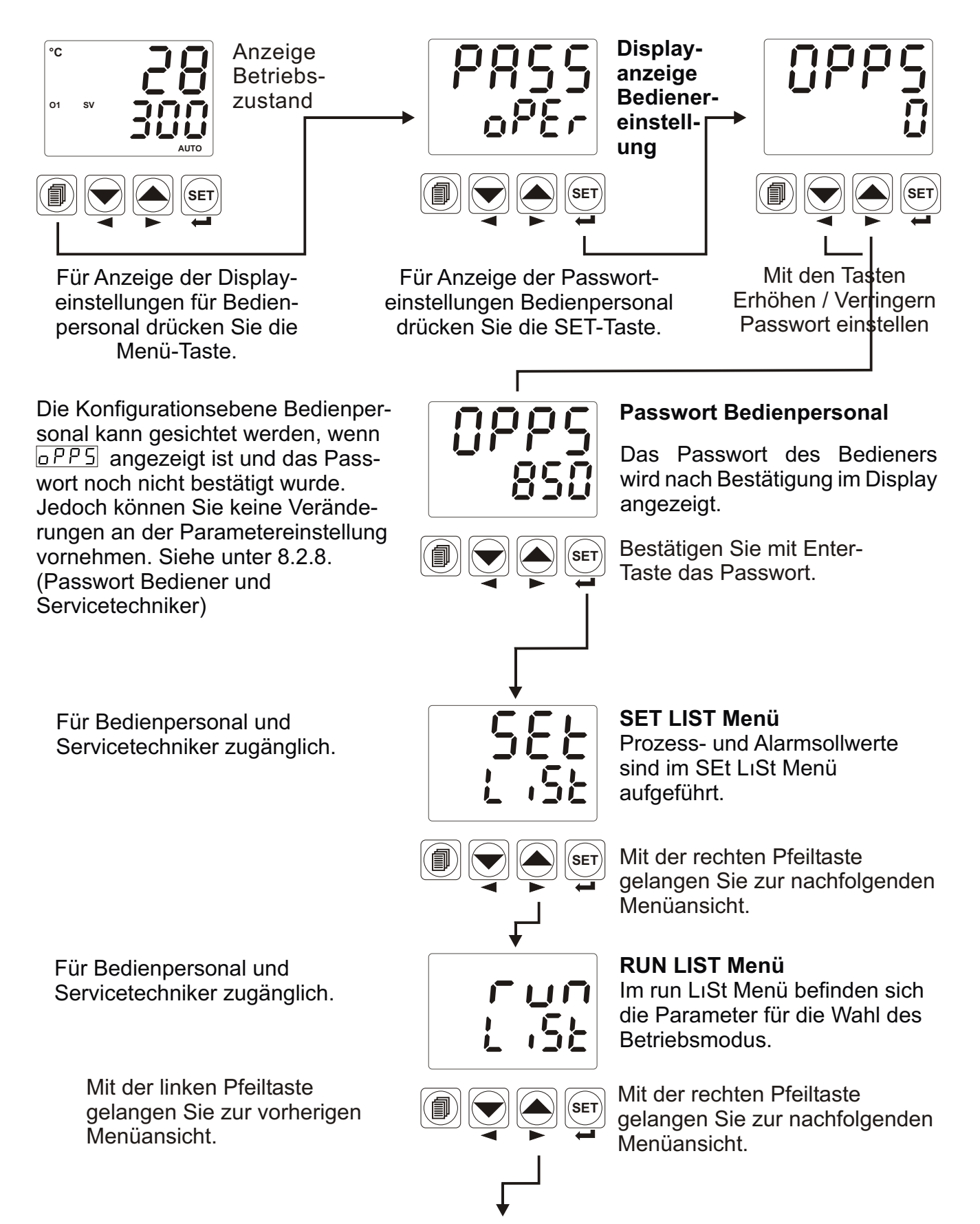

Für Bedienpersonal und Servicetechniker zugänglich.

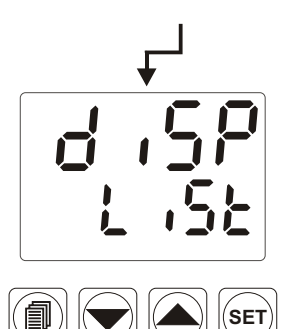

## **DİSP LIST Menü**

Dieses Menü ermittelt, welche Parameter im oberen und unteren Display angezeigt wird.

Mit der rechten Pfeiltaste gelangen Sie zur nachfolgenden Menüansicht.

### **RAMP&SOAK Menü**

Dieses Menü zeigt die Konfigurationsebene für Rampen-, Haltund Stoppfunktion, sowie die Parameter des Schrittsollwertes.

Mit der rechten Pfeiltaste gelangen Sie zur nachfolgenden Menüansicht.

## **SET LIST Menü**

**SET**

**SET**

Nach Bestätigung im RAMP/ SOAK Menü setzt sich die Displayanzeige wieder in das SEt LiSt Menü zurück.

Mit der linken Pfeiltaste gelangen Sie zur vorherigen Menüansicht.

Für Bedienpersonal und Servicetechniker zugänglich.

Mit der linken Pfeiltaste gelangen Sie zur vorherigen Menüansicht.

Für Bedienpersonal und Servicetechniker zugänglich.

Mit der linken Pfeiltaste gelangen Sie zur vorherigen Menüansicht.

Drücken Sie auf die Menü-Taste, wenn sie diese Menüliste verlassen und in die Betriebsanzeige zurückkehren wollen.

Drücken sie die Pfeiltasten, um innerhalb der Menüüberschriften zu wechseln.

Durch Drücken der ENTER-Taste kann der Bediener die Einstellebene und dort vorhandenen Parameter abrufen.

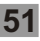

### **7.8 Servicetechniker Einstellungen**

Die Parameter sind entsprechend ihrer Funktionen in Gruppen eingeteilt. Jede Gruppe besitzt einen Überschrift. Legen Sie vorher fest unter welcher Menüüberschrift die zu konfigurierenden Parameter aufgeführt sind. Die Parameterfunktionen sind in dem Kapitel PARAMETER detailliert erläutert.

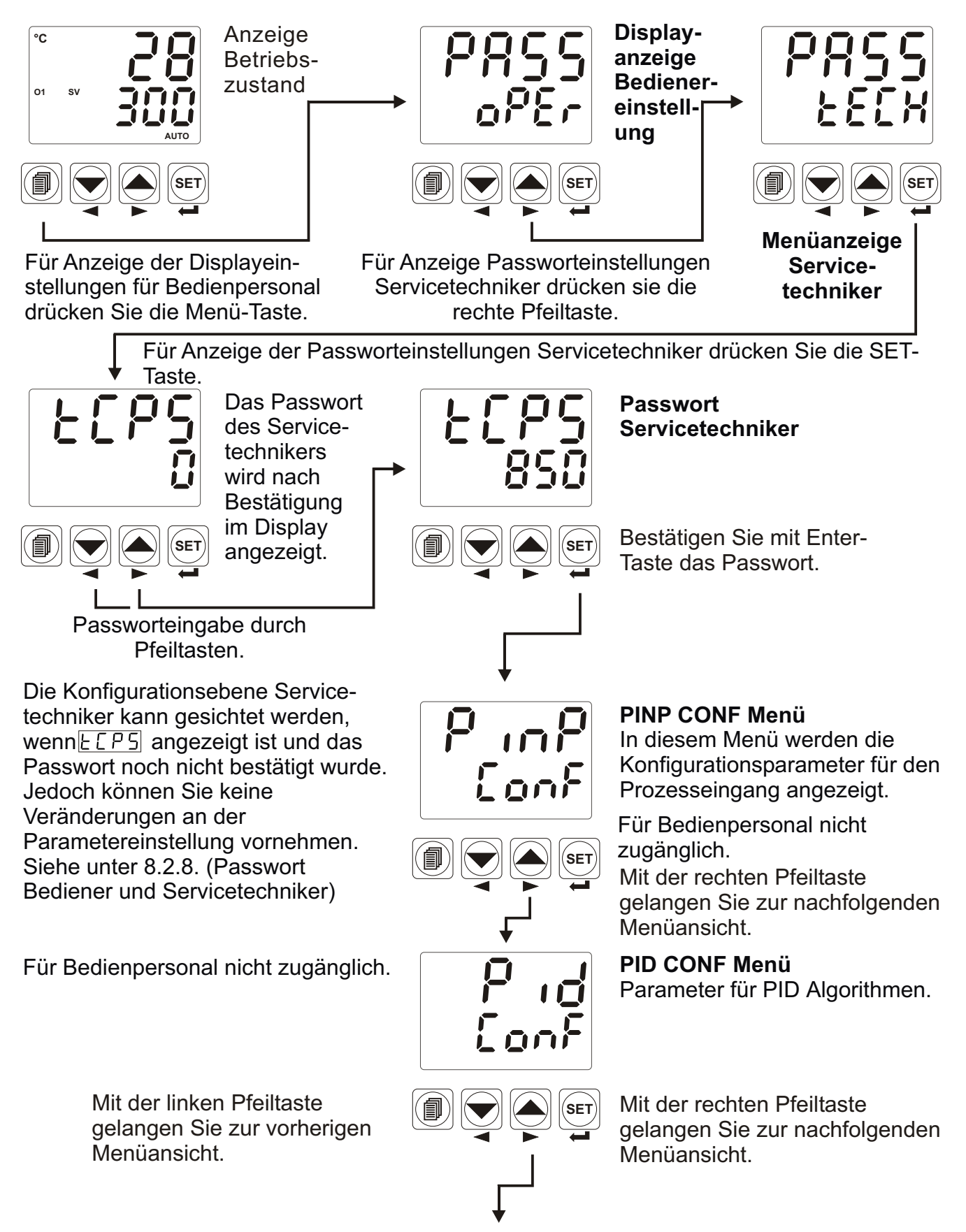

Für Bedienpersonal nicht zugänglich.

#### **Dieses Menü nicht abrufbar, wenn kein Ausgangsmodul im Steckplatz MODUL-1 bestückt ist.**

Mit der linken Pfeiltaste gelangen Sie zur vorherigen Menüansicht.

Für Bedienpersonal nicht zugänglich.

#### **Dieses Menü nicht abrufbar, wenn kein Aus-gangsmodul im Steckplatz MODUL-2 bestückt ist.**

Mit der linken Pfeiltaste gelangen Sie zur vorherigen Menüansicht.

Für Bedienpersonal nicht zugänglich.

Mit der linken Pfeiltaste gelangen Sie zur vorherigen Menüansicht.

Für Bedienpersonal nicht zugänglich.

Mit der linken Pfeiltaste gelangen Sie zur vorherigen Menüansicht.

Für Bedienpersonal nicht zugänglich.

Mit der linken Pfeiltaste gelangen Sie zur vorherigen Menüansicht.

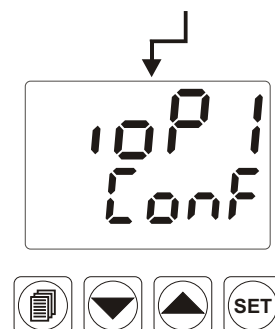

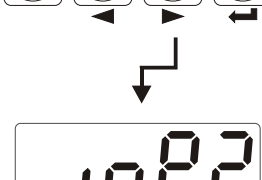

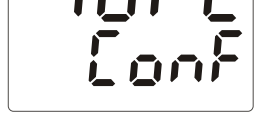

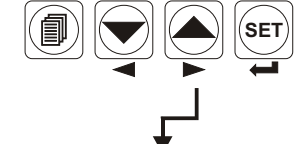

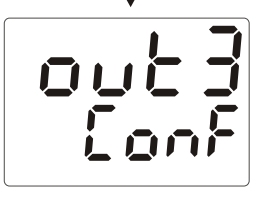

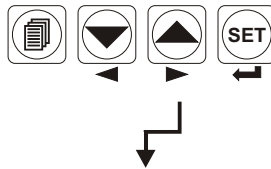

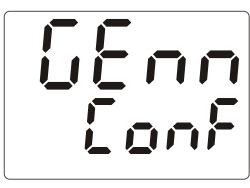

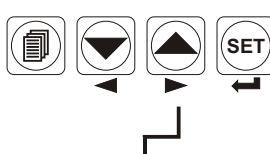

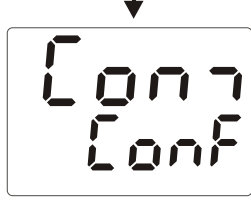

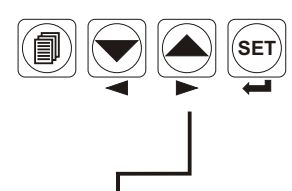

# **IOP1 CONF Menü**

Dieses Menü zeigt die Konfigurationsparameter der Ein- /Ausgangsmodule im Steckplatz MODUL-1.

Mit der rechten Pfeiltaste gelangen Sie zur nachfolgenden Menüansicht.

## **IOP2 CONF Menü**

Dieses Menü zeigt die Konfigurationsparameter der Ein- /Ausgangsmodule im Steckplatz  $M$  $O$  $D$  $H$  $-2$ 

Mit der rechten Pfeiltaste gelangen Sie zur nachfolgenden Menüansicht.

## **OUT3 CONF Menü**

Dieses Menü zeigt die Konfigurationsparameter vom Ausgang-3.

Mit der rechten Pfeiltaste gelangen Sie zur nachfolgenden Menüansicht.

# **GENN CONF Menü**

Dieses Menü zeigt die allgemeinen Parameter an.

Mit der rechten Pfeiltaste gelangen Sie zur nachfolgenden Menüansicht.

## **COM CONF Menü**

Dieses Menü zeigt die Konfigurationsparameter der seriellen Kommunikation an.

Mit der rechten Pfeiltaste gelangen Sie zur nachfolgenden Menüansicht.

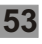

Für Bedienpersonal nicht zugänglich.

**Dieses Menü nicht abrufbar, wenn ohne Passwortbestätigung des Servicetechnikers die SET-Taste betätigt wurde.**

> Mit der linken Pfeiltaste gelangen Sie zur vorherigen Menüansicht.

Für Bediener und Servicetechniker zugänglich.

Mit der linken Pfeiltaste gelangen Sie zur vorherigen Menüansicht.

Für Bediener und Servicetechniker zugänglich.

Mit der linken Pfeiltaste gelangen Sie zur vorherigen Menüansicht.

Für Bediener und Servicetechniker zugänglich.

Mit der linken Pfeiltaste gelangen Sie zur vorherigen Menüansicht.

Für Bediener und Servicetechniker zugänglich.

Mit der linken Pfeiltaste gelangen Sie zur vorherigen Menüansicht.

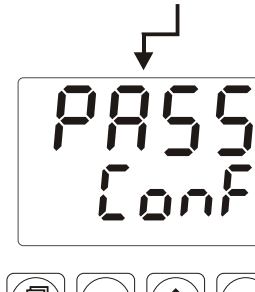

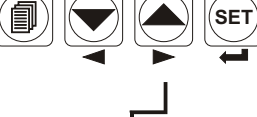

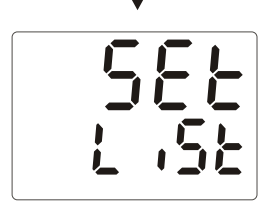

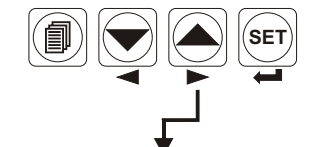

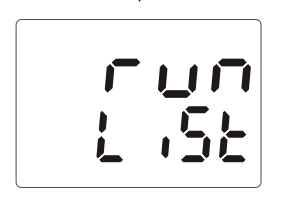

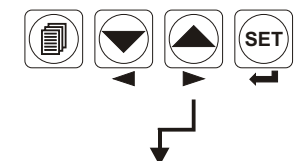

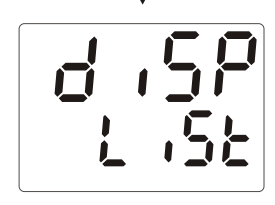

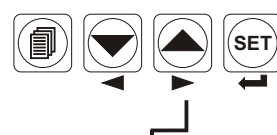

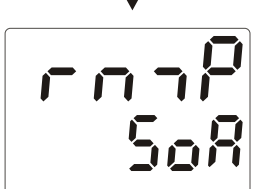

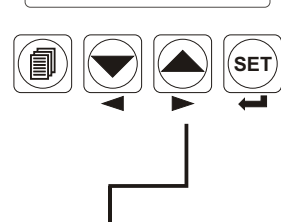

## **PASS CONF Menü**

Konfigurationsebene Passwort des Bedienpersonals oder des Servictechnikers.

Mit der rechten Pfeiltaste gelangen Sie zur nachfolgenden Menüansicht.

### **SET LIST Menü**

Prozess- und Alarmsollwerte sind im SEt LıSt Menü aufgeführt.

Mit der rechten Pfeiltaste gelangen Sie zur nachfolgenden Menüansicht.

## **RUN LIST Menü**

Im run LiSt Menü befinden sich die Parameter für die Wahl des Betriebsmodus.

Mit der rechten Pfeiltaste gelangen Sie zur nachfolgenden Menüansicht.

## **DİSP LIST Menü**

Dieses Menü ermittelt, welche Parameter im oberen und unteren Display angezeigt.

Mit der rechten Pfeiltaste gelangen Sie zur nachfolgenden Menüansicht.

### **RAMP&SOAK Menü**

Dieses Menü zeigt die Konfigurationsebene für Rampen-, Haltund Stopp-Funktion, sowie die Parameter des Schrittsollwertes.

Mit der rechten Pfeiltaste gelangen Sie zur nachfolgenden Menüansicht.

**54**

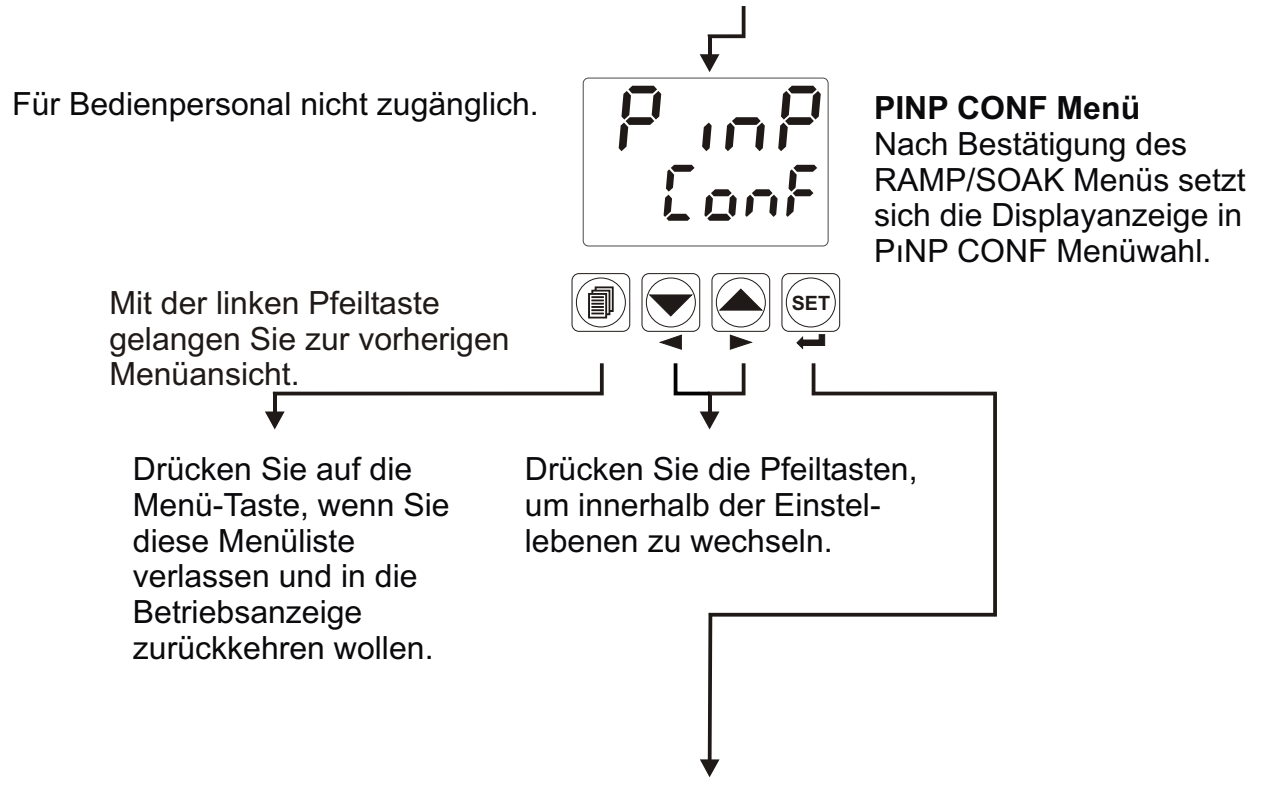

Durch Drücken der ENTER-Taste kann der Bediener die Menüüberschriften abrufen und auf alle dort vorhandenen Parameter zugreifen.

## **7.9 Alarmeinstellung**

Wurde der Standardausgang (Ausgang-3), MODUL-1 oder MODUL-2 als Alarmausgang konfiguriert, dann werden die Alarmsollwerte im "SEt LiSt" Menü sichtbar. Auf das "SEt LiSt" Menü können Sie über die Konfigurationsebenen des Bedienpersonals oder des Servicetechnikers zugreifen.

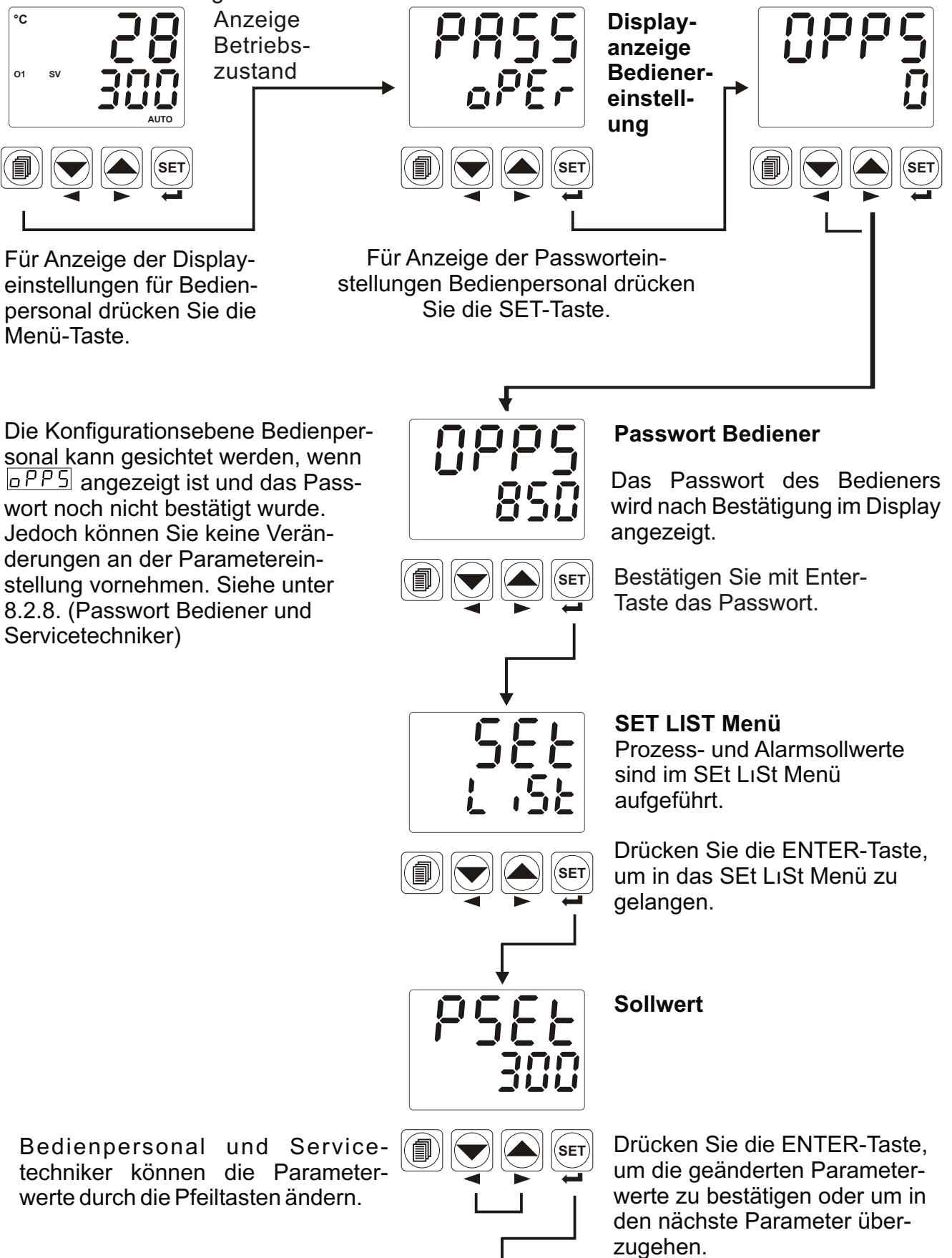

**Dieses Menü nicht abrufbar, wenn kein Ausgangsmodul im Steckplatz MODUL-1 bestückt ist oder kein Alarmausgang gewählt wurde.**

Bedienpersonal und Servicetechniker können die Parameterwerte durch die Pfeiltasten ändern.

**Dieses Menü nicht abrufbar, wenn kein Ausgangsmodul im Steckplatz MODUL-2 bestückt ist oder kein Alarmausgang gewählt wurde.**

Bedienpersonal und Servicetechniker  $\mathbb{E} \left( \mathbb{E} \right)$   $\left( \bigotimes \right)$   $\left( \bigotimes \right)$  nächsten Parameter. können die Parameterwerte durch die Pfeiltasten ändern.

**Dieses Menü nicht abrufbar, wenn der Alarmausgang-3 nicht eingestellt wird.**

> Um Display auf Betriebsanzeige zurückzusetzen, drücken Sie die Menütaste.

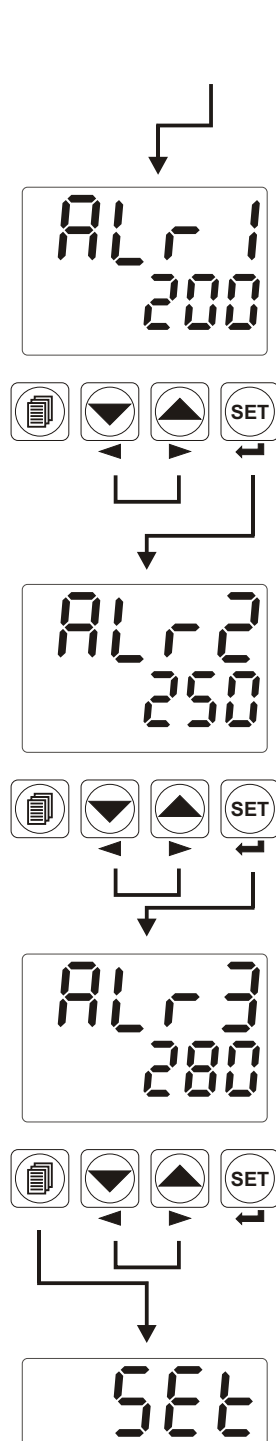

**°C**

**O1 SV**

**REMOTE RAMP MAN AUTO**

**SET**

**SET**

**Alarm-1 Sollwert**

Mit Enter-Taste bestätigen Sie die Eingabe und gelangen zum nächsten Parameter.

### **Alarm-2 Sollwert**

Mit Enter-Taste bestätigen Sie die Eingabe und gelangen zum

#### **Alarm-3 Sollwert**

Bedienpersonal und Servicetechniker können die Parameterwerte durch die Pfeiltasten ändern.

**Menü SOLLWERT**

Um Display auf Betriebsanzeige zurückzusetzen, drücken Sie die Menütaste.

**Anzeige Betriebszustand**

### **7.10 Änderung und Speicherung der Parameter**

**Beispiel-1:** Um den Parameter des Prozesseingangstyps [1551] im "PinP Conf" Menü zu ändern, muss der Benutzer zuerst das "PinP Conf" Menü abrufen.

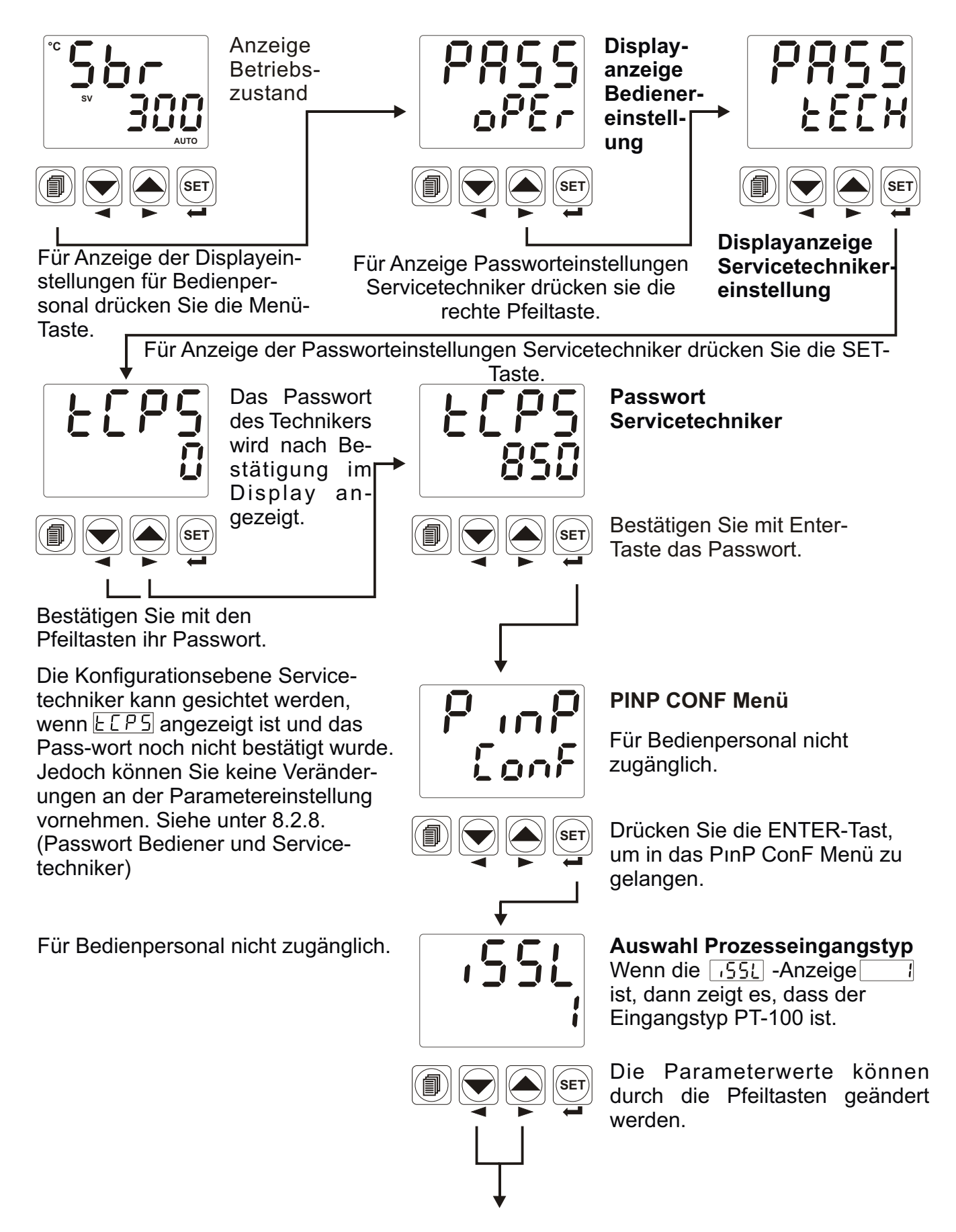

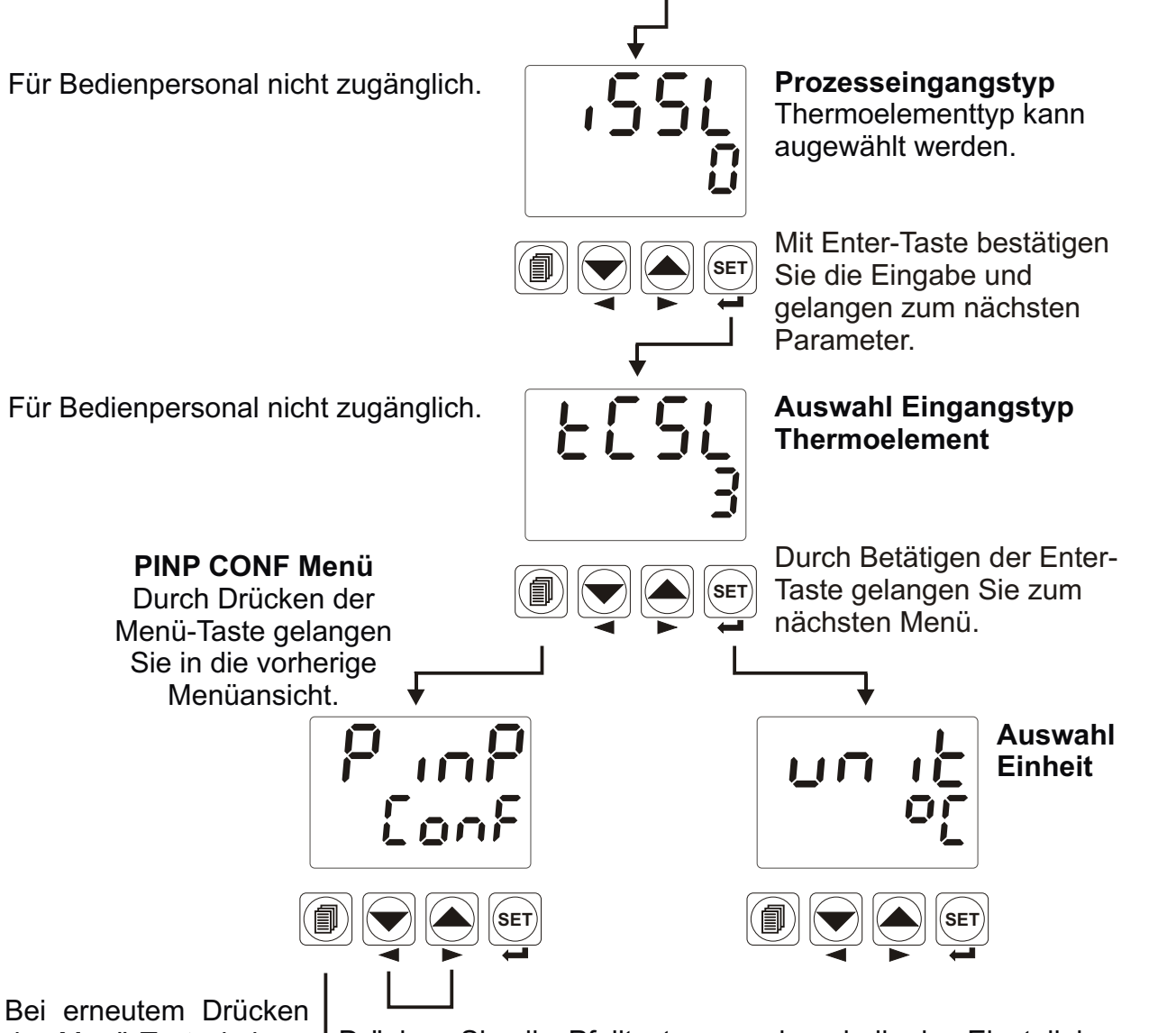

der Menü-Taste kehren Sie in die Betriebsanzeige zurück.

Drücken Sie die Pfeiltasten, um innerhalb der Einstellebene zu wechseln.

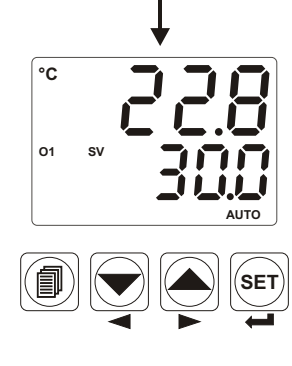

**Betriebsanzeige**

**Beispiel-2:** Um den Parameter  $\overline{P-HE}$  Proportionalband bei Einstellung Heizfunktion im "Pid Conf" Menü zu ändern, muss der Benutzer zuerst das "Pid Conf" Menü abrufen.

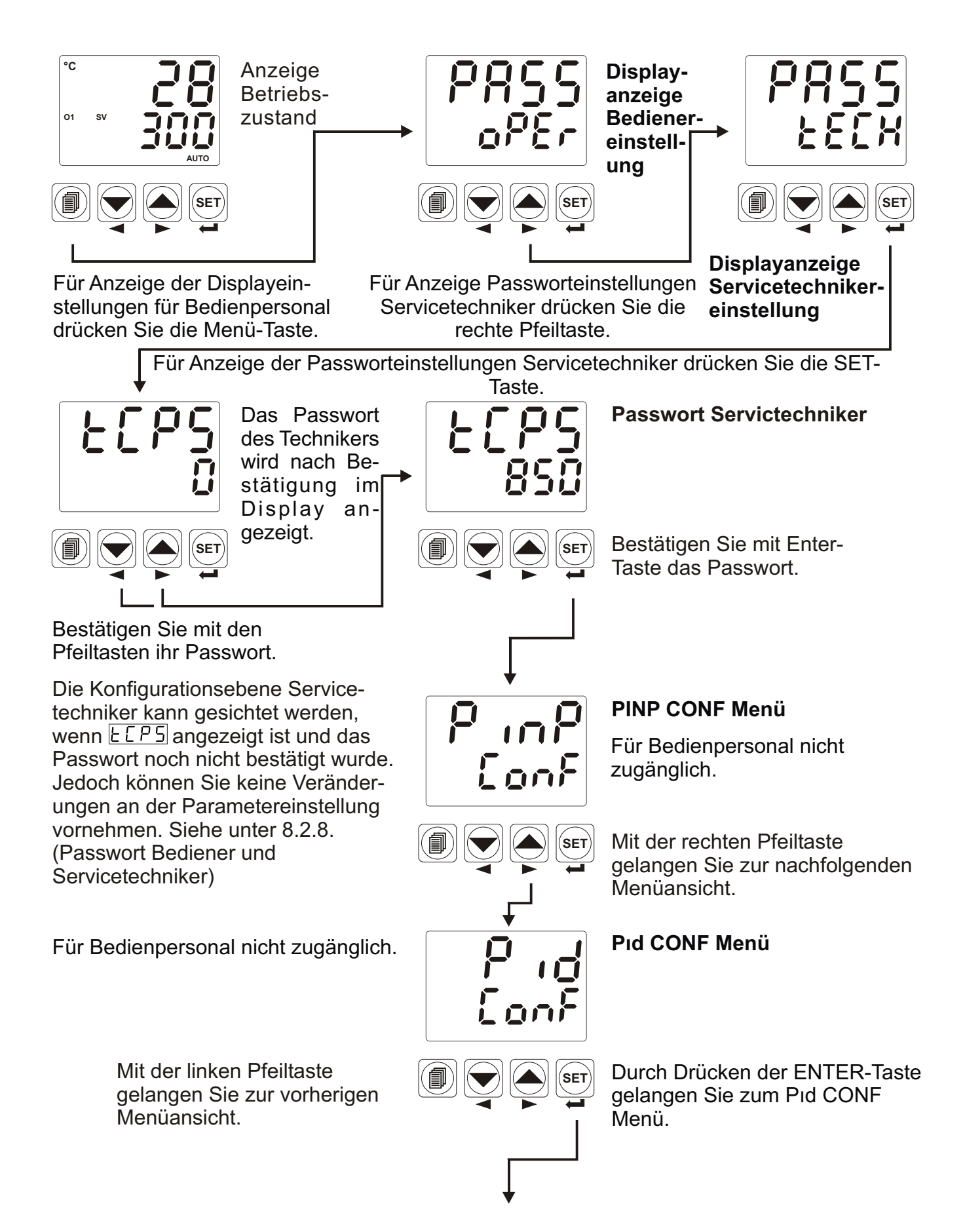

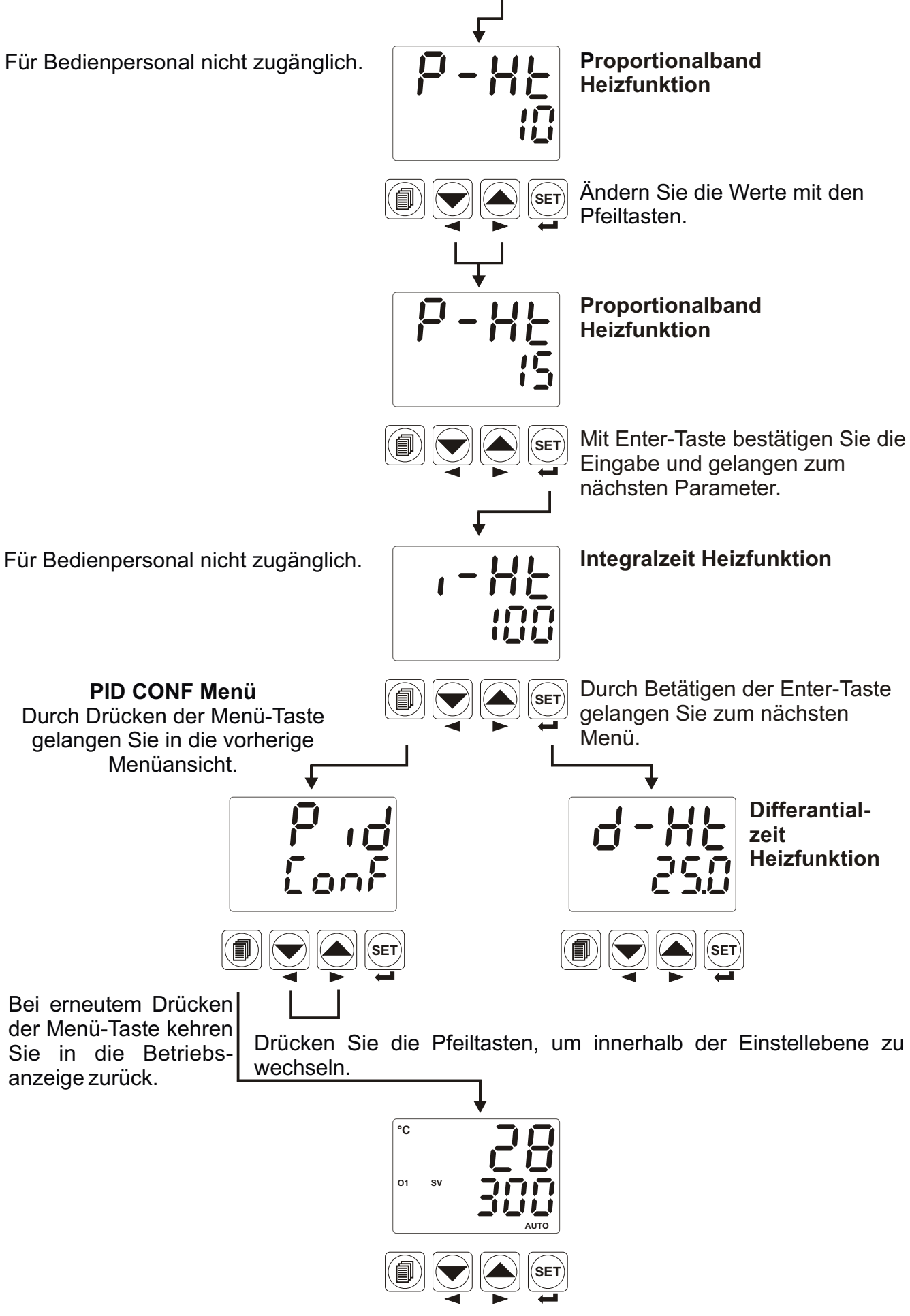

**Anzeige Betriebszustand**

**Beispiel-3:** Unter Menü [UERL] können die Kalibrationsvariante für Analogeingang  $\equiv$  mV /V/mA abgerufen werden. Um in diese Parameter zu gelangen, müssen Sie zuerst "PinP ConF" Menü aufrufen.

In dem unten aufgeführte Beispiel wird die Einstellung von Thermoelement auf Analogeingang  $=$  mV/V/mA umgestellt.

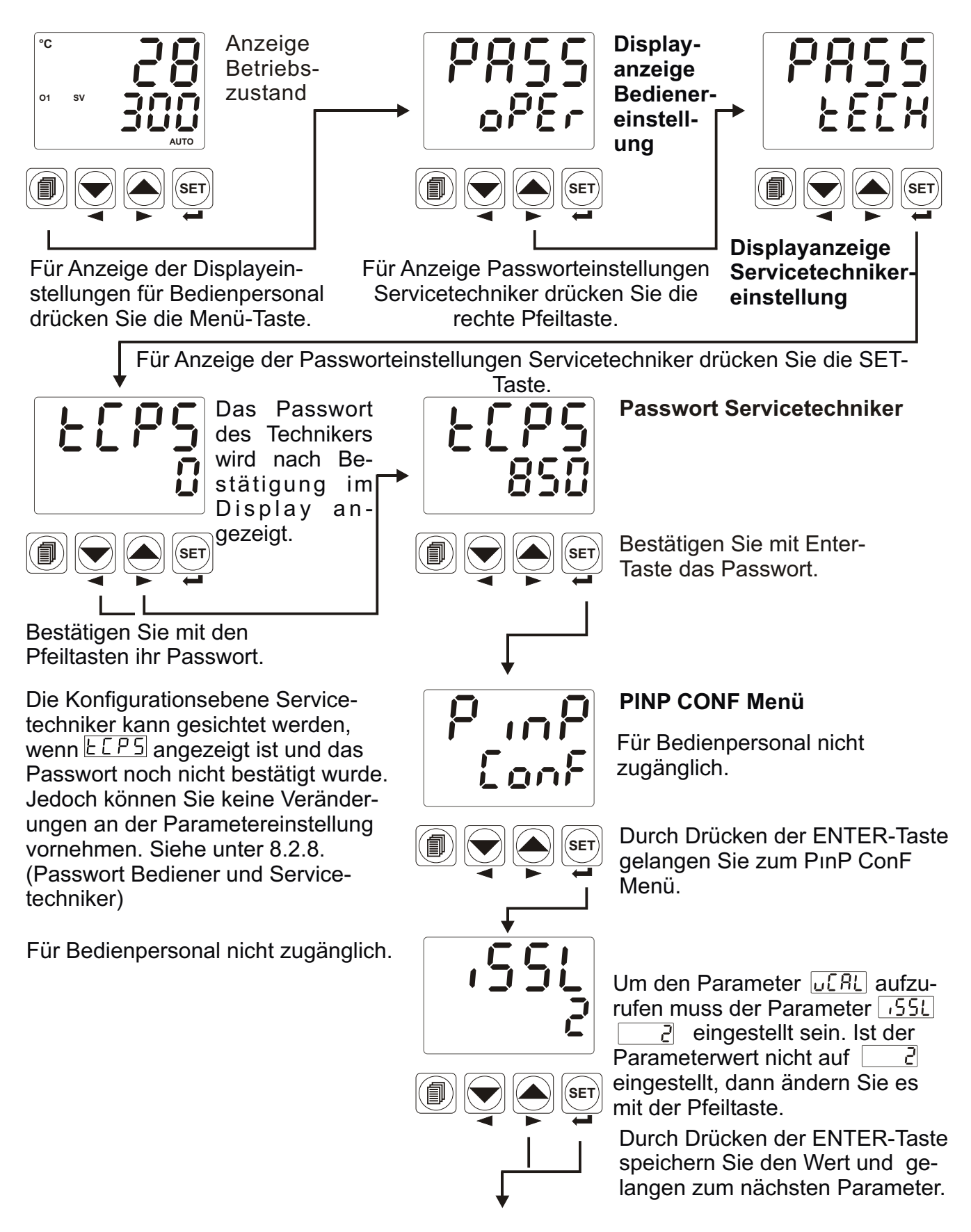

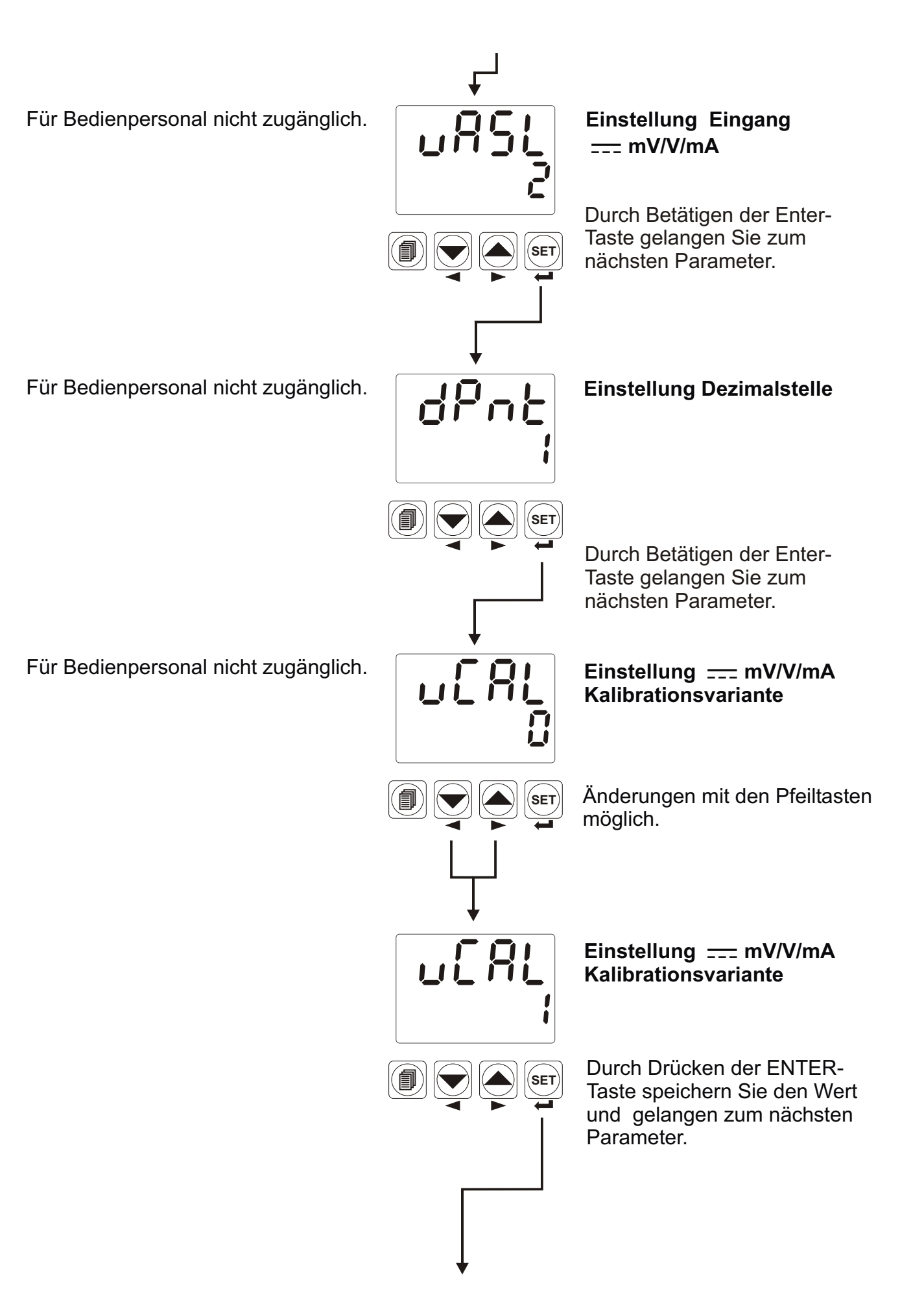

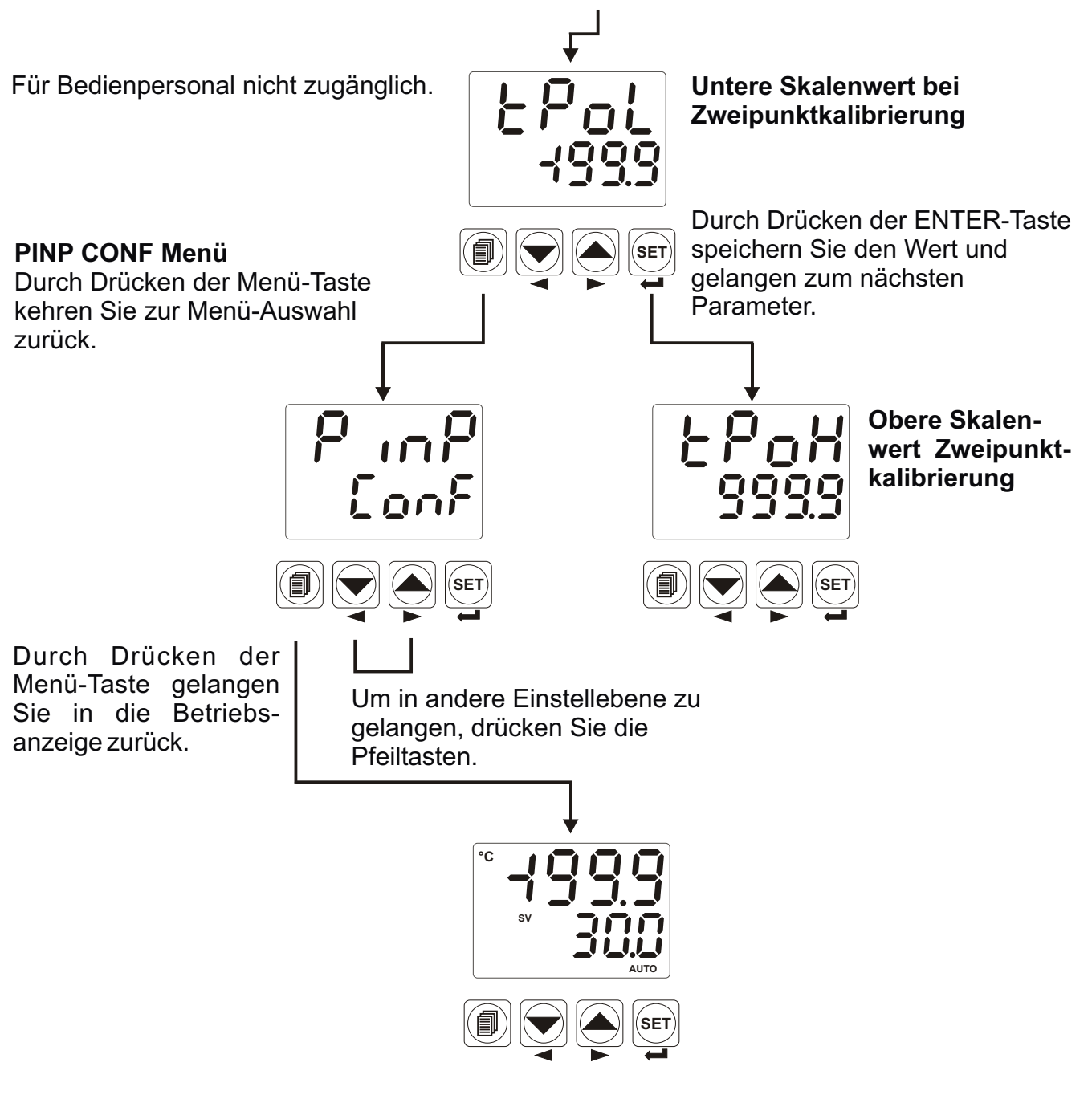

**Anzeige Betriebszustand**

### **8. Parameter**

Die Parameter sind in zwei Hauptgruppen aufgeteilt. Sowohl das Bedienpersonal als auch der Servicetechniker haben Zugang zu den Parametern. Des Weiteren sind diese entsprechend ihrer Funktionen in Untergruppen aufgeteilt. Die Untergruppen werden als Einstellebenen genannt.

### **8.1 Konfigurationsebene Bediener**

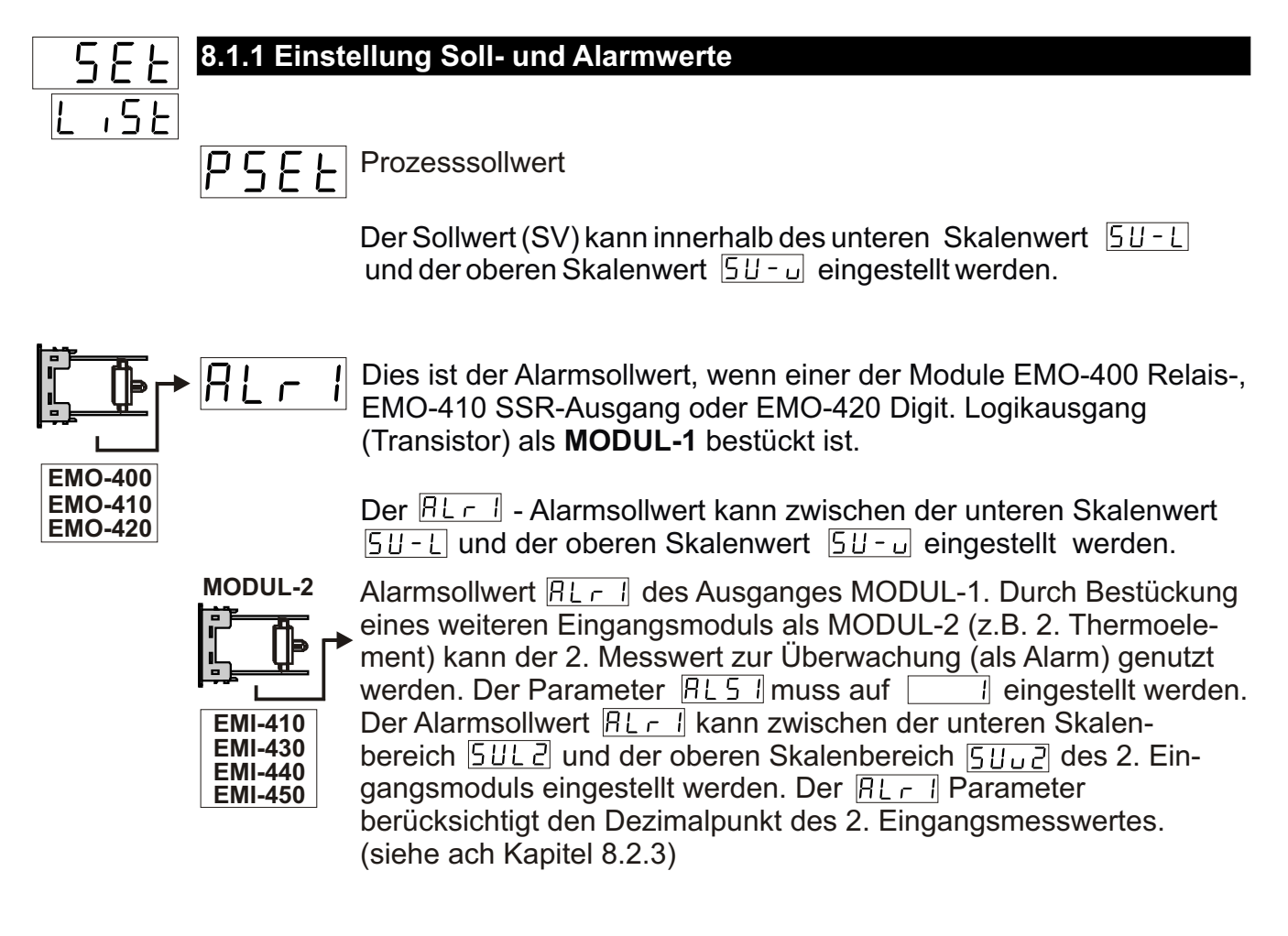

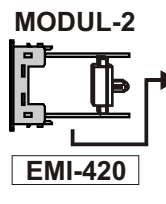

Alarmsollwert Heizstromfehler

Ein Alarmwert  $\overline{B}$ <sub>LF</sub> | zwischen 0.0 und 100.0A  $\sim$  kann eingestellt werden, wenn der Stromwandlereingang  $\sim$  CT (EMI-420) als **MODUL-2** bestückt und der Alarmtyp  $FLE I = \boxed{6}$  eingestellt wurde. (siehe auch Kapitel 8.2.3)

Dies ist der Alarmsollwert, wenn einer der Module EMO-400 Relais-, EMO-410 SSR-Ausgang oder EMO-420 Digit. Logikausgang (Transistor) als **MODUL-2** bestückt ist.

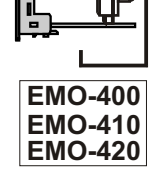

Der  $\left| \underline{R} L \underline{r} \underline{r} \right|$  - Alarmsollwert kann zwischen der unteren Skalenwert  $\boxed{5U-U}$  und der oberen Skalenwert  $\boxed{5U-U}$  eingestellt werden.

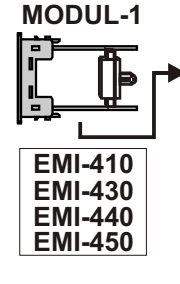

Alarmsollwert  $\overline{BL}$  r  $\overline{c}$  des Ausganges MODUL-1. Durch Bestückung eines weiteren Eingangsmoduls als MODUL-2 (z.B. 2. Thermoelement) kann der 2. Messwert zur Überwachung (als Alarm) genutzt werden. Der Parameter  $\overline{BLSZ}$  muss auf  $\overline{a}$  eingestellt werden. Der Alarmsollwert RL - 2 kann zwischen der unteren Skalenbereich  $511$   $\overline{c}$  und der oberen Skalenbereich  $\overline{511}$   $\overline{c}$  des 2. Eingangsmoduls eingestellt werden. Der **RL - 2 Parameter** berücksichtigt den Dezimalpunkt des 2. Eingangsmesswertes. (siehe ach Kapitel 8.2.4)

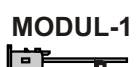

Alarmsollwert Heizstromfehler

**EMI-420**

Ein Alarmwert  $\overline{B L r}$  zwischen 0.0 und 100.0A  $\sim$  kann eingestellt werden, wenn der Stromwandlereingang  $\sim$  CT (EMI-420) als **MODUL-1** bestückt und der Alarmtyp  $RLEZ = \boxed{6}$  eingestellt wurde. (siehe auch Kapitel 8.2.4)

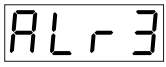

Alarmsollwert, wenn der Relaisausgang-3 als Alarmausgang konfiguriert ist.

Der  $\overline{R L \cdot J}$  - Alarmsollwert kann zwischen der unteren Skalenwert  $\boxed{5U}$  und der oberen Skalenwert  $\boxed{5U}$  - L eingestellt werden.

**MODUL-1**

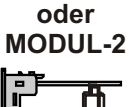

**EMI-410 EMI-430 EMI-440 EMI-450**

Alarmsollwert **RL - 3** des Ausganges MODUL-1. Durch Bestückung eines weiteren Eingangsmoduls als MODUL-2 (z.B. 2. Thermoelement) kann der 2. Messwert zur Überwachung (als Alarm) genutzt werden. Der Parameter **FLEET** muss auf **FRACE eingestellt** werden. Der Alarmsollwert  $\overline{RL} \cdot \overline{3}$  kann zwischen der unteren Skalenbereich  $5ULZ$  und der oberen Skalenbereich  $5UUZ$  des 2. Eingangsmoduls eingestellt werden. Der  $\overline{B}L \cap \overline{B}$  Parameter berücksichtigt den Dezimalpunkt des 2. Eingangsmesswertes. (siehe ach Kapitel 8.2.5)

**MODUL-1 oder**

**MODUL-2**

Alarmsollwert Heizstromfehler

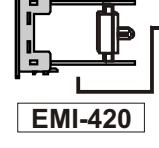

Ein Alarmwert  $\overline{B}$   $\overline{C}$  zwischen 0.0 und 100.0A  $\sim$  kann eingestellt werden, wenn der Stromwandlereingang  $\sim$  CT (EMI-420) als **MODUL-1** bestückt und der Alarmtyp  $\overline{BLE}$  =  $\overline{6}$  eingestellt wurde. (siehe auch Kapitel 8.2.5)

#### **8.1.2 Einstellung PID-Selftune und Betriebsart**

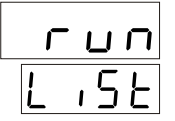

#### **Einstellung TUNE**  $|t|$ חת ש

TUNE Funktion ermöglicht die automatische Berechnung der PID-Werte. Ein oder zwei der unten aufgeführten Betriebsarten können eingestellt werden.

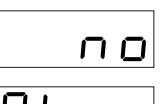

Das Gerät arbeitet entsprechend der schon bekannten **PID-Parameter** 

**Autotune** (Limit Cycle Tuning) Betrieb RŁun

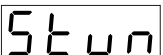

### **Selftune** (Step Response Tuning) Betrieb

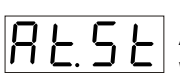

#### **Auto-Selftune**

Wenn die Bedingungen erfüllt sind, beginnt das Gerät nach der Einschaltung mit **Selftune** Funktion. Im Betriebsmodus überprüft das Gerät auch, ob die Bedingungen für **Autotune** erfüllt werden. Das Gerät beginnt mit **Autotune** Funktion, sobald eine der unten genannten Bedingung erfüllt wird.

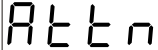

### **Einstellung AUTOTUNE**

- Das Gerät führt kein **REUn** (Limit Cycle Tuning)  $\overline{\mathsf{D}}$ Funktion durch oder **Auto**t**une** wird abgebrochen, wenn auf  $\sqrt{R_{\text{t}}\ln n}$  auf  $\sqrt{n}$  umgestellt wird.
- - Bei der Einstellung  $E_{UCD} = RE_{UCD}$  oder  $RE5E$ beginnt das Gerät mit **Autotune** (Limit Cycle Tuning)

Funktion, wenn die Bedingung gemäss Beschreibung "**Autotune**" erfüllt wird.

### **TUNE BETRIEBSARTEN :**

Auf zwei unterschiedliche Arten kann das Gerät PID-Parameter berechnen. Diese sind die **Auto**t**une** ( Limit Cycle Tuning) und **Self**t**une** (Step Response Tuning) Funktionen.

PID-Parameterbestimmung mit **Autotune**, kann gestartet werden: **1-** Zu jeder Zeit durch das Bedienpersonal;

**2-** Wenn das System durch Schwingungen (Temperaturschwingung) instabil wird; Bei einem Prozesswert ausserhalb der Regelabweichung **Set ± Prozesswert Stabilisation**  $5 \epsilon \cdot n$  (siehe auch Kapitel 8.2.2) mehrere Schwingungen ausführt, ändert das Gerät den Parameter  $\overline{B}$  E  $\overline{E}$  auf  $\overline{C}$   $\overline{B}$  und beginnt automatisch mit **Autotune** Funktion.

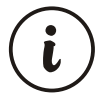

### **Start Autotune ( Limit Cycle Tuning ) Funktion:**

**1-** Tune-Einstellung unter "run List" Menü muss als **Eunn** Autotune **REun** oder **Auto-Selftune** ausgewählt werden.

**2-** Um den Tunebetrieb **(Autotune** oder **Selftune** ) starten zu können, muss eine Regelart P, PI, PD oder PID eingestellt sein.

**3-** Tune-Funktion wird abgebrochen, wenn der Prozessollwert während des Tunevorganges geändert wird.

**Beispiel -1: Autotune Start durch das Bedienpersonal: 3- Tune-Funktion** wird durch das Gerät wieder ausgeführt, wenn die Differenz zwischen dem neuen und dem alten Sollwert ausserhalb des Proportionalbandes liegt. **Autotune** wird gestartet, wenn der neue Sollwert größer wird als **± [ Skala \* (Proportionalband Heiz- oder Kühlfunktion) ] /1000**. Das Gerät ändert den Parameter **REEn** auf **UES** und der Vorgang wird gestartet.

- Als Bedienpersonal oder Servicetechniker einloggen.
- Parameter Eunn unter Menü "run List" auf **Autotune** REun oder Auto-Selftune **RESE** einstellen.
- Parameter  $\overline{B}$  Peter unter Menü "run List" auf  $\overline{B}$  einstellen und kehren Sie ins Betriebsmodus zurück.
- Beobachten Sie, ob die LED-Anzeige "AT" aktiv wird.

Bei erfolgreicher **Autotune** Durchführung speichert das Gerät die neue PID-Werte ab und der Parameter  $B \varepsilon \varepsilon_n$  wird automatisch auf  $\Box$  on umgestellt.

**Autotune** Vorgang wird abgebrochen, wenn :

- **1-** Sensor unterbrochen wird;
- **2-** Der **Autotune** Vorgang innerhalb von 8 Stunden nicht beendet wird;
- **3** Bedienpersonal den Eunn Parameter zu **oder bedien andert;**
- **4- Bedienpersonal den REE oF Parameter zu**  $\sqrt{2}$ **:**
- **5-** Bedienpersonal während des Tune-Vorganges den Prozesssollwert ändert;
- **6-** Bedienpersonal während des Tune-Vorganges die Funktion von Autobetrieb auf Handbetrieb wechselt (Bei Wechsel von Auto- in den Handbetrieb startet Tune-Betrieb neu);
- **7-** Bedienpersonal während des Tune-Vorganges Ausgangsfunktionen ändert (von Heiz- auf Kühlfunktion oder umgekehrt);
- **8-** Bedienpersonal während des Tune-Vorganges die Betriebsart PID-Regelung auf ON/OFF ändert; (Bei Änderung von ON/OFF-Regelung auf PID-Regelung wird der Tune-Vorgang neu gestartet).

Bei Abbruch des Auto-Tune Vorganges berücksichtigt das Gerät bei dem Regelvorgang die vorher gepeicherten PID-Parameter.

**Auto**t**une** (Limit Cycle Tuning) Vorgang;

Bei Parametereinstellunen als Heiz- oder Heiz- & Kühlfunktion mit PID-Regelung wird der Prozessausgang gemäss Regelalgorithmus "Heizfunktion" geregelt. Bei Parametereinstellunen als Kühlfunktion mit PID-Regelung wird der Prozessausgang gemäss Regelalgorithmus "Kühlfunktion" geregelt.

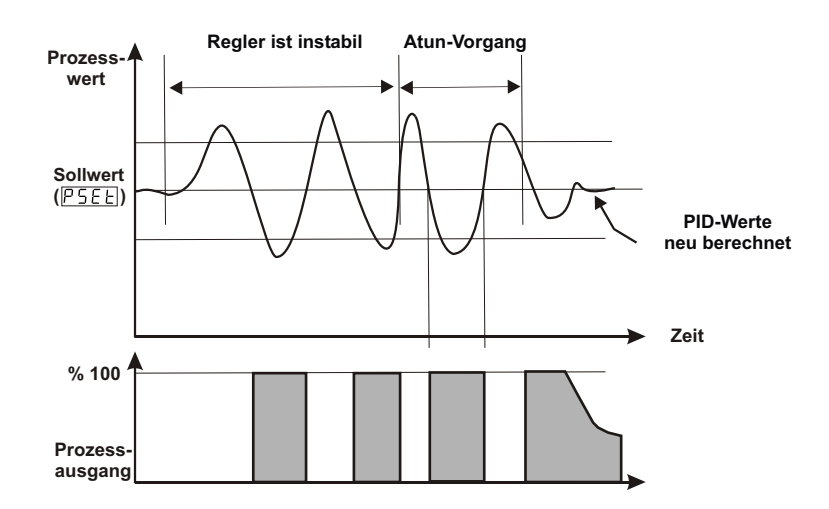

#### **Selftune ( Step Response Tuning ) :**

Die PID-Parameter werden nach Einschaltung des Gerätes während des Regelvorganges vom IST-Temperatur zum Sollwert ermittelt.

Der Vorgang kann gestartet werden, wenn das Gerät abgeschaltet und wieder eingeschaltet wird. Die Differenz zwischen Prozess- und Sollwert darf nicht zu gross sein.

#### **Beispiel 2: Bestimmung der PID Parameter durch Selftune**

- Als Bedienpersonal oder Servicetechniker einloggen.
- Parameter  $\epsilon_{\text{unr}}$  unter Menü "run List" auf  $5\epsilon_{\text{unr}}$  oder  $7\epsilon_{\text{unr}}$  einstellen und kehren Sie ins Betriebsmodus zurück.
- Schalten Sie die Spannungsversorgung ab.
- Warten Sie bis die Temperatur auf Umgebungstemperatur absinkt.
- Schalten Sie die Spannungsversorgung wieder ein.
- Beobachten Sie, ob die LED-Anzeige "AT" aktiv wird.

Der Ausgang wird geschaltet, wenn die Parameter als Heiz- oder Heiz- & Kühlfunktion mit PID-Regelung eingestellt wurden und der Sollwert grösser ist als der Prozesswert. Bei erreichen des Wertes

**IST-Temperatur+[(Soll -Temperatur)/2])**, wird der Ausgang auf 0% geschaltet und die Berechnung der PID-Parameter gestartet.

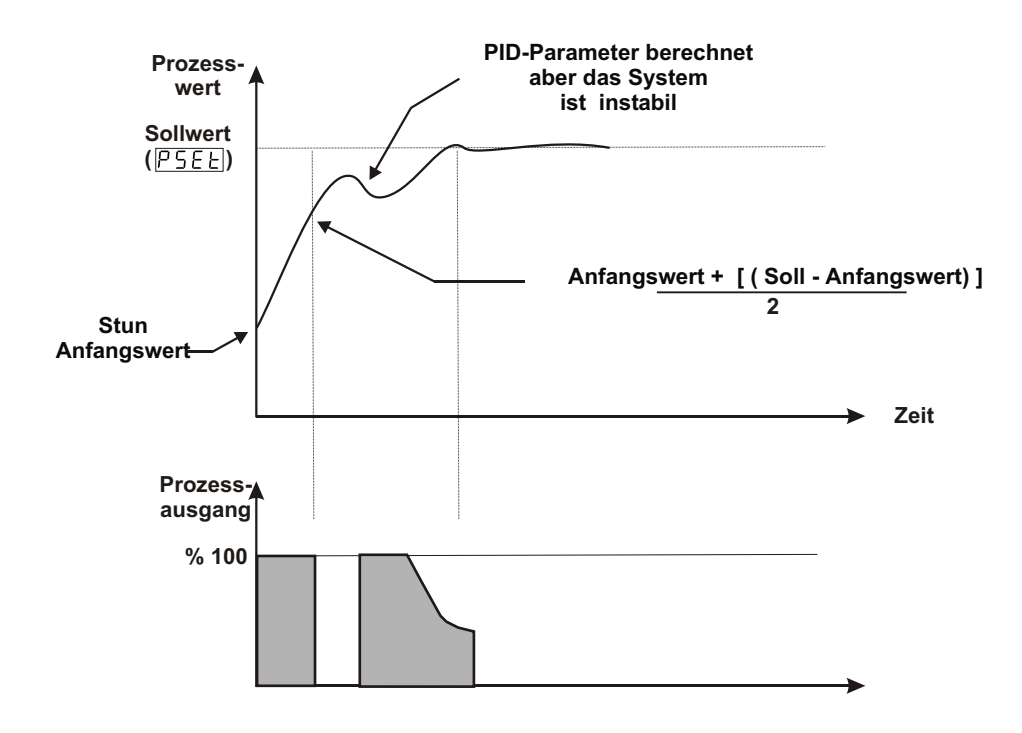

i

#### **Für Selftune ( Step Response Tuning ) Funktion**:

- **1-** Tune-Einstellung unter "run List" Menü muss der Parameter **Lunn** als **Seltune SE**<sub>un</sub> oder **RESE** Auto-Selftune ausgewählt werden.
- **2-** Spannungsversorgung abschalten, anschliessend wieder einschalten.
- **3-** Um den Tunebetrieb **(Autotune** oder **Selftune** ) starten zu können, muss eine Regelart P, PI, PD oder PID eingestellt sein.
- **4-** Tune-Funktion wird abgebrochen, wenn der Prozessollwert während des Tunevorganges geändert wird.

#### Einstellung PID-Kühlfunktion:

Ist der Sollwert kleiner als der Prozesswert, wird bei erreichen des Wertes **IST-Temperatur - [(Soll -IST-Temperatur)/2])**, wird der Ausgang auf 0% geschaltet und die Berechnung der PID-Parameter gestartet.

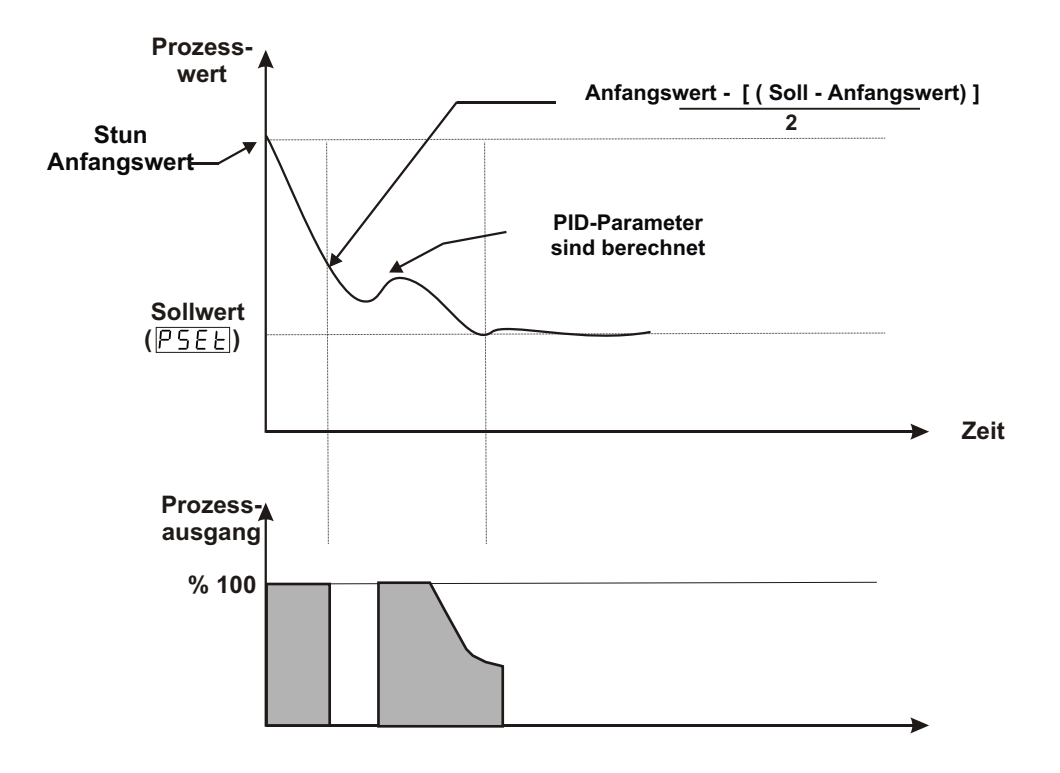

Bei erfolgreicher **Selftune** Durchführung speichert das Gerät die neuen PID-Werte ab und kehrt ins Betriebsmodus zurück. Der Parameter **5 tund bei kunn** Einstellung wird automatisch auf  $\sqrt{p}$  oder von  $RESE$  auf  $REUM$ umgestellt.

Wenn **Selftune** Vorgang abgebrochen wird, werden die PID- und Parameter nicht geändert. Für den Regelvorgang werden die gespeicherten Werte berücksichtigt. Der Vorgang wird erneut gestartet wenn Spannungsversorgung abgeschaltet und wieder eingeschaltet wird.

**Selftune** Vorgang wird abgebrochen, wenn :

- **1-** Sensor unterbrochen wird;
- **2-** Der **Selftune** Vorgang innerhalb von 8 Stunden nicht beendet wird;
- **3** Der Sollwert grösser als der Prozesswert wird.
- **4-** Während Selftune Vorgang der Prozesswert unter dem Sollwert sinkt.
- **5-**Bedienpersonal den Eunneter zu oder **REune** ändert;
- **6-**Bedienpersonal während des Tune-Vorganges den Prozesssollwert ändert;
- **7-** Bedienpersonal während des Tune-Vorganges die Funktion von Autobetrieb auf Handbetrieb wechselt ;
- **8-** Bedienpersonal während des Tune-Vorganges Ausgangsfunktionen ändert (von Heiz- auf Kühlfunktion oder umgekehrt);
- **8-** Bedienpersonal während des Tune-Vorganges die Betriebsart PID-Regelung auf ON/OFF ändert;

Bei Abbruch des Selftune Vorganges berücksichtigt das Gerät bei dem Regelvorgang die vorher gepeicherten PID-Parameter.

#### **AUSWAHL BETRIEBSARTEN**  $B$ ut o

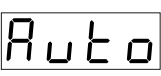

### **Autobetrieb (Close-Loop Control)**

Das Gerät berechnet und regelt den Prozessausgang automatisch (prozentuale Ausgangswert), wenn PID eingestellt oder ON/OFF Ausgang vorhanden ist.

$$
\boxed{\cap \neg B \cap}
$$

### **Handbetrieb (Open-Loop Control)**

Bedienpersonal kann bei Anlagen mit PID-Regelung den prozentualen Ausgangswert durch die Pfeiltasten (erhöhen/ verringern) verändern. Bei Anlagen mit ON/OFF-Regelung kann der prozentuale Ausgangswert durch die Pfeiltasten (erhöhen/ verringern) bei Einstel $l$ ungen  $\sigma$ FF,  $HEBE$  oder  $\sigma$   $\sigma$  and geändert werden. Bei Handbetrieb wird unabhängig von der Parametereinstellung  $635P$  immer der prozentuale Ausganswert angezeigt.

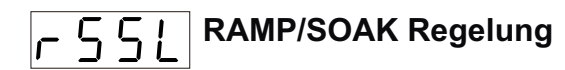

oF

Ramp / Soak Funktion ist deaktiviert.

 $CDI$ 

Ramp / Soak Funktion ist aktiviert.

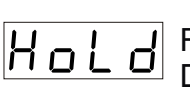

Ramp / Soak Funktion wird angehalten. Der Prozesswert bleibt konstant. Die Sollwert-Anstiegzeit sowie die Haltezeit wird nicht weitergezählt.

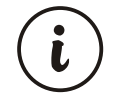

siehe auch Kapitel 8.2.4; Wenn Soft-Start Parameter  $5E - H$  aktiv ist, dann hat der Ramp/Soak Regelparameter  $F$  55L keinen Einfluss.

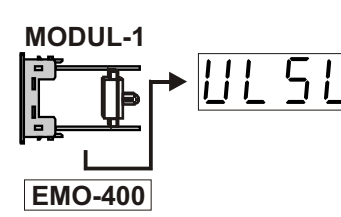

### **Motorventilsteuerung**

Parameter zur Aktivierung der Motorventilsteuerungs. Der Ausgang Modul-1 öffnet, der Ausgang-3 schließt das Motorventil. Wenn Modul-1 als ein Relaisausgang bestückt ist, kann der Parameter  $|U|$  5L angezeigt werden, auch wenn die Funktion Motorventilsteuerung nicht benutzt wird.

Bei Motorventilsteuerung kann der Ausgang **Modul-2** nicht als PID eingestellt werden.

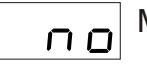

Motorventilsteuerung ist deaktiviert.

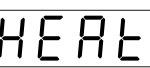

Motorventilsteuerung mit PID-Heizfunktion.

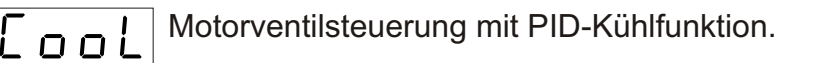

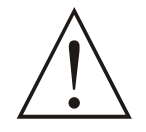

**Der Parameter für Motorventilsteuerung <b>ULSL** darf nicht geändert werden, **solange die Spannungsversorgung am Ausgang nicht abgeschaltet wurde.**

Mit der Parametereinstellung  $ULEU$  wird die Funktion Motorventilsteuerung genutzt werden. Zuvor muss aber ein Relaisausgang als MODUL-1 bestückt werden. Ventilpositionierung wird mit den Ausgängen MODUL-1 und Ausgang-3 gesteuert.

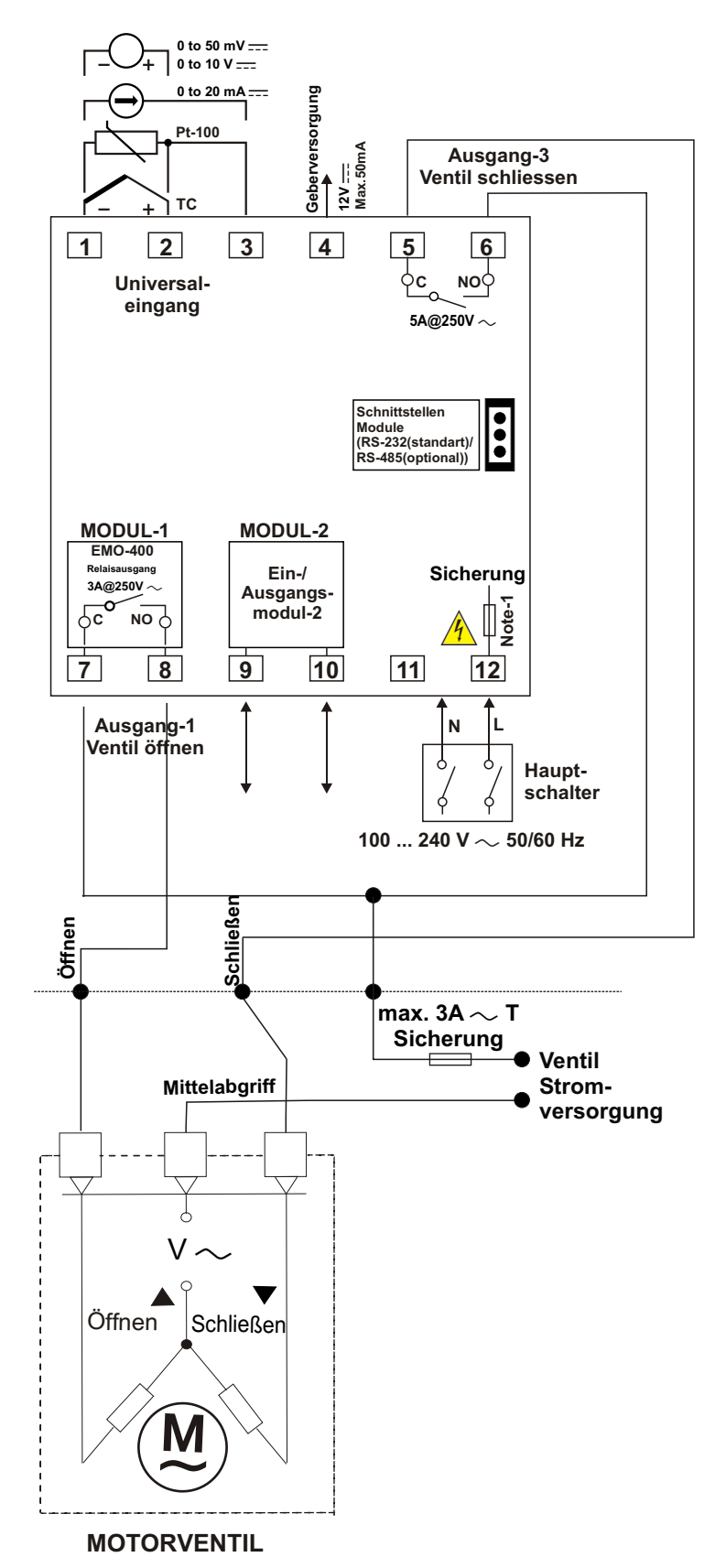

**Motorventilsteuerung Elektrische Anschlussbelegung Für ESM-4450.1.20.1.1/01.00**

### **PARAMETER Einstellungen:**

PASS OPEr oder PASS tECH => im run LıSt Menü : Parameter **UL5L** erfolgt die Einstellung der Betriebsart für Motorventilsteuerung.

Die Parameter ULEE und ULHY werden unter dem Menüpunkt PASS tECH => Genn COnF sichtbar, wenn zuvor der Parameter ULSL auf HERE oder Lool eingestellt wurde. Die Ventil Öffnungs-/Schliesszeit zwischen 5 und 600s kann unter dem Parameter  $ULEE$  eingestellt werden. Evtl. die Öffnungs-/Schliesszeit durch manuelle Betätigung des Ventil vom geschlossenen in den geöffneten Zustand und umgekehrt ermitteln. Den ermittelten Wert erhöhen Sie um 5% und speichern unter dem Parameter ab. Der Parameter ULHY ist der prozentuale (%) Wert des UL EE und bestimmt die **Schrittweite**  (Öffnen/Schlissen) des Motorventils.

Ein Zahlenwert zwischen 0,1 und 5,0 kann eingestellt werden. Bei Schwingungsvorgang des Ventils erhöhen Sie die Werte.
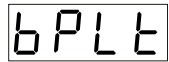

## **BUMPLESS TRANSFER Funktion**

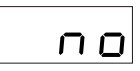

Bei der Umstellung von Hand- auf Autobetrieb wird der unter Autobetrieb neu berechnete Ausgangswert bei der Regelung berücksichtigt.

Bei der Umstellung von Auto- in Handbetrieb wird der zuletzt unter Handbetrieb gepeicherten Werte aktiviert.

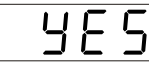

Bei der Umstellung von Hand- auf Autobetrieb wird der unter Handbetrieb gespeicherte Ausgangswert zum Auto-Ausgangswert übernommen.

Bei der Umstellung von Auto- in Handbetrieb wird der zuletzt unter Autobetrieb gepeicherten Werte aktiviert.

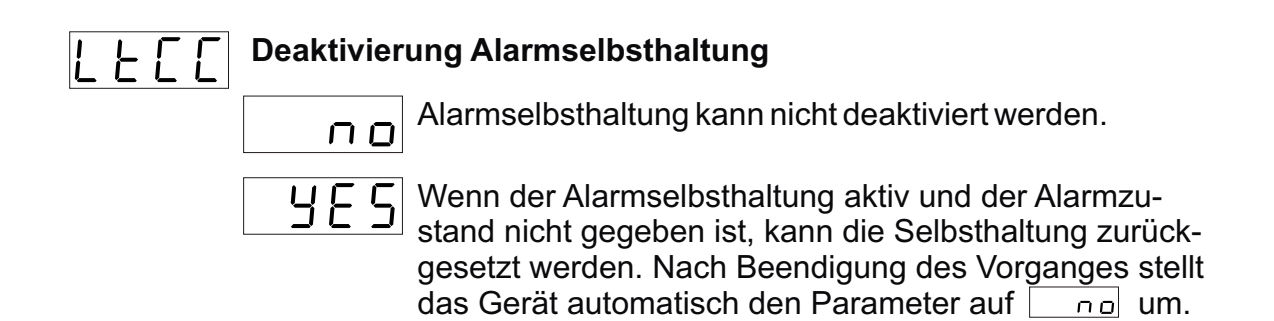

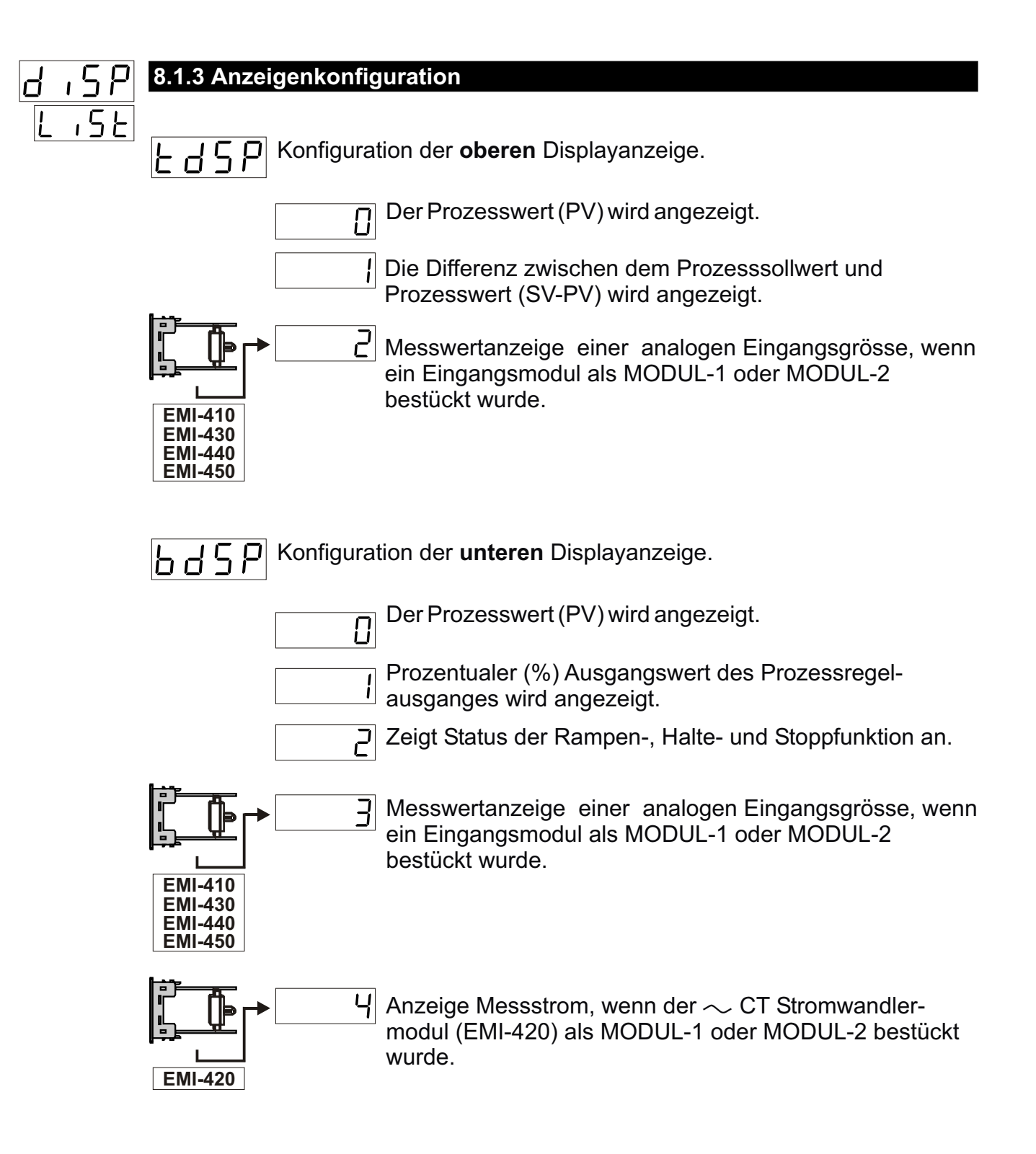

i

Im Kapitel (8.1.2) 'Run List' Menü; Bei der Betriebsart  $B_{\text{u}}E_{\text{o}}$  wird der Parameter **bd5P** berücksichtigt. Bei der Einstellung  $\boxed{n \cdot Rn} = \boxed{6 \cdot 65P}$  wird an der unteren Anzeige der prozentuale (%) Wert der Ausgangsgrösse angezeigt.

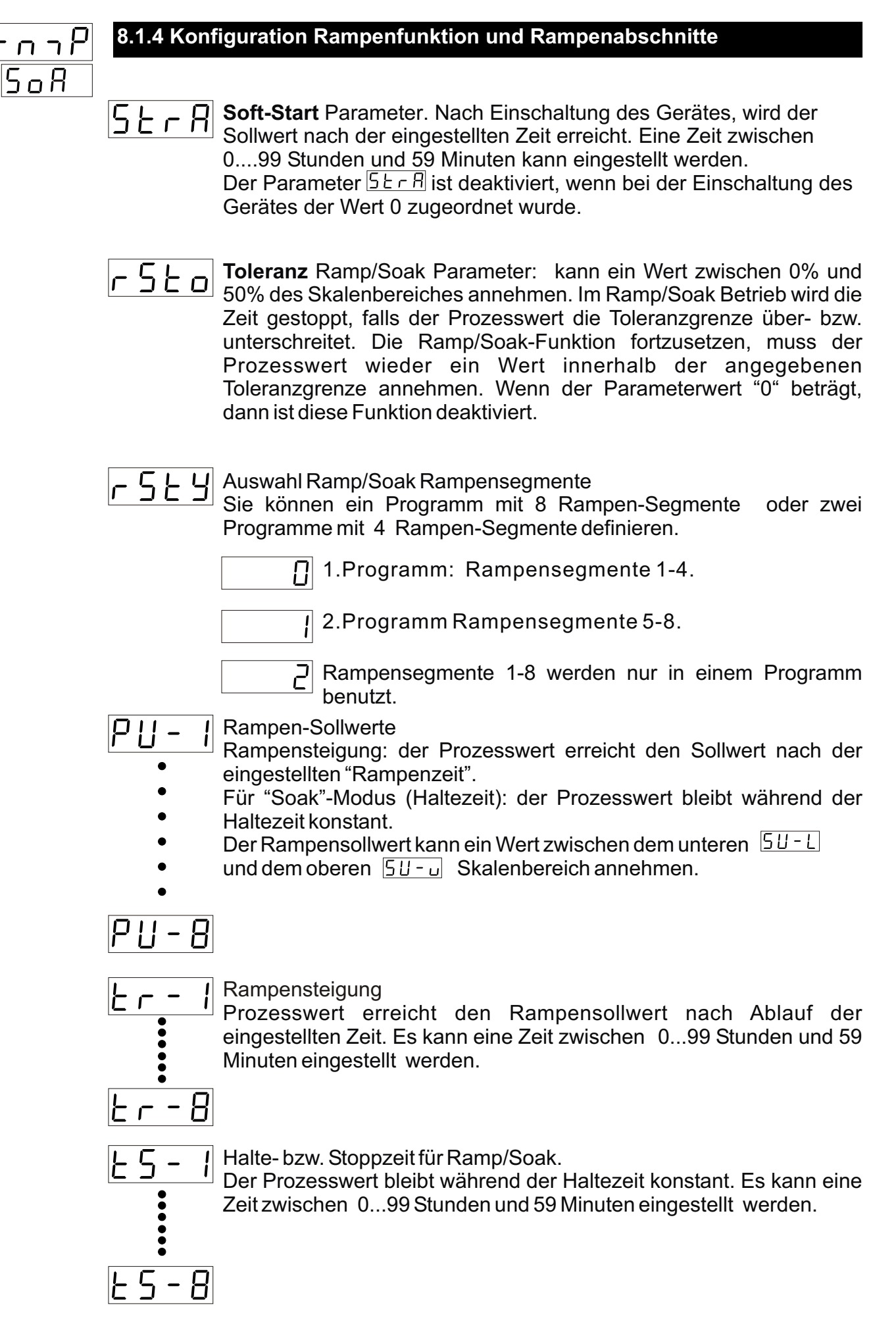

## **RAMPENFUNKTION NACH EINSCHALTUNG (SOFT- START )**

Soft-Start Vorgang beginnt erst, wenn der Wert der Parameter  $\overline{5 \epsilon \in \mathbb{R}}$  ungleich  $\overline{000}$  und die Einstellung auf  $\overline{B_{\nu}E_{\rho}}$  erfolgt ist. Die LED-Anzeige der Rampenfunktion blinkt.

Prozentuale Ausgangswert wird nach Einschaltung des Gerätes berechnet und der Parameterwert  $\overline{5E \cdot B}$  erhöht sich bis der Wert  $\overline{5E \cdot B}$  erreicht wird. Nach Beendigung der Soft-Start Funktion wird bei Einstellung  $B \cup E \cup E$  der PSEE Wert berücksichtigt.

Bei Änderung des Betriebmodus der Parameter auf **nachlage**:

Der Soft-Start Vorgang wird abgebrochen, wenn der Parameterwert [5 k r R] kleiner als der abgelaufene Zeitwert ist oder den Wert  $\boxed{000}$  annimmt bzw. wenn Fühlerbruch besteht.

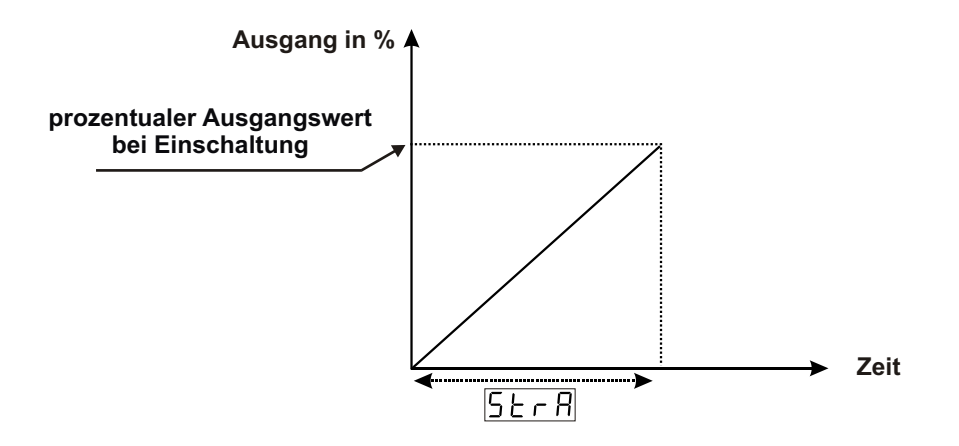

## **RAMP/SOAK FUNKTION IM NORMALBETRIEB :**

Es hat keine Bedeutung, welche Parameter im Betriebsmodus eingestellt ist, Ramp/Soak-Funktion startet durch Auswahl des  $F\overline{55L}$  Parameters als  $\overline{F\cup n}$ . LED Rampenfunktion leuchtet. Der Vorgang kann gestoppt werden, wenn der Parameter  $\sqrt{55}$ lauf  $Hol\_d$  eingestellt wird bzw. abgebrochen bei der Einstellung  $\lceil \circ F \rceil$ .

Einstellung während des Ramp/Soak-Betriebs: Bei Parametereinstellung F 5 E Y und L 0 0 0 sind die Rampensegmente 1-4 aktiv, bei die Rampensegmente 5-8 und bei  $\Box$ die Rampensegmente 1-8.

Nach Beendigung der Ramp/Soak-Funktion kehrt das Gerät in das vor dem Ramp/Soak-Betrieb vorhandenen Betriebszustand zurück. ( $\sqrt{n}$  $\overline{AB}$  oder  $\sqrt{B}$  $\sqrt{BC}$ ) Wenn der Parameter im Betriebsmodus vor dem Start des Ramp/Soak-Betriebes auf **Rubo** eingestellt war, berücksichtigt das Gerät bei dem Regelvorgang den Sollwert  $P 5E E$ . Wenn irgendeine Rampenzeit (Ramp time) oder Halte- bzw. Stoppzeit (Soak time) gleich  $\overline{\Omega}$  . Ist, dann werden die Rampen- oder Soak-Abschnitte übersprungen.

Abbruch Ramp/Soak-Betrieb: Ramp/Soak-Vorgang wird abgebrochen, wenn die Stromversorgung unterbrochen und anschließend wieder eingeschaltet wird.

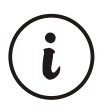

Während irgendeiner Ramp/Soak-Funktion kann das Verändern des Zeitsollwertes unerwartete Wirkungen auf den Sollwert und den Prozessausgang verursachen.

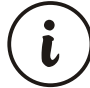

Wenn der Ramp/Soak Toleranzparameter  $\sqrt{5}$   $\sqrt{0}$  ist, dann hat es keine Funktion. Bei Eingabe eines Wertes >0 : Wenn die Bedingung **(berechn. SOLLWERT -**  $\sqrt{5}$  **+**  $\sqrt{0}$ **)** < Prozesswert < (berechn. Sollwert +  $\sqrt{5}$  +  $\sqrt{0}$ ) nicht erfüllt ist, dann wird die Zeitberechnung gestoppt bis Bedingung erfüllt wird. (Prozesswert darf nicht außerhalb der Toleranzgrenze sein).

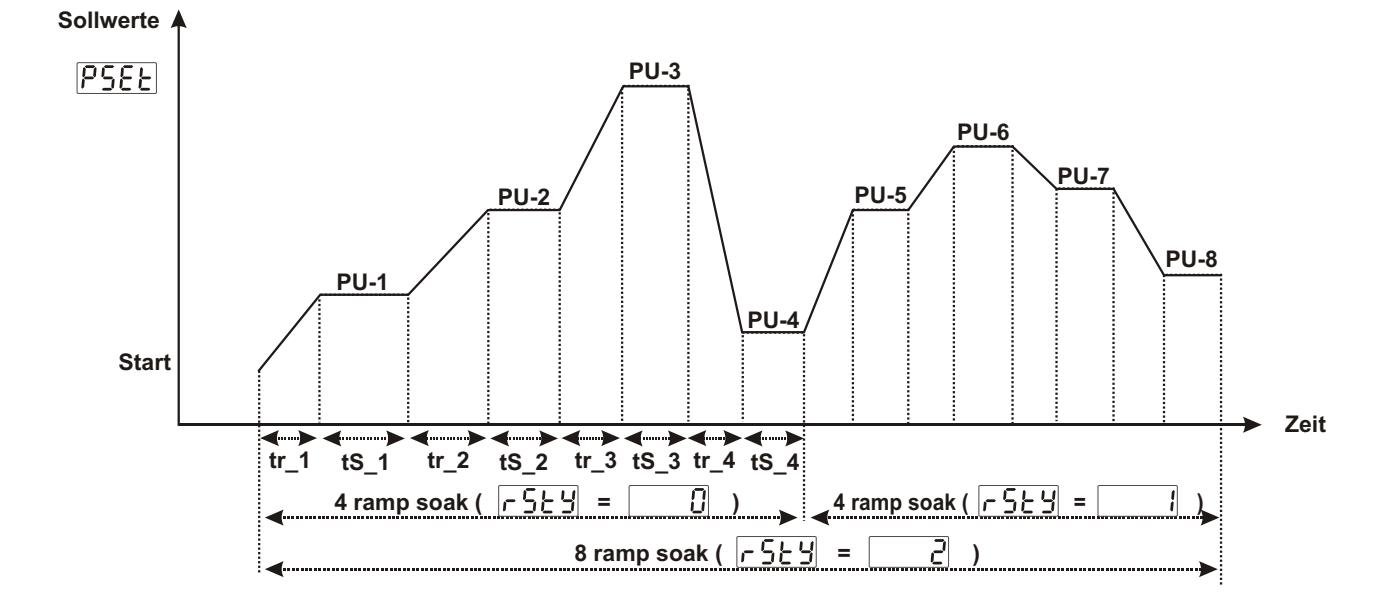

**Beispiel: Wenn Ramp/Soak Abschnittswerte mit folgenden Rampen- und Haltezeit eingestellt wurden,**

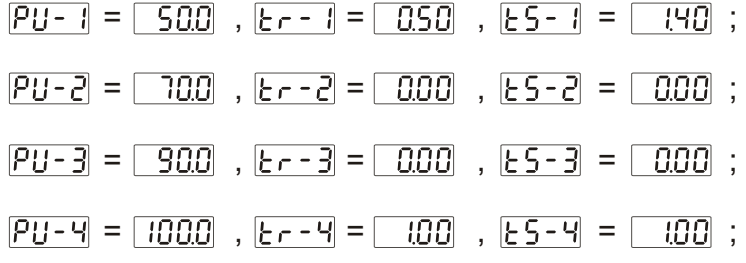

## **dann ergibt sich der folgende Graphikverlauf:**

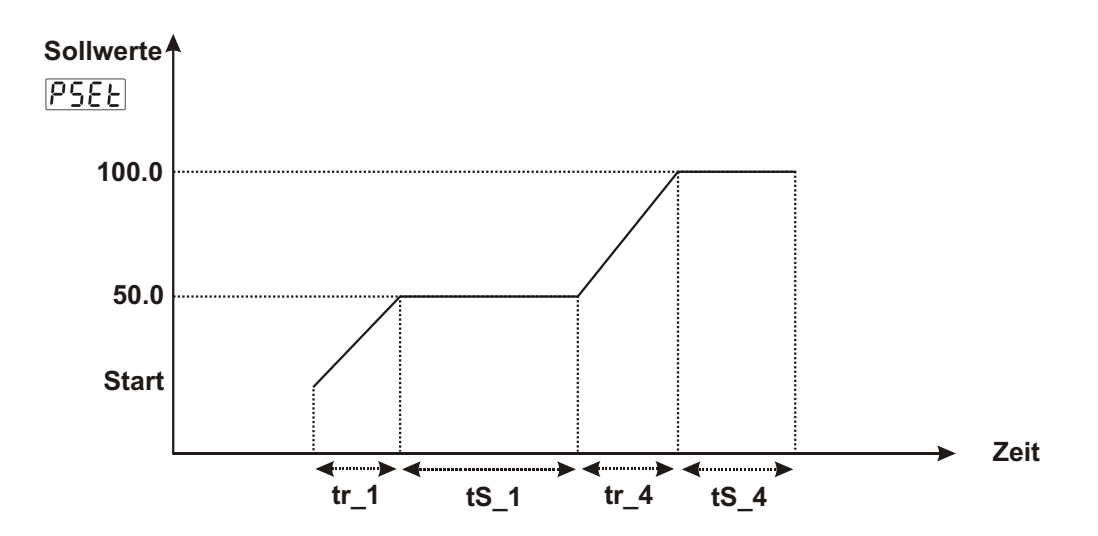

## **8.2 Konfigurationsebene Servicetechniker**

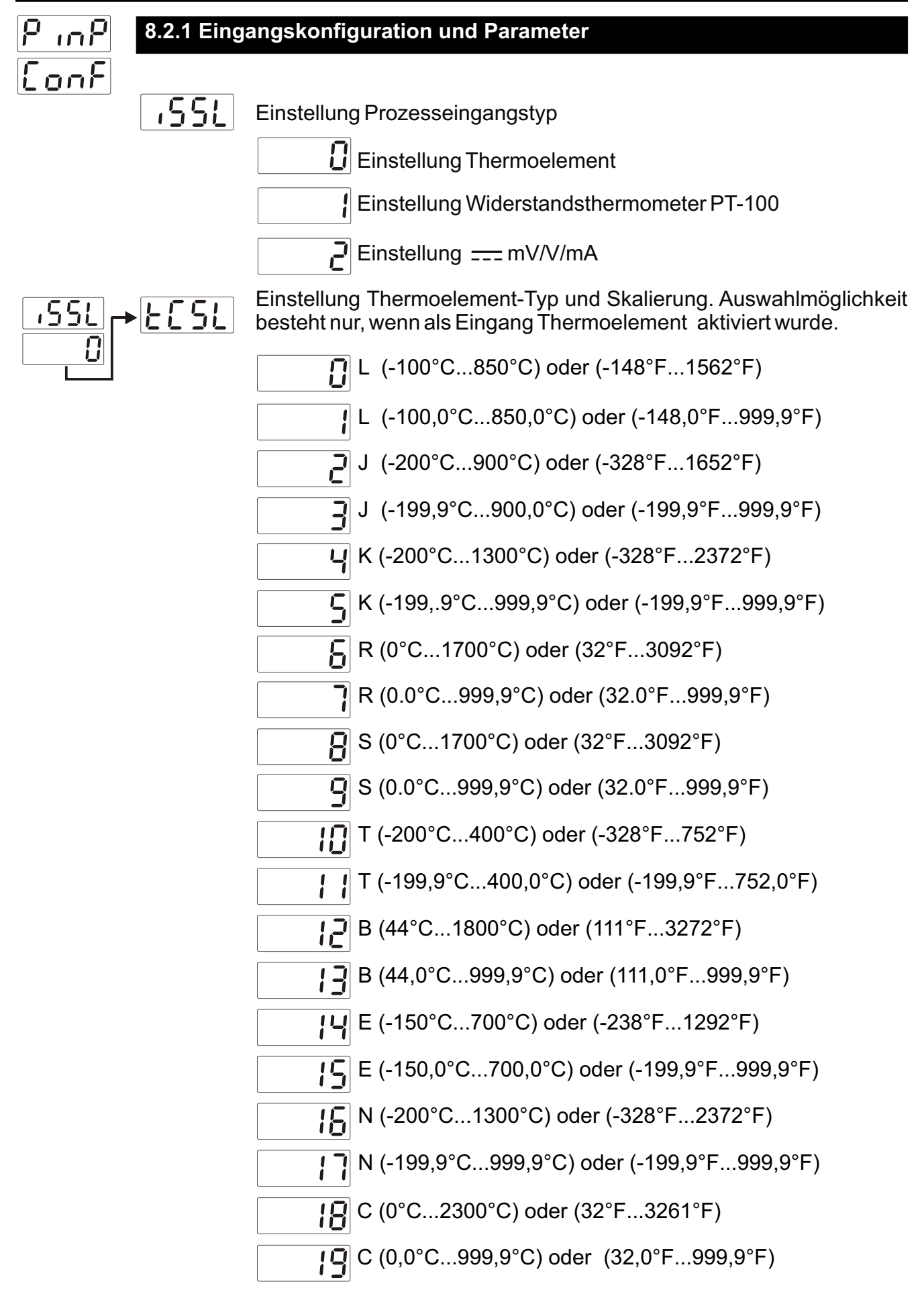

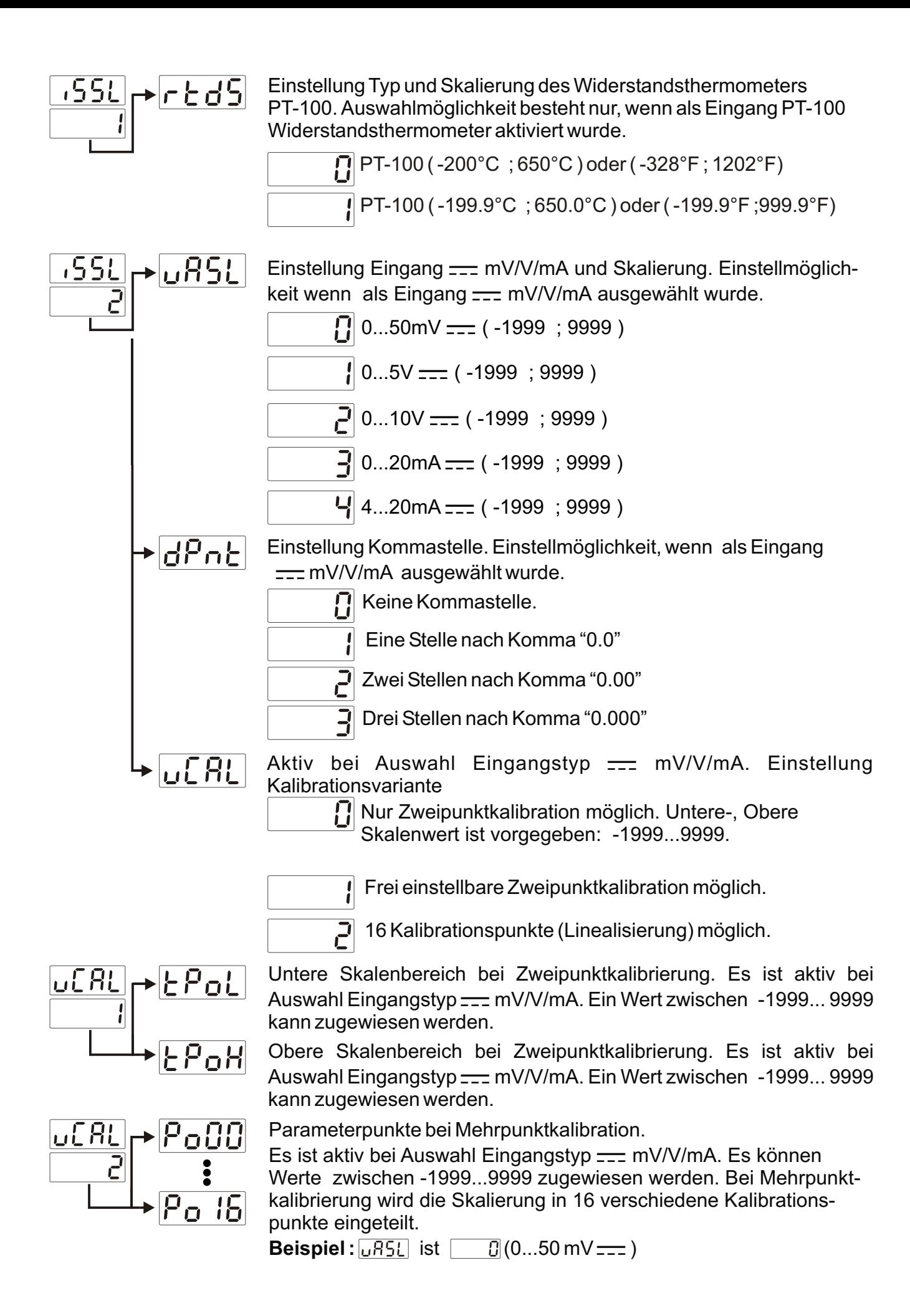

**Sollwert**

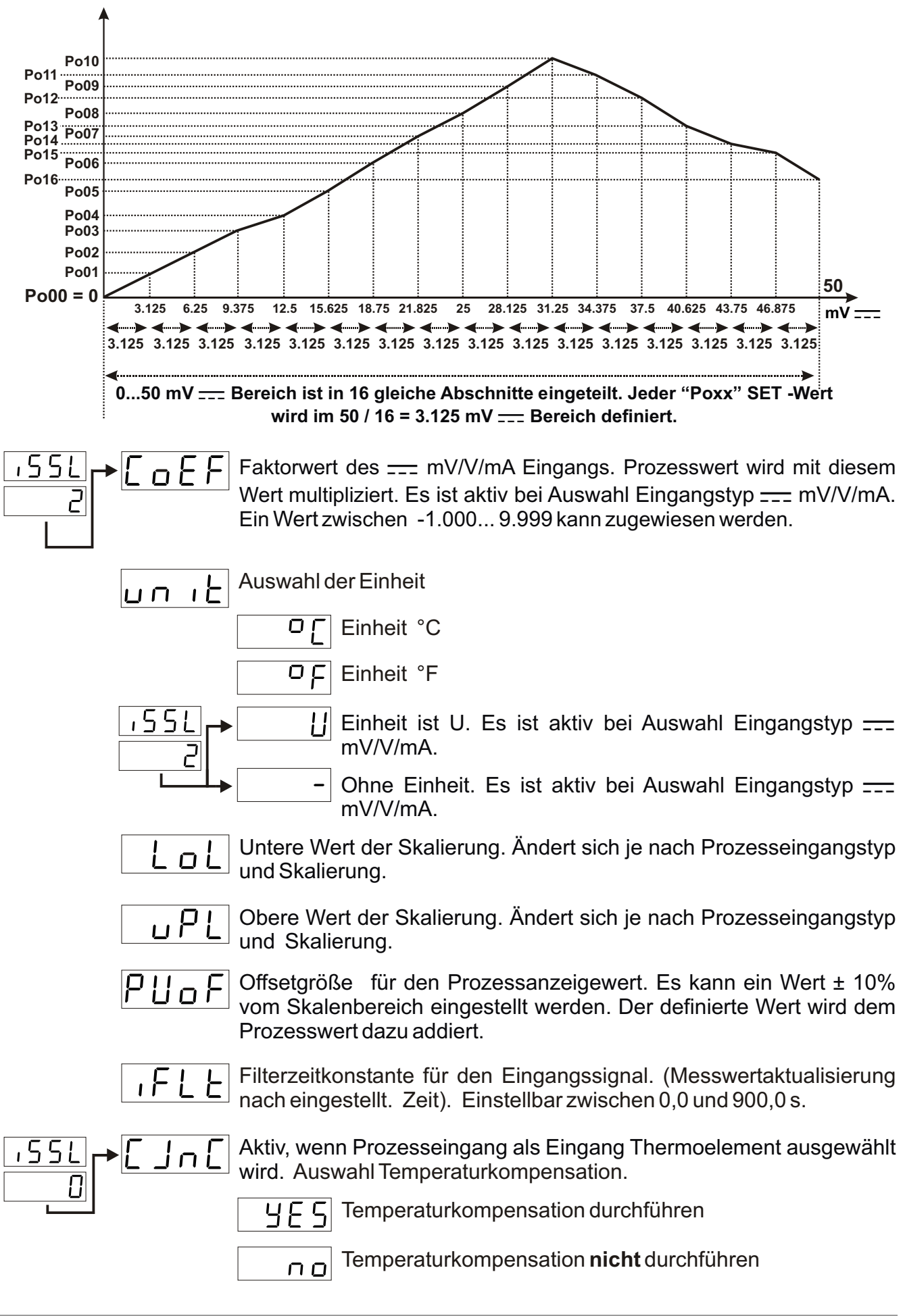

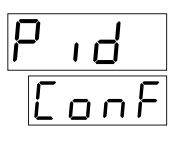

## **8.2.2 PID-Konfigurationsparameter**

Heizfunktion mit PID Regelung hat folgende Parameter Einstellungen:  $P$  -  $H$ E],  $_1$  -  $H$ E],  $_6$  -  $H$ E],  $\overline{L}$  E -  $\overline{H}$ ,  $_{\overline{O}}$  (  $L$   $\overline{H}$  ,  $_{\overline{O}}$  ,  $L$   $H$  ,  $\overline{B}$  ,  $\overline{R}$  ,  $\overline{S}$   $\overline{L}$  of  $\overline{S}$  ,  $\overline{P}$  of  $\overline{S}$  ,  $P<sub>0</sub>55, 52, 60, 60, 60, 560$ 

Kühlfunktion mit PID-Regelung hat folgende Parameter Einstellungen:

 $[CEoE], P-EE], -EE, d-EE, [EE-E], \text{old}, \text{old}, \text{old}, \text{old}, \text{R}$ , ,  $[SUB, q]$  $\overline{P \circ F S}$ ,  $\overline{P \circ S S}$ ,  $\overline{S E \circ n}$ ,  $\overline{P \circ d b}$ ,  $\overline{S b \circ u}$ 

Bei der PID-Einstellung ohne Ausgang werden

im PID CONF Menü nur  $\overline{p-db}$ ,  $\overline{5b}$  Parameter sichtbar.

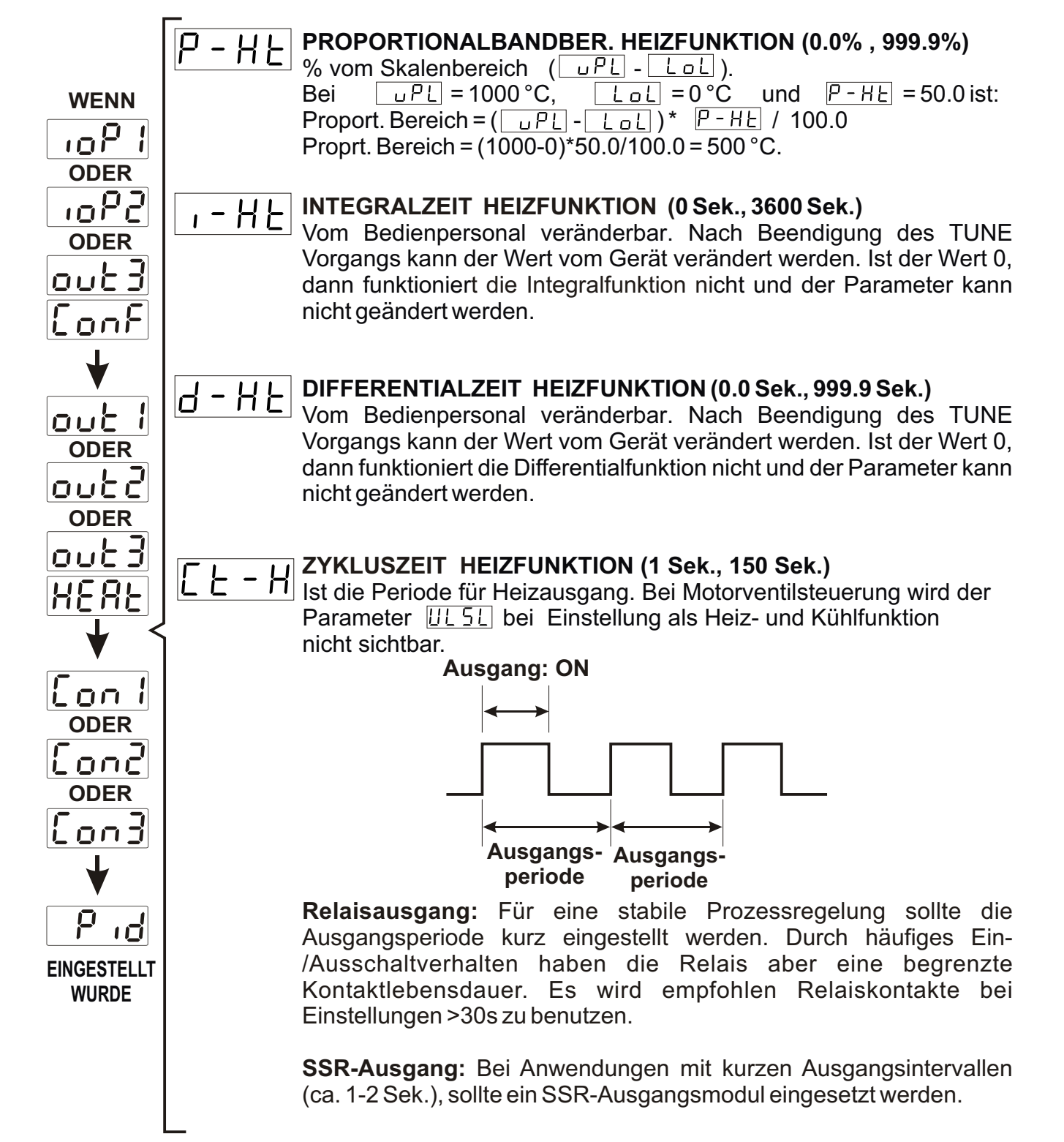

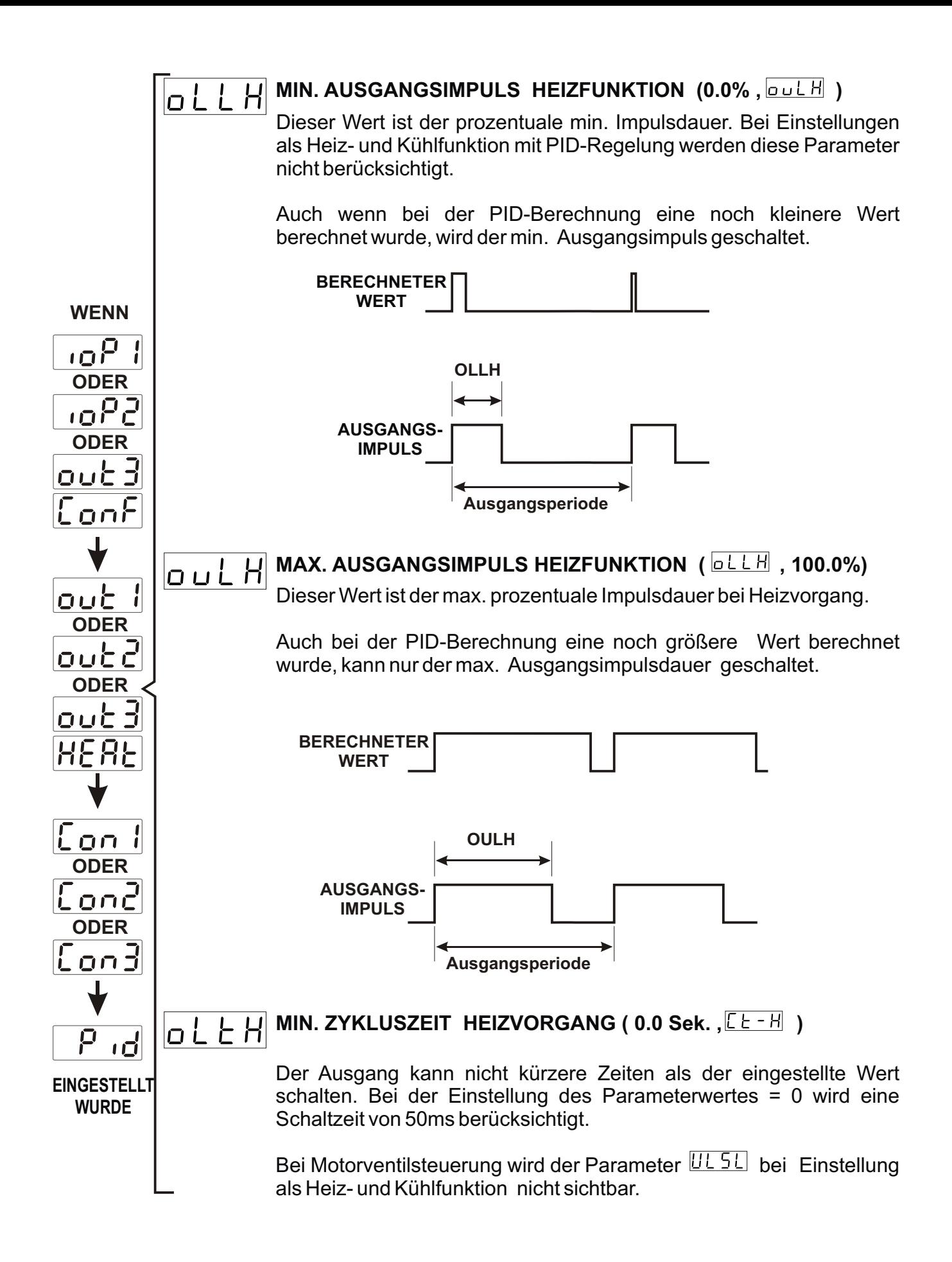

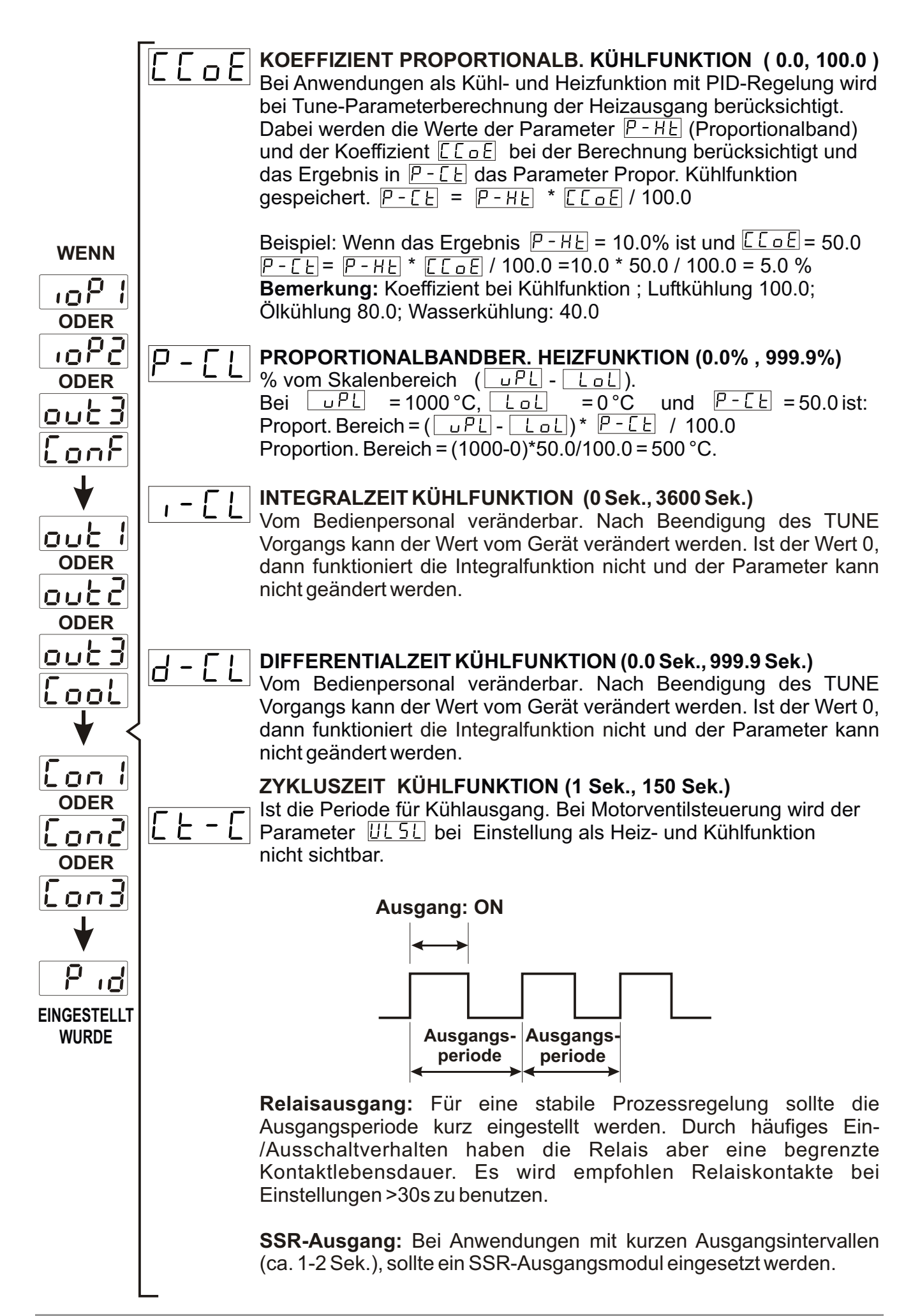

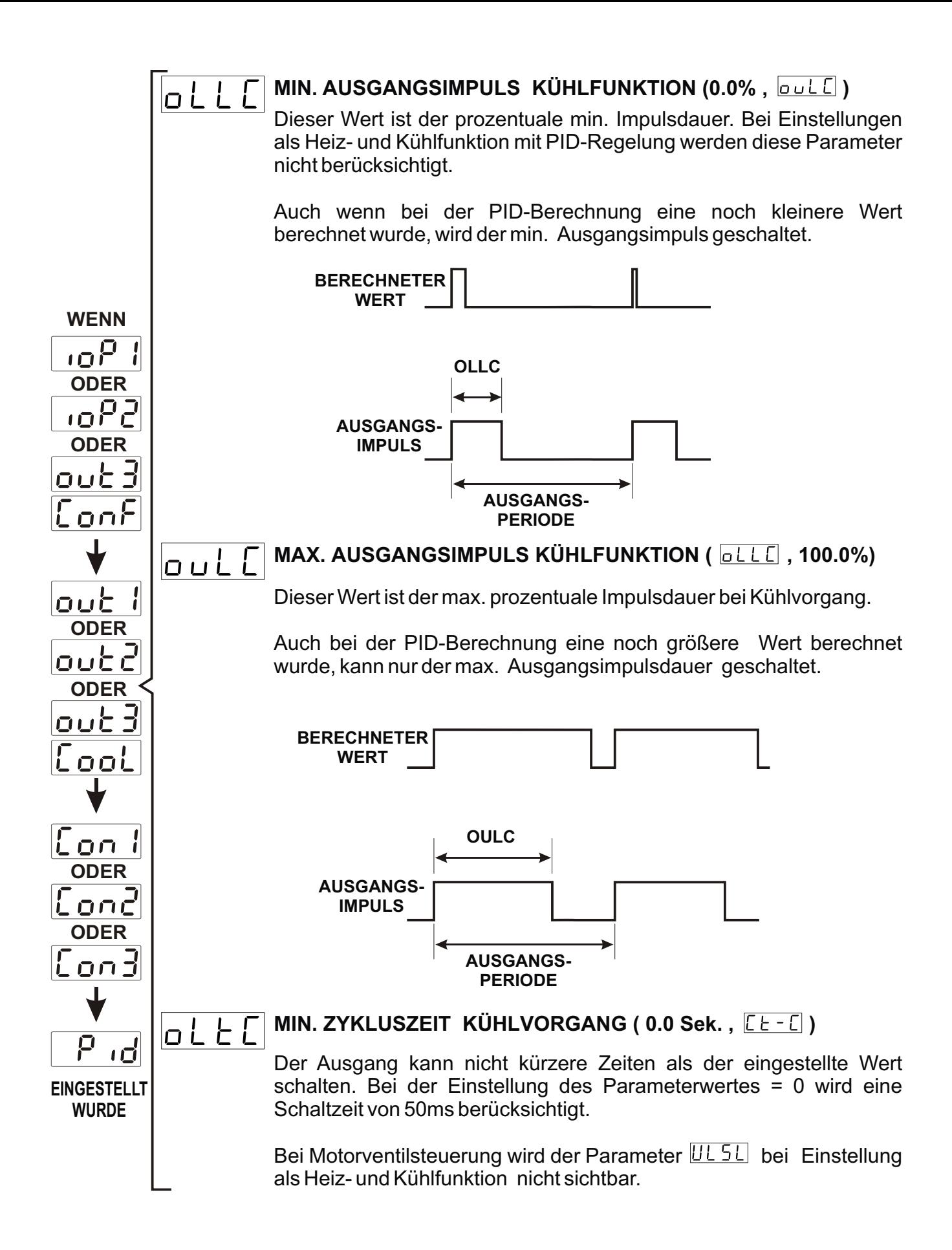

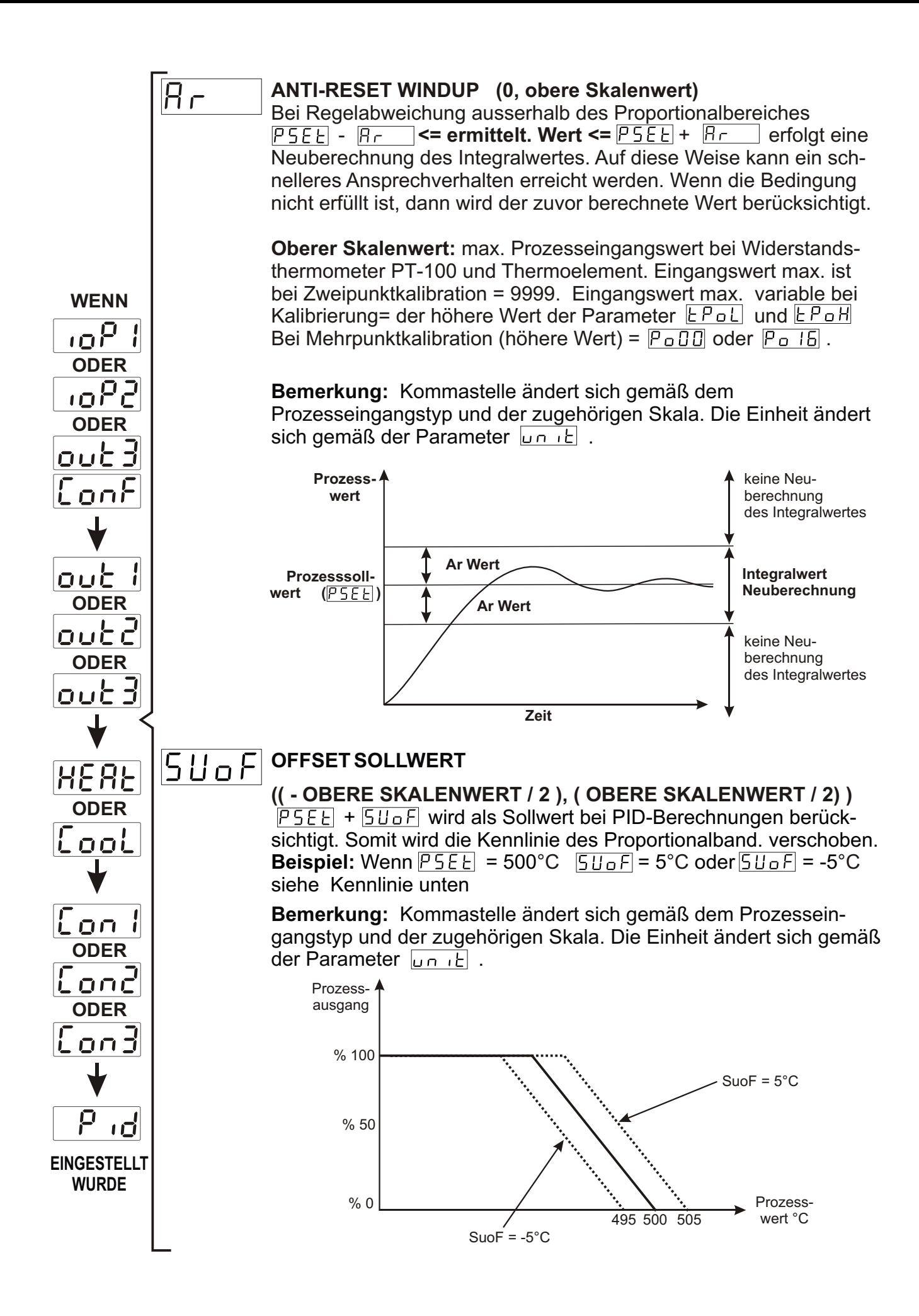

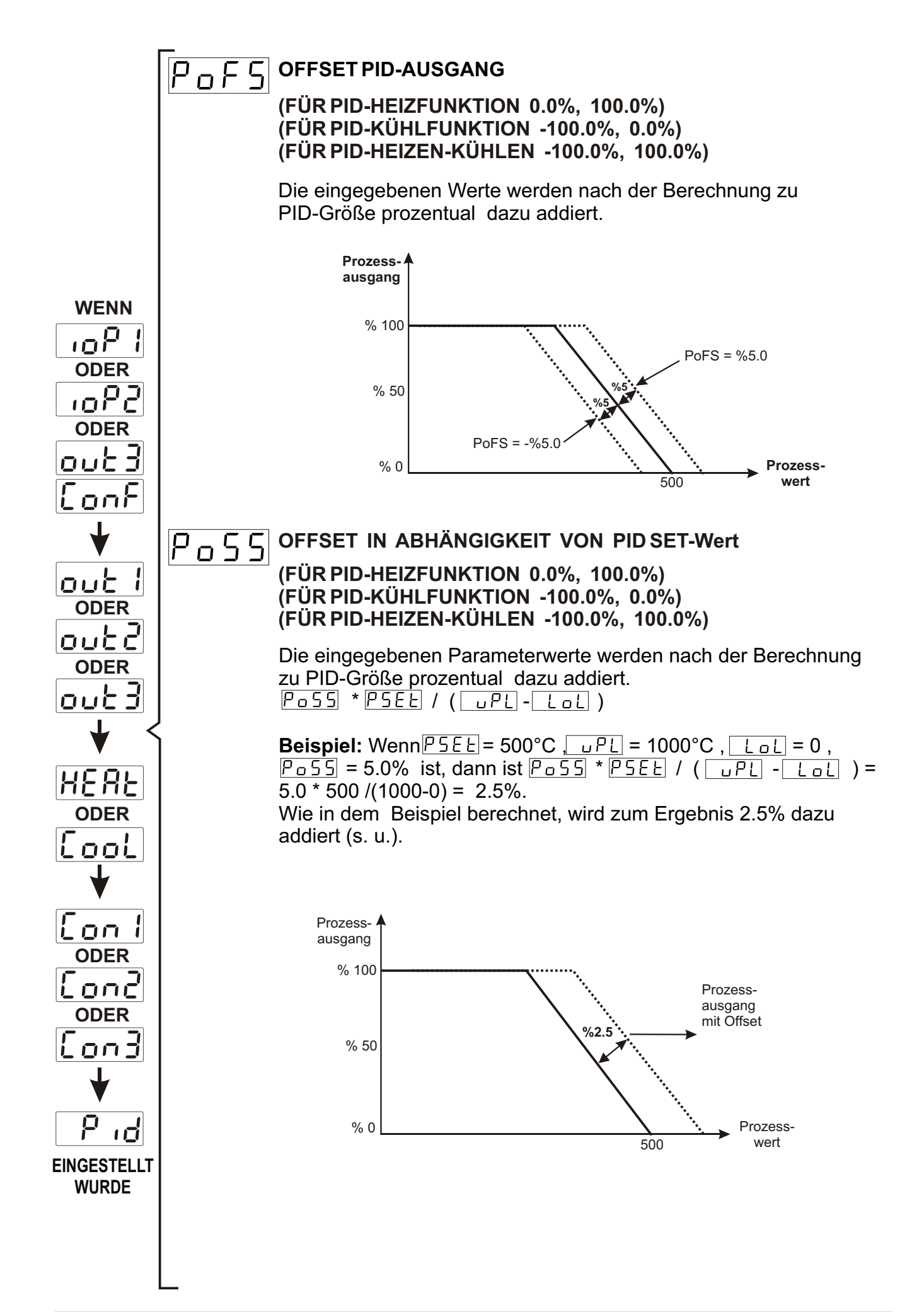

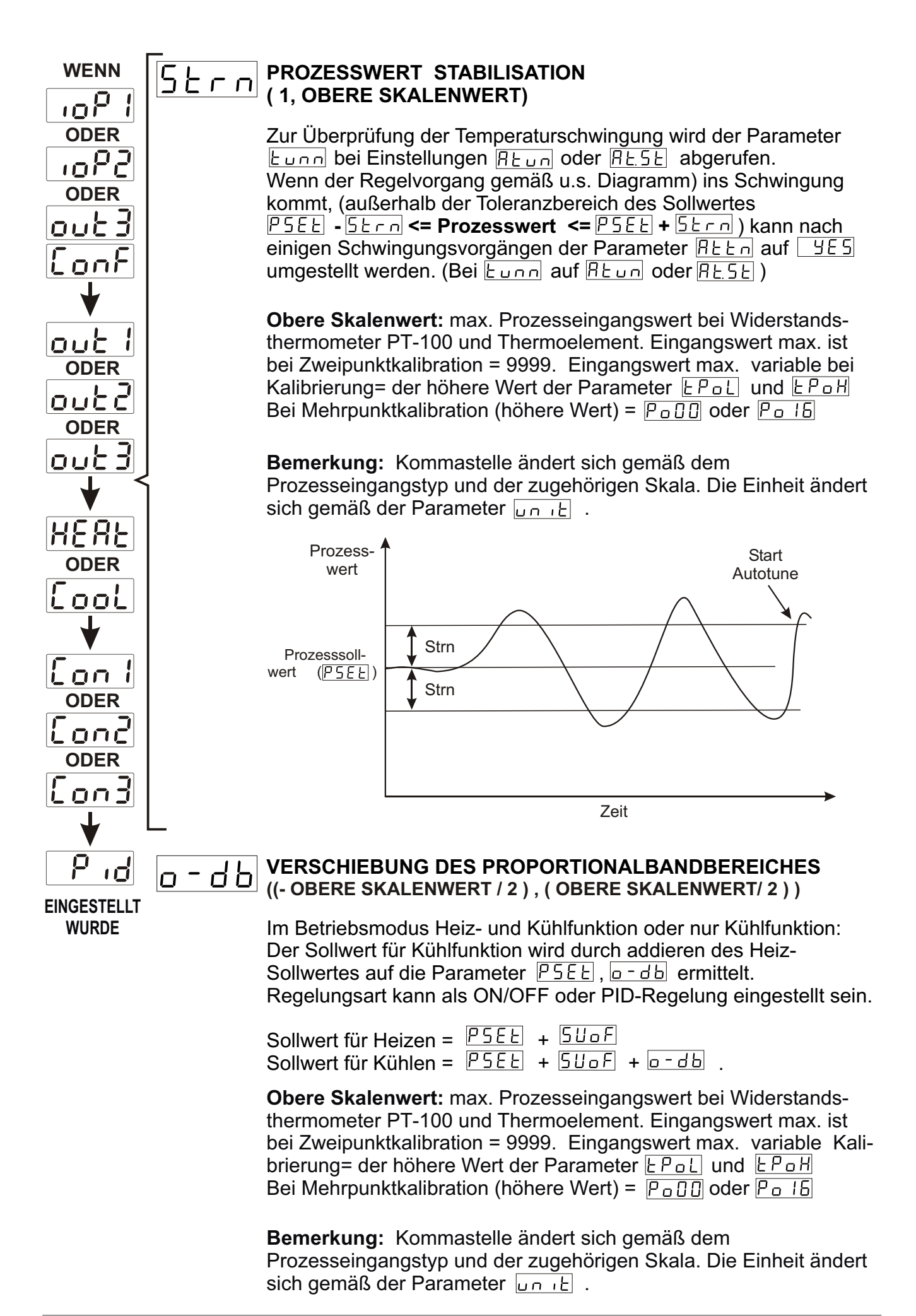

**87**

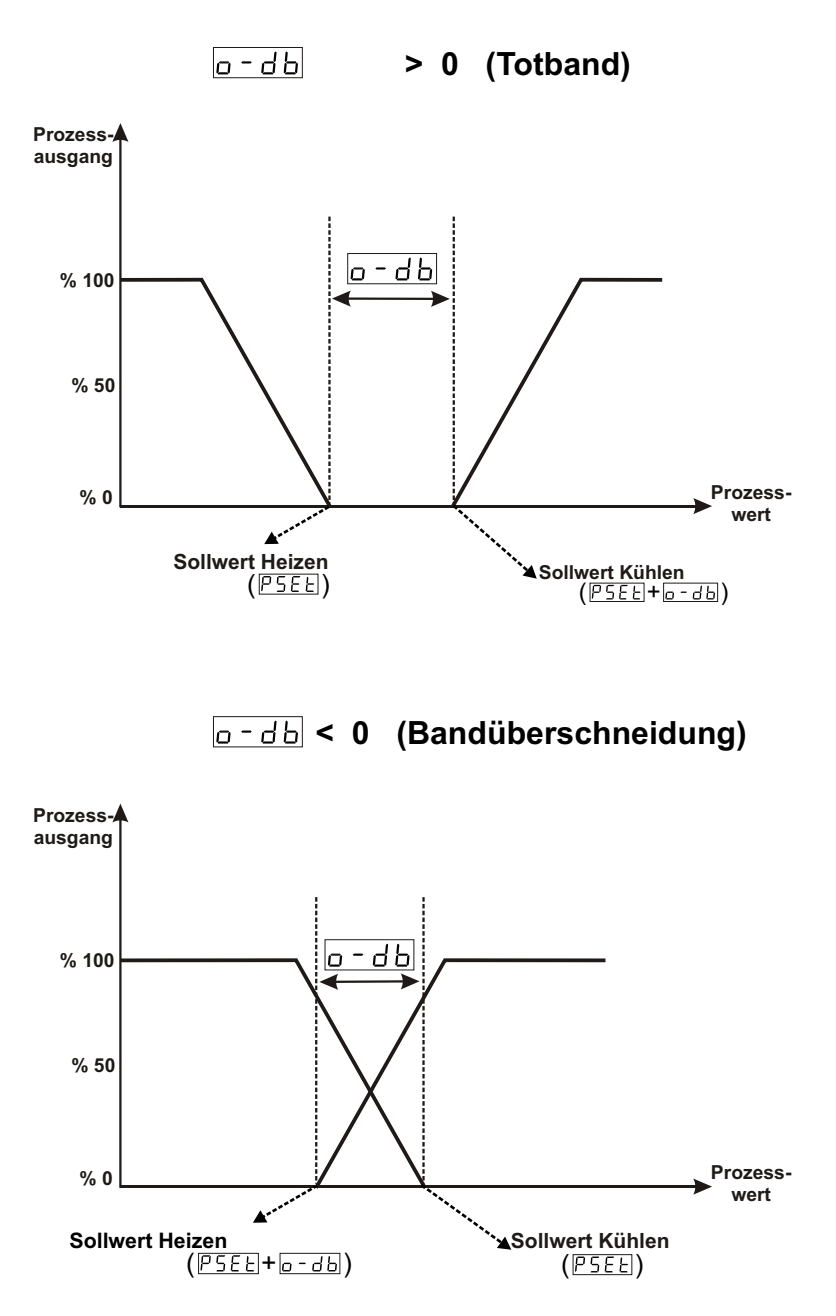

 $5bou$ **AUSGANGSWERT BEI FÜHLERBRUCH (PID-HEIZFUNKTION 0.0%, 100.0%) (PID-KÜHLFUNKTION -100.0%, 0.0%) (PID-HEIZEN-KÜHLEN -100.0%, 100.0%)**

> Bei Fühlerbruch kann der Regelvorgang durch Eingabe (prozentual) eine Wertes (Parameter  $\overline{5b01}$ ) fortgesetzt werden. (sofern ein Ausgang vorhanden ist). Bei einem Wert von 0.0 erfolgt keine Regelung des Ausganges.

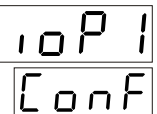

## **8.2.3 MODUL-1 Konfigurationsparameter**

**MODUL-1: Die Module werden bei Bestückung automatisch erkannt und die zugehörigen Parameter werden freigegeben. Die Parameter sind nicht sichtbar, wenn kein Modul eingesteckt ist.**

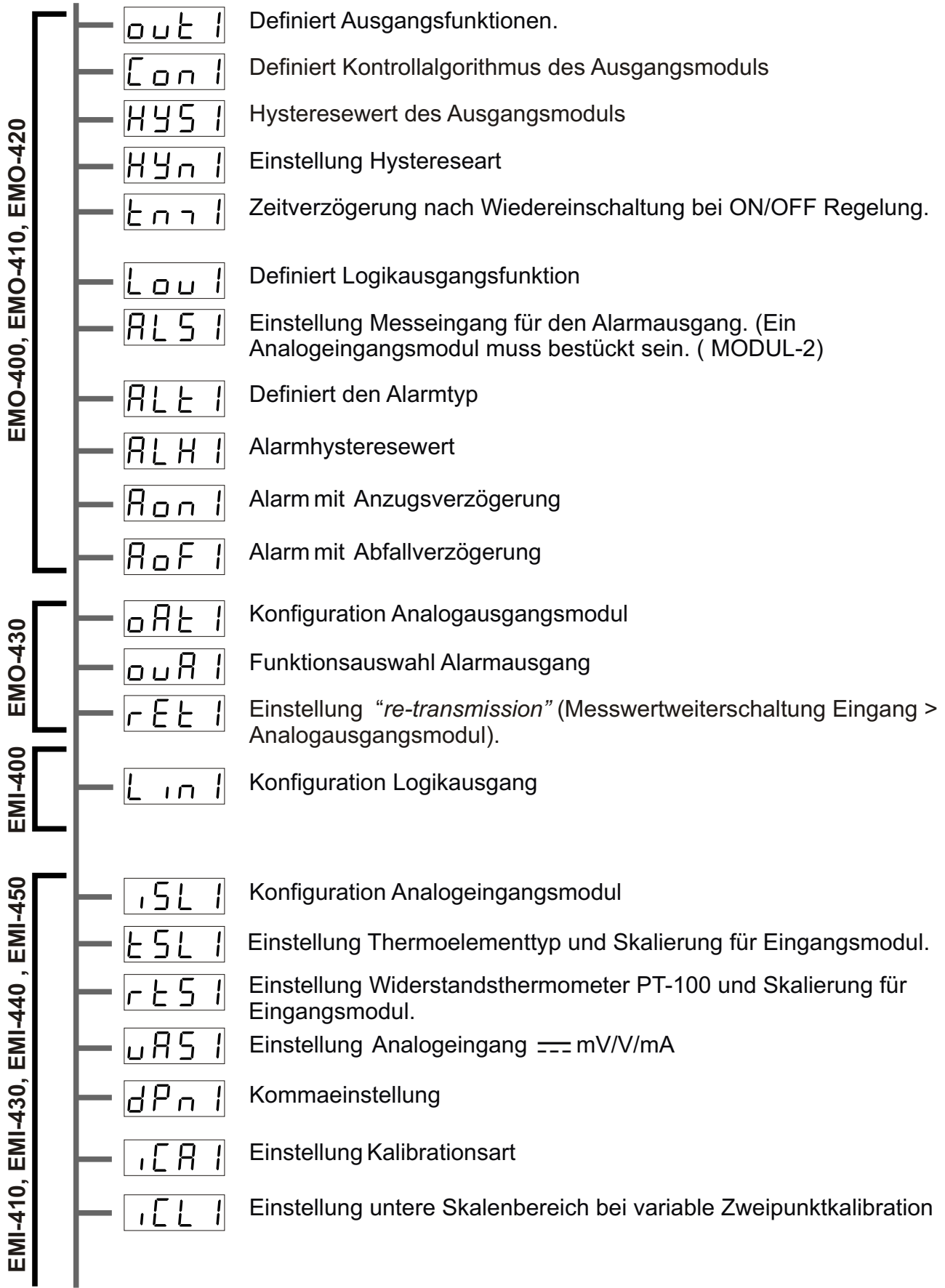

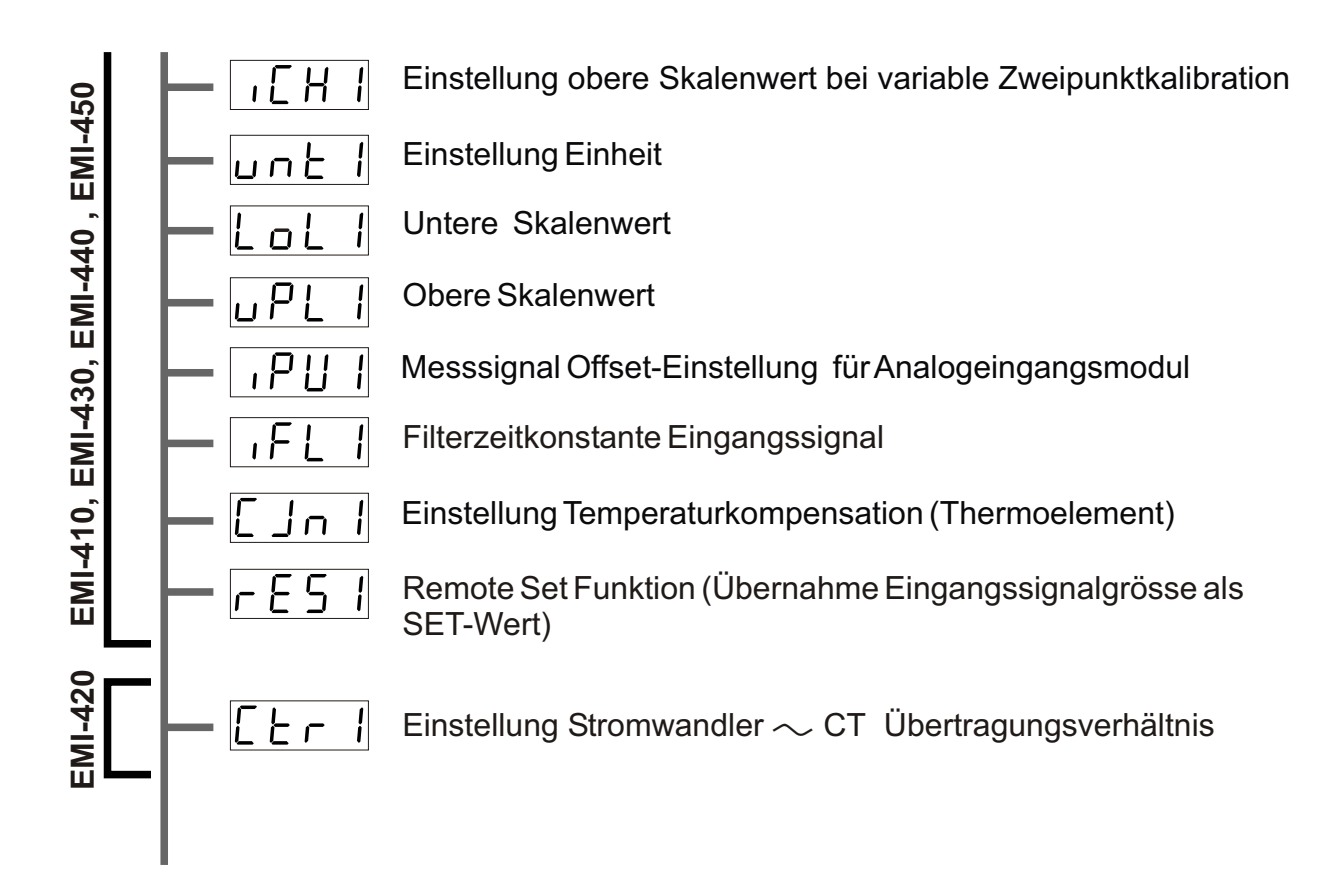

**Die Parameter für Modul-1 werden automatisch freigegeben und sind daher in unterschiedlichen Kapiteln beschrieben.**

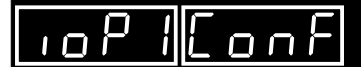

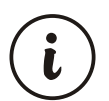

**Unten aufgeführte Parameter werden freigegeben, wenn im Steckplatz MODUL-1 einer der Module EMO-400 (Relaisausgang), EMO-410 (SSR-Ausgang) oder EMO-420 (Digit. Ausgang) bestückt wird.**

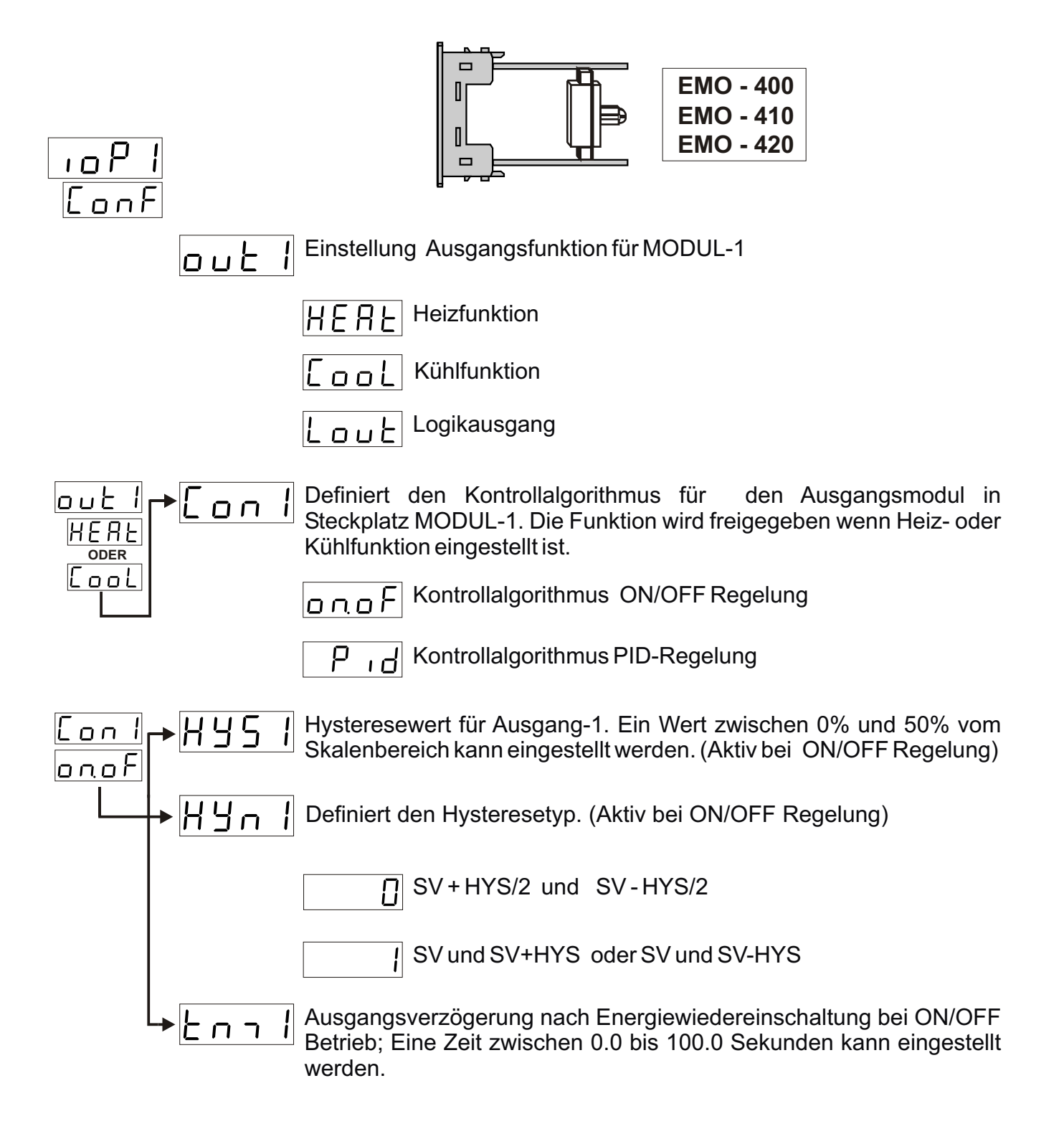

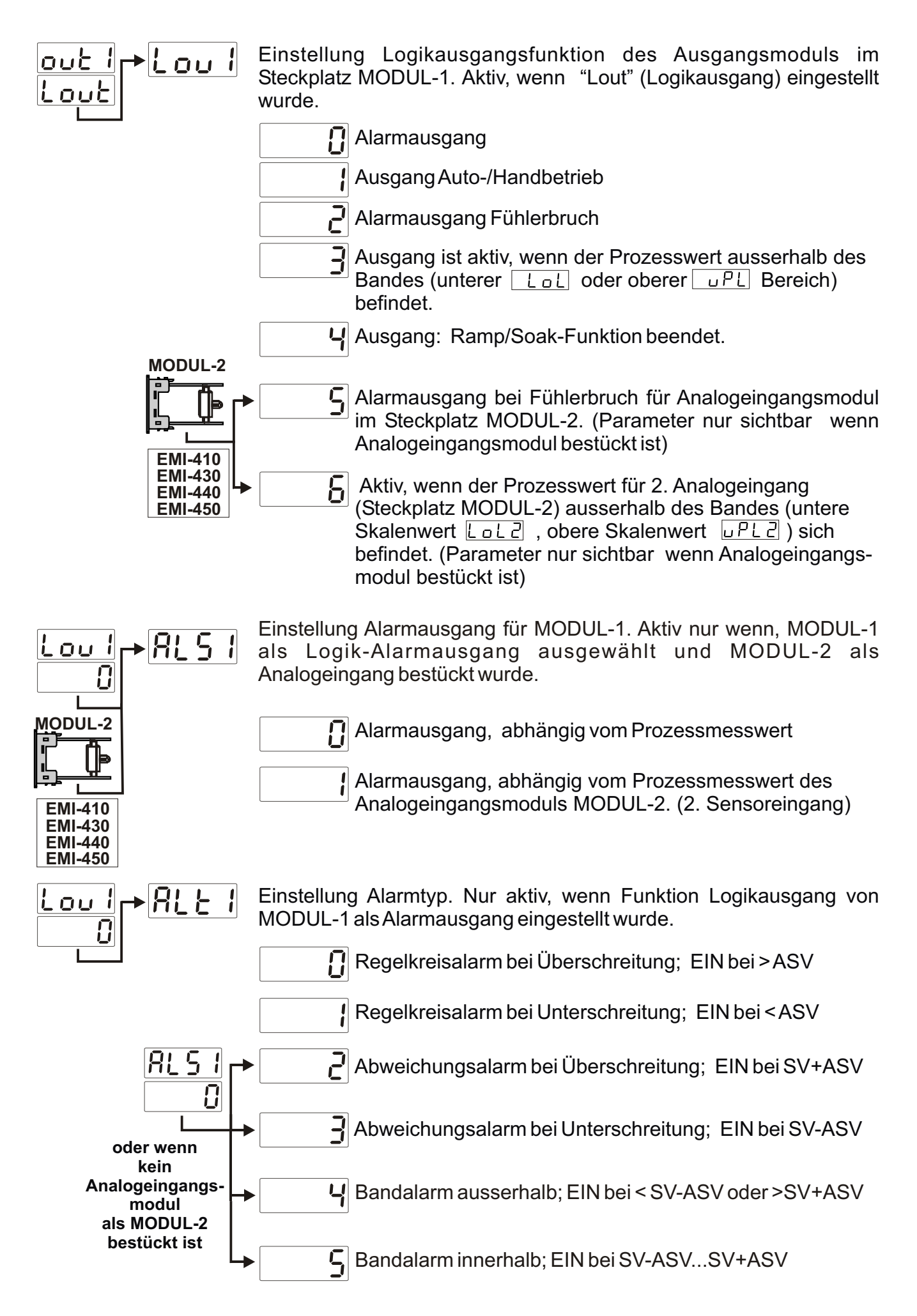

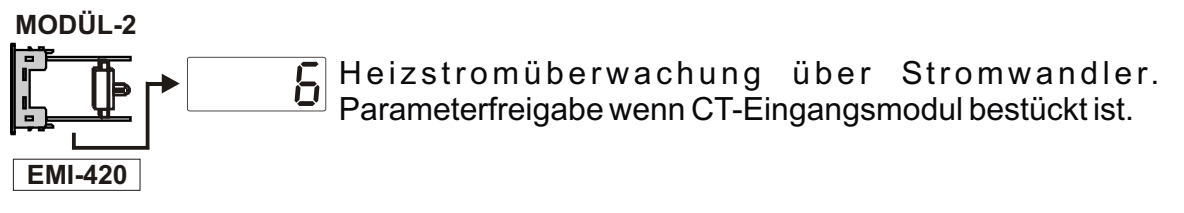

## **Regelkreisalarm bei Überschreitung**

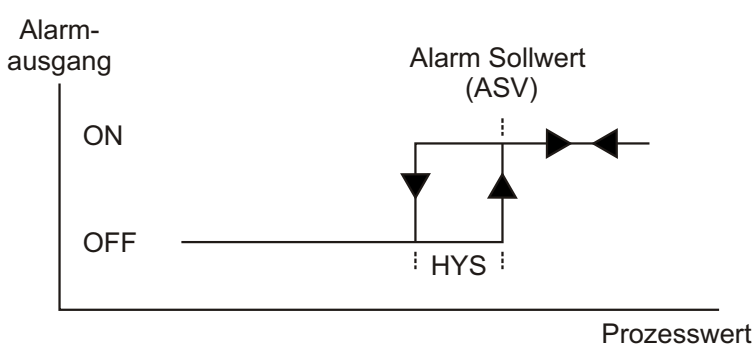

## **Regelkreisalarm bei Unterschreitung**

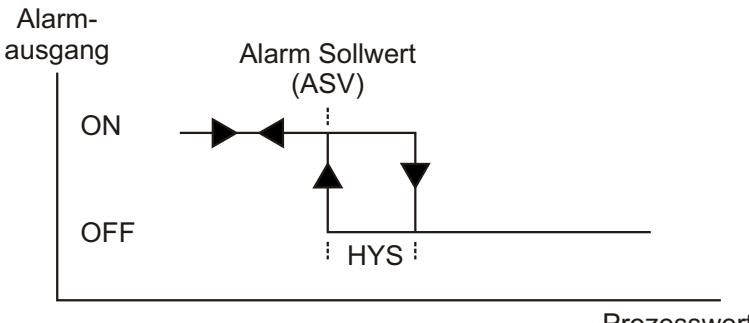

Prozesswert

## **Abweichungsalarm bei Überschreitung**

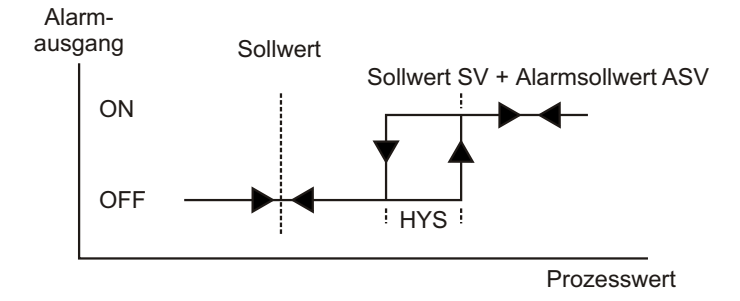

## **Abweichungsalarm bei Unterschreitung**

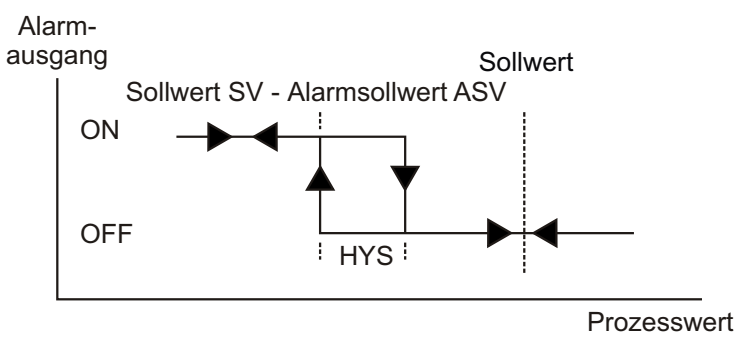

## **Bandalarm ausserhalb**

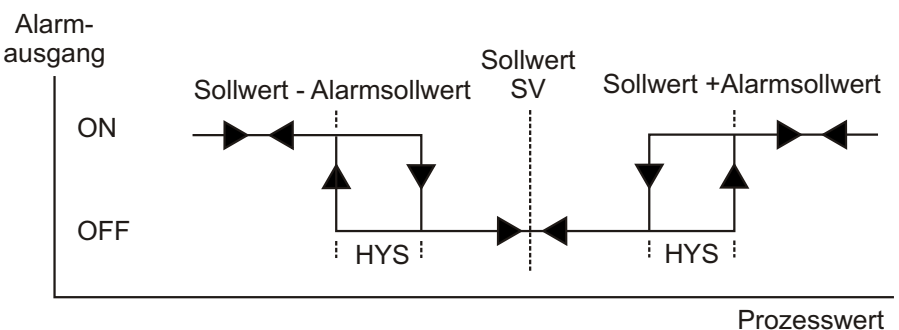

## **Bandalarm innerhalb**

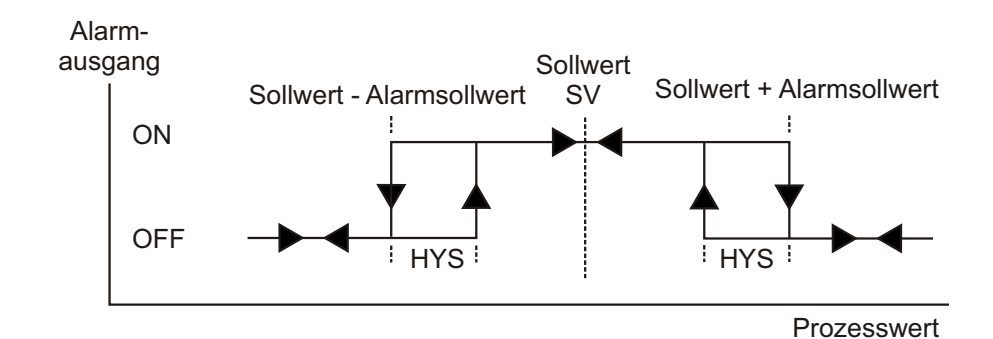

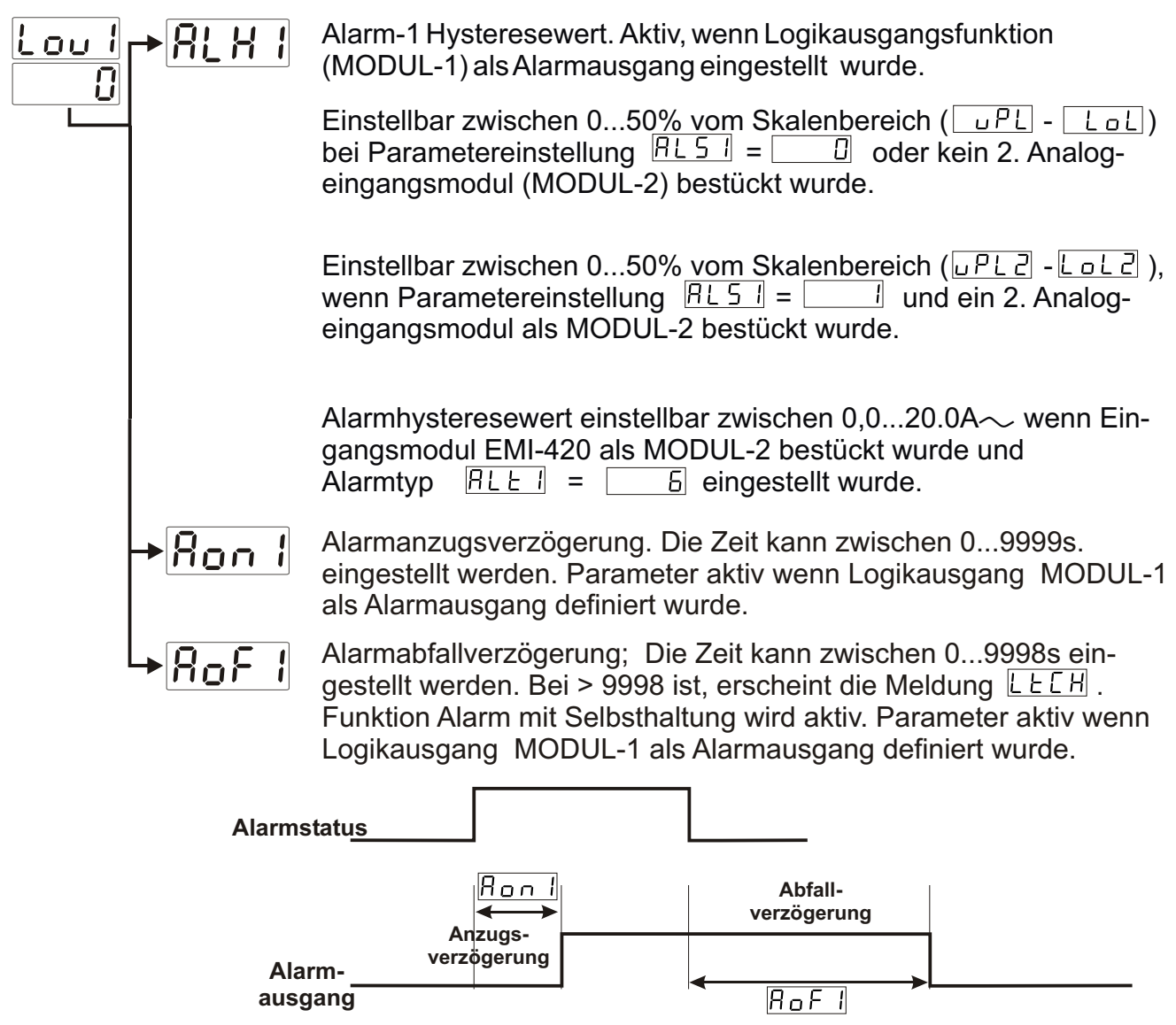

**94**

### $\overline{10P}$  $\|f_{\mathsf{on}}f\|$

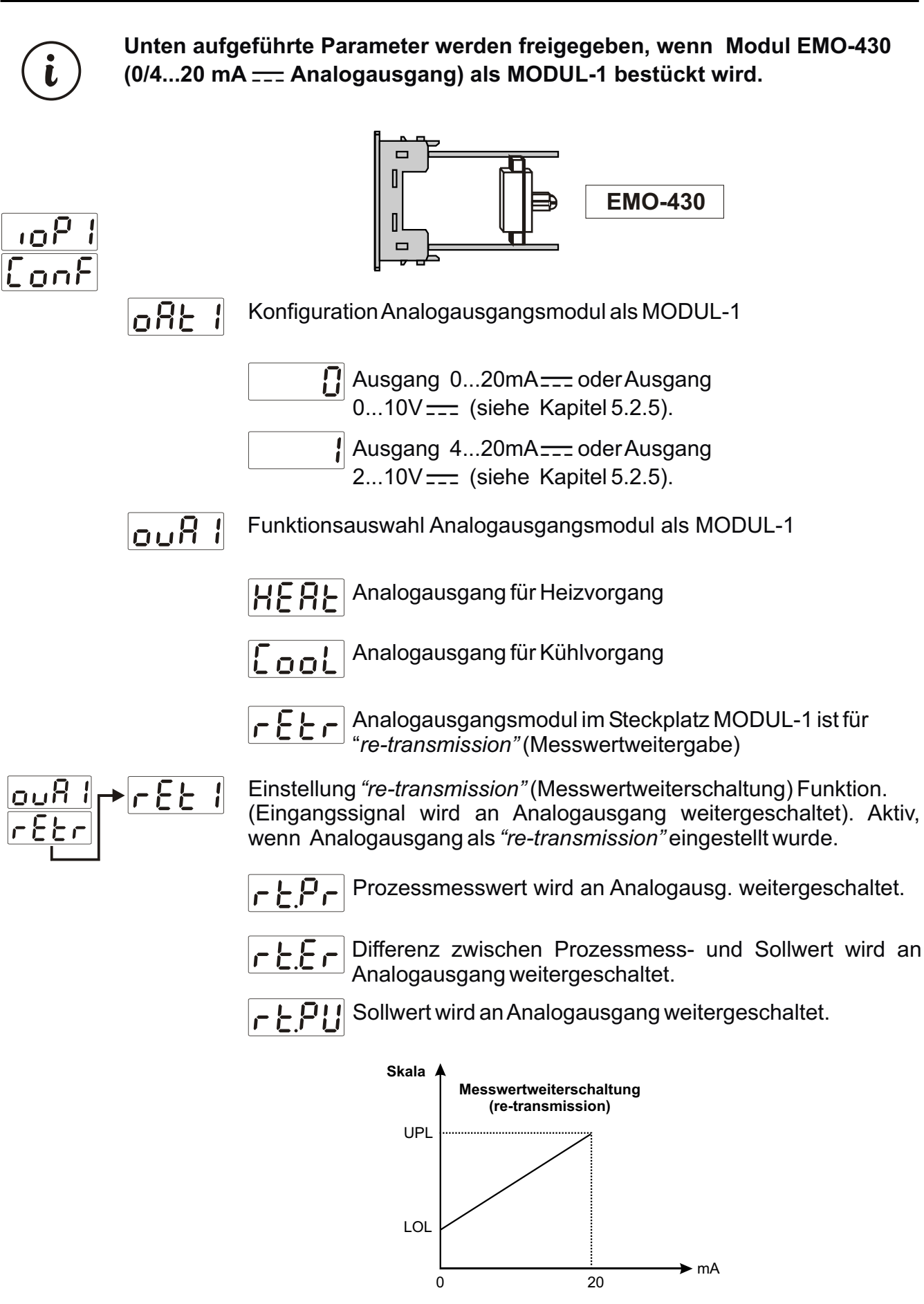

## **TOP ||ConF**

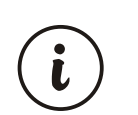

**Unten aufgeführte Parameter werden freigegeben, wenn das Modul EMI-400 (Digit. Eingang) als MODUL-1 bestückt wird.**

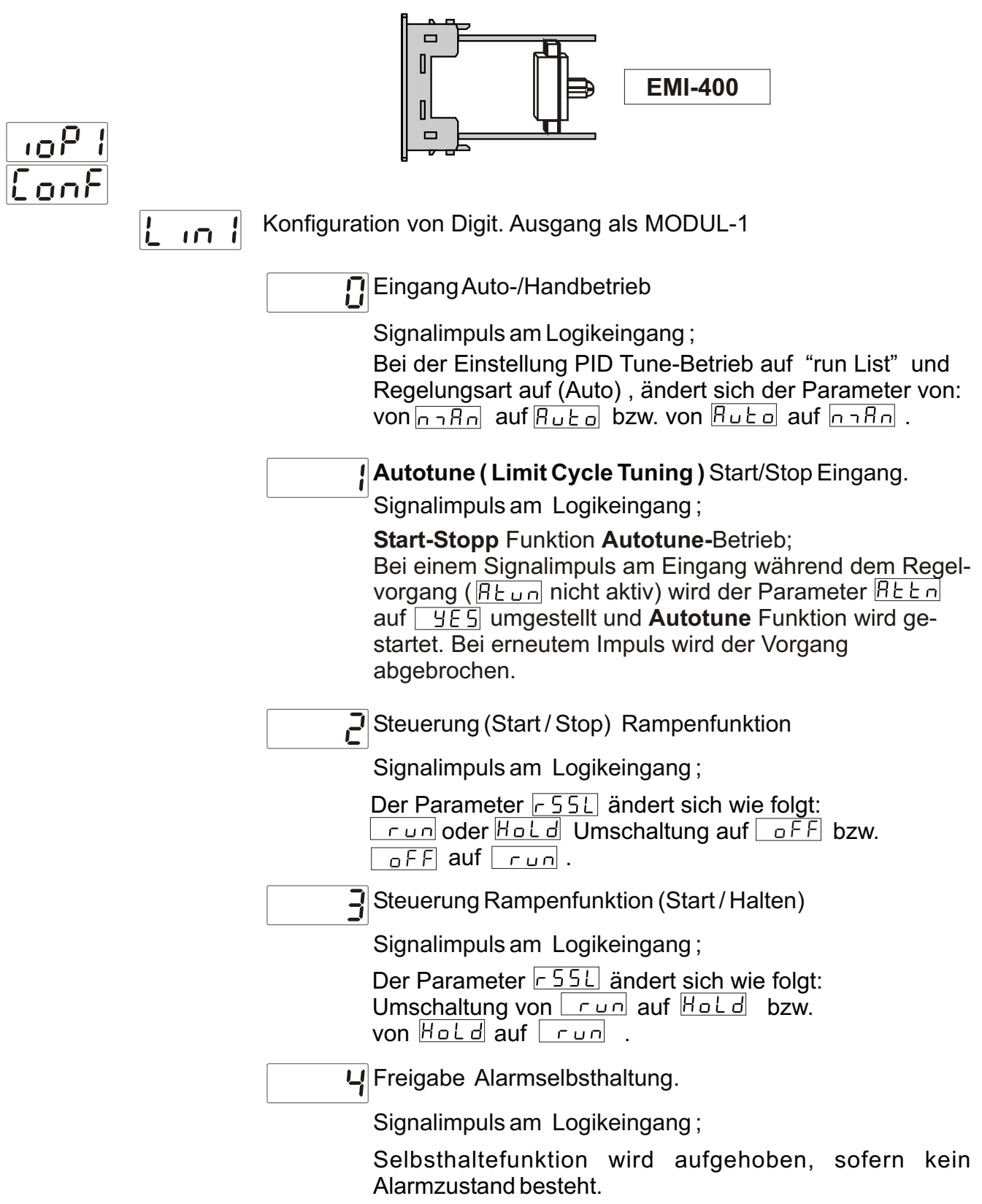

## ioP ||ConF|

**Unten aufgeführte Parameter werden freigegeben, wenn im Steckplatz MODUL-1 einer der Module EMI-410 (0/4...20mA** = Analogeingang),  **EMI-430 (Thermoelement oder 0...50mV** <sub>z</sub> **Eingang**), **EMI-440 (Eingang** Widerstandsthermometer PT-100), EMI-450 (0...10V <del>\_\_</del> Spannungseingang) **bestückt wird.**

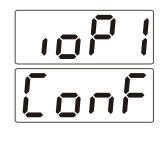

i

**EMI - 440 EMI - 450**

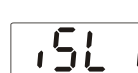

Konfiguration Analogeingangsmodule als MODUL-1

 $\blacksquare$  $\mathsf{I}$ 

Eingang Thermoelement. Modul EMI-430 muss bestückt  $\overline{\bm{\Pi}}$ werden.

**EMI - 410 EMI - 430**

Eingang Widerstandthermometer PT-100. Modul EMI-440 muss bestückt werden.

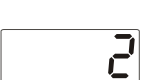

Analogeingang Strom/Spannung <del>\_\_\_</del>. Modul EMI-410, EMI- $\mathbf{C}$  430 oder EMI-450 muss bestückt werden.

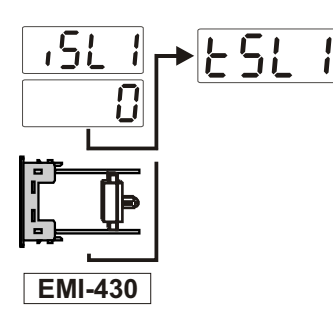

Bei Einstellung als Thermoelementeingang werden unten aufgeführte Typen und Skalenbereiche freigeschaltet.

- П L (-100°C...850°C) oder (-148°F...1562°F)
	- L (-100,0°C...850,0°C) oder (-148,0°F...999,9°F)
- $\vec{r}$ J (-200°C...900°C) oder (-328°F...1652°F)
- $\overline{\mathbf{E}}$ J (-199,9°C...900,0°C) oder (-199,9°F...999,9°F)
- K (-200°C...1300°C) oder (-328°F...2372°F) 닉
- $\mathbf{\varsigma}$ K (-199,9°C...999,9°C) oder (-199,9°F...999,9°F)
- R (0°C...1700°C) oder (32°F...3092°F)  $\overline{5}$ 
	- R (0,0°C...999,9°C) oder (32,0°F...999,9°F)
- R S (0°C...1700°C) oder (32°F...3092°F)
- $\overline{9}$ S (0,0°C...999,9°C) oder (32,0°F...999,9°F)
	- 出 T (-200°C...400°C) oder (-328°F...752°F)
	- T (-199,9°C...400,0°C) oder (-199,9°F...752,0°F)  $\mathbf{1}$
- 12 B (44°C...1800°C) oder (111°F...3272°F)

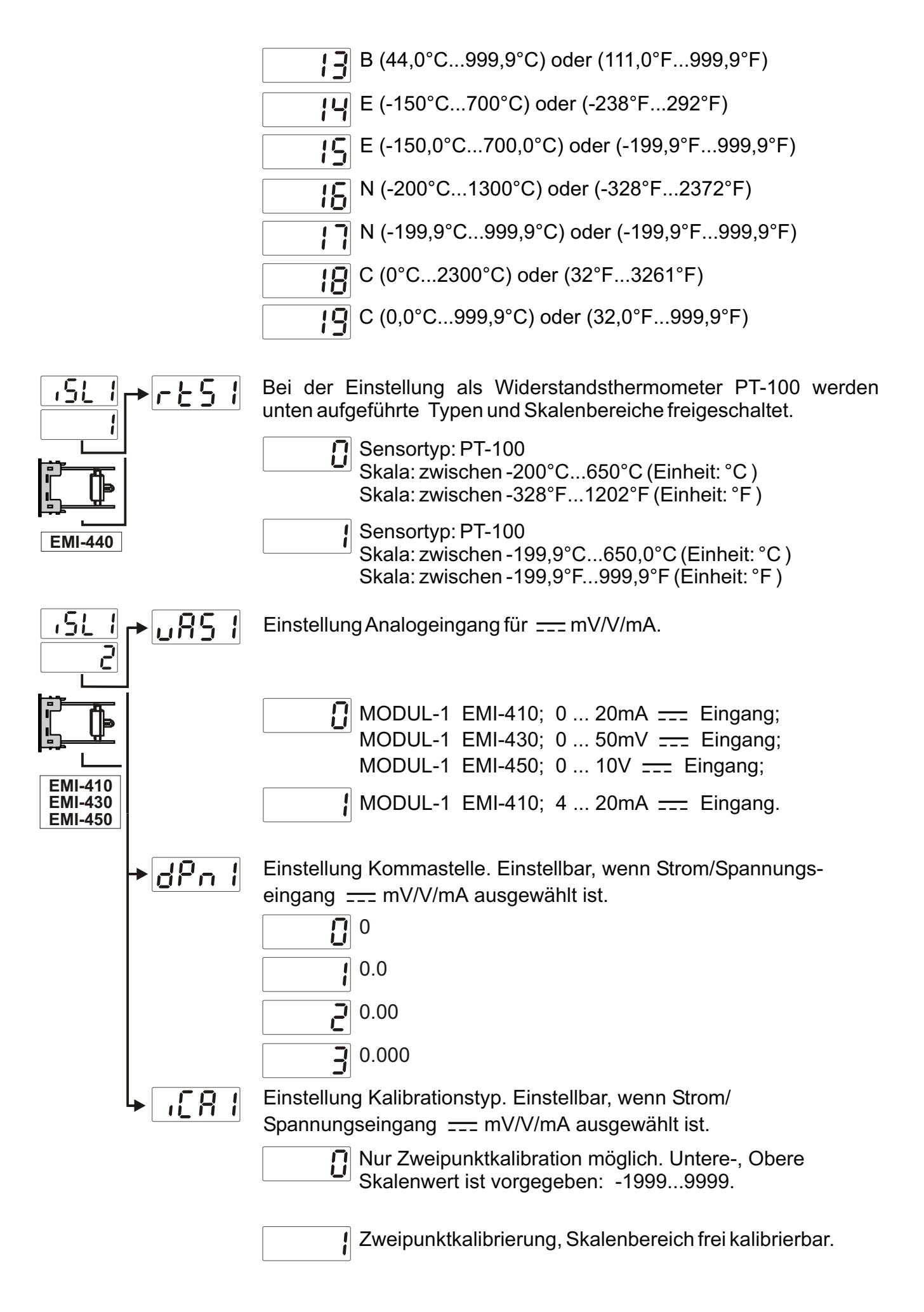

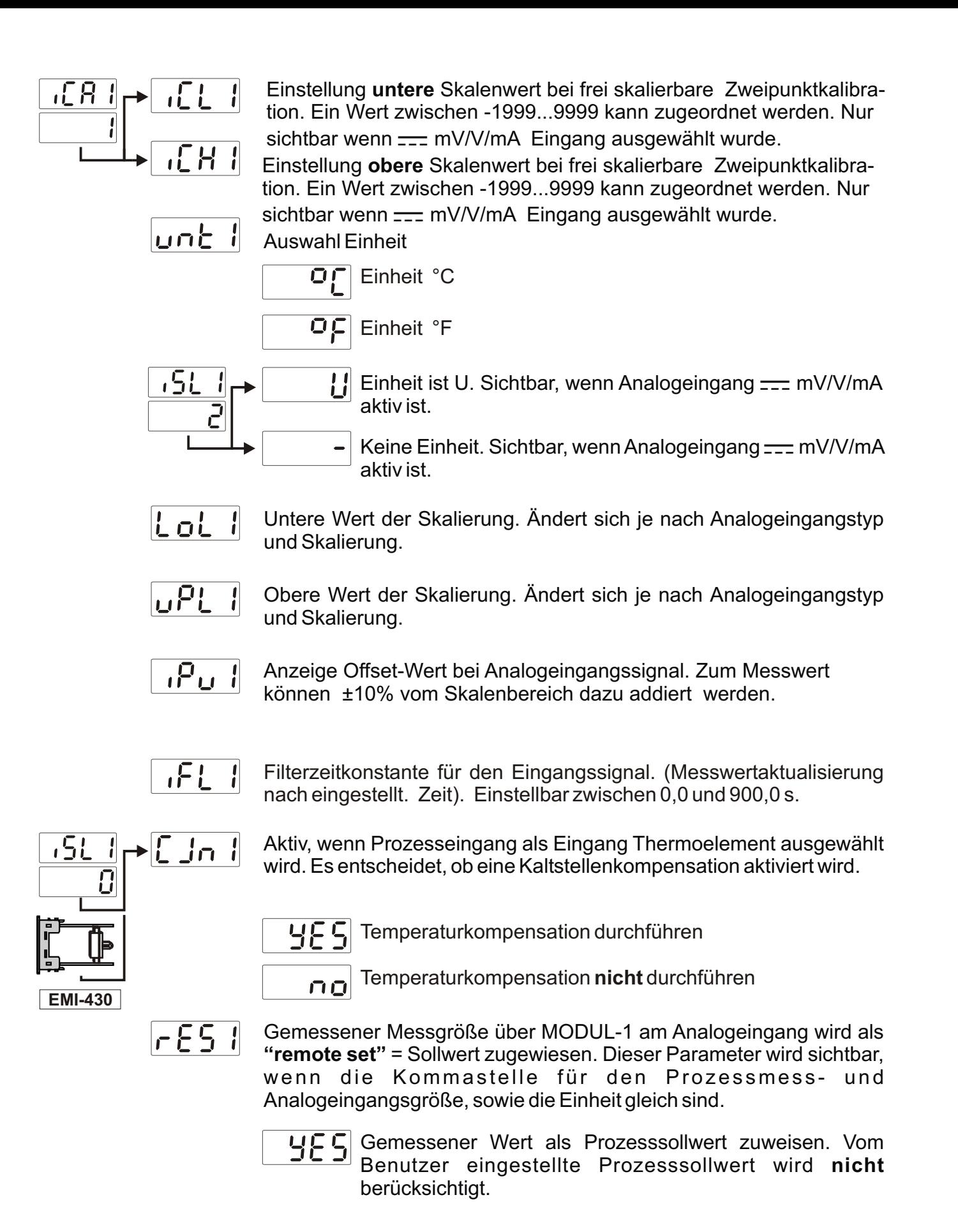

OO

Gemessener Wert wird **nicht** als Prozesssollwert zugewiesen. Vom Benutzer eingestellte Prozesssollwert **wird** berücksichtigt.

## io P :||Con F|

Unten aufgeführte Parameter werden freigegeben, wenn das Modul EMI-420<br>( Eingang  $\sim$  CT Stromwandler) als MODUL-1 bestückt wird.

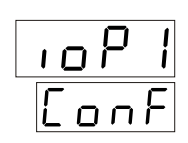

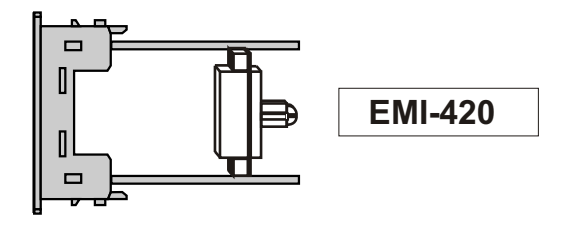

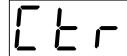

Stromwandlerfaktor (Current Transformer ). (Ein Wert zwischen 0 und 100 einstellbar)

**B eispiel :** Stromwandlerverhältnis 100:5A;

Dieser Parameter muss  $\sqrt{E_F}$  = 100/5 =  $\sqrt{2}$  sein.

**Stromwandler**

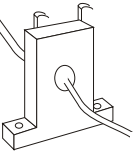

**(Current Transformer) Berechnung der Sollwertes bei Heizstromfehler;** 

Eingabewert = [(Stromfluss im Normalbetrieb + Stromfluss bei Fehler)] / 2

**Beispiel: Ein 1-Leiter Heizsystem** mit 200V  $\sim$  und 1kW Leistung.

Stromfluss im Normalbetrieb = 1000 VA/ 200V = 5A. Bei Stromunterbrechung im Heizsystem fliesst kein Strom (0A), daraus ergibt ein Eingabe-Sollwert =  $(5+0)/2 = 2.5A$ 

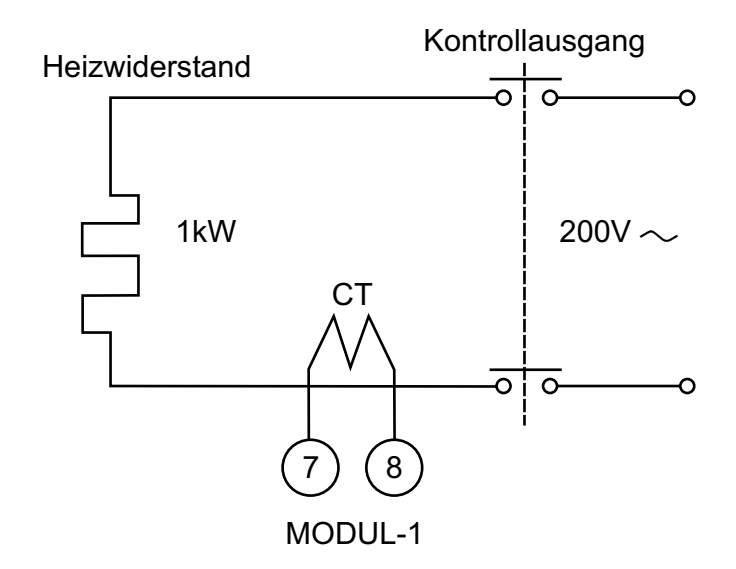

i

**Für einen fehlerfreien Messwert mit dem Stromwandlereingang EMI-420 (**V **CT Stromwandler), muss der Steuerausgang minimal für 0.2 s (200 ms) aktiv sein.**

Bei PID-Regelung muss der Parameter *ol EH* >= 0.2 s (200 ms) **eingestellt werden.**

**Beispiel: Ein 3-Phasen Heizsystem** mit 200V  $\sim$  und 1kW Leistung. Stromfluss im Normalbetrieb = (1000 VA / 200V/\*3 = 15A. Bei einem Defekt eines Heizwiderstandes fliessen kein über 2 Heizwiderstände je 5A, daraus ergibt sich ein Stromfluss von 10A. Eingabe-Sollwert =  $(15+10)/2 = 12.5A$ 

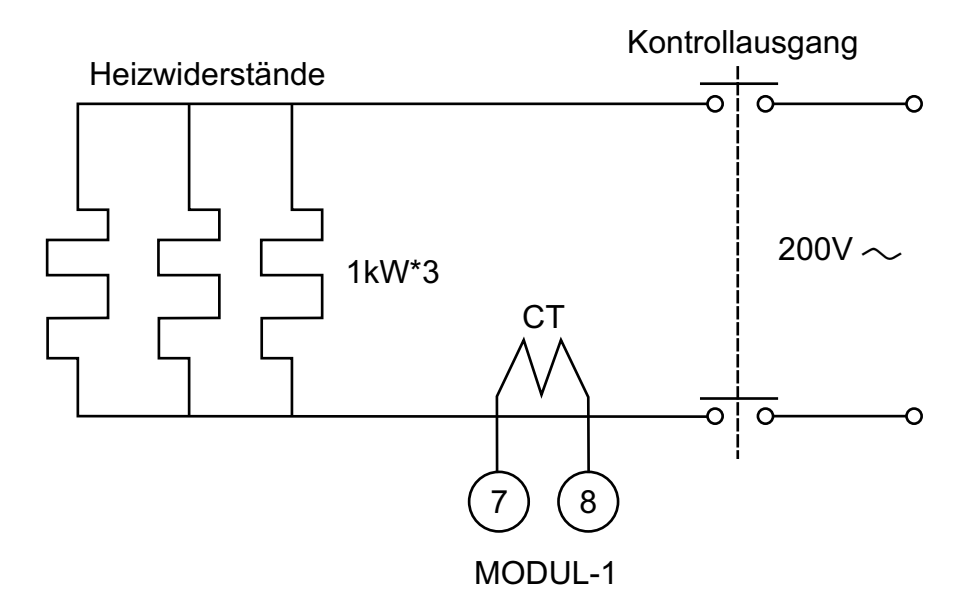

**Für einen fehlerfreien Messwert mit dem Stromwandlereingang EMI-420 (**V **CT Stromwandler), muss der Steuerausgang minimal für 0.2 s (200 ms) aktiv sein.**

Bei PID-Regelung muss der Parameter  $\boxed{0 \leq E H}$  >= 0.2 s (200 ms) **eingestellt werden.**

i

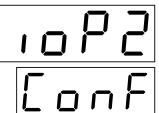

## **8.2.4 MODUL-2 Konfigurationsparameter**

**MODUL-2: Die Module werden bei Bestückung automatisch erkannt und die zugehörigen Parameter werden freigegeben. Die Parameter sind nicht sichtbar, wenn kein Modul eingesteckt ist.**

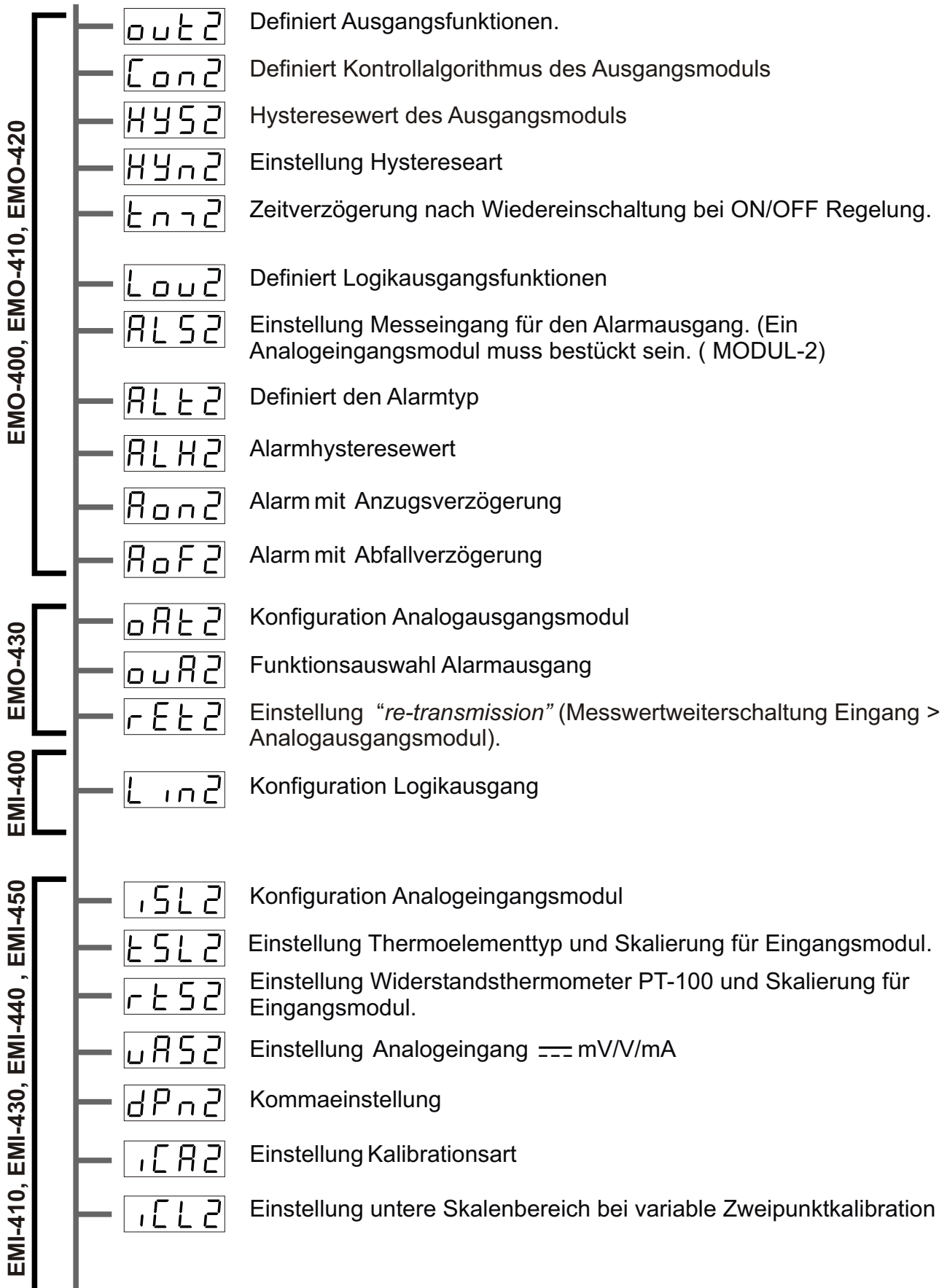

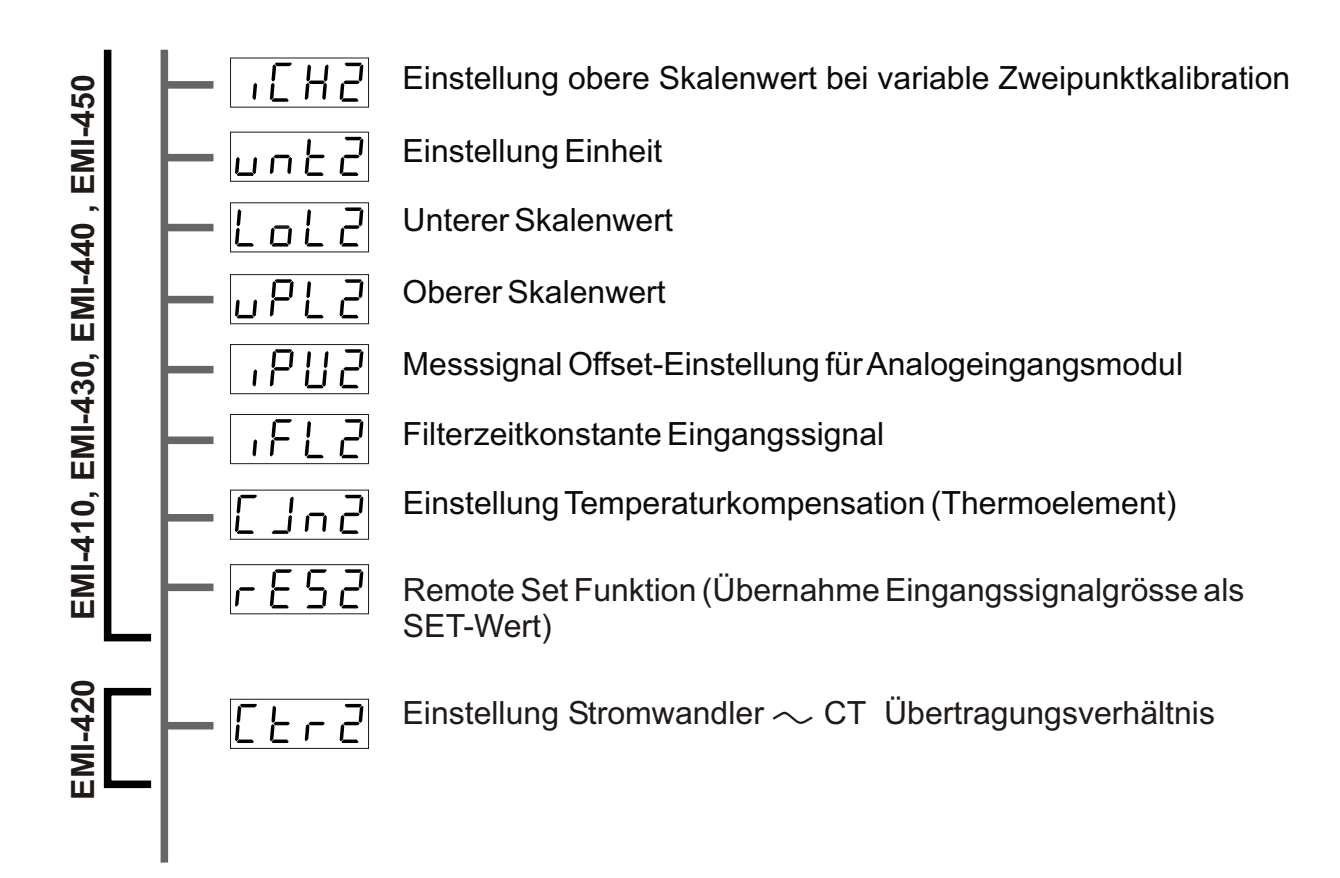

**Die Parameter für Modul-2 werden automatisch freigegeben und sind daher in unterschiedlichen Kapiteln beschrieben.**

#### P  $\Box$  $\Box$  $\Box$

 $\mathbf{L}$ 

**Unten aufgeführte Parameter werden freigegeben, wenn im Steckplatz MODUL-2 einer der Module EMO-400 (Relaisausgang), EMO-410 (SSR-Ausgang) oder EMO-420 (Digit. Ausgang) bestückt wird.**

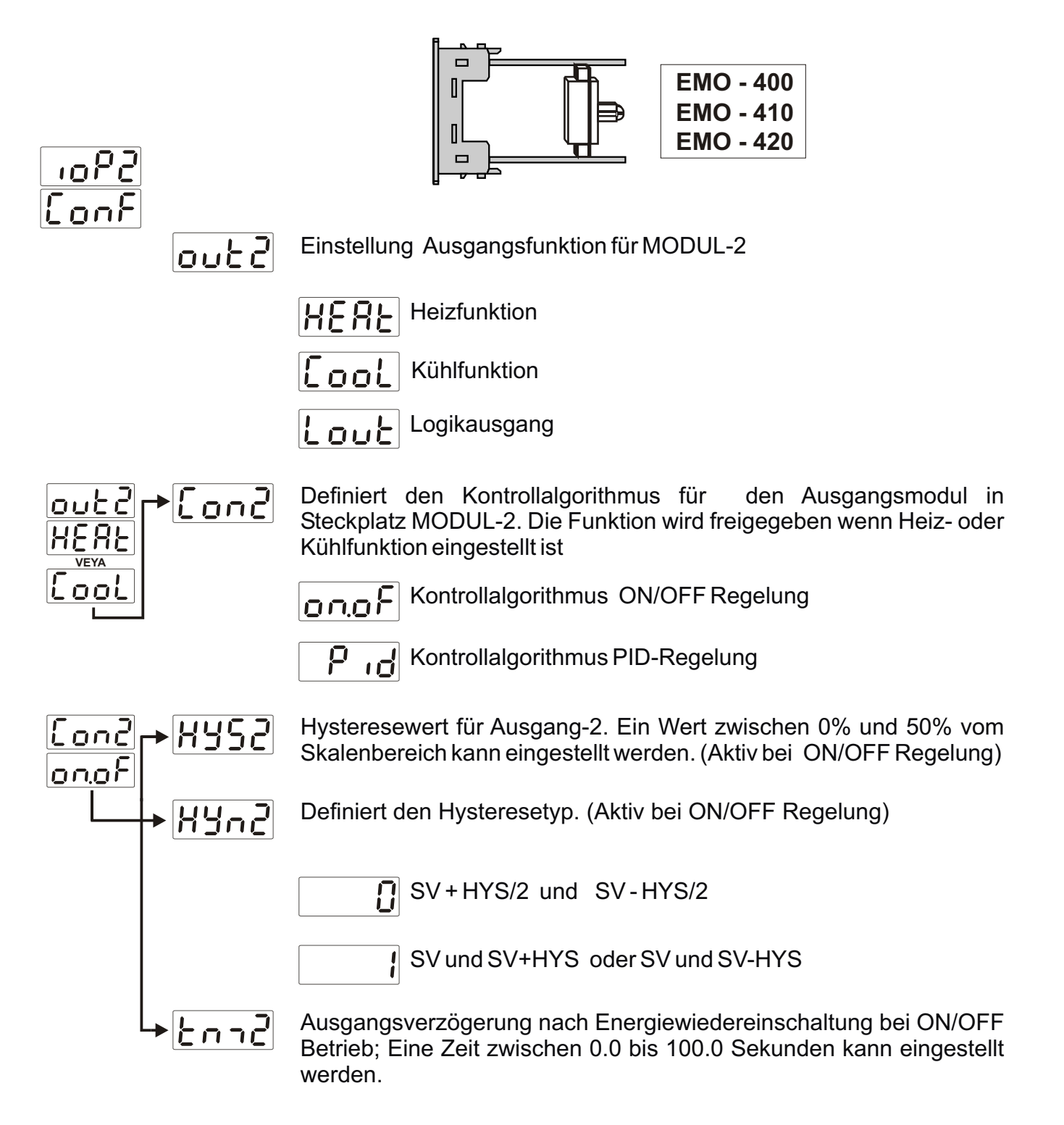

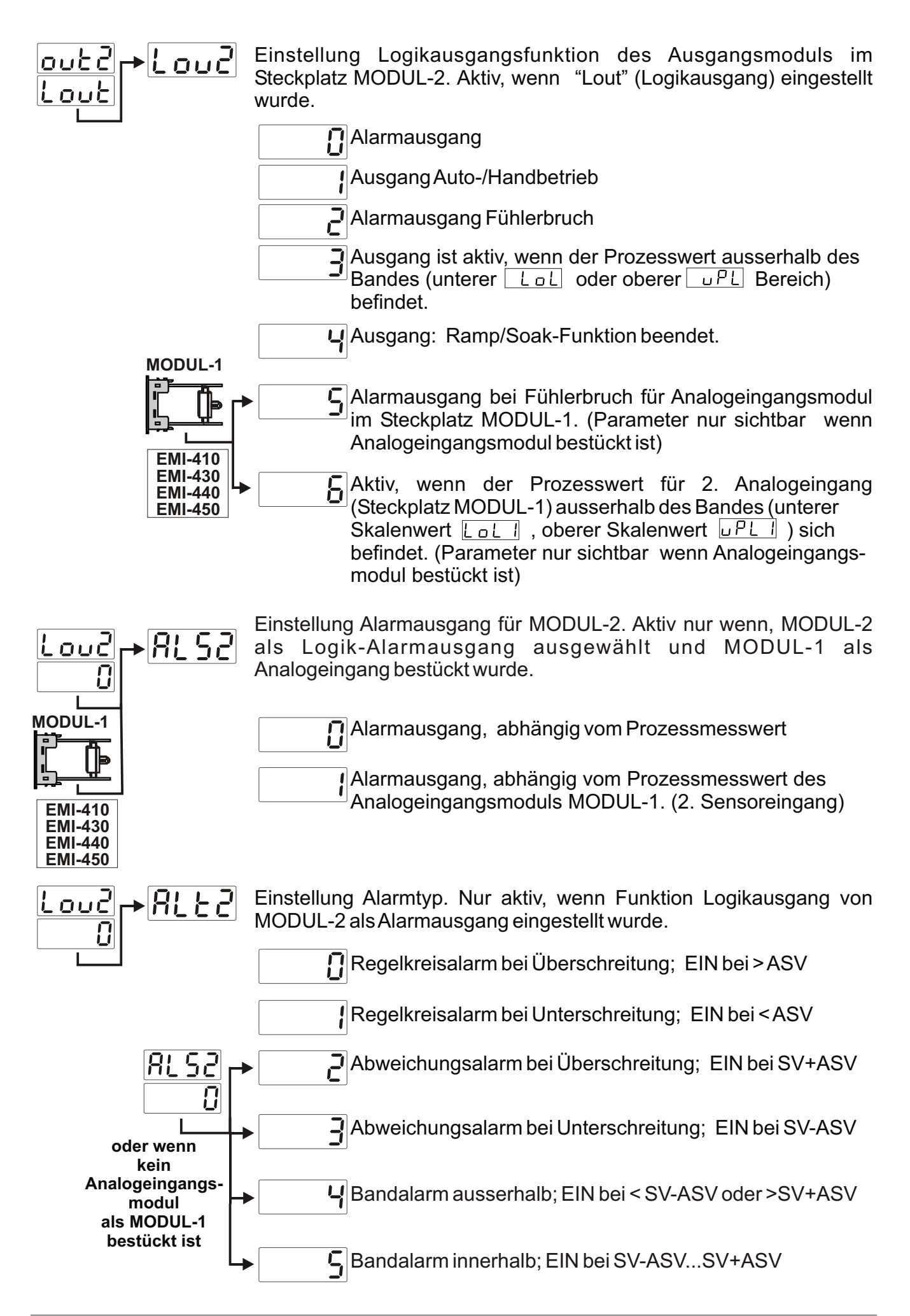

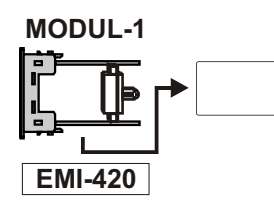

Heizstromüberwachung über Stromwandler. Parameterfreigabe wenn CT-Eingangsmodul bestückt ist.

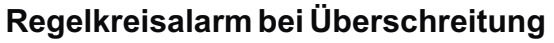

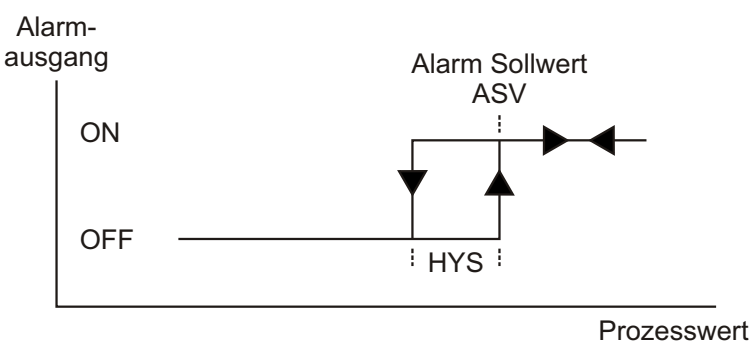

## **Regelkreisalarm bei Unterschreitung**

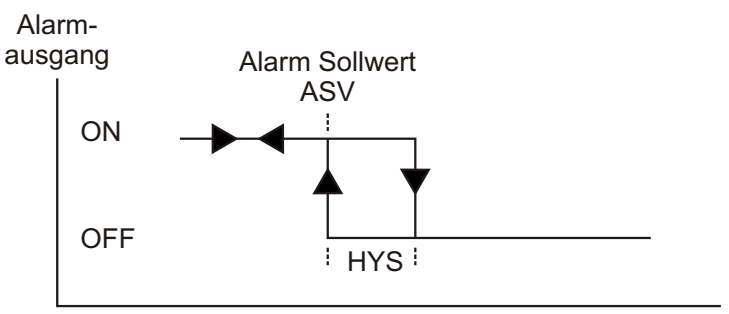

Prozesswert

## **Abweichungsalarm bei Überschreitung**

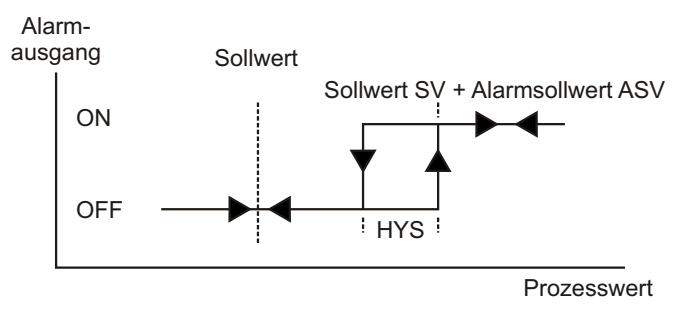

### **Abweichungsalarm bei Unterschreitung**

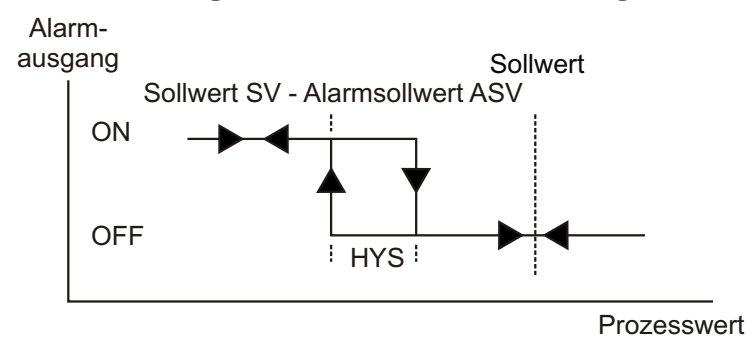

## **Bandalarm ausserhalb**

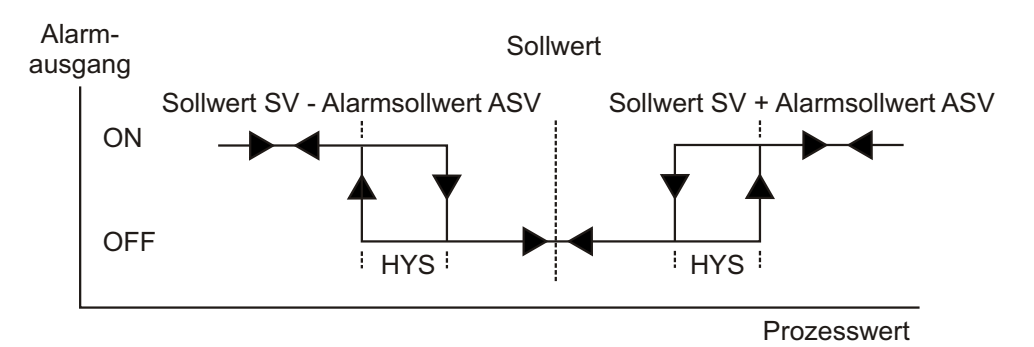

## **Bandalarm innerhalb**

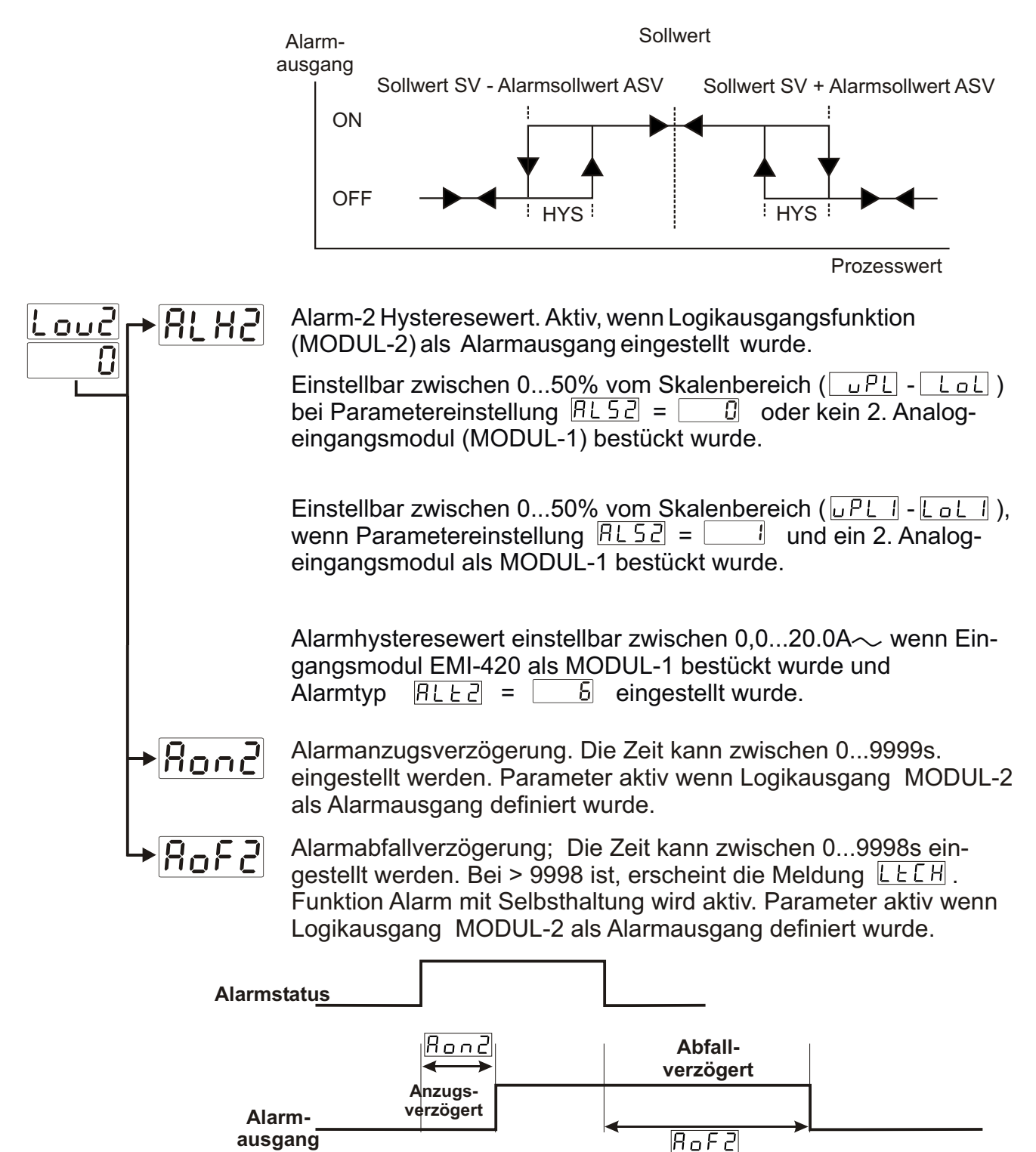

**107**

# nnh

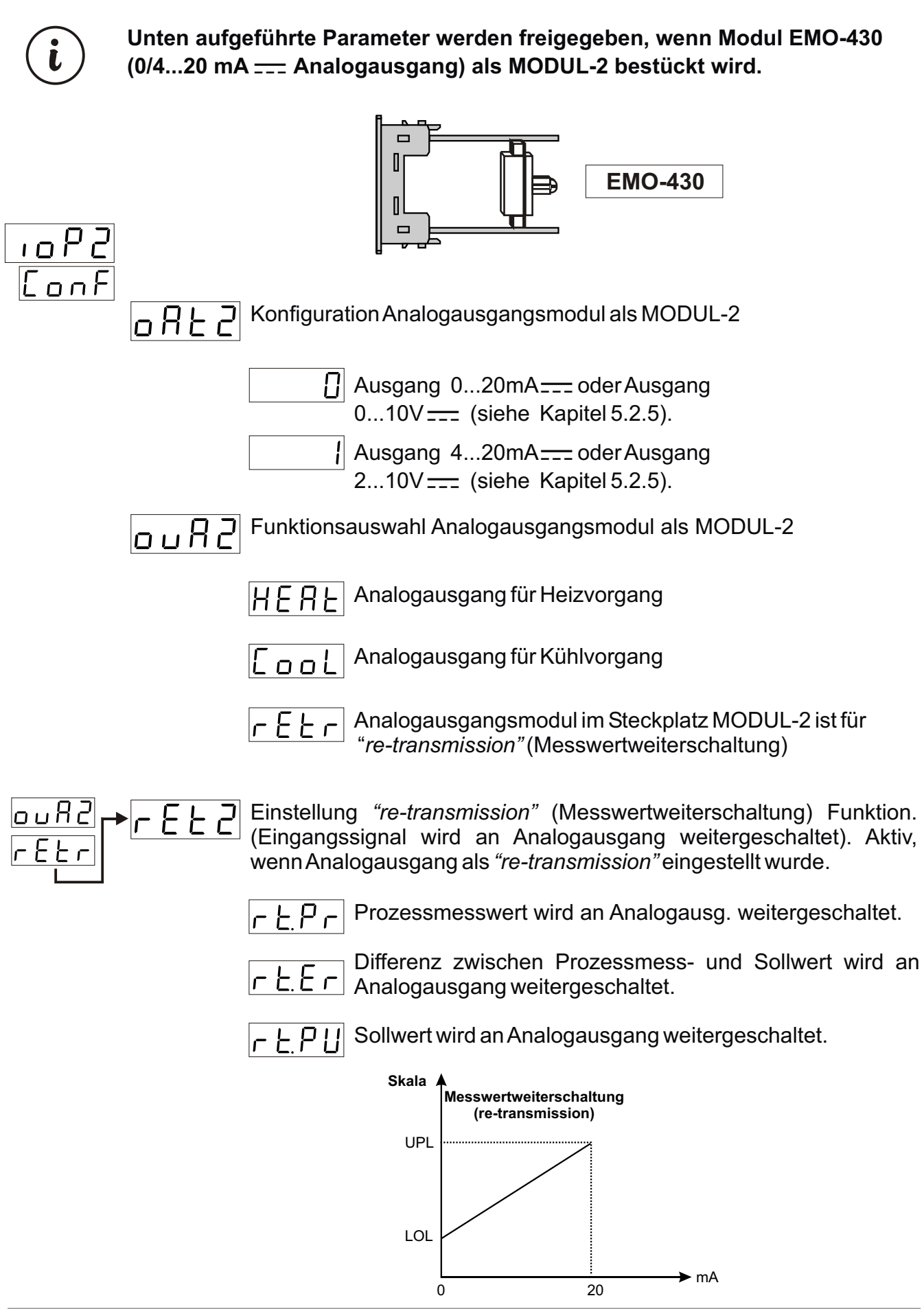
## <u>ioP2|ConFl</u>

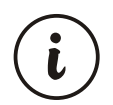

**Unten aufgeführte Parameter werden freigegeben, wenn das Modul EMI-400 (Digit. Eingang) als MODUL-2 bestückt wird.**

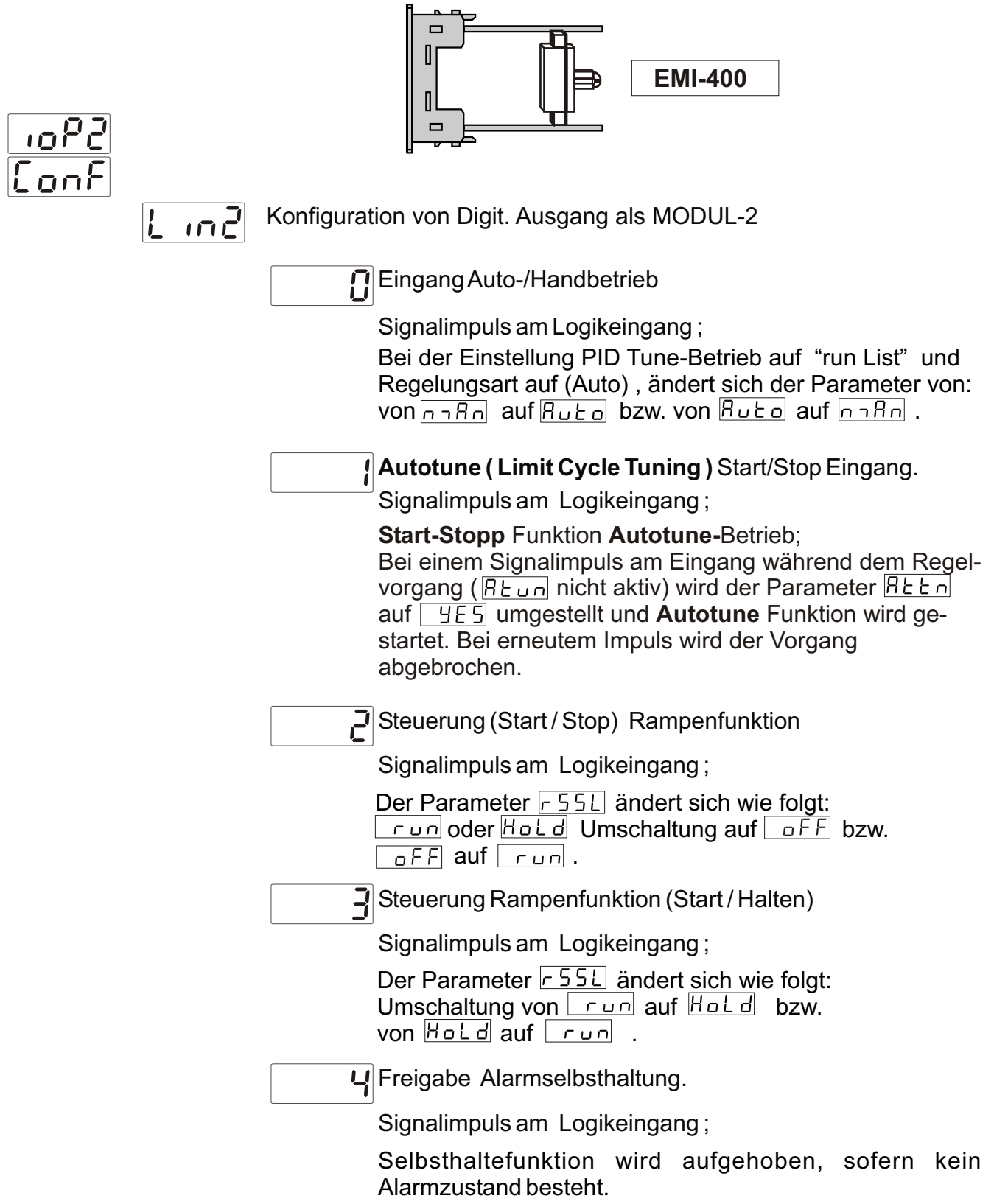

## ioP2|ConF|

**Unten aufgeführte Parameter werden freigegeben, wenn im Steckplatz MODUL-2 einer der Module EMI-410 (0/4...20mA** = Analogeingang),  **EMI-430 (Thermoelement oder 0...50mV <del>\_\_</del> Eingang), EMI-440 (Eingang** Widerstandsthermometer PT-100), EMI-450 (0...10V <del>\_\_</del> Spannungseingang) **bestückt wird.**

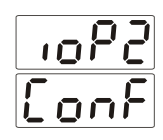

i

 $\blacksquare$ **EMI - 410**  $\mathsf{I}$ **EMI - 430 EMI - 440 EMI - 450**

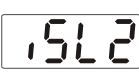

Konfiguration Analogeingangsmodule als MODUL-2

Eingang Thermoelement. Modul EMI-430 muss bestückt  $\overline{\bm{\Pi}}$ werden.

Eingang Widerstandthermometer PT-100. Modul EMI-440 muss bestückt werden.

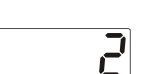

Analogeingang Strom/Spannung <del>\_\_\_</del>. Modul EMI-410, EMI- $\mathbf{C}$  430 oder EMI-450 muss bestückt werden.

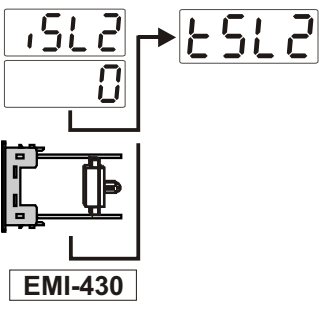

Bei Einstellung als Thermoelementeingang werden unten aufgeführte Typen und Skalenbereiche freigeschaltet.

- П L (-100°C...850°C) oder (-148°F...1562°F)
	- L (-100,0°C...850,0°C) oder (-148,0°F...999,9°F)
- $\vec{r}$ J (-200°C...900°C) oder (-328°F...1652°F)
- $\exists$ J (-199,9°C...900,0°C) oder (-199,9°F...999,9°F)
- K (-200°C...1300°C) oder (-328°F...2372°F) 닉
- $\mathbf{\varsigma}$ K (-199,9°C...999,9°C) oder (-199,9°F...999,9°F)
- R (0°C...1700°C) oder (32°F...3092°F)  $\overline{5}$ 
	- R (0,0°C...999,9°C) oder (32,0°F...999,9°F)
- R S (0°C...1700°C) oder (32°F...3092°F)
- $\overline{q}$ S (0,0°C...999,9°C) oder (32,0°F...999,9°F)
	- 出 T (-200°C...400°C) oder (-328°F...752°F)
	- T (-199,9°C...400,0°C) oder (-199,9°F...752,0°F)  $\vert \ \ \vert$
- 12 B (44°C...1800°C) oder (111°F...3272°F)

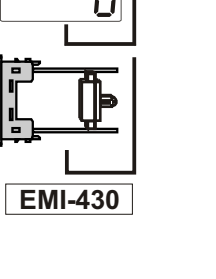

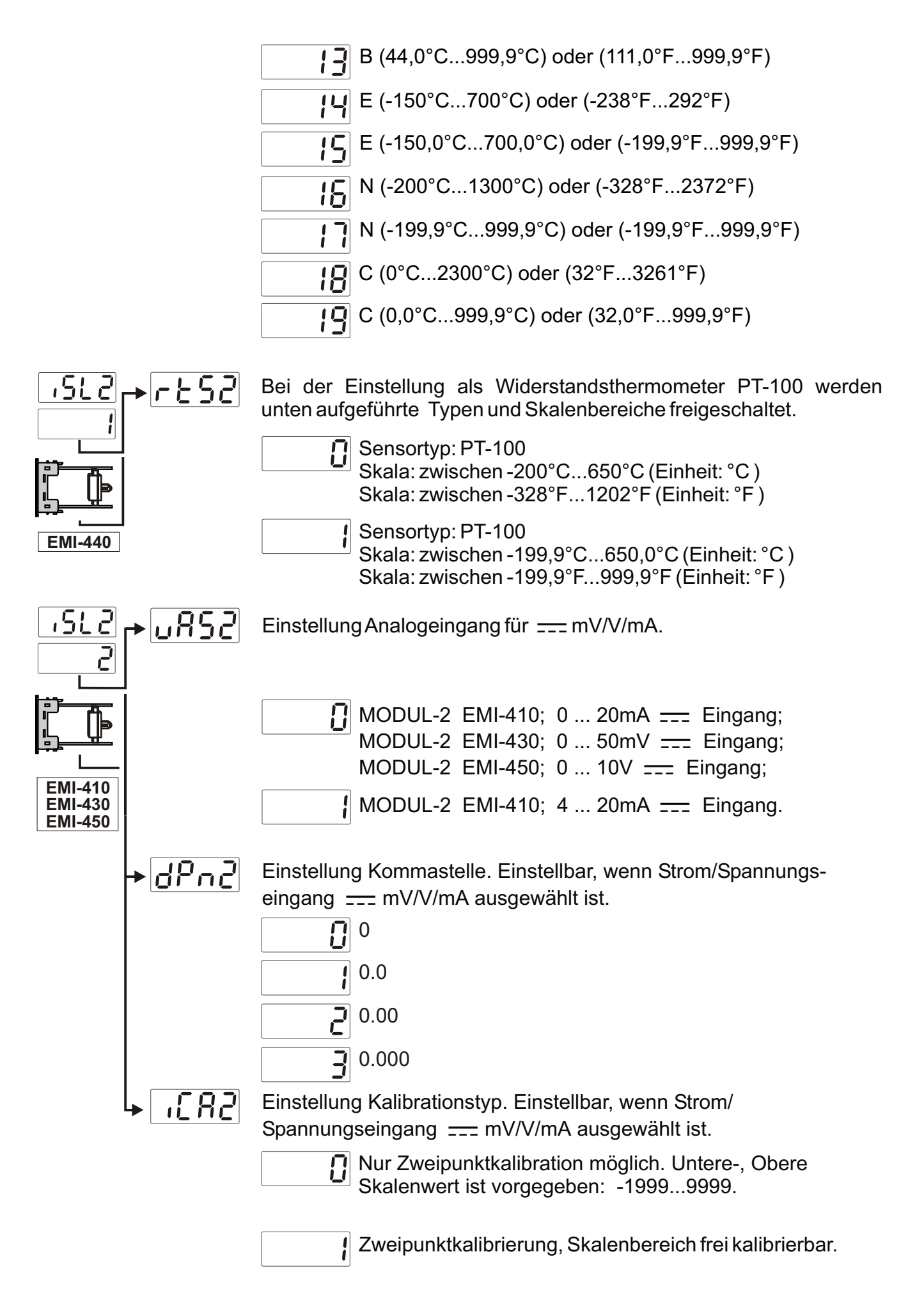

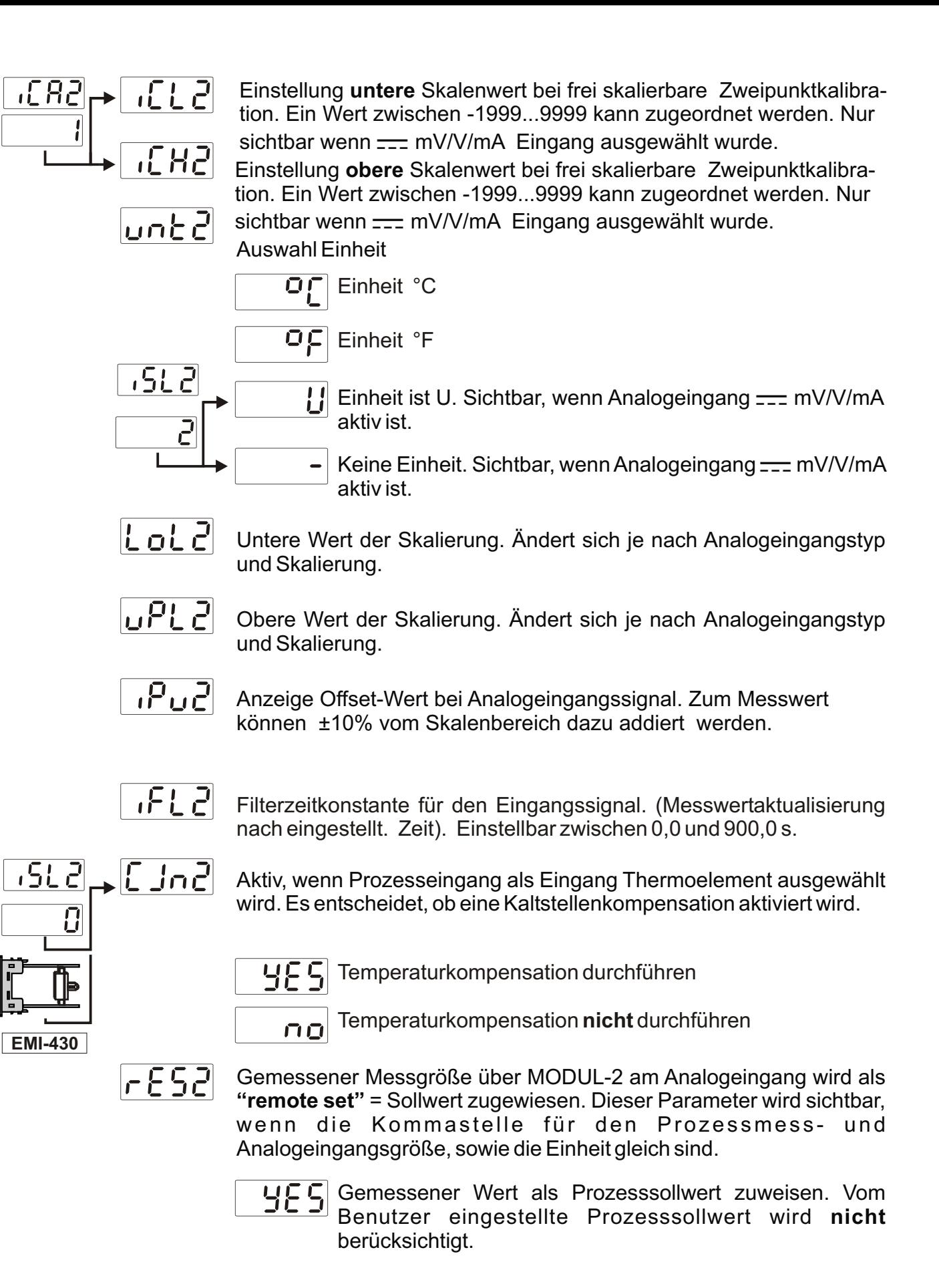

OO

Gemessener Wert wird **nicht** als Prozesssollwert zugewiesen. Vom Benutzer eingestellte Prozesssollwert **wird** berücksichtigt.

## ioP2|ConF|

Unten aufgeführte Parameter werden freigegeben, wenn das Modul EMI-420<br>( Eingang  $\sim$  CT Stromwandler) als MODUL-2 bestückt wird.

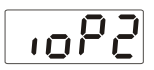

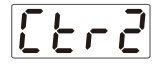

Stromwandlerfaktor (Current Transformer ). (Ein Wert zwischen 0 und 100 einstellbar)

**B eispiel :** Stromwandlerverhältnis 100:5A;

Dieser Parameter muss  $\sqrt{E_r}$  = 100/5 =  $\sqrt{2}$  sein.

**Stromwandler**

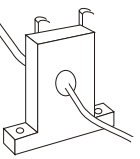

**(Current Transformer) Berechnung der Sollwertes bei Heizstromfehler;** 

**EMI-420**

Eingabewert = [(Stromfluss im Normalbetrieb + Stromfluss bei Fehler)] / 2

**Beispiel: Ein 1-Leiter Heizsystem** mit 200V  $\sim$  und 1kW Leistung.

Stromfluss im Normalbetrieb = 1000 VA/ 200V = 5A. Bei Stromunterbrechung im Heizsystem fliesst kein Strom (0A), daraus ergibt ein Eingabe-Sollwert =  $(5+0)/2 = 2.5A$ 

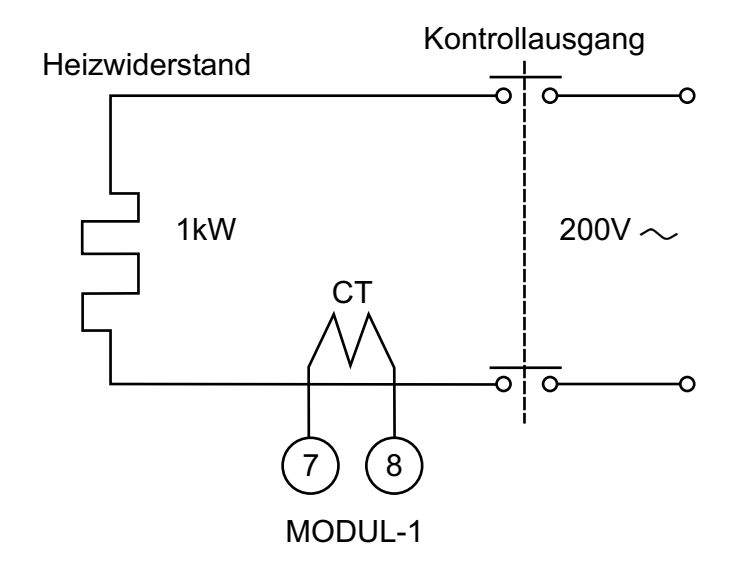

i

**Für einen fehlerfreien Messwert mit dem Stromwandlereingang EMI-420 (**V **CT Stromwandler), muss der Steuerausgang minimal für 0.2 s (200 ms) aktiv sein.**

Bei PID-Regelung muss der Parameter *ol EH* >= 0.2 s (200 ms) **eingestellt werden.**

**Beispiel: Ein 3-Phasen Heizsystem** mit 200V  $\sim$  und 1kW Leistung. Stromfluss im Normalbetrieb = (1000 VA / 200V/\*3 = 15A. Bei einem Defekt eines Heizwiderstandes fliessen kein über 2 Heizwiderstände je 5A, daraus ergibt sich ein Stromfluss von 10A. Eingabe-Sollwert =  $(15+10)/2 = 12.5A$ 

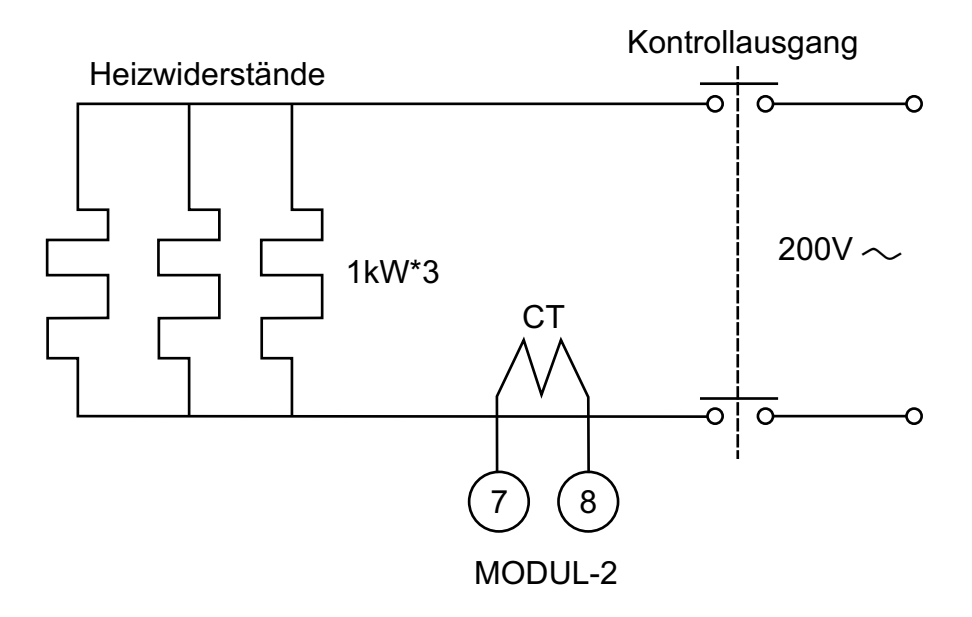

**Für einen fehlerfreien Messwert mit dem Stromwandlereingang EMI-420 (**V **CT Stromwandler), muss der Steuerausgang minimal für 0.2 s (200 ms) aktiv sein.**

Bei PID-Regelung muss der Parameter  $\boxed{0 \leq E H}$  >= 0.2 s (200 ms) **eingestellt werden.**

i

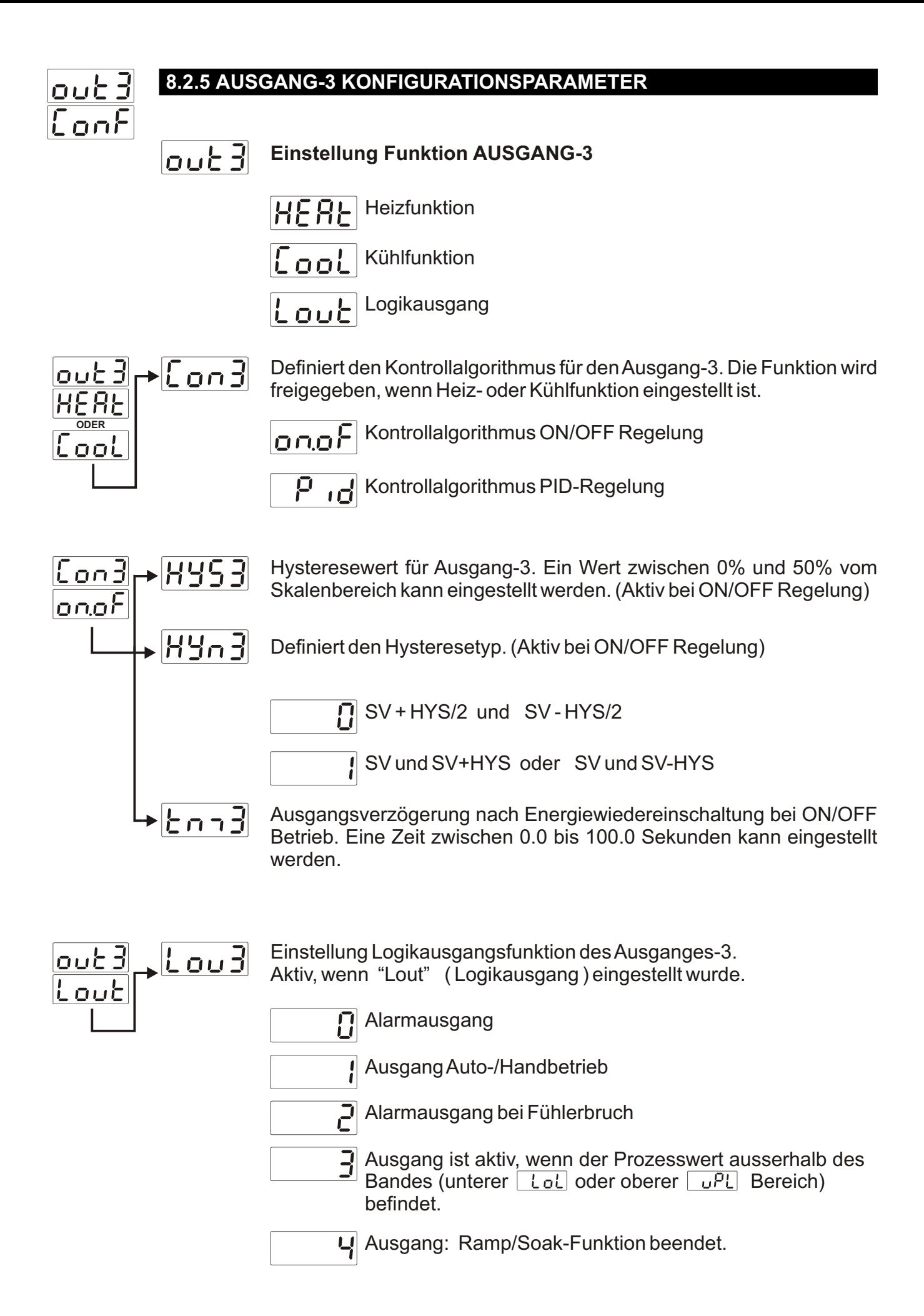

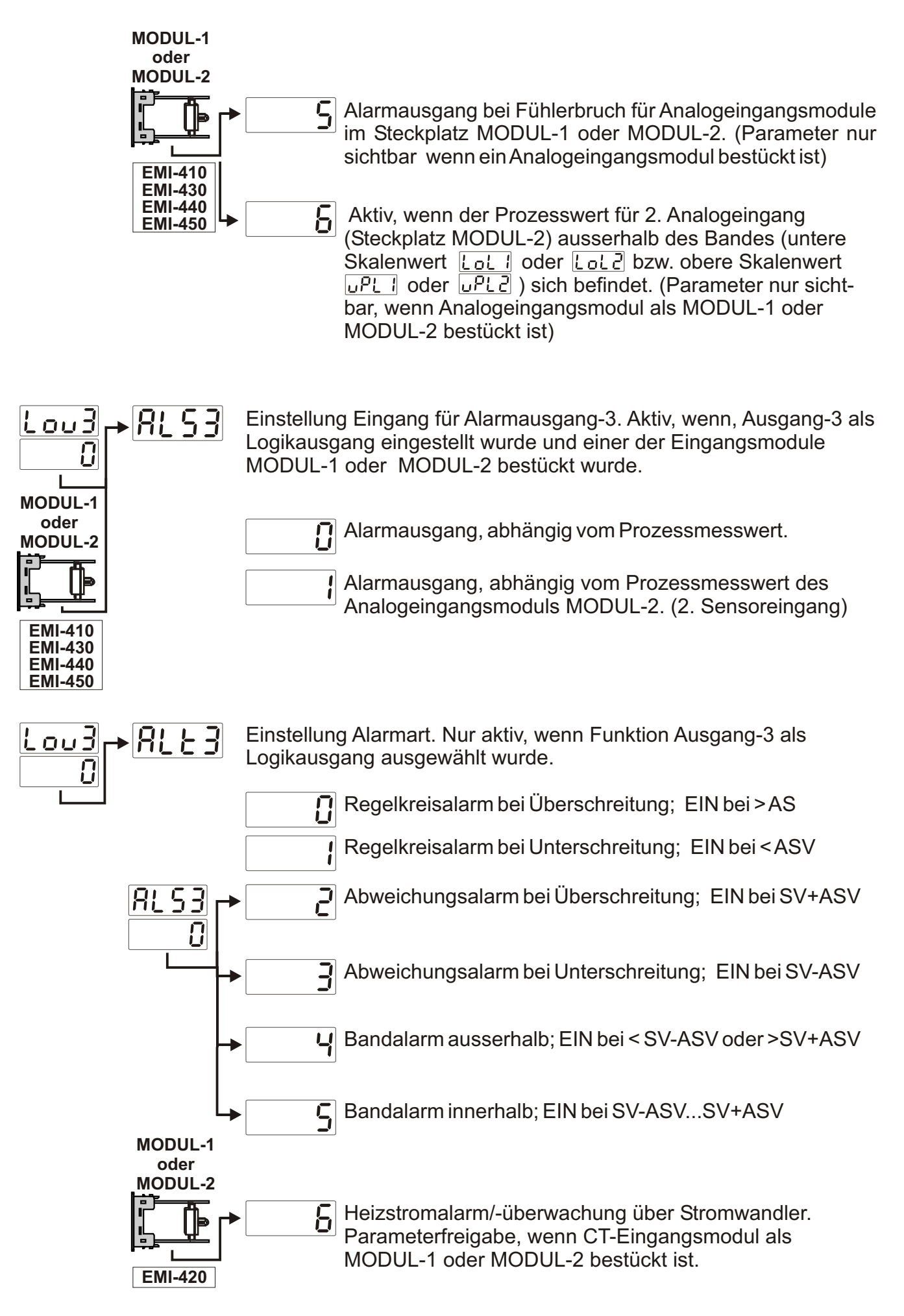

## **Regelkreisalarm bei Überschreitung**

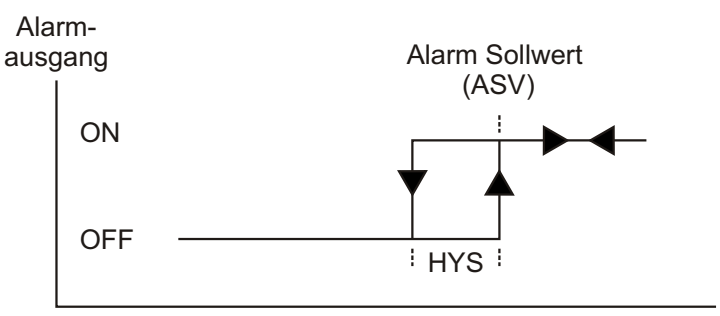

Prozesswert

#### **Regelkreisalarm bei Unterschreitung**

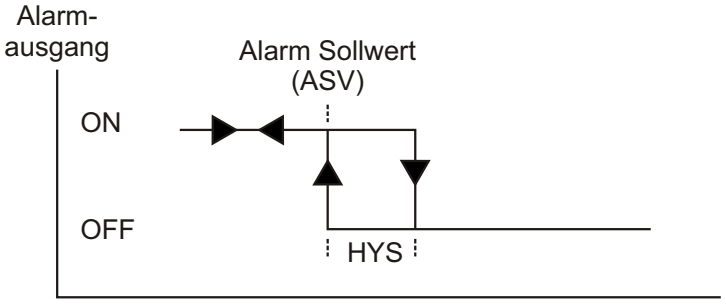

Prozesswert

### **Abweichungsalarm bei Überschreitung**

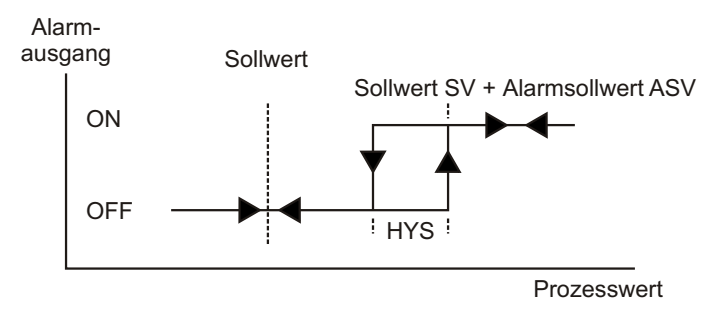

#### **Abweichungsalarm bei Unterschreitung**

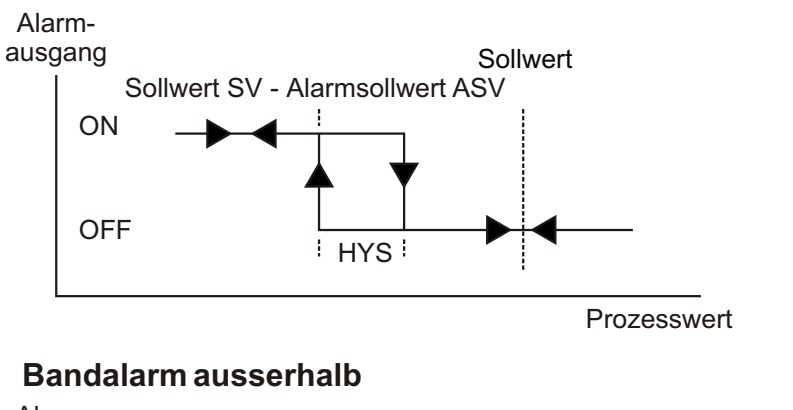

#### **HYS** Sollwert - Alarmsollwert **HYS** ON OFF Sollwert<br>SV Sollwert +Alarmsollwert Alarmausgang

Prozesswert

### **Bandalarm innerhalb**

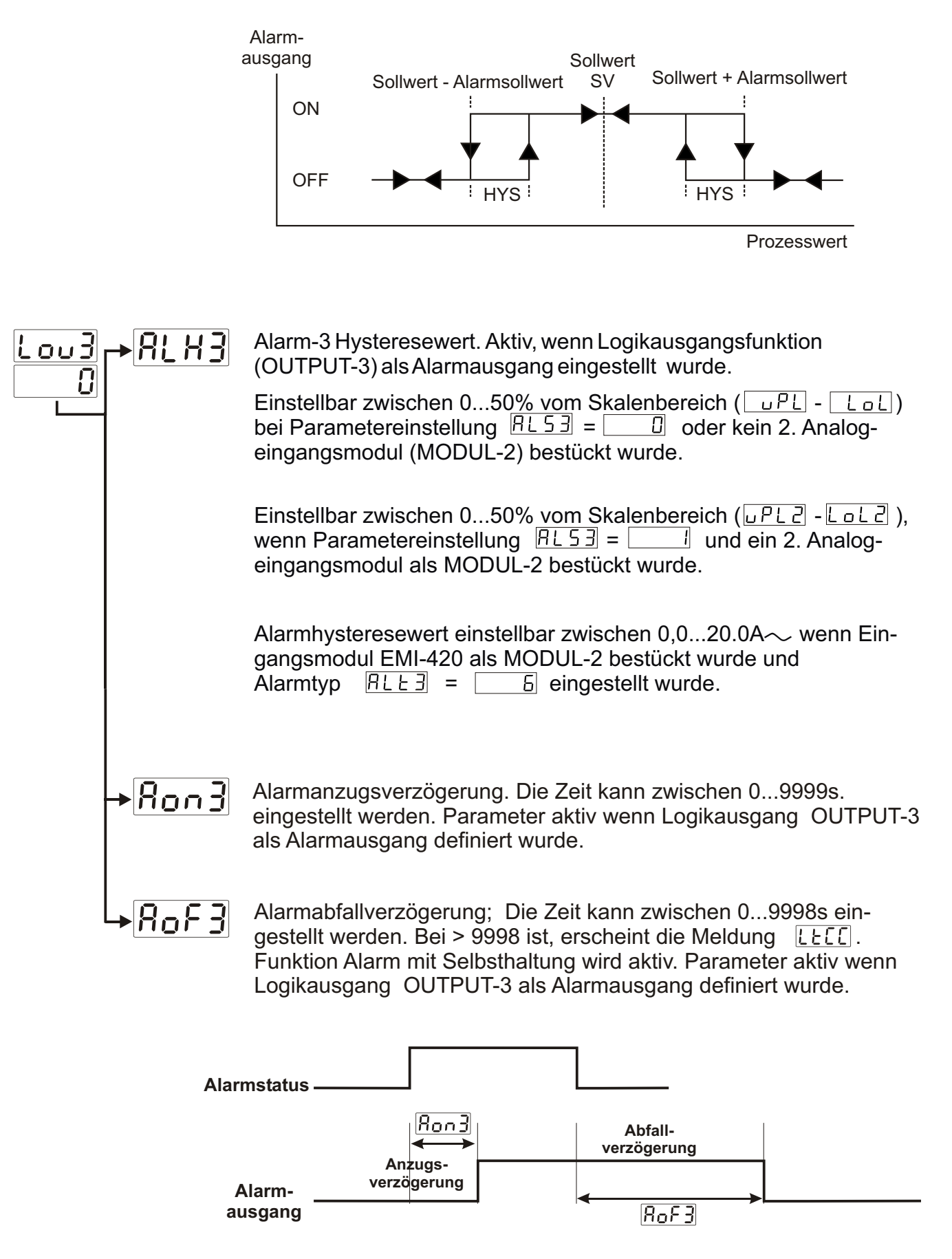

#### **8.2.6 Allgemeine Parameter**

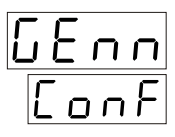

 $|5U - L|$ Untere Einstellbegrenzung für den Soll- und Alarmsollwert. Dies ist ein Schutz, damit nicht unbeabsichtigt eine Temperatur ausserhalb des Fühlermessbereiches eingestellt werden kann. Ein Wert innerhalb der Skala (zwischen  $\sqrt{55}$ L und  $\sqrt{50}$ des gewählten Eingangs- bzw. Fühlertyps kann eingestellt werden. (siehe Kapitel 8.2.1; PinP Conf Menü).

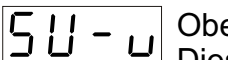

- ere Einstellbegrenzung für Soll- und Alarmsollwert. Dies ist ein Schutz, damit nicht unbeabsichtigt eine Temperatur ausserhalb des Fühlermessbereiches eingestellt werden kann. Ein Wert innerhalb der Skala (zwischen  $\sqrt{55L}$  und  $\sqrt{5L-L}$ ) des gewählten Eingangs- bzw. Fühlertyps kann eingestellt werden. (siehe Kapitel 8.2.1; PinP Conf Menü).
- 
- Untere Einstellbegrenzung des Sollwertes für den 2. Sensor. Diese Parameter wird freigeschaltet, wenn eine analoge Eingangskarte als MODUL-1 oder MODUL-2 bestückt wird. (siehe auch Kapitel 8.2.3 und 8.2.4, Modul Konfigurationsparameter; ioP1 Conf und ioP2 Conf) Ein Wert innerhalb der Skala (zwischen  $\sqrt{5L}$  ,  $\sqrt{5L}$  und ) des gewählten Eingangs- bzw. Fühlertyps kann eingestellt

 $\boxed{\mathsf{S}\sqcup\mathsf{L}\sqcup\mathsf{C}}$  Obere Einstellbegrenzung des Sollwertes für den 2. Sensor. Diese Parameter wird freigeschaltet, wenn eine analoge Eingangskarte als MODUL-1 oder MODUL-2 bestückt wird. (siehe auch Kapitel 8.2.3 und 8.2.4, Modul Konfigurationsparameter; ioP1 Conf und ioP2 Conf) Ein Wert innerhalb der Skala (zwischen  $\sqrt{5L}$ ),  $\sqrt{5L}$  und **5UL 2**) des gewählten Eingangs- bzw. Fühlertyps kann eingestellt

werden.

werden.

ULLE Öffnungs- bzw. Schliesszeit des Motorventils. Eine Zeit zwischen 5...600 s kann eingestellt werden.

(Diese Parameter wird freigeschaltet wenn Motorventilsteuerung aktiviert wurde)

Ausgangssignal-Schrittweite bei Motorventilsteuerung. Es regelt die Öffnungs-, Schliessgeschwindigkeit des Motorventils. Ein Wert zwischen 0.1% und 5.0% kann eingestellt werden. Bei  $ULEE$  = 100s und  $ULHY$  = 1.0% ist, dann ist der min. Ausgangsimpuls zur Steuerung des Motorventils  $100 * 1.0\% = 1$  Sek. (Diese Parameter wird aktiviert, wenn die Funktion Motorventilsteuerung ausgewählt wurde.)

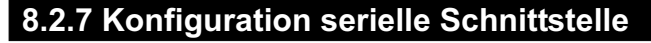

 $\frac{[C_{onn}]}{[C_{on}F]}$ 

# **SRdr** Zuweisung Geräteadresse (Slave-Adresse)

Ein Wert zwischen 1 und 247 kann zugewiesen werden.

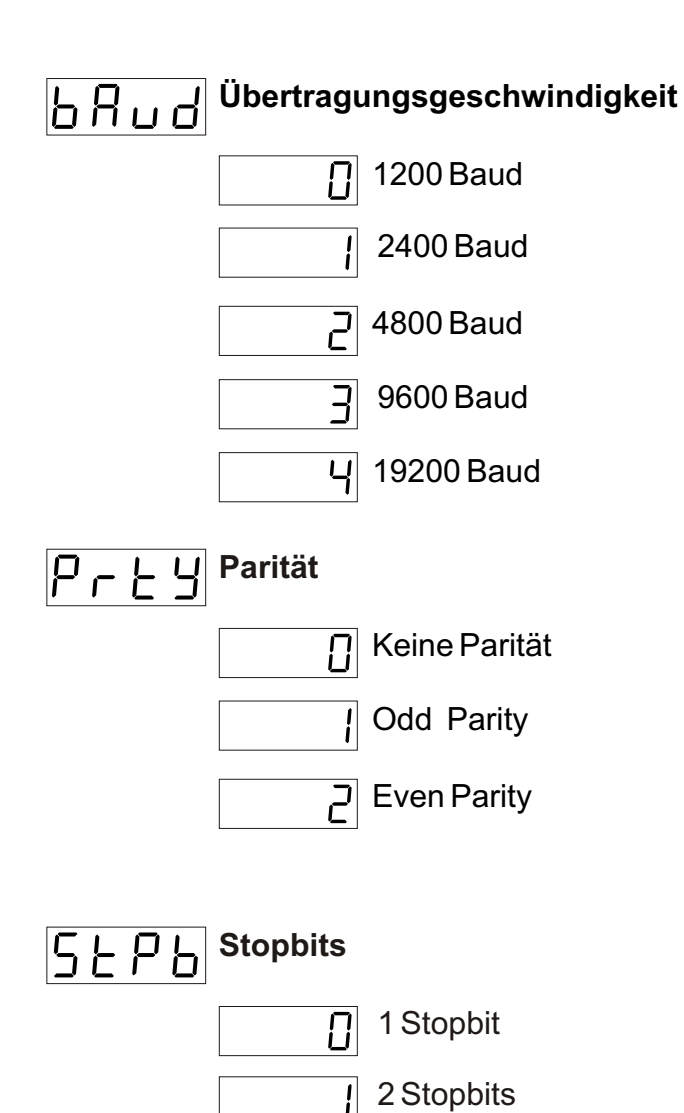

#### **8.2.8 Passwörter für Bedienpersonal und Servicetechniker**

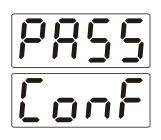

Passwort für Bedienpersonal. Ein Wert zwischen 0 und 9999 kann zugewiesen werden.

Bei Zuweisung **bei Zumenderfolgt keine Passwortanfrage.** 

Passwortabfrage (bei Wert > 0)

**1-** Wenn das Bedienpersonal bei der Abfrage **DPP5** ein falsches Passwort eingibt, kehrt das Gerät ohne Parameterabfrage sofort in den Betriebsmodus zurück.

**2-** Wenn das Bedienpersonal bei der Abfrage **DPP5** ohne Eingabe des Passwortes die SET-Taste bestätigt, können die Parameter eingesehen werden, aber keine Änderungen vornehmen.

(siehe auch Kapitel 9. ESM-4450 Fehlermeldungen)

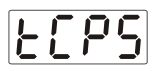

10PPS

Passwort für den Servicetechniker. Ein Wert zwischen 0 und 9999 kann zugewiesen werden. Bei Zuweisung  $\Box$  erfolgt keine Passwortanfrage.

Passwortabfrage (bei Wert > 0)

**1-** Wenn der Servicetechniker bei der Abfrage **ELPS** ein falsches Passwort eingibt, kehrt das Gerät ohne Parameterabfrage sofort in den Betriebsmodus zurück.

**2-** Wenn der Servicetechniker bei der Abfrage **EEP5** ohne Eingabe des Passwortes die SET-Taste bestätigt, können alle Parameter für Bedienerebene, sowie Servicetechniker Einstellungen (ausser Passwortzuweisung Pass Con)F eingesehen werden, aber keine Änderungen vornehmen.

(siehe auch Kapitel 9. ESM-4450 Fehlermeldungen)

### **9. ESM-4450 Fehlermeldungen**

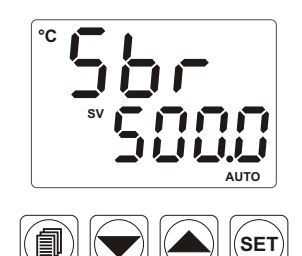

**1-** Sensorfehlermeldung Analogeingänge. Fühler falsch angeschlossen oder die Verbindung ist unterbrochen.

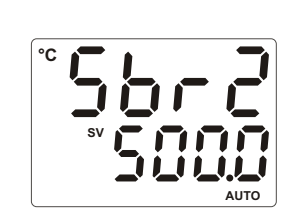

**2-** Sensorfehlermeldung Analogeingang. Fühler falsch angeschlossen oder die Verbindung ist unterbrochen. Diese Fehlermeldung erscheint, wenn ein Analogeingangsmodul bestückt und in dem Menü **Disp List** der Parameterwert auf  $E \times B = \boxed{2}$  eingestellt wurde.

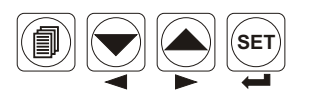

Detaillierte Beschreibung, siehe auch Kapitel 8.1.3 i

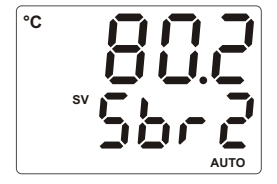

**3-** Sensorfehlermeldung Analogeingang. Fühler falsch angeschlossen oder die Verbindung ist unterbrochen. Diese Fehlermeldung erscheint, wenn ein Analogeingangsmodul bestückt ist und in dem Menü Disp List die Parameterwerte  $E \cdot d \cdot 5P = \Box$  und  $\overline{b}d5P = \overline{3}$  eingestellt wurde.

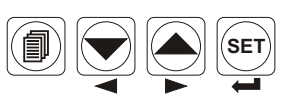

Detaillierte Beschreibung, siehe auch Kapitel 8.1.3 i

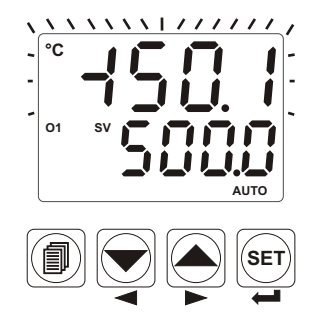

**4-** Blinken der oberen Anzeige: Die Anzeige blinkt, wenn der gemessene Wert am Analogeingang kleiner als der untere Skalenwert  $(<$   $\lfloor$   $\lfloor$   $\lfloor$   $\lfloor$   $\rfloor$   $\lfloor$  ist.

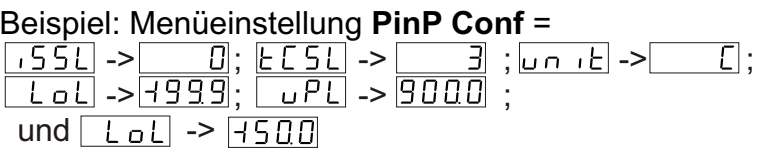

Die Anzeige fängt an zu blinken, sobald der Messwert am Analogeingang kleiner als der untere Skalenwert  $\leq \lfloor \frac{L}{L} \frac{1}{2} \rfloor$  wird.

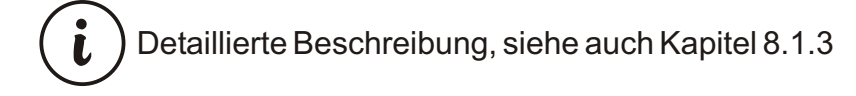

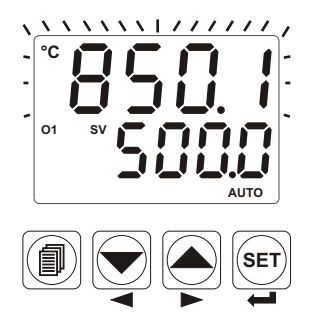

**5-** Blinken der oberen Anzeige: Die Anzeige blinkt, wenn der gemessene Wert am Analogeingang größer als der obere Skalenwert  $(>\sqrt{p_1})$  ist.

Beispiel: Menüeinstellung **PinP Conf** =

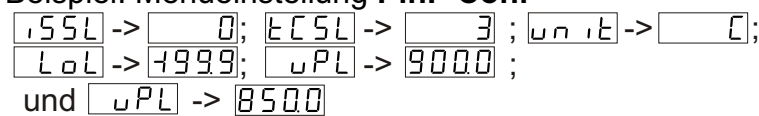

Die Anzeige fängt an zu blinken, sobald der Messwert am Analogeingang größer als der obere Skalenwert >  $\boxed{\cup P}$  wird.

i Detaillierte Beschreibung, siehe auch Kapitel 8.1.3

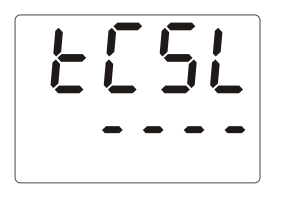

**6-** Diese Fehlermeldung erscheint, wenn ein Bediener- bzw. Servicetechniker ein Passwort zugewiesen, aber ohne Einloggen (Bestätigung durch SET-Taste) die Parameter abgefragt hat. Die Parameter können eingesehen aber nicht verändert werden.

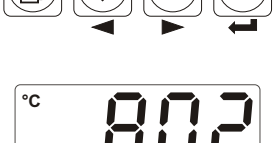

**SET**

**7-** Die LED (AT) fängt an zu blinken, wenn der Tune-Vorgang innerhalb von 8 Stunden nicht abgeschlossen wurde.

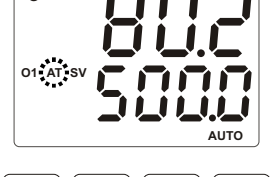

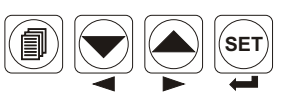

i Detaillierte Beschreibung, siehe auch Kapitel 8.1.3

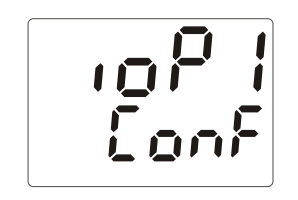

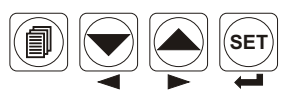

**8-** Das Gerät kehrt automatisch in den Betriebsmodus zurück, wenn innerhalb von 120 s keine Taste betätigt wird.

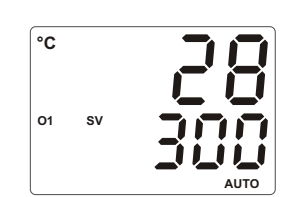

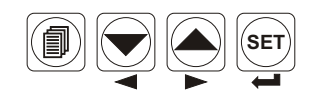

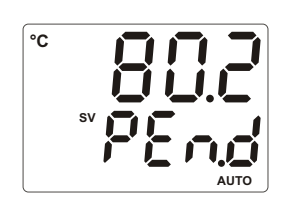

### **9-** Beenden **Ramp/Soak** Funktion

Diese Anzeige erscheint, wenn der beschriebene Parameter auf  $\overline{b}$  d 5P =  $\overline{c}$  eingestellt wurde. ( siehe auch Kapitel 8.1.3)

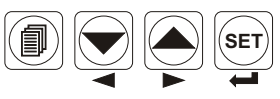

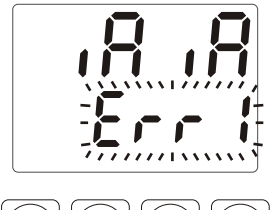

**10-** Diese Fehlermeldung erscheint nach dem Einschalten des Gerätes, wenn gleichzeitig zwei der Eingangsmodule EMI-410, EMI-430, EMI-440, EMI-450 als MODUL-1 und MODUL-2 bestückt wurden.

In diesem Fall Gerät ausschalten und ein Modul wieder ausbauen.

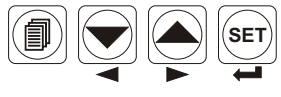

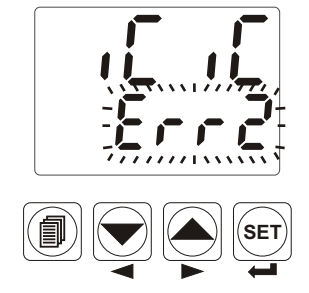

**11-** Diese Fehlermeldung erscheint nach dem Einschalten des Gerätes, wenn gleichzeitig zwei Eingangsmodule EMI-420  $\sim$ CT bestückt wurden.

In diesem Fall Gerät ausschalten und ein Modul wieder ausbauen.

## **10. Technische Daten**

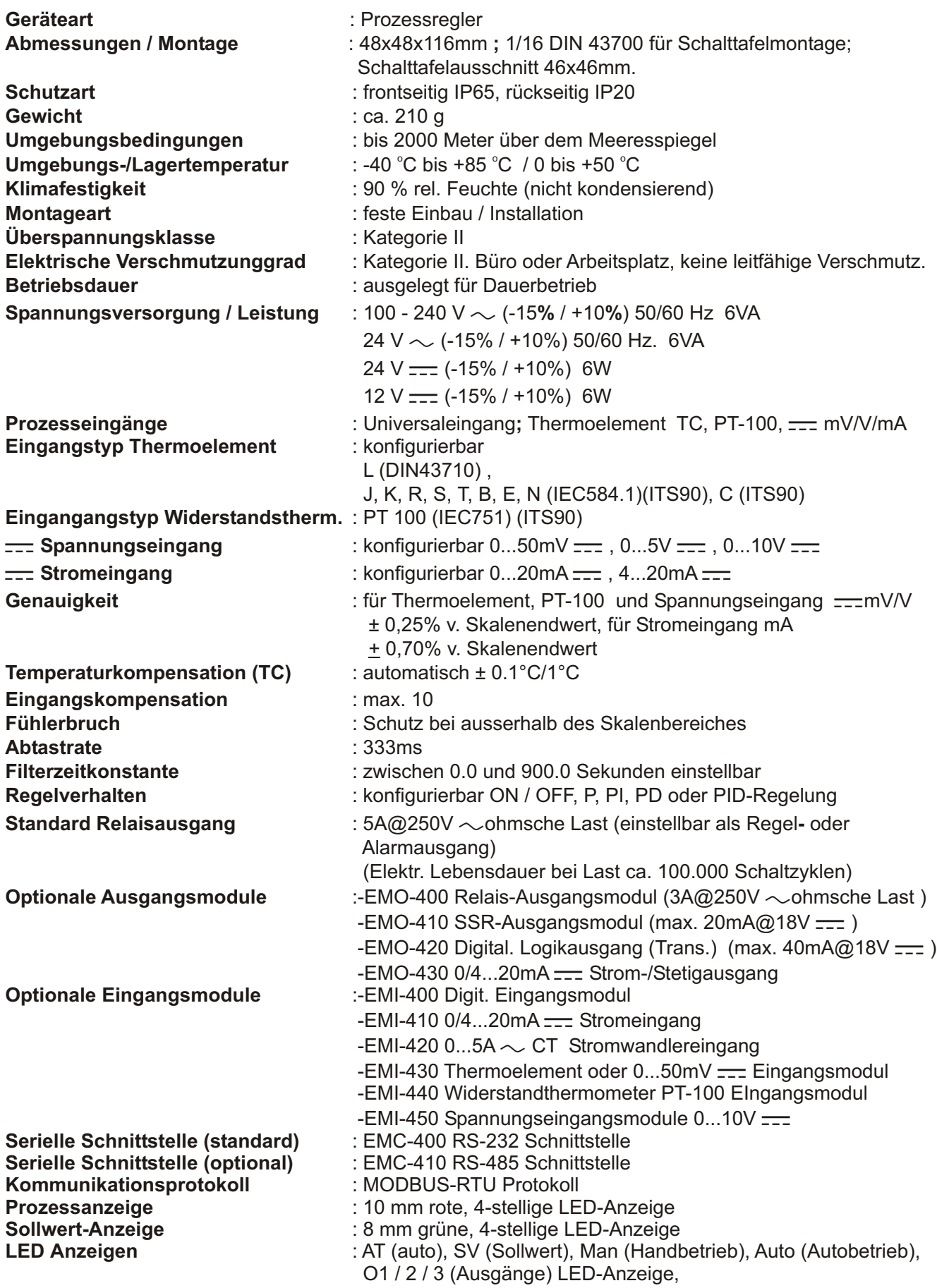

Vertrieb durch:

**TDE Instruments GmbH** GewerbestraÄe 8 D-71144 Steinenbronn

Telefon: +49 7157-20801 Telefax: +49 7157-20813

E-Mail: info@tde-instruments.de Internet: www.tde-instruments.de